*This copy of the thesis has been supplied on condition that anyone who consults it is understood to recognise that its copyright rests with its author and that no quotation from the thesis and no information derived from it may be published without the author's prior consent.*

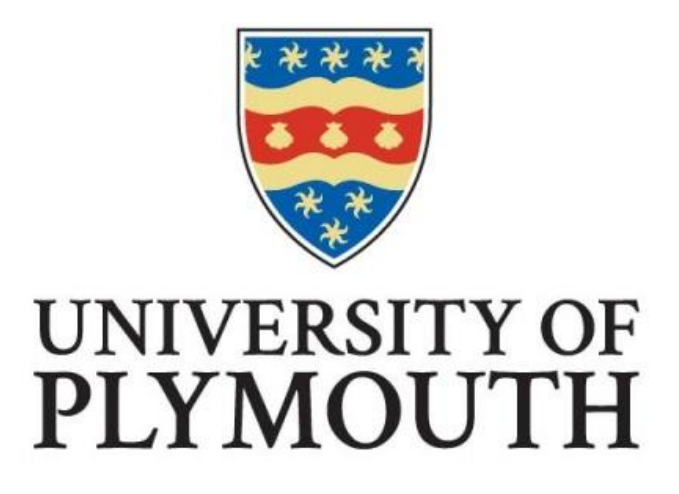

# AN OBJECT-BASED MULTIMEDIA FORENSIC ANALYSIS TOOL

by

# SHAHLAA TALIB MASHHADANI

A thesis submitted to University of Plymouth in partial fulfilment for the degree of

DOCTOR OF PHILOSOPHY

School of Engineering, Computing and Mathematics

November 2019

## Acknowledgements

<span id="page-2-0"></span>First and foremost, I would like to thank Allah (God) Almighty for giving me the strength, knowledge, ability, and opportunity to undertake this research study and to persevere and complete it satisfactorily. Without his blessings, this achievement would not have been possible.

I would like to express my appreciation and gratitude to my supervisor Prof. Nathan Clarke for his continuous support, interest, patience, and guidance throughout my studies. Thanks must also go to my other supervisor, Dr Fudong Li, who has spent a lot of time proofreading papers and my thesis, in addition to providing helpful experience and guidance throughout my studies.

My acknowledgement would be incomplete without thanking the biggest source of my strength, my family. Thank you for encouraging me in all of my pursuits and inspiring me to follow my dreams. I am especially grateful to my father (Talib) for his support and never-ending love.

My unreserved love, thanks, and appreciation must go to my husband (Ahmed) and my daughters who have been very patient, understanding, and inspiring to me throughout this endeavour, spending days, nights, and sometimes even holidays without me. I hope the potential success of this research will compensate some of what they have missed. May Allah bless them.

Many thanks to my colleague Dany Joy and my best friend Noor Bahjat for their support and for the motivating ideas and thoughts they provided during my PhD journey.

Finally, I would like to acknowledge, with thanks and appreciation, the government of Iraq and the Higher Committee for Education Development in Iraq, for granting me a scholarship and sponsoring my PhD studies.

I

# Author's Declaration

<span id="page-3-0"></span>At no time during the registration for the degree of Doctor of Philosophy has the author been registered for any other University award without prior agreement of the Doctoral College Quality Sub-Committee.

Work submitted for this research degree at the University of Plymouth has not formed part of any other degree either at the University of Plymouth or at another establishment.

This study was financed with the aid of a scholarship from the Iraqi Government. Relevant seminars and conferences were attended at which work was often presented and published.

- 1. Mashhadani, S., Al-Kawaz, H., Clarke, N., Furnell, S. and Li, F. (2018) 'A novel multimedia-forensic analysis tool (M-FAT)', 2017 12th International Conference for Internet Technology and Secured Transactions, ICITST 2017, pp. 388–395. DOI: 10.23919/ICITST.2017.8356429.
- 2. Mashhadani, S., Al-kawaz, H., Clarke, N., Furnell, S. and Li, F. (2018) 'The Design of a Multimedia-Forensic Analysis Tool ( M-FAT )', International Journal Multimedia and Image Processing (IJMIP), Volume 8, Issue 1, 8(1), pp. 398–408.
- 3. Mashhadani, S., Clarke, N. and Li, F. (2019) 'Identification and extraction of digital forensic evidence from multimedia data sources using multialgorithmic fusion', ICISSP 2019 - Proceedings of the 5th International Conference on Information Systems Security and Privacy, pp. 438–448. DOI: 10.5220/0007399604380448.

Word count of thesis: 59393 words

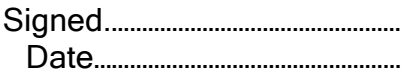

## Abstract

## <span id="page-4-0"></span>An Object-based Multimedia Forensic Analysis Tool

#### Shahlaa Mashhadani

With the enormous increase in the use and volume of photographs and videos, multimedia-based digital evidence now plays an increasingly fundamental role in criminal investigations. However, with the increase, it is becoming timeconsuming and costly for investigators to analyse content manually. Within the research community, focus on multimedia content has tended to be on highly specialised scenarios such as tattoo identification, number plate recognition, and child exploitation. An investigator's ability to search multimedia data based on keywords (an approach that already exists within forensic tools for characterbased evidence) could provide a simple and effective approach for identifying relevant imagery.

This thesis proposes and demonstrates the value of using a multi-algorithmic approach via fusion to achieve the best image annotation performance. The results show that from existing systems, the highest average recall was achieved by Imagga with 53% while the proposed multi-algorithmic system achieved 77% across the select datasets.

Subsequently, a novel Object-based Multimedia Forensic Analysis Tool (OM-FAT) architecture was proposed. The OM-FAT automates the identification and extraction of annotation-based evidence from multimedia content. Besides making multimedia data searchable, the OM-FAT system enables investigators to perform various forensic analyses (search using annotations, metadata, object matching, text similarity and geo-tracking) to help investigators understand the relationship between artefacts, thus reducing the time taken to perform an investigation and the investigator's cognitive load. It will enable investigators to ask higher-level and more abstract questions of the data, then find answers to the essential questions in the investigation: what, who, why, how, when, and where. The research includes a detailed illustration of the architectural requirements, engines, and complete design of the system workflow, which represents a full case management system.

To highlight the ease of use and demonstrate the system's ability to correlate between multimedia, a prototype was developed. The prototype integrates the functionalities of the OM-FAT tool and demonstrates how the system would help digital investigators find pieces of evidence among a large number of images starting from the acquisition stage and ending in the reporting stage with less effort and in less time.

# **Table of Contents**

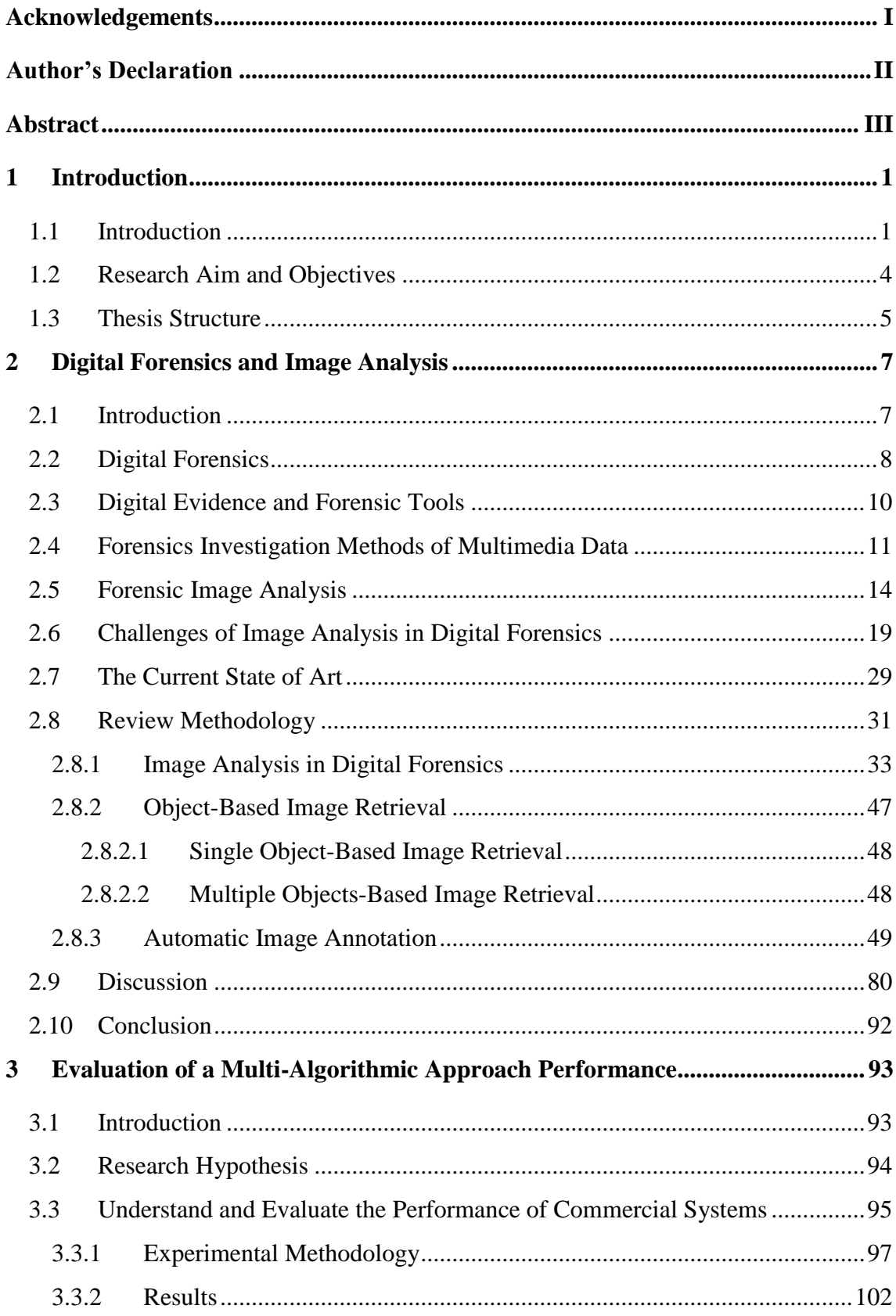

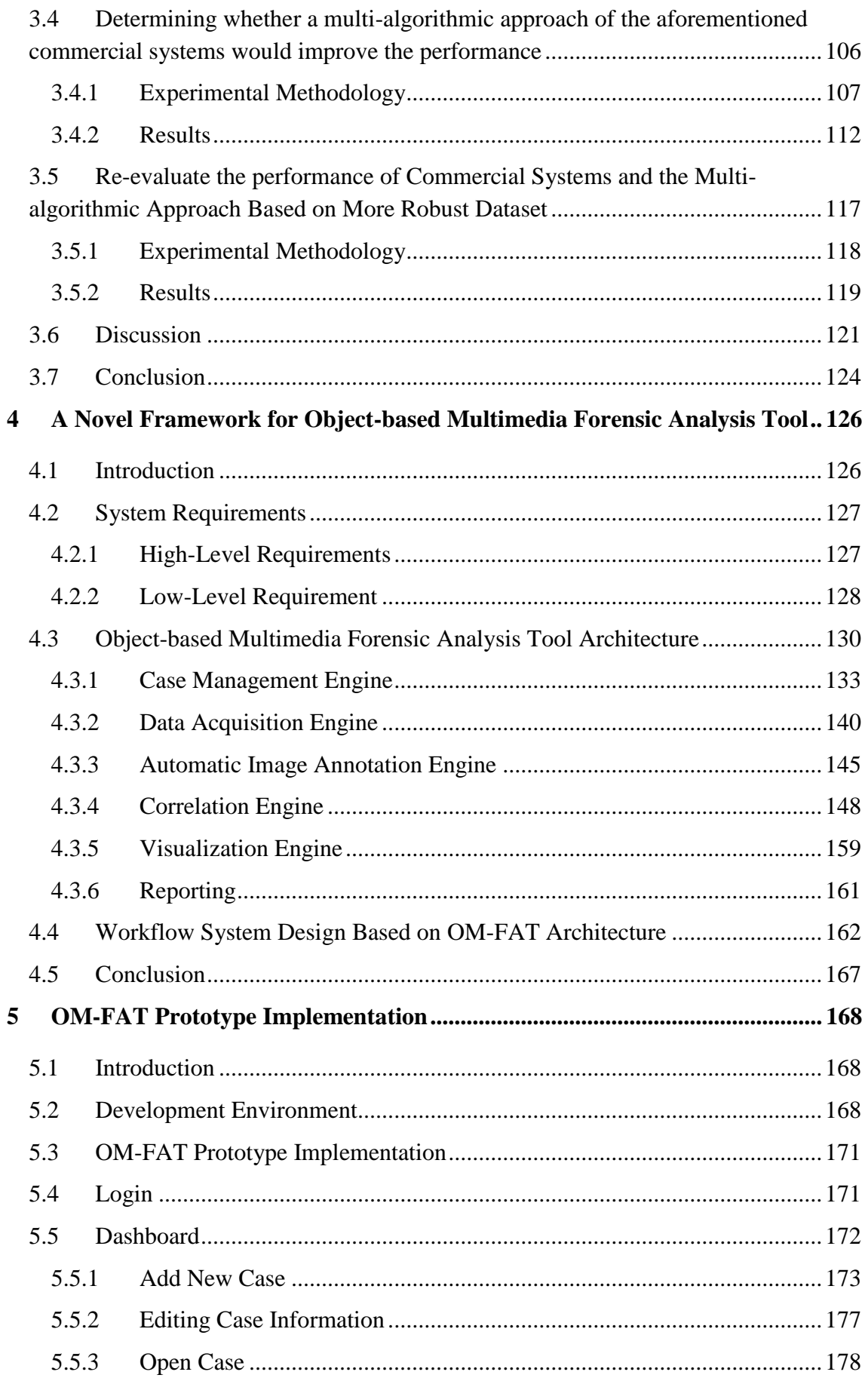

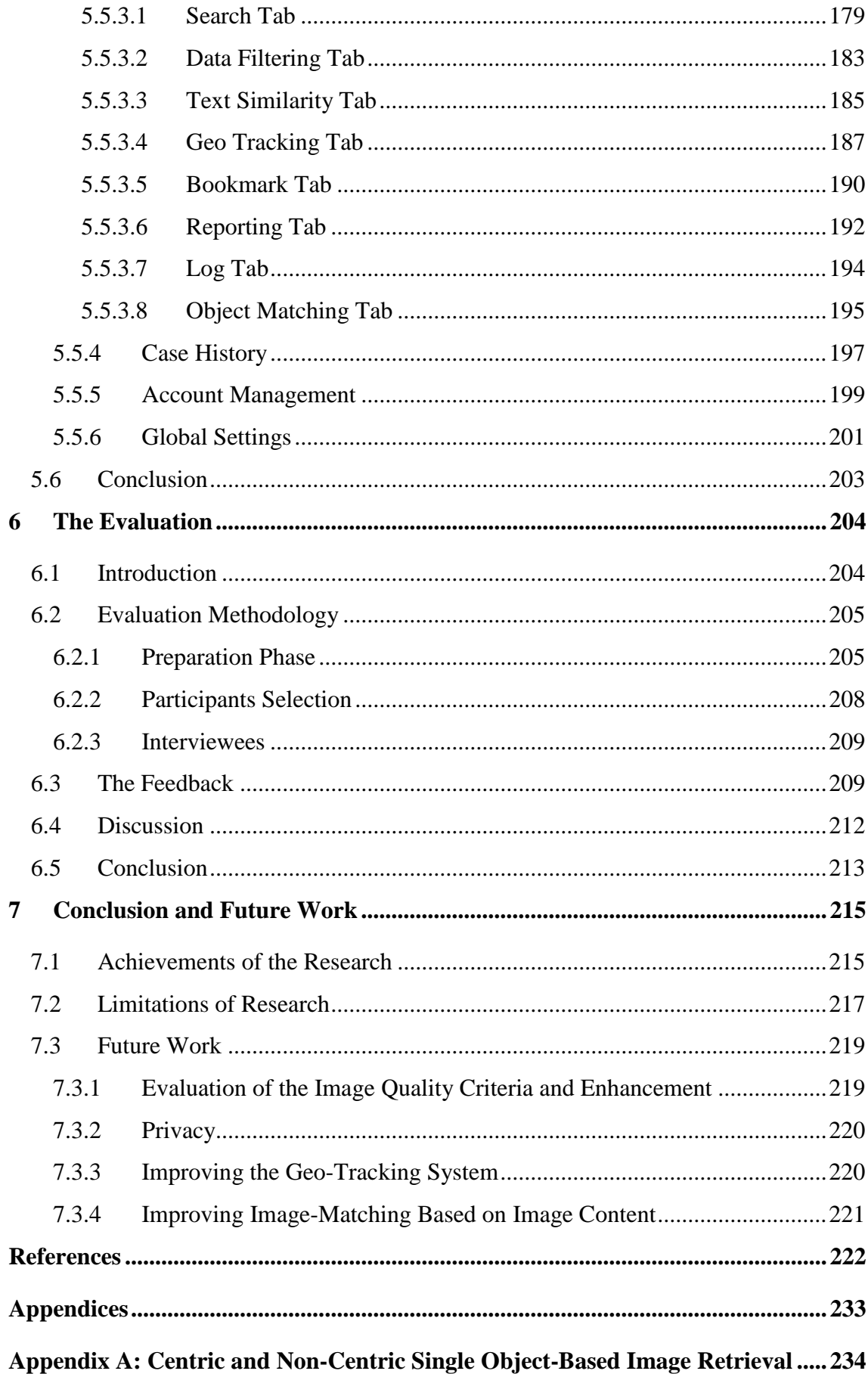

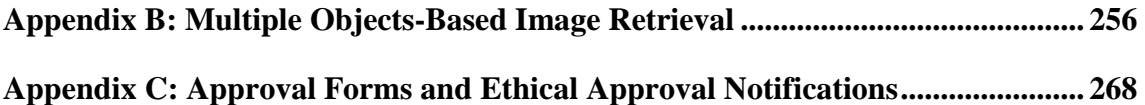

# List of Figures

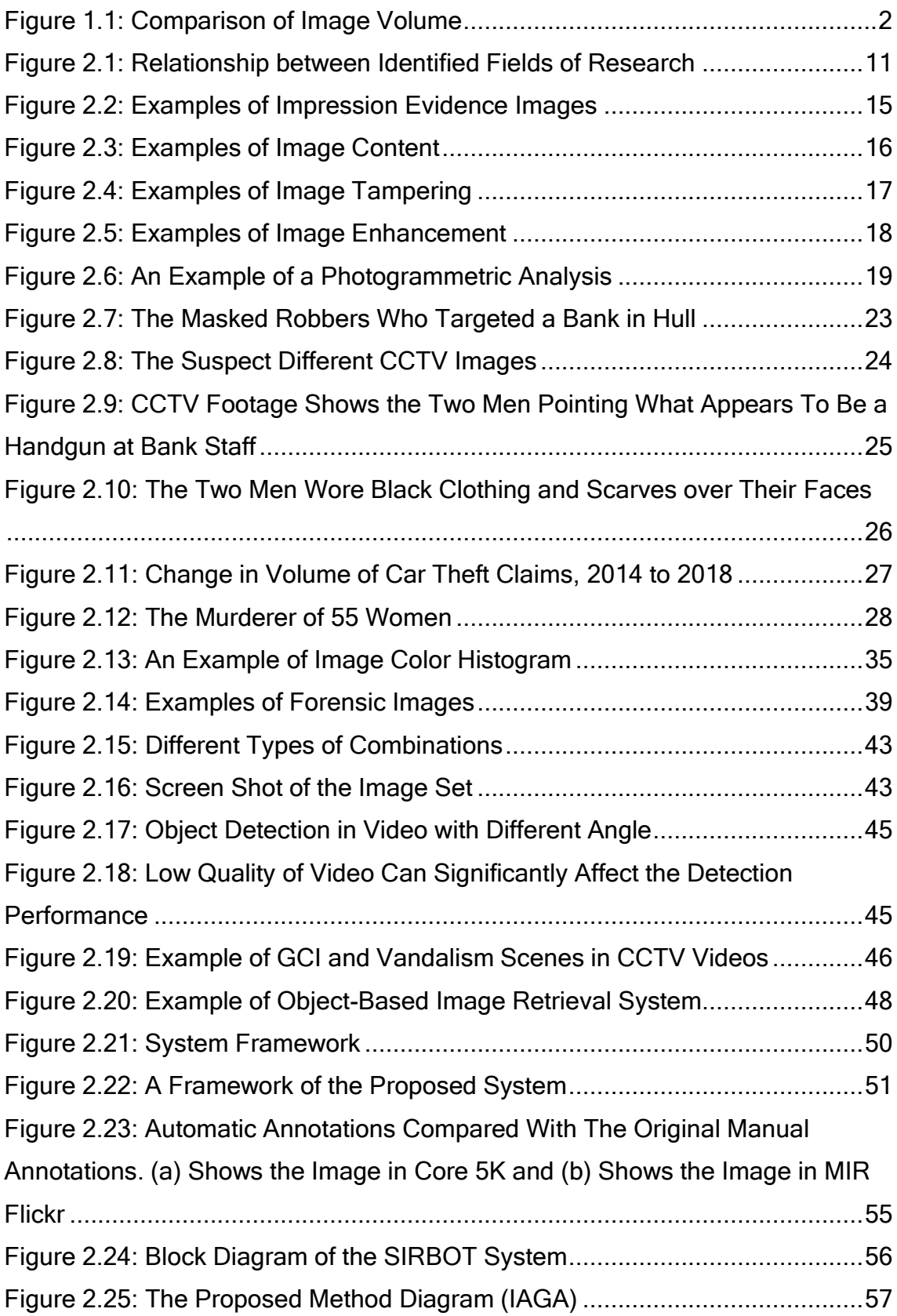

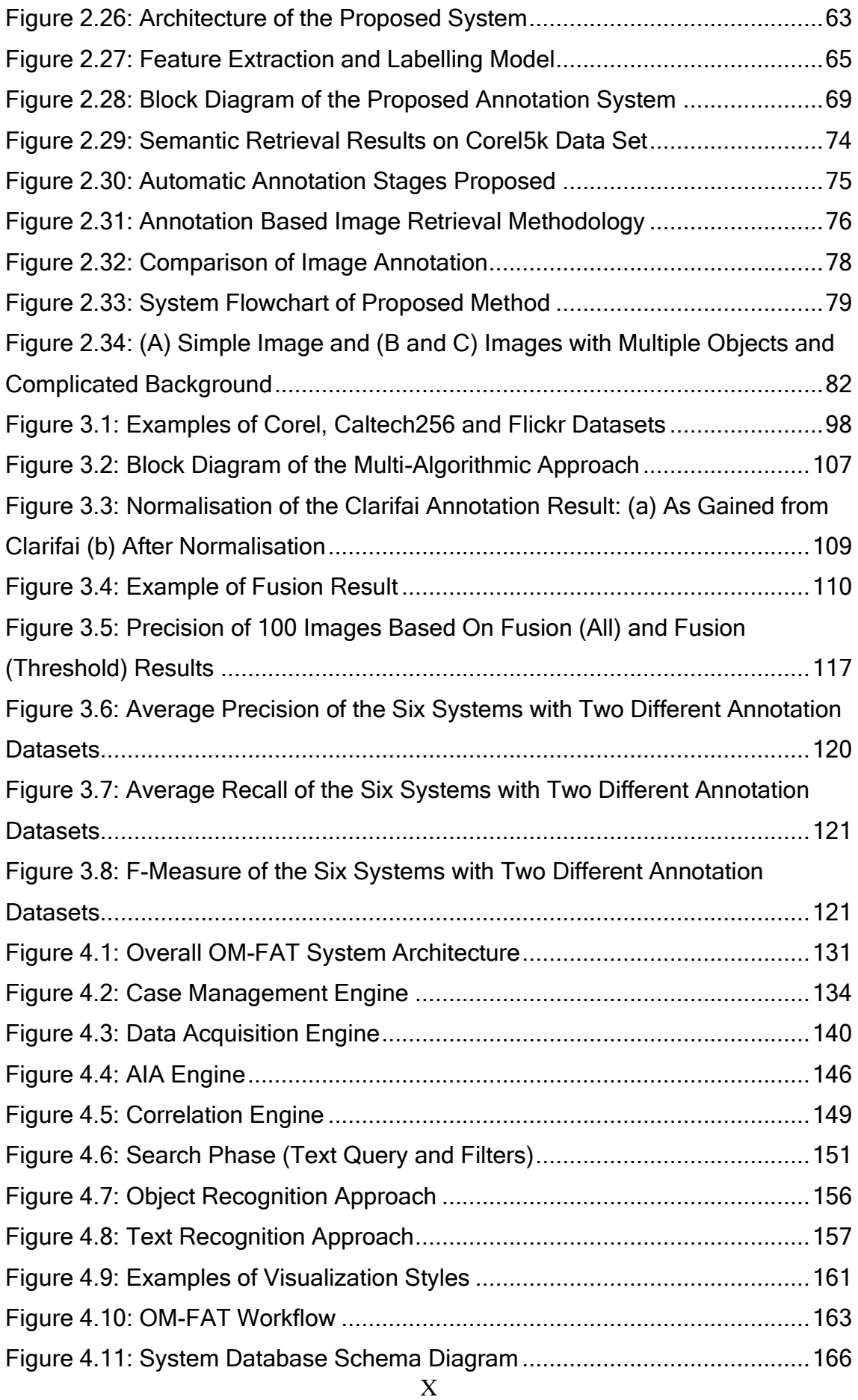

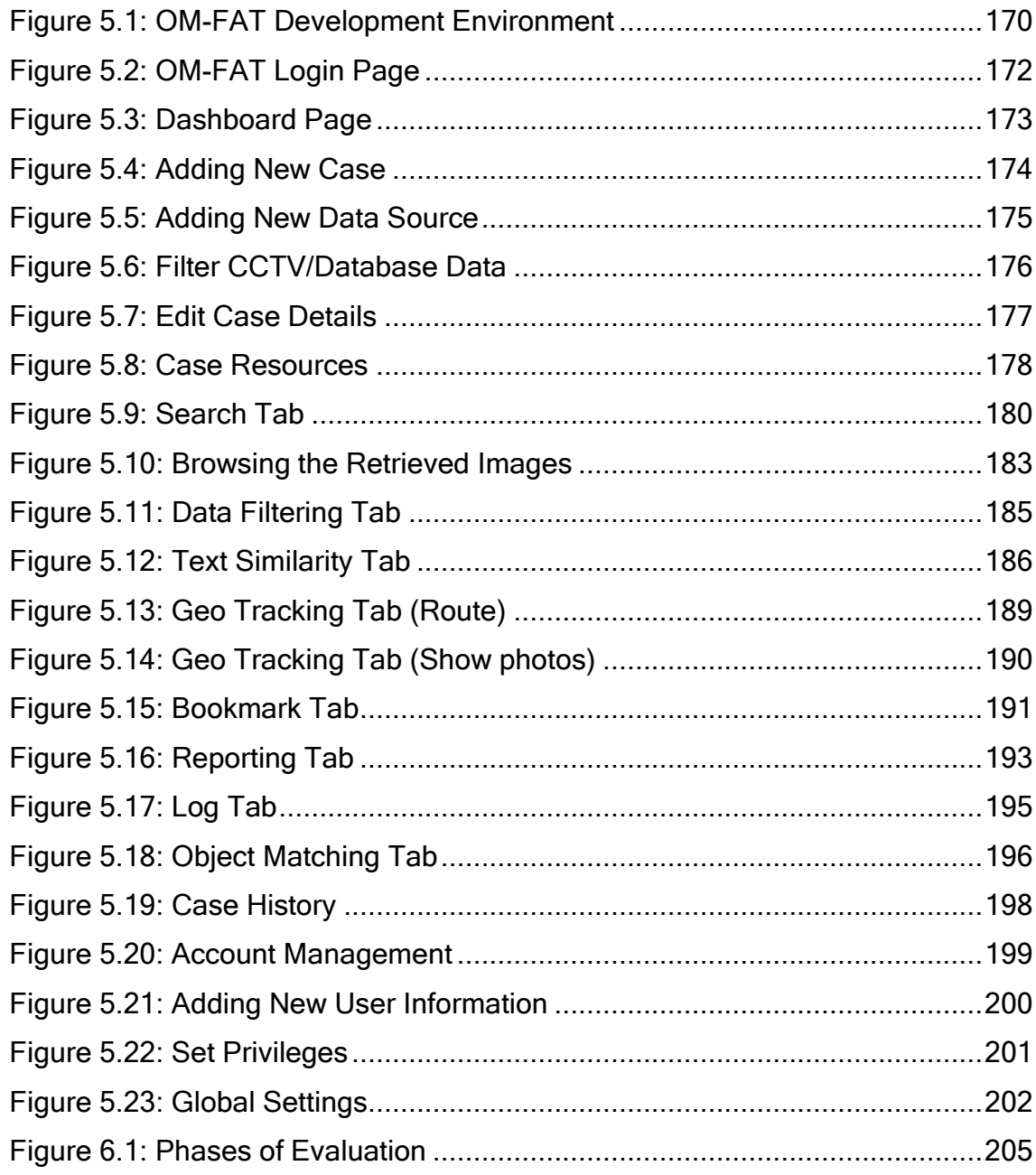

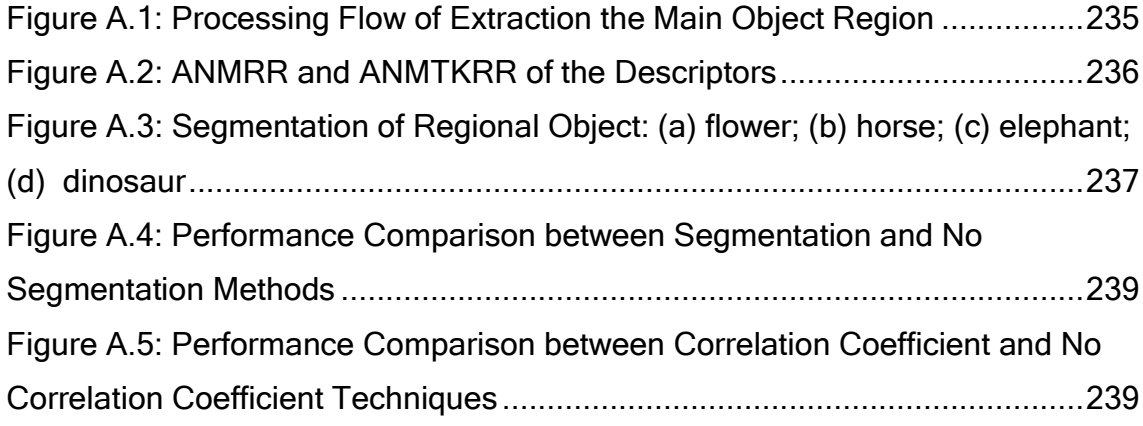

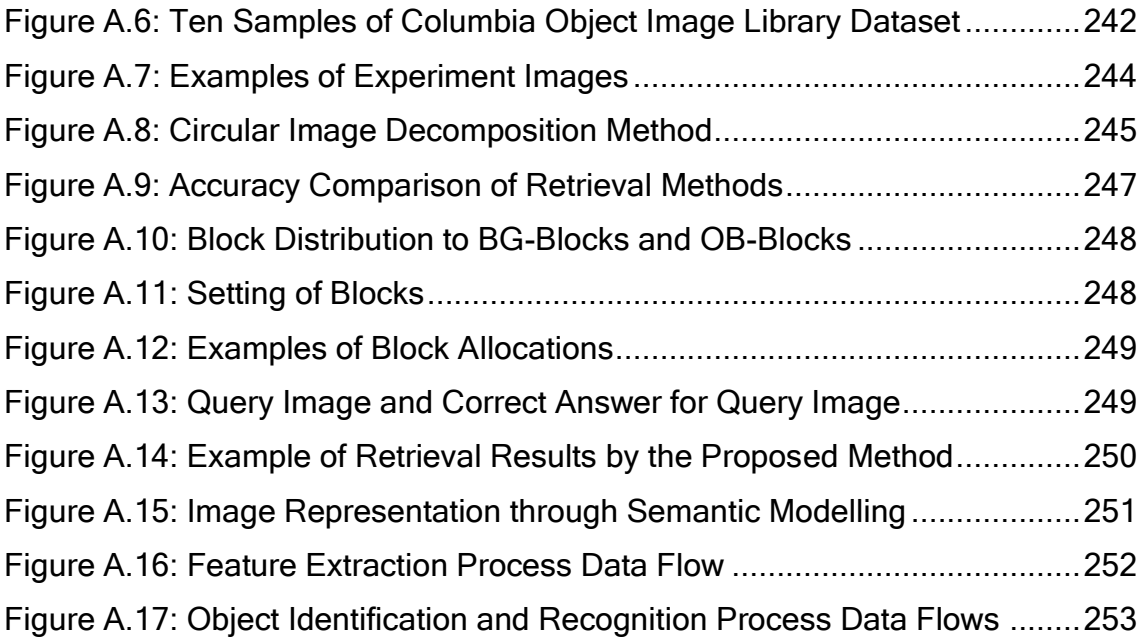

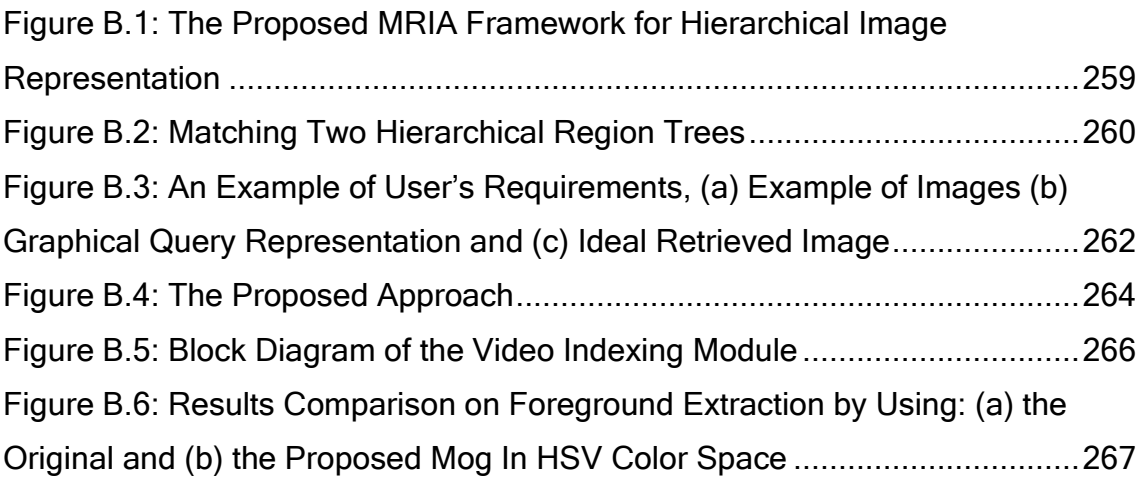

# List of Tables

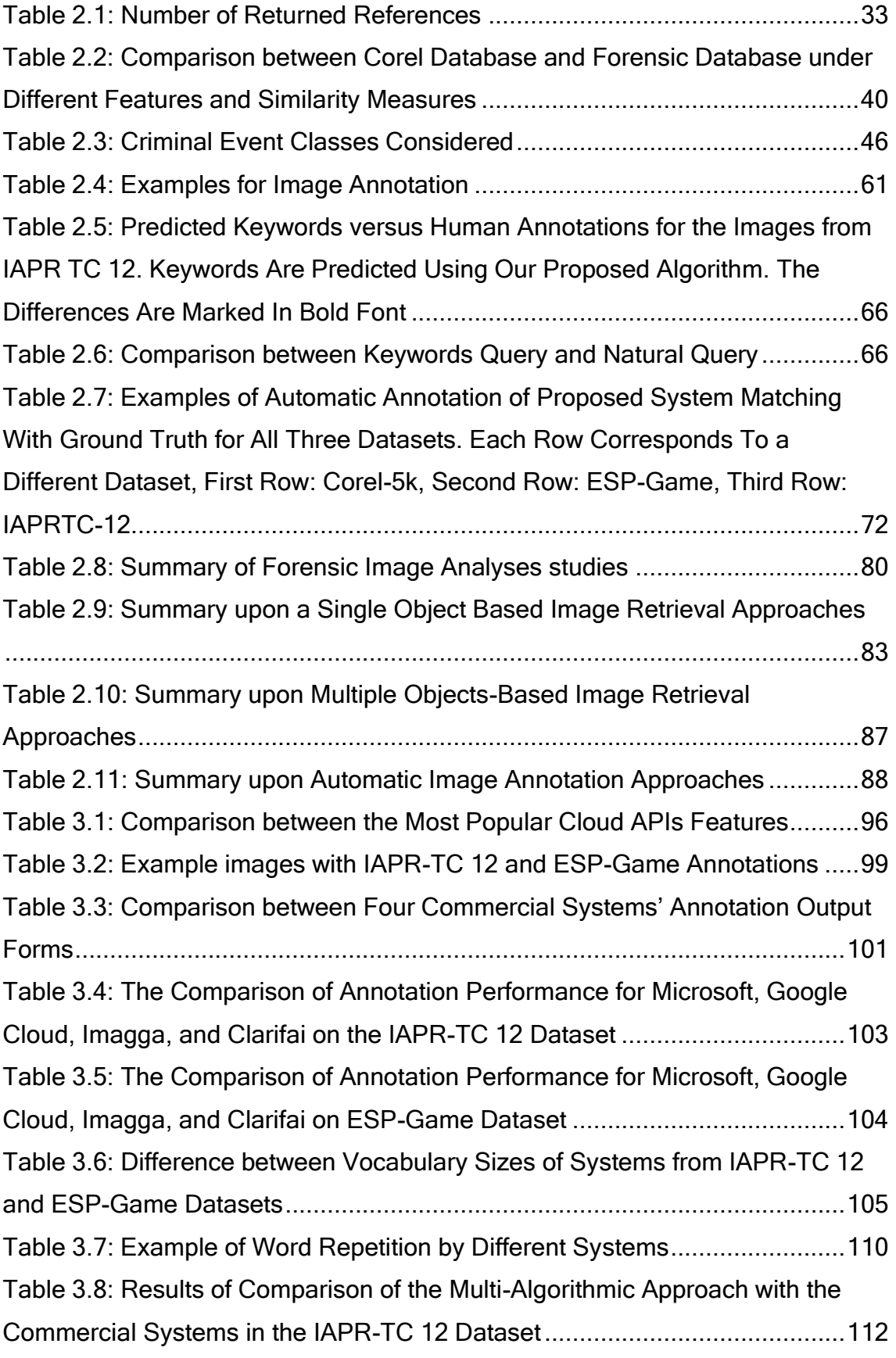

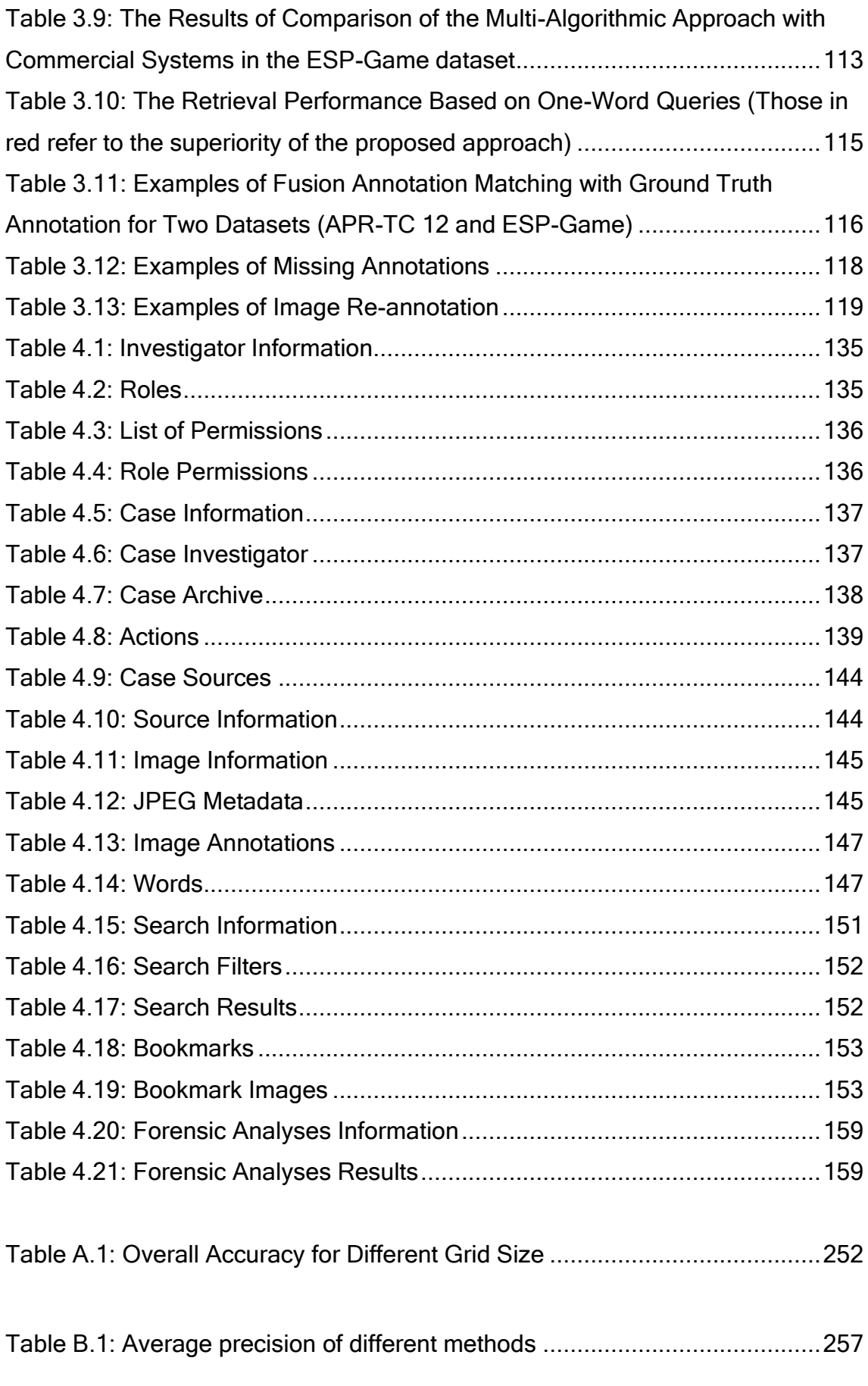

# <span id="page-16-0"></span>1 Introduction

### <span id="page-16-1"></span>1.1 Introduction

Digital forensics is the science concerned with identifying, collecting, examining, and analysing digital evidence found on digital devices (Palmer, 2001). Various types of digital evidence, such as computer documents, text and instant messages, emails, images, and browsing histories can be collected from electronic devices and used effectively to solve investigations (NFSTC, 2007; NIST, 2018). Images represent efficient and simple communication media for people compared to text because of their immediacy and how easy it is for a human to understand their content. A video recorded by CCTV cameras could be used as crucial evidence showing exactly what happened at a crime scene, such as a bank robbery or undercover sting operation. Therefore, images and videos have become major information sources in the digital age and widely utilized in criminal investigations (Redi, Taktak and Dugelay, 2011; Xiao, Li and Xu, 2019), and may represent the best form of electronic evidence as it can be considered a real-time eyewitnesses (Singh, 2015).

In recent years, the volume of digital photos has grown rapidly with 1.2 trillion digital photos taken worldwide in 2017 as shown in Figure 1.1 (Perret, 2017). Among the main factors, the smartphone is probably the biggest factor contributing to this sudden boom in the number of photographs taken (Richter, 2017). Smartphones are now considered the easiest way to take pictures rather than tablets or digital cameras (Richter, 2017). In 2018, 95% of households in the UK owned mobile phones, compared to only 44% in 2000 (Office for National Statistics (UK), 2019).

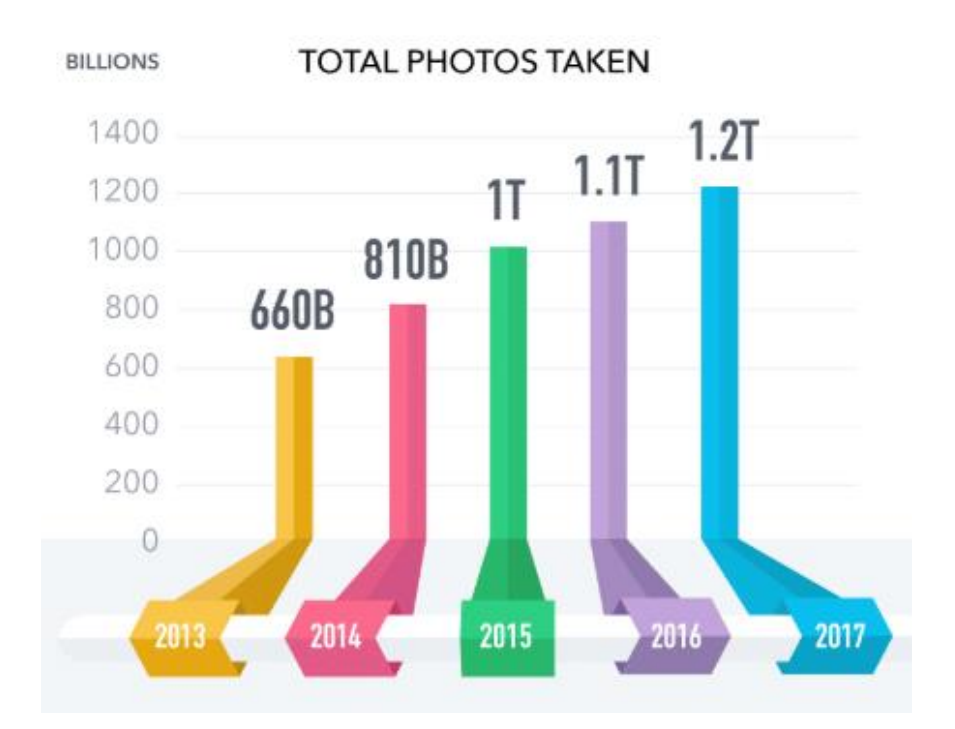

Source: Perret, 2017

#### Figure 1.1: Comparison of Image Volume

<span id="page-17-0"></span>In addition, closed-circuit television (CCTV) systems, which are found in banks, police stations, office buildings, prisons, and public places such as airports, shopping centres, restaurants, and traffic intersections produce a vast volume of images and video. In the UK, in addition to private security, there are now up to six million CCTV systems covering public places including 750,000 in 'sensitive locations' such as hospitals, schools, and care homes (Loughran, 2018). All this produces a vast volume of photographic, and video-based content (Forensicsciencesimplified.org, 2016; Singh, 2015). Consequently, forensic investigators need a way to retrieve specific items such as a blood trace, shoe mark or image of a person or an object from image databases (Yuan and Ying, 2014).

Because of the increase in volumes of images and video, it is becoming too timeconsuming and costly for investigators to analyse the images manually. Therefore, forensic investigators require an intelligent and efficient method of retrieving specific items from a large amount of multimedia data (Yuan and Ying, 2014). As a result, forensic image analysis has emerged as a new branch of digital forensics that enables investigators to effectively and accurately extract evidence from a huge number of images in an automatic and forensically sound manner that meets forensics requirements (Hanji and Rajpurohit, 2013).

However, at present, many challenges are posed in image analysis for digital forensics: the huge volume is not the lone challenge facing forensic image analysis and each case has its own requirements. In addition, the content of images that come with cases is diverse and acquired from various data sources. The images themselves are realistic e.g. unconstrained illumination conditions, unknown position, noise, blurry and irregular texture (background). Also they vary in size, format, pattern of the shoe or tyres marks and number of objects that exist each image. Further, the objects inside the image differ in size, colour, shape, texture, and orientation. In addition, captured images from CCTV cameras may be faded (inaccurate colours), grainy, poor contrast, night vision, resolution, and light balance (Conzer security marketing, 2018; Allababidi, 2018). Further, investigators need to use a wide range of information to filter images so as to find crucial evidence. Unfortunately, existing forensic tools such as EnCase and Forensic Toolkit (FTK) are insufficient in areas such as automatic content image analysis, extraction of evidence, and in identifying the correlation between images. In addition, forensically, little work has been undertaken using image analysis to better understand the context of images. Accuracy and speed of

retrieving images are additional challenges faced in using image analysis in digital forensics.

The above challenges raise two research questions that need to be addressed which are:

- Exploring the performance of image annotation systems.
- Exploring the approaches that enable the investigator to ask complex questions of the data and get more time response, meaningful response to understand the nature question he has been asked.

## <span id="page-19-0"></span>1.2 Research Aim and Objectives

This research is aimed at developing a novel framework that can aid the investigation process in analysing, interpreting, and creating a multimedia-based context. The proposed framework will be developed to analyse a large volume of image sources in an efficient and accurate manner through creating the necessary annotations and developing analyses method to inspect, correlate, and interpret the evidence. This will reduce the cognitive burden placed on the investigator when handling large volumes of data and provide more timely data analysis. To achieve this, the following research objectives were established:

- Develop a current state-of-the-art understanding of digital forensics and forensic image analysis, including the challenges and available research. Morover, investigate the current state-of-the-art in object-based image retrieval and automatic image annotation (AIA).
- Propose an approach to improve image recognition.
- Design a novel architecture that enables investigators to perform various forensic analyses that aid in reducing the time, effort, and cognitive load being placed on investigators to identify relevant evidence.
- Develop and implement a prototype of the proposed architecture to demonstrate its practical effectiveness.
- Evaluate the framework through presenting the work via a video and then send it to the academic experts in order to receive their unbiased and objective feedback.

## <span id="page-20-0"></span>1.3 Thesis Structure

To fulfil the aims and objectives stated in the previous section, this thesis continues in Chapter 2 by providing an overview of the digital forensic process. In addition, it lists methods for the forensic investigation of multimedia data. The chapter defines forensic image analysis and its various categories and provides a literature review of image analysis studies on digital forensics. The challenges and problems in the current state-of-the-art of forensic image analysis are also discussed. In addition, it presents a literature review of the existing research on object-based image retrieval (single or multiple objects) and automatic image annotation methods. The chapter discusses employing these methods in forensic image analysis to solve previously highlighted challenges.

Chapter 3 begins by illustrating the problems and issues faced by automatic image annotation studies and justifies the unsuitability of the approaches. The chapter investigates the performance of existing commercial systems and proposes the multi-algorithmic approach. The performance of commercial systems and the proposed approach based on a more robust dataset annotation are also re-evaluated. Following this, the chapter presents each experiment individually and discusses the results.

Chapter 4 starts with the system requirements devised for the proposed Objectbased Multimedia Forensic Analysis Tool (OM-FAT). The next section of the chapter presents the novel OM-FAT architecture followed by a discussion of its operation. Finally, the chapter presents the workflow system design based on OM-FAT architecture.

Chapter 5 demonstrates the functional prototype that was implemented based upon the proposed OM-FAT architecture. The first section of the chapter illustrates the system's development environment, including the front-end and back-end. The next sections of the chapter explain the ability of the tool to facilitate and expedite the investigation process in cases (e.g. Child abduction case) dealing with a large number of images.

Chapter 6 begins by presenting the methodology that illustrates the steps of the evaluation process to determine the usability, functionality, and appropriateness of the system. Followed by the participants' selection phase followed by the methods are used to carry out the interviewee. The next sections discuss the participant's feedbacks and its discussion.

Finally, Chapter 7 concludes the research by identifying the main achievements made during the research. The limitations and future work are also identified and discussed.

# <span id="page-22-0"></span>2 Digital Forensics and Image Analysis

## <span id="page-22-1"></span>2.1 Introduction

There is a considerable number of images that can be used as clues from every crime scene. Therefore, during the different stages of the investigative process, forensic tools are needed to support the protection, management, processing, interpretation, and visualisation of multimedia data (Shriram, Priyadarsini and Baskar, 2015). Researchers have shown an increased interest in developing tools and protocols for dealing with images, audio and video footage, and other multimedia content coming from digital sources, which include evidence extraction, automatic categorization, and indexing.

This chapter introduces digital forensics, its stages, and the various types of digital forensic evidence. In addition, techniques for analysing multimedia data are also presented. An overview of the challenges of image analysis that face image analysis in digital forensic is also outlined. Additionally, the current state of forensic image analysis, single/multiple object-based image retrieval and automatic image annotation approaches are also discussed. The chapter concludes with a discussion section that scientifically discusses how these approaches could be employed on forensic images to retrieve specific evidence and thus to solve the current challenges of image analysis within the forensic domain.

## <span id="page-23-0"></span>2.2 Digital Forensics

The recovery and analysis of digital information has become a major component of many criminal investigations. Explosive growth in the number of personal digital devices, such as notebooks, tablets, and smartphones, as well as the development of communication infrastructure, has generated huge amounts of data. Some of this information may be valuable evidence and play a fundamental role in criminal investigations (van Baar, van Beek and van Eijk, 2014; Anthony T. S. Ho, 2015). Digital evidence can vary from child pornography images to encrypted data used in different criminal activities. In order to locate, maintain, and examine all types of digital evidence, specified methods and resources are required. This growth in the size of digital material, as well as the complexity and diversity of the digital evidence, requires a new understanding of forensic data analysis techniques that can keep up with the evolving digital society (van Baar, van Beek and van Eijk, 2014; Van Beek et al., 2015).

According to the Digital Forensic Research Workshop (DFRWS) in 2001, digital forensics science can be defined as *'the use of scientifically derived and proven* methods toward the preservation, collection, validation, identification, analysis, interpretation, documentation, and presentation of digital evidence derived from digital sources for the purpose of facilitating or furthering the reconstruction of events found to be criminal, or helping to anticipate unauthorized actions shown to be disruptive to planned operations' (Palmer, 2001). The digital forensics process can be categorized into different stages according to the DFRWS Investigative Model (2001) as follows (Patil and Kapse 2015):

- Identification: Includes recognising an incident from indicators and determining its type; profile detection, system monitoring, and audit analyses are also performed in this stage.
- Preservation: The task of the investigator in this stage is to preserve data that offer evidence by using hash signatures such as MD5 or SHA1 to maintain the integrity of the data collected. In addition, the investigator deals with other data types, such as documents stored in a computer, voice and video files, e-mail and SMS conversations, lists of telephone contacts and calls made, patterns of network traffic, and virus intrusion and detection activity. In addition, all user data and associated metadata, including activity and system logs from different locations or storage devices, are copied by the investigator so that they can be examined separately without changing the original data collected.
- Collection: In this stage, the investigator is responsible for collecting relevant data physically by employing approved methods.
- Examination: In this stage, the data collected in the previous stage are examined using various forensic tools in order to extract information from the digital evidence and to configure that information for the analysis stage.
- Analysis: The aim of this stage is to analyse the results obtained from the examination stage to derive useful information that addresses the questions to draw the conclusion and find the answers for the essential six questions: who, how, why, what, when, and where.
- Presentation: The work that has been performed in all previous stages is documented and presented during this stage either as preparation for submission to the court or for returning to the work later, when required.

## <span id="page-25-0"></span>2.3 Digital Evidence and Forensic Tools

The term digital evidence typically refers to information stored or transmitted on digital devices, such as computer hard drives, Personal Digital Assistants (PDAs), mobile phones, flash cards in a digital camera, and CDs, that can be relied upon in court. Digital evidence can be helpful in criminal investigations, including missing persons, homicides, drug dealing, sex offenses, fraud, child abuse, and theft of personal data (National Institute of Justice, 2014). Civil cases can also rely on digital evidence and electronic detection is becoming a regular part of civil contentions. As a result, the use of digital evidence has become more common for all types of crimes, not only e-crime. There are many different types of digital information that can be gathered from electronic devices and used as evidence. Examples of this kind of information include computer documents, e-mails, text and instant messages, electronic transactions, images, and Internet histories (Gubanov, 2012).

The tools that are used to acquire and analyse digital evidence, however, may pose a challenge for investigators, because they are typically designed only to do specific tasks; e.g., Encase and FTK are utilised to retrieve data from hard drives and memory dumps. Another challenge that investigators face is the difficulty integrating the different functionalities of different tools. However, the investigator still must manually analyse the digital evidence and recognise interrelationships between artefacts in order to extract potential clues, because of limitations of the current forensic tools for analysing multimedia file content (image or video) to extract objects that could represent substantial evidence for the investigation process (Al Fahdi et al., 2016).

## <span id="page-26-0"></span>2.4 Forensics Investigation Methods of Multimedia Data

Recently, a proliferation of multimedia data has taken place throughout many communities. Because of the abundance of high-quality audio recorders along with digital image and video cameras, anyone can capture multimedia content. In addition, access to digital data anywhere and at any time has become easy with the broad availability of landline and mobile Internet access. Digital evidence has become as important as DNA and physical evidence. Because 80-90% of cases involve some type of digital evidence, it is crucial to extract evidence from multimedia devices so as to ensure better law enforcement (Kim Medaris, 2008). Therefore, protecting multimedia content from illegal use, revealing and reconstruct illegal activities from it, and utilising it as a source of intelligence have become necessary. Also, investigators must learn how to find what they are looking for in an effective and efficient manner (Battiato et al., 2012). [Figure 2.1](#page-26-1) presents a the classification of forensics approaches on multimedia data (Poisel and Tjoa 2011):

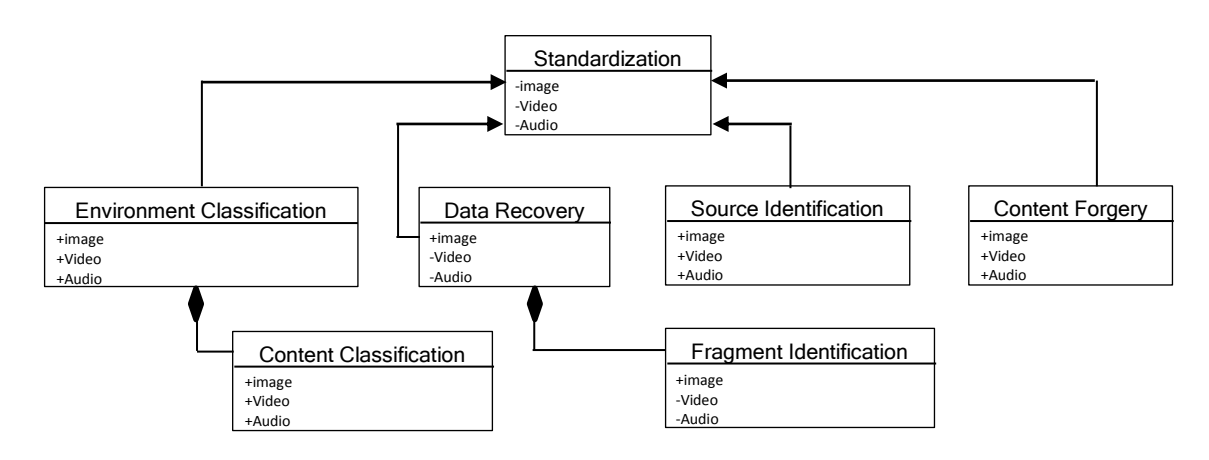

Source: Poisel and Tjoa, 2011

<span id="page-26-1"></span>Figure 2.1: Relationship between Identified Fields of Research

- Source Identification: The goal of this method is to determine the devices, such as digital cameras, scanners, or video cameras, which were used to create digital content.
- Environment Classification: This method tries to identify the location and the local conditions in which the data was taken or recorded. The context of such a classification depends on the type of media investigated, such as image data, audio data, or video data.
- Content Classification: As storage media has become cheaper, it has become common for computers to be equipped with large capacity hard drives (e.g., one Terabyte). In addition, a suspect may have number of digital devices, with the result that several terabytes of data may need to be examined in a single case. In such cases, it is difficult for investigators to process this information manually. It becomes important to classify data based on its content in order to minimise the effort and time consumed. Typical applications in the field of content classification could assist identification for any data type, but most existing research has focused on the classification of retrieved video and digital image files. This classification concentrates on pornography from computer systems as well as evidence related to financial crimes and data from surveillance cameras.
- Content Forgery: This method implements different approaches to detect whether the digital multimedia data content has been modified or not, such as by image retouching, image splicing, or a copy-move attack.
- Data Recovery Approaches for Multimedia Files: These approaches are concerned with recovering unreachable data from damaged storage disks

or removable files when the normal approaches to access stored data fail; this includes file carving, which is independent of the system metadata. A significant increase in the number of data recovery techniques has occurred because of the increase of digital content being stored on a wide number of storage devices.

- Fragment Identification: An important step in finding all parts of a file is classifying fragments discovered during file recovery. Several methods have been successfully used to achieve this purpose. One early method used "magic numbers" that persist in files of the same type; however, this method can be inaccurate, because locating whole files or fragments that contain these magic numbers is coincidentally. Therefore, new approaches have been advanced that deal with the statistical evaluation of the fragment content.
- Steganography and Steganalysis: Steganography is utilised to hide information in the form of digital files, text, or images so it can be transmitted covertly. Steganalysis is the term used to refer to the technologies utilised to detect the presence of steganography.
- Standardisation: In the context of forensics, standards ensure precise and trustworthy results. Such standards can be classified into two groups: paper and material standards. The first concerns the description of sets of procedures for the execution of specific activities, while the second refers to actual tools that can be used when conducting procedures. Standardisation is a key element for all research areas to better support collaboration as well as utilisation by practitioners and researchers (Poisel and Tjoa 2011).

Despite studies that have sought to develop efficient methods for conserving and analysing multimedia content, this process still suffers from several major drawbacks, such as multiple formats, the emergence of huge volume of data, and the complexity of the targeted material. Other shortcomings include the lack of structure and metadata, time restrictions, security, intelligence, and other application-specific constraints (Battiato et al., 2012; Poisel and Tioa, 2011). In addition, it is evident from the aforementioned methods that most attention has been paid to activities that deal with the multimedia file. However, there is presently no method for examining multimedia file content in order to extract evidence that could help to solve the crime. Therefore, there is still a need to explore multimedia investigation methods that can examine and analyse multimedia file content in order to extract valuable evidence.

## <span id="page-29-0"></span>2.5 Forensic Image Analysis

According to the definition provided by SWGIT (2007), 'Forensic image analysis is the application of image science and domain expertise to interpret the content of an image and/or image itself in legal matters'.

The aims of Forensic Image Analysis (FIA) include feature recognition, measurement of similarities between image components, and extraction of meaningful information for comparison and/or analysis (Hanji and Rajpurohit, 2013). Forensic image analysis can be divided into five main categories, which are presented below (Hanji and Rajpurohit, 2013):

### 1. Photo Image Comparison

Image comparison finds similarities, differences, or common characteristics through comparisons between query image features and images featured in a dataset. The comparison process can include comparisons of people, clothing, or vehicles found at a crime scene or accident site, or other objects of interest in the images. In addition, images containing different types of impression evidence, such as tool marks, bite marks, tyre tracks, shoe prints, marks on a fired bullet, and injuries and marks on bodies, fingerprints as illustrated in [Figure 2.2](#page-30-0) can be analysed and compared with other images to assess individuality and uniqueness.

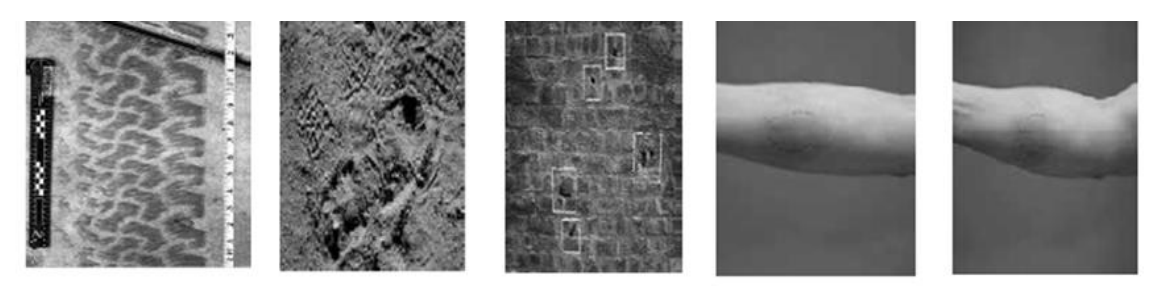

Tyre marks Shoe prints Bullet marks Tool marks Bite marks Source: Hanji and Rajpurohit, 2013

Figure 2.2: Examples of Impression Evidence Images

#### <span id="page-30-0"></span>2. Image Content Analysis

Image Content Analysis (ICA) is the process of understanding and drawing conclusions about image content. The objectives of ICA are to identify the origin of an image and specify subjects and/or objects within it. Moreover, ICA aims to determine physical aspects of the scene, such as composition or lighting, and to answer the questions of which, what, or how an image was created or captured. Notable examples of ICA include vehicle license plate number identification, determination of the type of camera used to record a specific image, blood spatter analysis, patterned injury analysis, and correlation of injuries inflicted in an image sequence with autopsy results, as shown in [Figure 2.3.](#page-31-0)

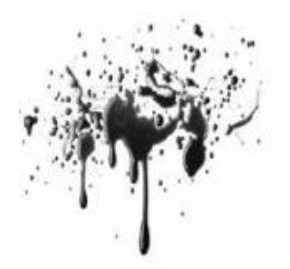

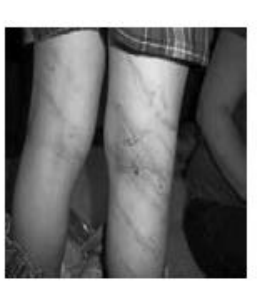

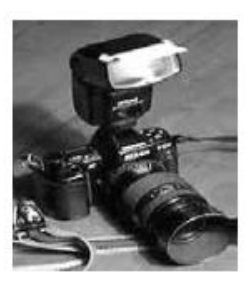

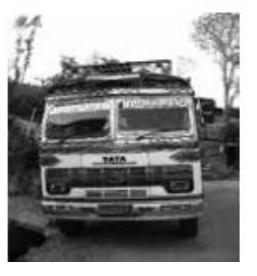

Blood spatter image Pattern injury Type of camera used

Vehicle number plate identification

Source: Hanji and Rajpurohit, 2013

### Figure 2.3: Examples of Image Content

#### <span id="page-31-0"></span>3. Image Authentication

Image authentication is a process used to determine if the content of a digital image has been altered in any way since the time of its recording, by seeking signs of manipulation by illegal tampering (e.g., region duplication, resampling, inconsistencies in camera response function, lighting and shadows, chromatic aberrations, sensor noise, and statistical features, and colour filter array artefacts), degradation of the image content when transmitted, or the ratio of information loss in an image when saving it by using lossy compression (Kee, Johnson and Farid, 2011). [Figure 2.4](#page-32-0) illustrates two examples of image tampering.

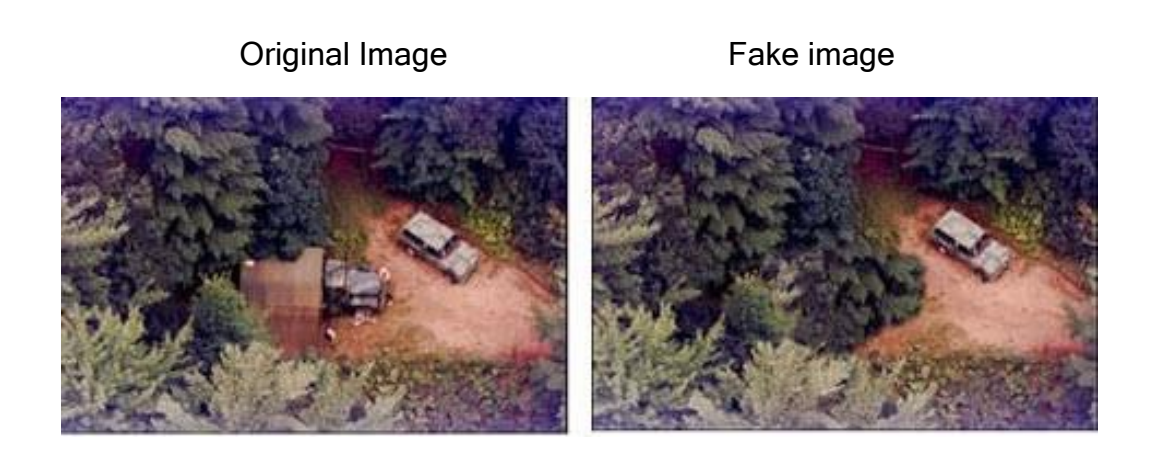

Original Image Fake image

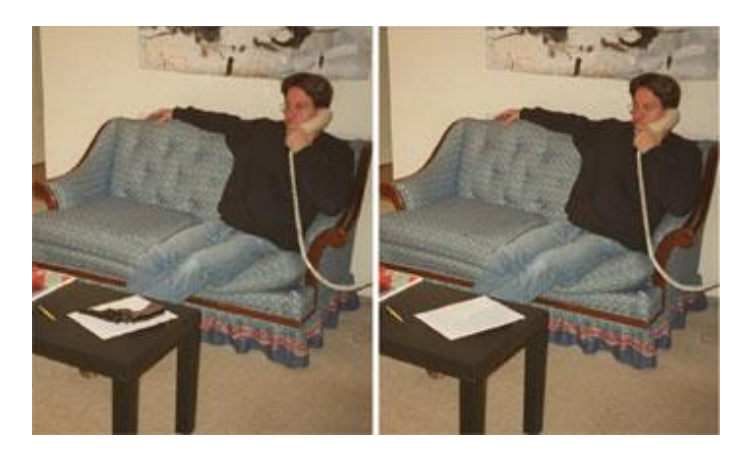

Source: Hanji and Rajpurohit, 2013

#### Figure 2.4: Examples of Image Tampering

### <span id="page-32-0"></span>4. Image Enhancement and Restoration

Most surveillance images suffer from serious problems such as low resolution, especially in video images, poor contrast because of under or over exposure, motion blur or poor focus, corruption with noise, or misalignment of rows from line jitter in images (Hanji and Rajpurohit, 2013). [Figure 2.5](#page-33-0) shows examples of low quality CCTV images. Therefore, it often becomes necessary to improve image content through an image enhancement process before it is possible to extract clear evidence through image analysis. Image enhancement is a process for reducing image noise, correcting image blur, or making adjustments to brightness

and contrast in order to extract details that are otherwise difficult to distinguish.

Before **After** 

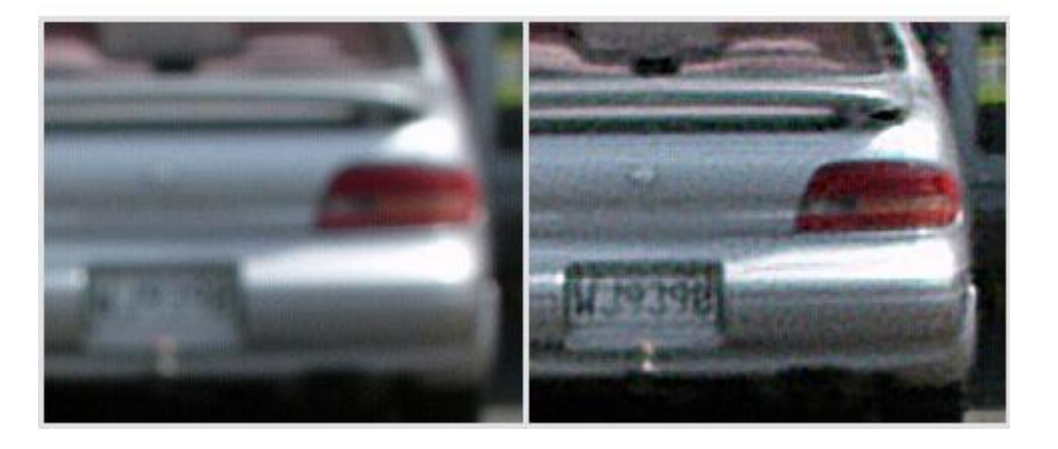

Source: Focusmagic.com, 2019

Before **After** 

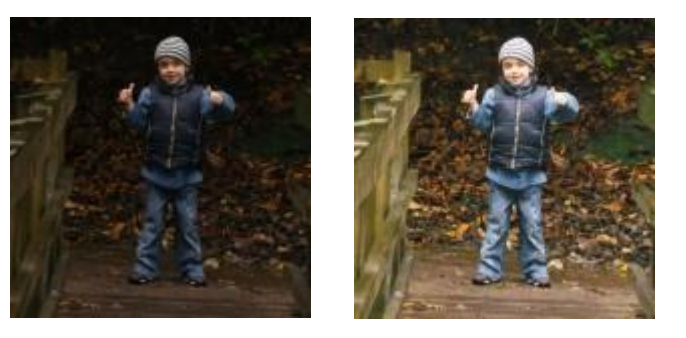

Source: Caledoniandigital.co.uk, 2019

Figure 2.5: Examples of Image Enhancement

#### <span id="page-33-0"></span>5. Photogrammetry

According to a definition provided by Slama et al. (1980) 'photogrammetry is the art, science, and technology of obtaining reliable information about physical objects and the environment through the processes of recording, measuring, and interpreting photographic images and patterns of electromagnetic radiant energy and other phenomena'.

In forensic applications, photogrammetry (sometimes called 'mensuration') is most widely used to extract features from an image, such as the height of subjects depicted in surveillance images, for reconstruction of an incident scene. An example is given in [Figure 2.6,](#page-34-1) which explains a photogrammetric analysis carried out to determine the height of a subject depicted in a bank robbery surveillance photograph (Hanji and Rajpurohit 2013; SWGIT 2007).

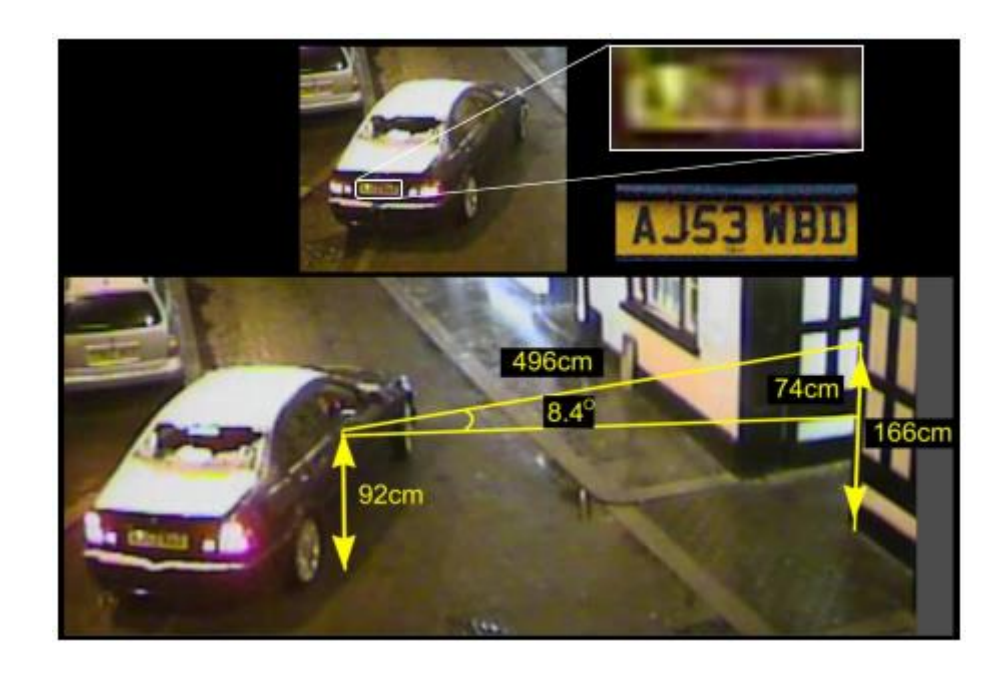

Source: Forensic Video Services, 2019

Figure 2.6: An Example of a Photogrammetric Analysis

## <span id="page-34-1"></span><span id="page-34-0"></span>2.6 Challenges of Image Analysis in Digital Forensics

Many challenges have risen with the image analysis in forensic domain, from the volume of data (images) to web-based system advantages.

1. A common issue with digital forensics investigations is the volumes of data that need to be investigated. Because of the huge developments in computing technology, evidence has become more varied in both nature and sources. Compared to past years, data provenances now reflect more disparity, including evidence originating from personal computers, servers,

cloud services, phones and other mobile devices, digital cameras, and even embedded systems and industrial control systems (Guarino, 2013). Consequently, a vast amount of data ('big data') needs to be analysed under the criterion of satisfying both swift execution time and the rules of digital forensics necessary for presenting the results in a court of law. In addition, the diversity of the sources of images for each case and also the form of evidence.

- 2. The acquired images that need to be investigated, suggesting that these images are realistic, e.g. unconstrained illumination conditions, unknown position, noise, blurry and irregular texture (background). Also they vary in size, format, pattern of the shoe or tyres marks and number of objects that exist each image. Further, the objects inside the image differ in size, colour, shape, texture, and orientation. In addition, captured images from CCTV cameras may be faded (inaccurate colours), grainy, and of poor contrast, night vision, resolution, and light balance.
- 3. The manual matching requires an investigator to look through many hours' worth of footage in an environment that is extremely time-sensitive and in circumstances that make it difficult to work to solve the crime cases.
- 4. The existence of tools such as EnCase, FTK, P2 Commander, Autopsy, HELIX3, and Free Hex Editor Neo have not risen to the challenges of extracting evidence from image content and analysing this content in order to solve crimes.
- 5. In addition to the above, few studies focused upon image analysis for the purpose of digital forensics and identifying and extracting evidence from
images (Hsu, Kang and Mark Liao, 2013) as will be demonstrated later. These studies are incapable of meeting the investigators' requirements.

- 6. The current tools and systems (proposed in forensic studies) do not provide the investigator the ability to ask higher-level more abstract questions of the data because there is no automatic correlation between images based on metadata and image content.
- 7. The current tools and systems (proposed in forensic studies) are not webbased applications. The web systems are accessible anytime, anywhere and via any computer or device with an Internet connection. This makes the sharing of data and collaborating on cases much easier because data is stored in one central location, so investigators can share data and work together to solve crime cases.

To help exemplify the above problems and challenges investigators face when dealing with the huge number of images to find the right pieces of evidence to solve a crime, the following different real crime cases were selected. The cases have been selected to demonstrate the several categories of evidential artifacts that need to be extracted to solve the crimes. Each case deals with different types of evidence or may need to extract more than one category within a single forensic case. For all cases, a number of metadata types such as date and time should be used to refine the search domain.

• Child abduction (car specifications or plate number): in situations where a child is abducted, there is a need to collect all videos from surveillance cameras at the crime scene and nearby locations that could provide valuable footage to assist in finding the abducted child and the suspect. The problem that investigators face is the large number of images that

must be analysed in the shortest possible time because hours can literally mean the difference between life and death for the victim or escape for the suspect (Sephton, 2017). At present, this would involve teams of investigators manually trawling through the footage. Having identified possible leads, such as a child being seen getting into a car, an investigator may also try to identify and track the car. Currently, this would involve a manual process of selecting possible CCTV feeds based on an analysis of maps, sorting based on the time, and trawling through the video. The use of a manual human matching process is a laborious and time-consuming means of examining a large amount of image data collected from surveillance systems in such cases.

• Bank robbery (suspect's descriptions): There are many bank robbery cases happened and reported. The bank's surveillance cameras captured images of the perpetrators when they did their crimes. Based on the captured images and/or the people were in the bank at the time, the suspect description and possible escape direction can be identified. For example, on November 01, 2017, Robbers wearing Halloween masks (as shown in [Figure 2.7\)](#page-38-0) escaped with cash after targeting Lloyds TSB in Newland Avenue, Hull, U.K. The police obtained CCTV images of the masked men believed to have been involved in this robbery. One of the men was holding a knife when they demanded money from a cashier. A quantity of cash was handed over before the men quickly left branch. No one was injured during the robbery, which happened just before 4.30pm. The case detective used the CCTV footage to enquire some information that may led to catch them. Such enquiries include their clothing, speaking

to local retailers who might stock this kind of mask, or, maybe some people bandits (MORRIS, 2017).

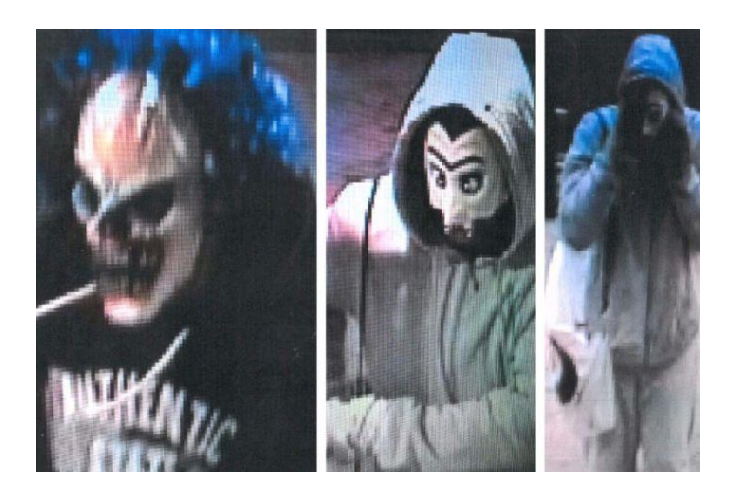

Source: MORRIS, 2017

### Figure 2.7: The Masked Robbers Who Targeted a Bank in Hull

<span id="page-38-0"></span>Another case is the robbery of four banks along the US east coast over five days (July 20, 2019 to July 24, 2019). According to the FBI's Charlotte division, the suspect was described as a white or Hispanic woman who is around 5ft 3in tall and weighs around 60kg. The bandit carried her pink handbag during at least two of the robberies, and also wore leggings, a strappy top and a navy baseball hat, based on the CCTV footage (as shown in [Figure 2.8\)](#page-39-0). The first heist took place at Orrstown Bank in Carlisle, Pennsylvania, on July 20. Three days later, she was spotted across state lines at the M&T Bank in Rehoboth Beach, Delaware. The following day she crossed state lines again to hit the Southern Bank in Ayden, North Carolina, on July 24. The same day, she did her fourth bank robbery, again in Hamlet, North Carolina (BREWIS, 2019).

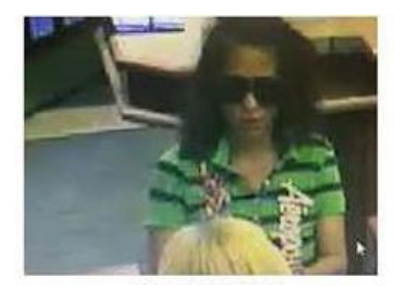

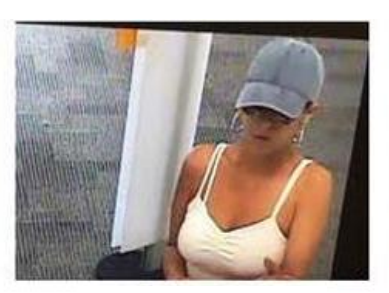

# July 20, 2019 July 23, 2019 July 24, 2019

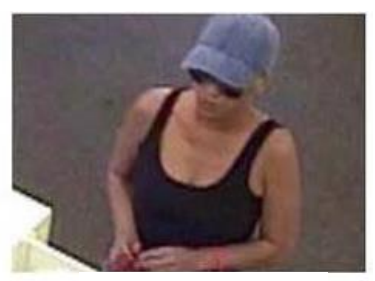

Source: BREWIS, 2019

### Figure 2.8: The Suspect Different CCTV Images

<span id="page-39-0"></span>In another case on January 29, 2016, the TSB bank on Dunearn Drive, Kirkcaldy, UK was robbed by two armed men. The men stole money from the bank before escaping on bicycles (as shown in [Figure 2.9\)](#page-40-0). The police have collected the full CCTV film from a Kirkcaldy bank. The six-minute film shows them pointing what appears to be a handgun at staff before filling green bags with cash. Officers have appealed for information about the two men, at least one of whom is believed to be Eastern European. Staff was threatened by the men with the gun and a crowbar, which can also be seen in the footage. No-one was injured in the raid. After leaving the bank at about 10:40, the two men cycled off along Alford Avenue and were spotted a short time later on Cawdor Crescent. The robber's description was white, roughly 30 years old and was wearing dark-colored baseball caps. One suspect, who was about 5ft 9in (1.75m) tall, was wearing dark blue jogging bottoms with a distinctive white logo, which police have established is that of Mordex, a Polish brand associated with bodybuilding (Police issue CCTV footage of Kirkcaldy armed bank robbery - BBC News, 2016).

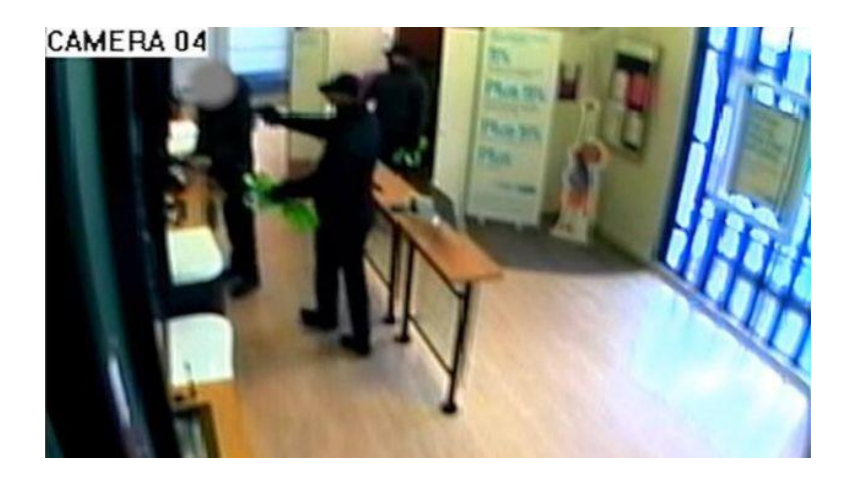

Source: Police issue CCTV footage of Kirkcaldy armed bank robbery - BBC News, 2016 Figure 2.9: CCTV Footage Shows the Two Men Pointing What Appears To Be a Handgun at Bank Staff

<span id="page-40-0"></span>May 2016. Police were called to reports of a robbery at HSBC on Wimborne Road, Bournemouth, UK, shortly after 09:00 BST. CCTV images of a bank robbery in which cash was stolen have been collected by police. The images show two men (as shown in [Figure 2.10\)](#page-41-0) in black clothing and with scarves over their faces stole a case containing money after punching a security guard. They escaped in a black car driven by an accomplice. No weapons are believed to have been used. Police appealed for information from anyone who saw the men or the car. The Police keen to trace the black Fiesta car used by the offenders and ask anyone who sees one being driven in suspicious circumstances or abandoned in the area (HSBC Bournemouth bank robbery CCTV released - BBC News, 2016).

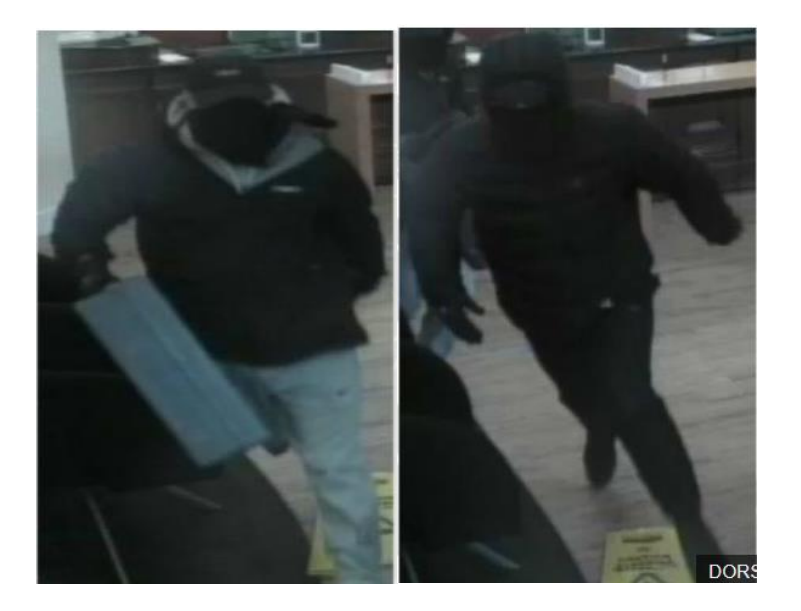

Source: HSBC Bournemouth bank robbery CCTV released - BBC News, 2016 Figure 2.10: The Two Men Wore Black Clothing and Scarves over Their Faces

<span id="page-41-0"></span> Car theft: in the last five years (2014-2018), Car thefts around UK have increased by almost 50%, with a car being stolen every five minutes (as shown in [Figure 2.11\)](#page-42-0). 112,174 vehicles were stolen in 2017/2018 alone, that equivalent to 307 each day (Allan, 2019). According to the latest car theft statistics (2018), 77% of vehicle theft investigations are closed by police without identifying any suspects. In England and Wales, 106,000 offenses of theft of or unauthorised taking of a car were reported to police forces until March 2018. This represented the highest annual total since 2009. More than 80,000 of those offenses, were finally classified as "investigation complete - no suspect identified" (Evans, 2018).

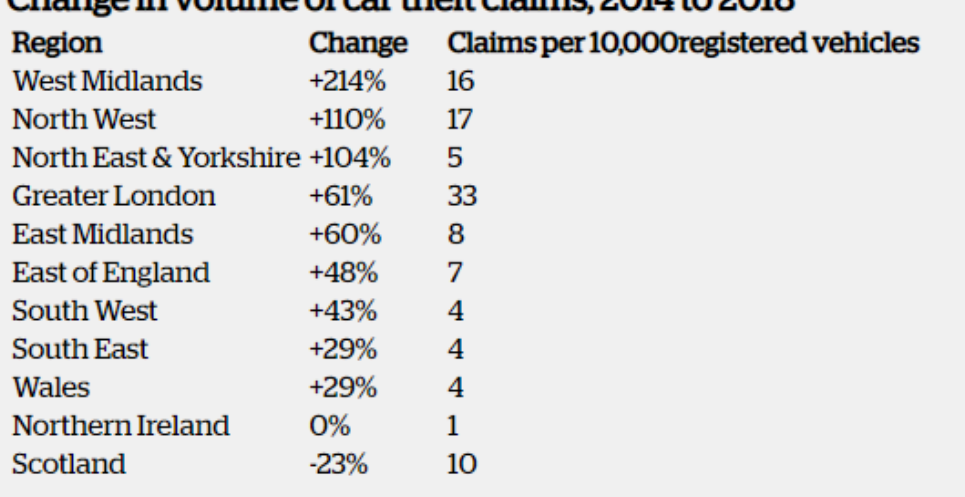

### age in volume of car theft claims. 2014 to 2018

Source: Allan, 2019

### Figure 2.11: Change in Volume of Car Theft Claims, 2014 to 2018

<span id="page-42-0"></span> Murder (car specifications and tyre marks): a Siberian policeman, Mikhail Popkov, 53, described as Russia's most prolific mass murderer in modern times, murdered 55 women and a policeman near Irkutsk in Russia between 1992 and 2007. He killed the victims with an axe and hammer after offering them late-night rides in his car. At least 10 were also raped. He dumped their mutilated bodies in forests, by the roadside and in a local cemetery. The victims were all women between the ages of 16 and 40 apart from one male, a policeman. In three cases he was on duty in his police car. Tyre marks from Popkov's Niva car were found next to some of the bodies, which led police to check all owners of that Niva type in Angarsk. The owners' DNA was checked against DNA found on the victims, and that enabled police to identify the killer. Popkov (as shown in [Figure 2.12\)](#page-43-0) was caught in 2012 after a DNA match identified his car (Mikhail Popkov: Russian ex-cop jailed for 56 more murders - BBC News, 2018).

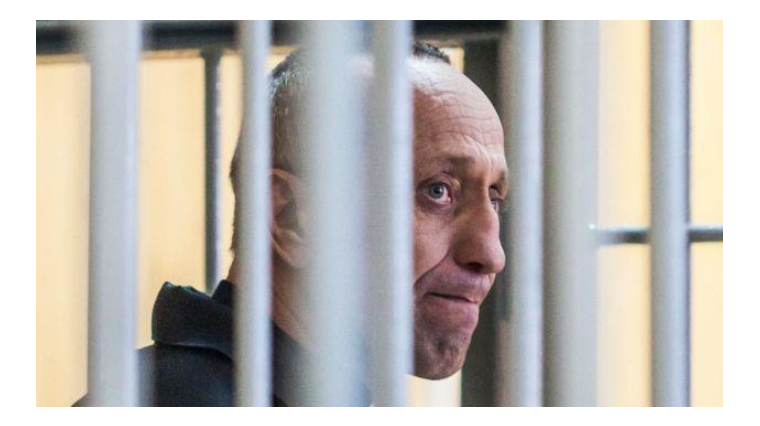

Source: Mikhail Popkov: Russian ex-cop jailed for 56 more murders - BBC News, 2018 Figure 2.12: The Murderer of 55 Women

<span id="page-43-0"></span> Stolen goods at auction site (different objects): On January 15, 2015, Peter Whitehead had his £450 bicycle pinched from outside a gym in Edinburgh and saw it for sale online hours later for just £250. Unfortunately, the area that the bike stolen from is not covered by CCTV. Peter immediately knew the unusual Whistle Patwin model pictured in the online advert was his due to the position of the bike lock bracket on the frame. The cyclist who spotted his stolen bike on Gumtree has been told by police there is nothing they can do to get it back and their hands are tied until a data protection request is granted, reports the Daily Record. Attempts by the cyclist to make contact with the seller by email and phone have been ignored. Due to data protection laws, a warrant must be applied for before police can access personal information held by the site (Mair, 2015).

The crime cases are increasing dramatically and their types are varied. Some of the above cases have been solved within a quietly long time such as a murder case that has taken five years and the other cases have been closed - no suspect identified such car theft. In addition, the acquired sources of data that need to be investigated to find the evidence are different, and also the quality of images are disparate. Further, the major evidence for all above cases is the object that should

be extracted from images (and maybe has been traced it on the Google Map) and differs from case to another- car cases that include child abduction and car theft (car module, car color or car plate number), person identifications (length, weight, clothes or carry something), tyre marks, other objects (bicycle, bag, hat), etc. In most cases, the evidence is not a single item; it is a collection of evidence (e.g. person, hat, green bag, etc.). The current forensic tools such as FTK and Encase are insufficient in processing, analyse and extract the aforementioned evidence types, therefore they cannot help to facilitate the investigation process and solve the crimes (AccessData Group, 2018 and Guidance software, 2008). Accordingly, there is a need to design an automatic system that can deal with these forensic image analysis challenges in order to minimise the time required for extraction, indexing, and analysis of the recovered images to guide investigators in finding the requested evidence. This system will help reduce the investigative effort to extract accurate evidence in a short time. And finally, the system should be designed as a platform independent, easy to use and provide different approaches to visualize the results.

## 2.7 The Current State of Art

The internet's fast development and the dropping cost of digital cameras and image scanners have led to a significant increase in the number of digital images. These criteria paved the way for effective storage and image retrieval systems. In 1970, image retrieval was based on text to retrieve the images. Because the manual naming and annotating of the images is laborious and time-consuming, CBIR systems were developed in the early 1980s. CBIR is a technique that uses visual contents to retrieve images from a largescale image database automatically and computationally faster (Kavitha and Sudhamani, 2014; Singh,

Singh and Sinha, 2012). In general, however, the user of this technology is usually interested in objects that appear in an image rather than in the image itself. Therefore, sometimes the user is dissatisfied with the search result that comes from traditional CBIR. To overcome this problem, Object-Based Image Retrieval (OBIR) has been proposed as a new branch of CBIR, which can be used to retrieve images that contain certain objects and meet the user's specified search requirements (Wen, Geng and Zhu, 2011). Moreover, there is a substantial gap between low-level content features (colour, shape, etc.) and semantic concepts (keyword, text, descriptor, etc.) used by humans to interpret images. Furthermore, in CBIR, users must have an example or a query image at hand, because the query must be an image. To overcome the semantic gap, relevant feedback from users is obtained. However, this solution requires considerable intervention from the user and is similar to traditional manual annotation. As a result, the next-generation approach is to develop an automatic system that is able to describe the content of the image semantically by a set of semantic labels through assigned images (Zhang, Monirul Islam and Lu, 2013). This system is called an Automatic Image Annotation (AIA) or linguistic indexing, which is able to assign words to every new test image after training the model for similarities between visual features and tags of images. Thus, the image retrieval process can be performed using input texts provided by the user (Hamid Amiri and Jamzad, 2015). AIA is thus considered a highly valuable tool for image search, retrieval, and archival systems.

The performance of the retrieval results is measured by Precision and Recall. According to a definition by Hannan et al., 2016, 'Precision is defined as the proportion of images among all those retrieved that are truly relevant to a given

30

query; recall is defined as the proportion of images that are actually retrieved among all the relevant images to a query'. Recall and precision are inversely related. In addition, there is another measure:  $f1$  is the weighted harmonic mean of precision and recall, plotted against the number of retrieved images'. If the user does not have a strong goal of precision or recall, then a combined metric can be used, which is the F1-measure. By using this metric, a comparison among different algorithms can be achieved. Equations 1, 2, and 3 define precision, recall, and F1, respectively (Hannan et al., 2016).

$$
Precision = \frac{Number\ of\ relevant\ images\ retrieved}{Total\ number\ of\ images\ retrieved}
$$
 (1)

$$
Recall = \frac{Number\ of\ relevant\ images\ retrieved}{Total\ relevant\ images\ in\ collection}
$$
 (2)

$$
F = 2 * \frac{precision * recall}{precision + recall}
$$
 (3)

## 2.8 Review Methodology

This section presents the methodology for undertaking a comprehensive literature review related to the image analysis in digital forensic. This covers retrieval images in forensic domain. The research methodology was to utilize a range of keywords (e.g. image retrieval in forensic, content based image retrieval in digital forensic, image analysis in digital forensic, object recognition in digital forensic, object retrieval in forensic, forensic image analysis, forensic image retrieval) to research related studies from various academic databases IEEE, Google Scholar, and ScienceDirect. The words "photographic, photo or picture" were used instead on "image" because image in forensic is a bit-by-bit, sectorby-sector direct copy of a physical storage device, including all files, folders and unallocated, free and slack space. Because the forensic images analysis includes

many subjects, the papers took about extracting meaningful information from images are selected and other subjects such as determining the origin and authenticity of an image, JPEG compression, image steganography, etc. have been ignored.

In addition, this research is undertaken in an effort to better understand the different types of object-based image retrieval and automatic image annotation methods that can improve the efficiency and effectiveness of forensic image analysis and can facilitate forensic investigation work for the purpose of solving forensic cases (from an academic perspective).

Filters were applied to the literature search results in order to identify the most relevant studies:

- 1. Publications less than two pages long (including posters, presentations, abstracts, or short theoretical papers) were excluded.
- 2. Non-peer-reviewed publications were eliminated.
- 3. The language of this literature review is English; therefore, any reference written in a language other than English was considered not relevant.
- 4. Site number, impact factor, and publication year of the selected papers were arranged in descending order.

[Table 2.1](#page-48-0) illustrates the number of papers returned and the final number of studies selected for each database after application of the above expressions. The papers returned from Google Scholar are not duplicated of the papers already identified from the other three additional sources, which represent publisher specific sources (IEEE Xplore, ScienceDirect and ACM Digital Library). The final papers were filtered based on their content because not all returned papers

relevant with the search keywords, for example, the "retrieval" keyword returns all papers regardless of the targeted papers. In addition, some papers have been repeated when changing the keywords such as "Object based image retrieval" and "Multiple objects OR Objects retrieval" because keywords still have the same words such as "Object" "retrieval".

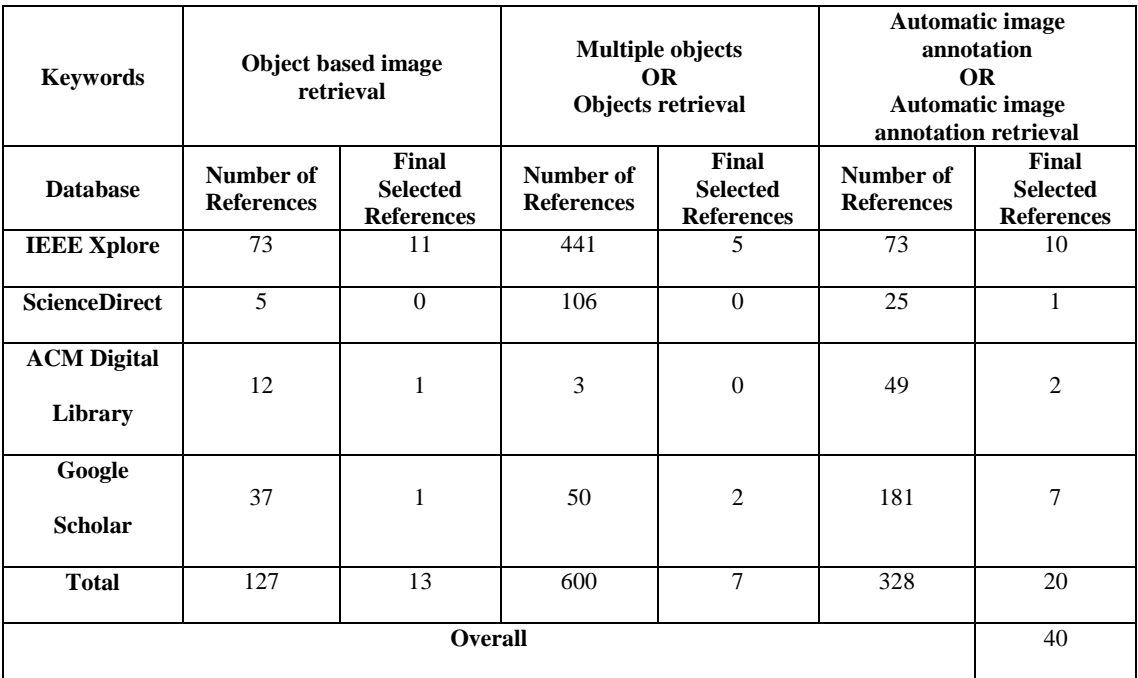

### Table 2.1: Number of Returned References

<span id="page-48-0"></span>The search criteria used for the current state of art included a sequence of topics, starting with image analysis in digital forensics, object-based image retrieval, single object-based image retrieval and multiple object-based image retrieval, followed by automatic image annotation studies.

# 2.8.1 Image Analysis in Digital Forensics

This section presents a comprehensive review of the current state of the art in image analysis within a forensic domain. Very few studies have focused on forensic image analysis for the purpose of extracting evidence from images that can help in solving criminal cases. Examples of these studies are Wen, Ph and

Yu, 2005, Lee et al., 2011, Choraś 2013a, Hsu, Kang and Mark Liao 2013, Yuan and Ying 2014, Gulhane and Gurjar 2015, Aljarf and Amin 2015, Shriram, Priyadarsini and Baskar, 2015, Rida et al. 2019, Xiao, Li and Xu 2019. In addition, though these cited studies have arguably contributed to the subject of solving forensic cases by using content-based image retrieval, each of these works demonstrates some important shortcomings. This section reviews all publications in this domain, focusing, in particular, on the role of Content-Based Image Retrieval (CBIR) in finding evidence from images.

One of the early studies that employed CBIR for crime scene images was Wen, Ph and Yu 2005, which presented a retrieval method for a digital database of crime scene images. CBIR retrieves similar images by comparing low-level features of a query image, such as colour, texture, and shape of the query image, with the features of the images in the database. The proposed system used colour and texture features to represent an image; colour histogram and region colour were used for colour, while co-occurrence matrices, coarseness, contrast, and Gabor features were used for texture. The color histogram of an image normally refers to the distribution of colors in an image. It can be visualized as a graph (or plot) that gives a high-level intuition of the intensity (pixel value). It is represented by two-dimensional (2D) or three-dimensional (3D) color space. The horizontal axis represents brightness. From left to right, brightness is becoming higher and higher. The vertical axis stands for pixel amount. From the bottom up, there are more and more pixels. [Figure 2.13](#page-50-0) illustrates an example of color histogram, the colorful parts of a histogram is called the channel histogram, which includes three types — red, green and blue. Each type explains the distribution of pixels in this channel (Rosebrock, 2014 and Magazine, 2017).

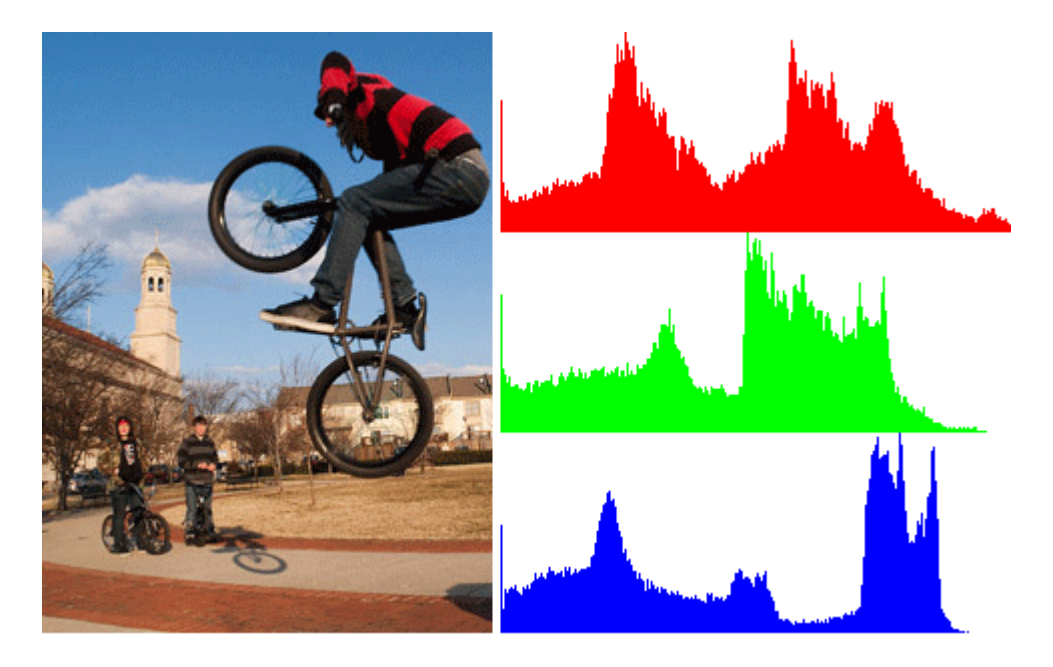

Source: Sardana, 2017

### Figure 2.13: An Example of Image Color Histogram

<span id="page-50-0"></span>Gabor Features: Gabor features, which is extracted by using Gabor filter, have been widely used in [image analysis and processing](https://en.wikipedia.org/wiki/Gabor_filter) to extract local pieces of information which is combined to recognise an object or a region of interest. (Kamarainen, 2012).

Grey Level Co-occurrence Matrices (GLCM): it is also frequently called the spatial gray level dependence matrix (SGLDM). It represents one of the earliest statistical methods that extracts texture feature from [grayscale](https://www.sciencedirect.com/topics/engineering/grayscale) image. Texture feature represents an important characteristics used in identifying regions of interest in an image (Gadelmawla, 2004 and Sebastian, Unnikrishnan and Balakrishnan, 2012).

In addition, it used a Roman numeral recognition system to find license plate numbers in crime scene images. The purpose of the paper was to utilise colour and texture features in order to retrieve crime scene photos from a digital image database and achieve acceptable results, and to demonstrate an ability to

manage a forensic image database. However, experimental results were not presented in detail to highlight the efficiency and accuracy of their proposed approach.

Lee et al. (2011) employed CBIR to deal with a particular forensic image database containing a large collection of tattoo images (64,000 tattoo images, provided by the Michigan State Police). Their proposed system applied Scale-Invariant Feature Transform (SIFT) on a query image to extract a Tattoo-ID, then used a matching algorithm to retrieve images from the large database that were similar to a query image. The proposed system achieved 90.5% retrieval accuracy; however, the retrieval performance was affected by low-quality query images, such as images with low contrast, uneven illumination, small tattoo size, or heavy body hair covering the tattoo. Therefore, robust similarity measures (symmetric matching and keypoint weighted matching) and metadata associated with the tattoo images were used to overcome the low quality of such images. Despite the high retrieval accuracy, the proposed systems were dependent on manual annotations of the image, which is a time consuming task.

Another work on forensic image analysis (Choraś, 2013) focused on forensic image retrieval for firearms. This article introduced a new method for comparison between marks of firearm bullets and featured vectors extraction to represent striation characteristics. Initially, a query image was given to the system. Then, a Grey Level Co-Occurrence Matrix (GLCM) was applied to the query image. After that, contrast, dissimilarity, homogeneity, angular second moment, energy, and entropy were calculated to extract texture features from the GLCM. The system was tested by using five classes of images: fired bullets, firing pins, extractor marks, ejector marks, and cartridges, and each class had 10 images. The best five images were reviewed. The author claimed that all images were retrieved correctly and that the proposed system was thus convenient for forensic image retrieval. The main limitation of the experiment, however, is that a very low number of images were used. Also, the results of this study should be compared with the outcomes of other studies to further validate the efficiency of the proposed method.

A study by Hsu, Kang and Mark Liao (2013) proposed an efficient cross-camera vehicle tracking technique using affine invariant object matching. Cross-camera vehicle tracking was formulated as an object matching problem under various viewing angles. The proposed system included four steps. Firstly, they used the Visual Background extractor (ViBe) background subtraction algorithm in order to detect each vehicle object. Secondly, for each detected vehicle in a camera network, the invariant image feature was extracted by using affine and Scale-Invariant Feature Transform (ASIFT). Thirdly, the Bag-of-Words (BoW) model was employed to quantize each descriptor into a visual word based on an offlinetrained vocabulary. Thus, in this study, each vehicle object in the database was stored with its own set of visual words. Finally, the spatially invariant property of ASIFT and the min-hash technique were employed to enhance the accuracy of ASIFT feature matching between images from various viewpoints. The authors used three different videos ( $V_0$ ,  $V_1$ , and  $V_2$ ) from three static cameras placed in different locations to create a database containing 203 vehicle object images in order to evaluate the system's performance. The hierarchical K-means algorithm was applied to train a vocabulary of 50,000 visual words based on a pre-collected training set of 1,000 vehicle objects, where each training object had from 10,000 to 20,000 descriptors. The results showed that the proposed system

outperformed the SIFT and ASIFT methods in term of precision, with results of 85.62%, 30.77%, and 46.15% for V<sub>0</sub> and 96.15%, 53.85%, and 69.23% for V<sub>1</sub>, respectively. Their paper was the first to find that ASIFT is not strong enough for affine transforms of vehicle objects, especially for those involving considerable viewpoint changes. In addition, this paper discovered that, after the affine transform process, although most of the feature points in a vehicle object will survive, their ASIFT descriptors will be distorted, which causes deficient matching performance. Furthermore, the authors achieved improvements in matching accuracy by presenting a novel matching criterion that depended on the spatially invariant property of ASIFT. One of the major challenges of image matching is the difficulty in retrieving images that contain an object with a certain viewpoint based on a query image of the same object from a different view. In addition, the authors noted that better matching performance could be achieved by using metadata.

A comparison between the performance of different image features and different similarity measurements in a CBIR system using forensic images was carried out by Yuan and Ying (2014). Colour and texture features were extracted by using a colour histogram in HSV colour space (HSV stands for Hue, Saturation, and Value) and 2-D wavelet decomposition, respectively. Colour, texture, and colourtexture features were used as image descriptors. Then, similarities between a query image and images in a database were found using Euclidean distance and city block distance as similarity measures. Experimentally, two databases were utilised. The first was generated from actual cases and included 400 forensic images, which were divided into eight categories: cars, roads, houses, doors, fingerprints, bloodstains, show marks, and tools, as shown in [Figure 2.14.](#page-54-0) The second was obtained from the Corel database and included 800 images, divided into eight categories: Africans, architecture, buses, dinosaurs, elephants, flowers, horses, and food.

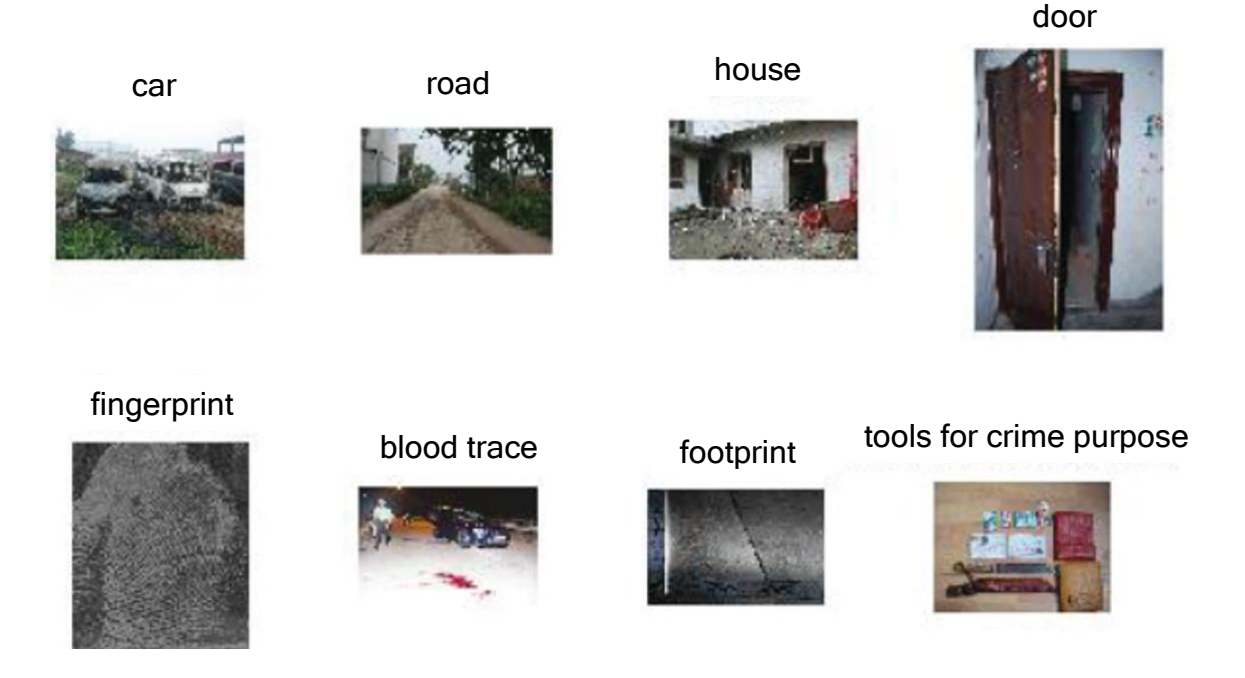

Source: Yuan and Ying, 2014

#### Figure 2.14: Examples of Forensic Images

<span id="page-54-0"></span>The reason for using two databases was to evaluate the performance of the proposed system with different databases. The mean recall value was used to evaluate the system performance. The results showed that the average mean recall for the forensic and Corel databases was 59.37% and 48.87% using the colour feature and Euclidean distance, respectively; while the mean recall for the same two databases was 62.62% and 69.75% using the colour filter and city block distance, respectively. The experimental results showed that using the city block distance enhanced the retrieval results in both databases. The aim of this paper was to clarify that the special characteristics of forensic images are different from characteristics of standard images; therefore, the image features that were used

in this study were suitable for standard image database retrieval but inefficient for the forensic image database. This goal was clarified through another experiment, summarised in [Table 2.2,](#page-55-0) which shows the differences among three types of features and similarity measures using precision metric through examine on the forensic image database and the standard database (Corel). From the illustration, it can be seen that colour feature achieved high precision compared with texture and fusion for both datasets because it depends on the colour of pixel that is invariance with respect to image scaling, translation, and rotation, while texture feature typically includes contrast, uniformity, coarseness, and density (Shahbahrami, Borodin and Juurlink, 2008). The results also indicate that the texture feature of the forensic database was lower than the Corel database because this database contained complex images, which contain diverse objects and backgrounds. The results of this experiment also show that the fusion did not improve the results for both databases.

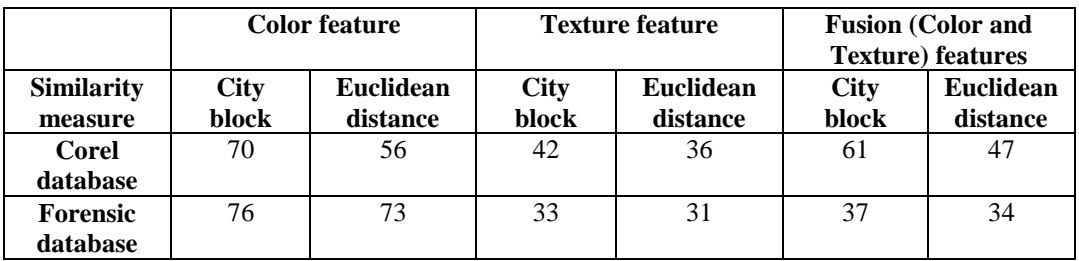

#### Source: Yuan and Ying, 2014

# <span id="page-55-0"></span>Table 2.2: Comparison between Corel Database and Forensic Database under Different Features and Similarity Measures

In another work, Gulhane and Gurjar (2015) described different types of contentbased image retrieval methods and proposed an efficient image retrieval method for a digital image database of criminal photos. The proposed system was divided into eight steps: (1) a query image and each image in the database were segmented into eight coarse partitions; (2) dominate colour was determined by selecting the centroid of each partition; (3) the GLCM was utilized to extract the texture feature; (4) invariant moments of gradient vector flow fields were used for shape features; (5) the colour, texture, and shape features were combined; (6) weighted and normalized Euclidean distance were used to find the distance between the feature vectors of the query image and the images in the database; (7) the Euclidean distance values were sorted; and (8) images with the minimum distance value were retrieved. This study included no experiments; instead, only one example was given to explain the retrieval results.

The clarity and accuracy of forensic image retrieval are essential requirements for any investigation. Aljarf and Amin (2015) presented a system that solved noise and losing blocks problems for forensic images. Two algorithms were used to achieve those results: a filtering algorithm and a reconstructing algorithm. For the first one, mean and median filters were applied to remove the noise from the image. For the second one, the reconstructing algorithm was used to rebuild small and large missing blocks. The reconstructing algorithm started by converting the forensic image from RGB to greyscale, then using a histogram to find missing blocks. Also, the algorithm used a binary image to find white blocks, representing missing blocks, and black blocks, representing the rest. The "roifill" function in MATLAB was used to fill each missing pixel. To verify the proposed system, Gaussian and 'salt and pepper' noise with two different densities were applied on a grey image to evaluate the performance of the proposed filtering algorithm. In addition, some blocks were removed from the original image to train the system, before using Adobe Photoshop to evaluate the performance of the proposed reconstructing algorithm. Based on the experimental result, the median filter was

41

better than the mean filter for eliminating noise. In addition, small blocks were sufficiently reconstructed by the reconstruction algorithm, but for large missing blocks, the algorithm exhibited low performance. As highlighted by the authors, there is a need to employ more filters in order to enhance forensic images and therefore to gain better results. In addition, improvements should be carried out on the reconstruction algorithm to obtain better results in retrieving large missing blocks. However, the main limitation of the experimental result was that it did not use different types of images to show the efficiency of the proposed algorithms.

Shriram, Priyadarsini and Baskar (2015) proposed a CBIR system involving a compact embedded search engine to search and extract images from databases. Their system started by taking a query image containing evidence, such as a criminal's face or tools used for committing a crime. Then, histogram, texture, entropy, and Region Of Interest (ROI) methods were applied in combination to the query image to extract features. For ROI, the Speeded-Up Robust Features (SURF) method was used to extract features. Later, these features were used in the comparison stage. Six combinations of these methods (histogram, texture, entropy, and ROI) were examined. [Figure 2.15](#page-58-0) illustrates these combinations, where  $E$ , T, R, and  $H(x)$  represent the entropy, texture, ROI, and histogram methods, respectively.

42

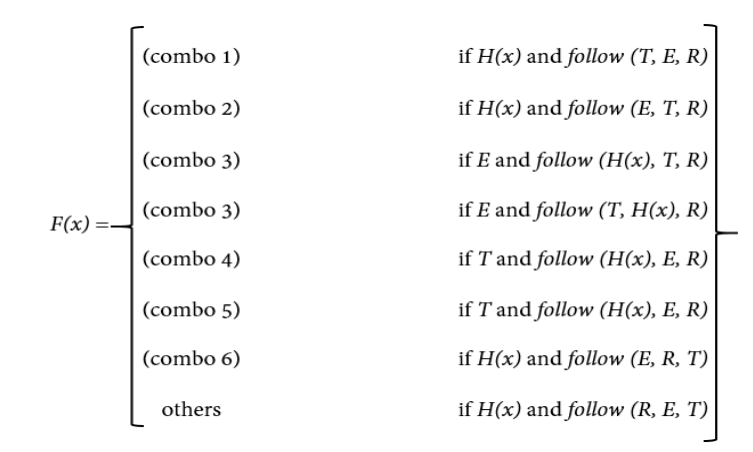

Source: Shriram, Priyadarsini and Baskar, 2015

### Figure 2.15: Different Types of Combinations

<span id="page-58-0"></span>The proposed system was examined on a database with 250 images of criminals' faces, which were collected from different websites. [Figure 2.16](#page-58-1) shows examples of the images in the database.

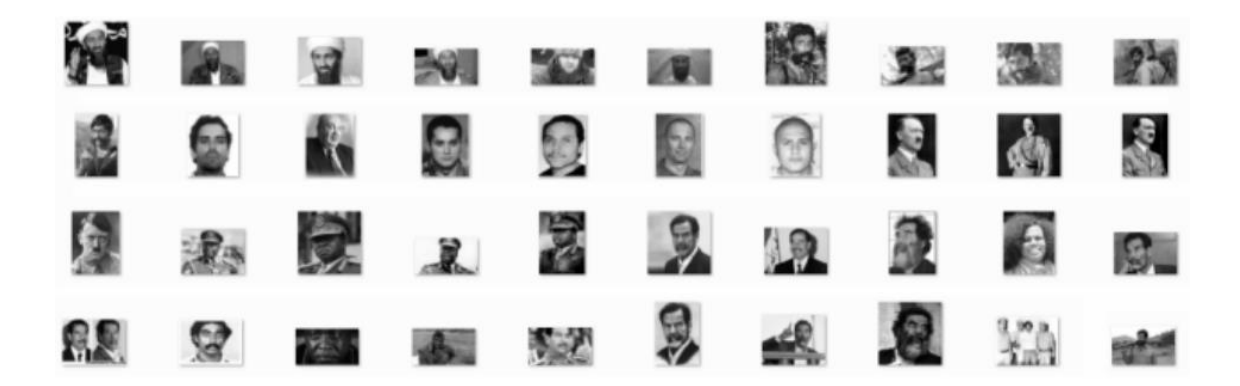

Source: Shriram, Priyadarsini and Baskar, 2015

Figure 2.16: Screen Shot of the Image Set

<span id="page-58-1"></span>The results showed that the accuracy values were 98%, 95%, 90%, and 20% for combination 1; combinations 2, 3, 6; and combinations 4, 6; and the others, respectively. As a result, the six combinations proved their efficiency in retrieving similar images to the query image, and also reduced the time spent by the investigator in matching the images in his database.

Rida et al. (2019) presented a brief survey of the state-of-the-art performance of forensic shoe-print identification. The survey illustrated the challenges that still face forensic shoe-print identification and have influenced performance. The noise, occlusions, rotation and various scale distortions are represented as one of the challenges that cause large intra-class variations. To overcome this challenge, a large variety of handcrafted features was used. However, these features have shown good performance in limited and controlled scenarios and failed when they are dealing with large intra-class variations. Another challenge is the limited size of a database that has mainly one example per each shoe class used for evaluation and the absence of public benchmarks with pre-defined. This led to the usage of non-realistic and synthetically generated images for performance evaluation by most published techniques in the literature. In addition, there are no standardized evaluation protocols in order to compare performance.

According to Xiao, Li and Xu (2019), it important to detect and recognize persons, objects, cars, from a good quality image and CCTV footage to solve the cases. Through identifying the object in the crime scenes such as knife or firearm, it could help to track the object holder (suspect) that might has link with the case. The relation between object and subjects, environment, scenarios, and timeline is useful in the case investigation. The Yolov3 model was applied to detect the suspicious objects in crime scene and it was trained to identify knife, gun, and other firearms' in video. The model failed to identify the same object when the camera was turned -90 degrees as illustrated in [Figure 2.17.](#page-60-0) In addition, the model also failed to identify the main suspect when it was used to detect video with different quality as shown in [Figure 2.18.](#page-60-1)

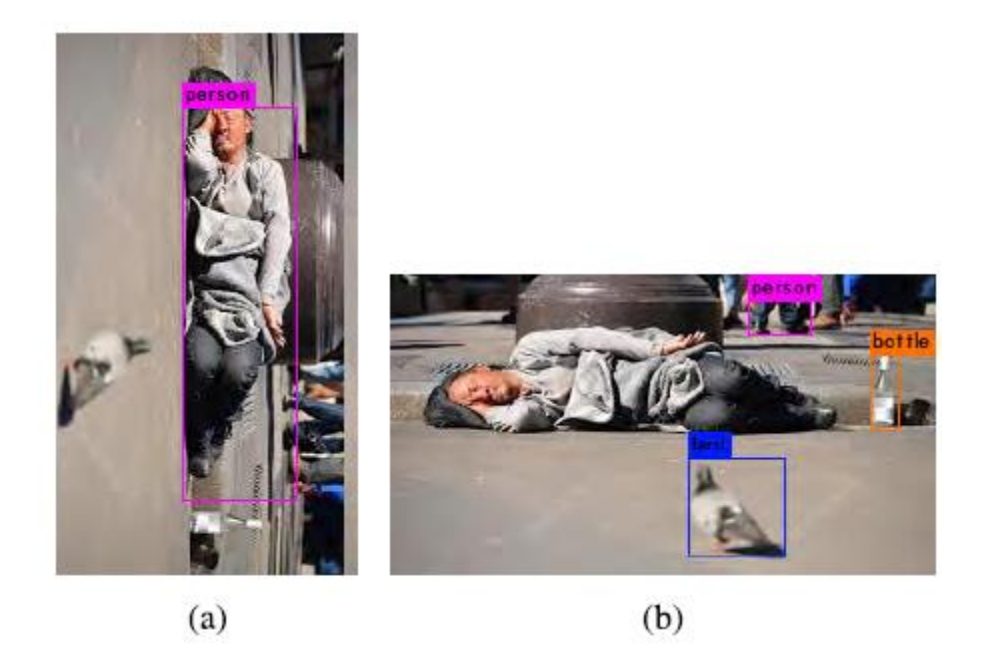

Source: Xiao, Li and Xu, 2019

- 
- (a) Labelled Image (b) Origin Image

<span id="page-60-0"></span>Figure 2.17: Object Detection in Video with Different Angle

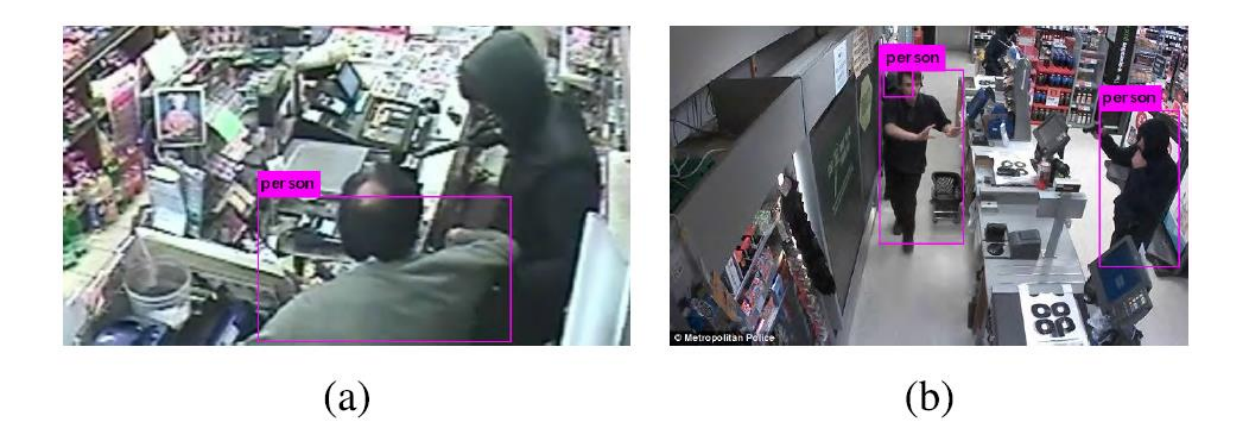

Source: Xiao, Li and Xu, 2019

# (a) Labelled Image (b) Origin Image

# <span id="page-60-1"></span>Figure 2.18: Low Quality of Video Can Significantly Affect the Detection Performance

Consequently, it is necessary to develop a new model for object detection in crime scenes and enhancement the quality of images or video to improve the recognition performance.

To detect and represent complex criminal events effectively in the video, Sobhani and Straccia (2019) proposed an ontology for representing complex semantic events to aid video surveillance-based vandalism detection. Seven classes were considered (as shown in [Table 2.3\)](#page-61-0).

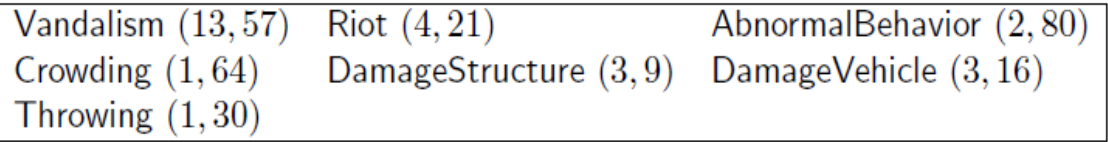

Source: Xiao, Li and Xu, 2019

### Table 2.3: Criminal Event Classes Considered

<span id="page-61-0"></span>For each class, one or more General Concept Inclusion (GCI) was manually built

to classify high-level events in crime videos as illustrated in [Figure 2.19.](#page-61-1)

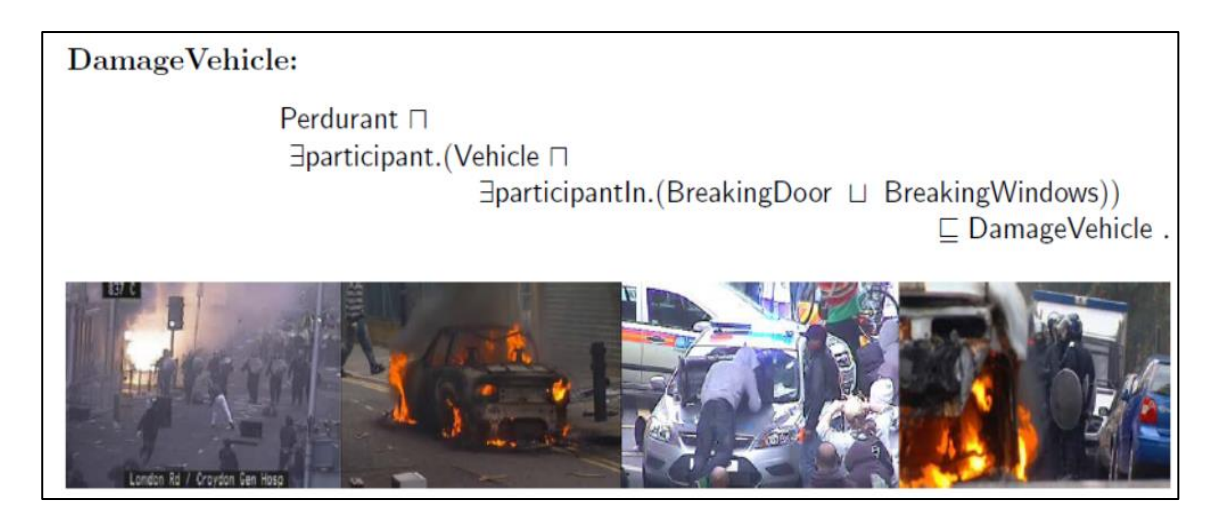

Source: Xiao, Li and Xu, 2019

### Figure 2.19: Example of GCI and Vandalism Scenes in CCTV Videos

<span id="page-61-1"></span>After that, all the videos were annotated manually then checked whether the manually built GCIs were able to determine crime events correctly or not. Two experiments were conducted to evaluate the performance. In the first one, the classification effectiveness of manually built GCIs to identify crime events was evaluated, while in the second, the GCIs learned automatically based on the examples that built manually. The context of London Riots, which happened in 2011, was used to evaluate the manually GCIs and automatically GCIs. For the evaluation, 140 videos from 35 CCTV cameras (however, the videos cannot be made publicly available) with their features such as latitude, longitude, start time, end time and street name were used. The results revealed that the learned GCIs performance were less and completely different from the manually built ones. Further, the manually build GCIs achieved better performance than the learned GCIs.

## 2.8.2 Object-Based Image Retrieval

Humans are easily able to recognise objects that exist in images, in spite of differences in viewpoint, scale, location, and size. In computer vision, however, while many algorithms have been used for object detection and classification, these techniques still suffer from challenges when images require many details to describe the scene. In such cases, the process of extracting objects is complex, because these objects may have a sophisticated structure or be surrounded by a complicated background (Wang, Mohamad and Ismail, 2014). Another difficulty arises when multiple objects need to be identified and classified in a single image (Dimitriou *et al.*, 2013). To overcome these problems, researchers have proposed various methods to recognise and extract an object or objects from the image. [Figure 2.20](#page-63-0) illustrates an object-based image retrieval system, which contains two types of query images (a single object with a simple background and multiple objects with complex backgrounds), and a feedback process to enhance the retrieval result.

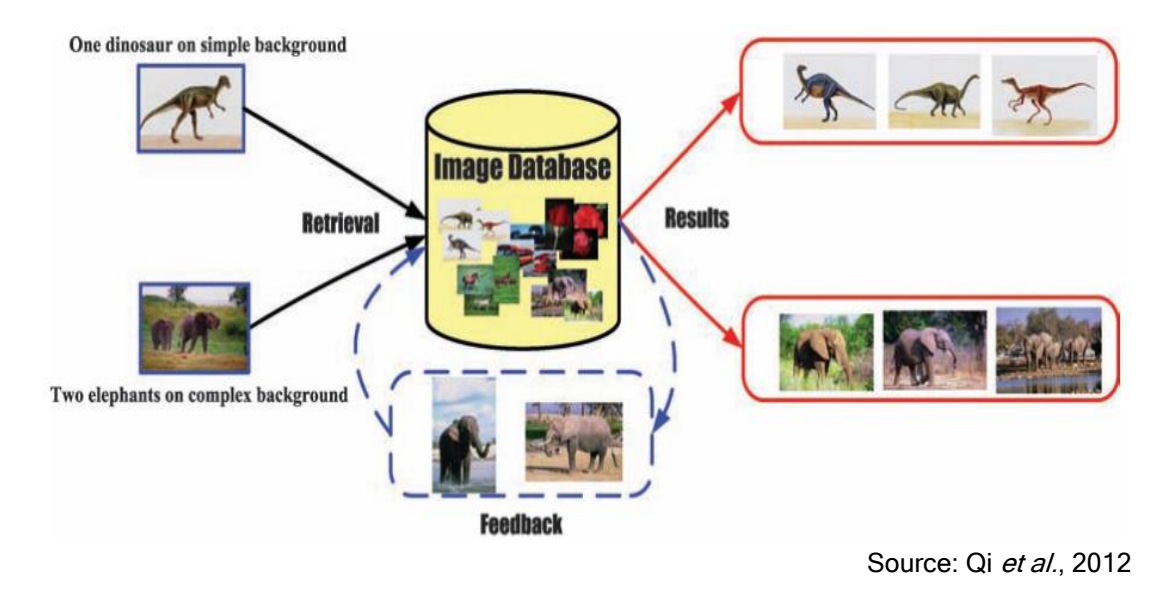

Figure 2.20: Example of Object-Based Image Retrieval System

## <span id="page-63-0"></span>2.8.2.1 Single Object-Based Image Retrieval

This topic can best be treated under two methods (i.e., centric object-based image retrieval and non-centric object-based image retrieval) in order to comprehend the limitations and weaknesses, and the strengths, of each category. Therefore, this treatment will help to identify the best studies that can be employed in forensic image analysis. The studies under the first method concentrate only on the central object, while those in the second method concentrate on a non-central object, in order to overcome the limitations of the first approach.

Recently, several studies that focus on single object retrieval have been conducted, for more details of each individual study, please see Appendix A.

# 2.8.2.2 Multiple Objects-Based Image Retrieval

In recent years, there has been an increasing interest in recognising multiple objects in an image. Some studies provide users with various tools to select interesting objects and use different types of features to represent these objects of interest in order to retrieve results that better meet the user's requirements. These studies attempted to extract multiple objects from images. For more details of each individual study, please see Appendix B.

# 2.8.3 Automatic Image Annotation

Automatic Image Annotation (AIA) has become a primary research subject in the areas of computer vision and multimedia, because of its important effect on both semantic-based image retrieval and image comprehension. The main objective of AIA is to determine the best annotation words to describe the visual content of an untagged or badly tagged image (Kharkate and Janwe, 2013; Tian, 2015). From the point of view of technical solutions, the correlation between the annotation words and the images represents the major problem (Tian, 2015).

AIA is a process of automatically assigning words to a given image and it suggests a promising way of achieving more efficient image retrieval and analysis, by bridging the semantic gap between low-level features and high-level semantic contents in image access (Jin and Jin, 2015).

In the literature, several theories have been proposed to outline the AIA process. Huang and Lu (2010) proposed an automatic image annotation system that divided an image into an object and a background. The system had two phases: training and annotation. In the training phase, the main object was extracted from the image by applying a combination of the Active Contour Model (ACM) and the colour image segmentation method (JSEG) algorithm. The goal of using this combination was to prevent over-segmentation. Afterwards, colour (colour histogram in HSV colour space), texture (Gabor filter), and shape (several masks) features were extracted from the object and background regions in order to build

49

the main object and background classifiers (SVM). Next, a relationship between the image classes and image background was built by the Gaussian Mixture Model (GMM) to set up the association knowledge base. In the annotation phase, the main object was extracted from a test image, and then the feature vector was extracted and used by the object classifier to determine the class of the test image. After that, the relevant backgrounds for detecting the image class were retrieved from the associated knowledge base. In the final step, the system determined which background was related to the image by using the relevant background images. [Figure 2.21](#page-65-0) presents the proposed system.

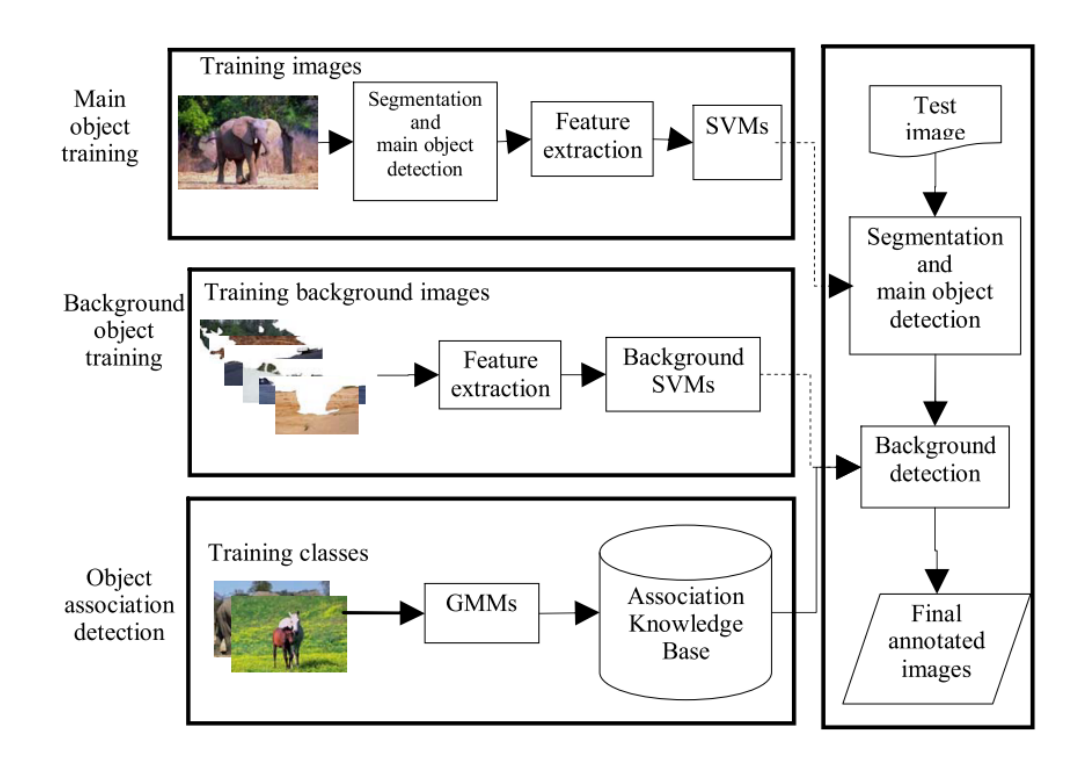

Source: Huang and Lu, 2010

### Figure 2.21: System Framework

<span id="page-65-0"></span>The system was tested on ten classes from the Corel image database (1,000 images, 100 for each class). The classes were: ships, trains, aeroplanes, buses, buildings, elephants, horses, tigers, eagles, and wolves. The number of images in each class was divided into two halves. The first half was used as the training images. The second half was divided into 20 images that were for building the association knowledge base, while the remaining images were used as testing images (i.e., 30 images for testing). The results showed that the proposed system achieved precision=88%, recall=94% and F-measure=91% for the final annotation for ten classes. In addition, the system was validated by yielding correct background image annotations even if its image class implied different backgrounds in the associated knowledge base.

Most systems treat annotation as a translation from image instances into keywords. However, Sumathi and Hemalatha (2011) considered annotation as a retrieval problem and established a hybrid framework for image annotation. Their system started by extracting the feature vector using the Joint Equal Contribution (JEC) method for an RGB colour image. Next, several SVMs, such as the flatwise, axis-wise, and position-wise approaches, were trained in order to prepare different strings for annotation. After that, a final string was obtained by using a pair-wise fusion method for summing strings obtained from the three types of SVMs. [Figure 2.22](#page-66-0) depicts the framework of the proposed system.

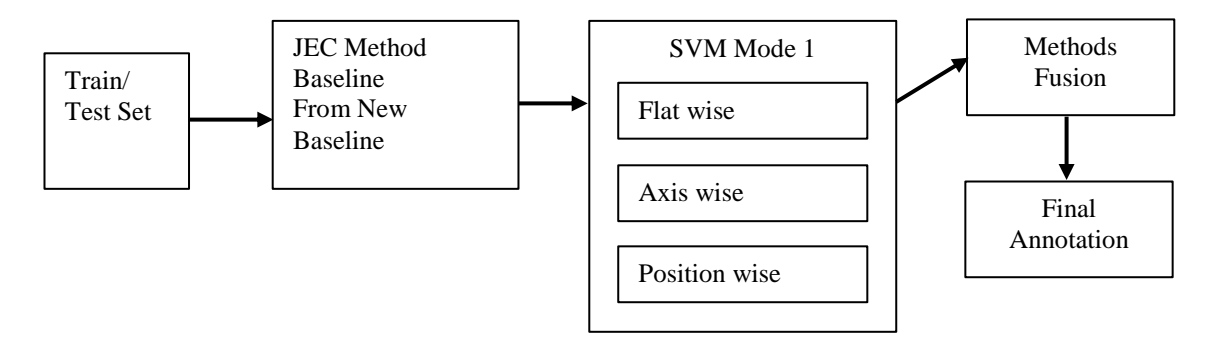

Source: Sumathi and Hemalatha, 2011

<span id="page-66-0"></span>Figure 2.22: A Framework of the Proposed System

This method was examined on a Flickr dataset containing 500 images: 450 images for training and 50 images for testing. To evaluate the system performance, two types of comparisons were applied by the authors. In the first comparison, the proposed system was compared with other feature extraction methods. In the second comparison, the system was compared with a new baseline method, hierarchical method, MBRM method, CRM method, and NPDE method. Regarding the first comparison, the results for the mean precision, mean recall, and N<sup>+</sup> (N<sup>+</sup> denotes the number of recalled keywords) were 19%, 22%, and 110, respectively. In the second comparison, the results for precision, recall, and common E measure of the proposed method were 77%, 35%, and 51%, respectively. The E measure is a metric based on precision (p) and recall (r) values, and the equation that describes it is as follows:

$$
E(p,r) = 1 - 2/([1/p] + [1/r])
$$
\n(4)

The experiment results demonstrated that the proposed framework outperformed other current methods and did not require much time for training data, in comparison with other methods.

A method proposed by Li et al. (2012) used both generative and discriminative learning models for automatic image annotation. Firstly, an image was divided into blocks, each with a size of 16x16 pixels. A 36-dimensional feature vector was extracted from each block that was composed of 24 colour features (autocorrelogram calculated over eight quantized colours and three Manhattan distances) and 12 texture features (Gabor energy computed over three scales and four orientations). The continuous probabilistic latent semantic analysis (PLSA) was used to model continuous quantity and evolve an EM-based iterative procedure for assessing the parameters. In addition, a Hybrid Generative/Discriminative Model (HGDM) was used. HGDM represents a combination of continuous PLSA and ensembles of classifier chains so as to benefit from the advantages of both of them. In the generative stage, continuous PLSA was used to model visual features of the images. In the discriminative stage, ensembles of classifier chains were used to learn the semantic classes and consider the correlation between labels, simultaneously. Two experiments were carried out to evaluate the efficacy and accuracy of HGDM. In the first experiment, a Corel dataset was used that consisted of 5,000 images, divided into three sets: a training set (4,000 images), a validation set (500 images), and the rest for testing. For every word in the test set, precision and recall values and their means were computed to estimate the performance of HGDM. The results were mean precision =  $28\%$  and mean recall =  $32\%$ , where number of words = 260. Another experiment was carried out to evaluate the single word retrieval performance through the use of mAP. A query word was used to retrieve all images annotated with this word. These images were ranked based on the posterior probabilities of that word. The mAP value was 35% (all 260 words), which showed that the HGDM gave better results than other state-of-the-art methods.

Xie et al. (2013) proposed a two-phase generation model (TPGM) based on assessing the probability of a word generating the images. This automatic image annotation system included two phases. In the first phase, each word generated its related words semantically, and then those words were used to generate an annotated image. In the second phase, the generation probability, that is, the relationship between the word and the un-annotated image, for each word was

53

calculated. Next, the words with high probabilities were selected to label the unannotated image. The system extracted 12 types of visual features from the image, 6 RGB, HSV, and LAB colour histograms and 4 SIFT histograms and GIST descriptors, and it also extracted HOG histograms. The posterior probability of the images was trained and predicted by SVM. Two datasets were used for the image annotation experiments: Corel 5k (5,000 images) and MIR Flickr (25,000 images). Precision, recall and F1-measure and N+ were used to evaluate the annotation performance in the two datasets. The results were 34%, 51%, 40.8%, and 185 for Corel 5k and 44%, 50%, 46.8%, and 38 for MIR Flickr, respectively. [Figure 2.23](#page-70-0) presents the automatic annotation examples from TPGM as compared with original annotation. The results of the experiments indicated that using TPGM increased the number of words that were added to the dictionary and will be used for annotation. In addition, TPGM gave better performance than the one-phase generation model (OPGM) and general discriminative methods, which used SVM on Corel 5k and MIR Flickr. The authors found that some areas in the proposed model needed improvement. Specifically, a more sophisticated method needs to be designed for analysing the semantic relations between words, rather than using the co-occurrence, because the relation between words may be more complicated. Furthermore, the use of discriminative methods instead of normal SVM for estimating the first generation probability would increase the model's accuracy.

54

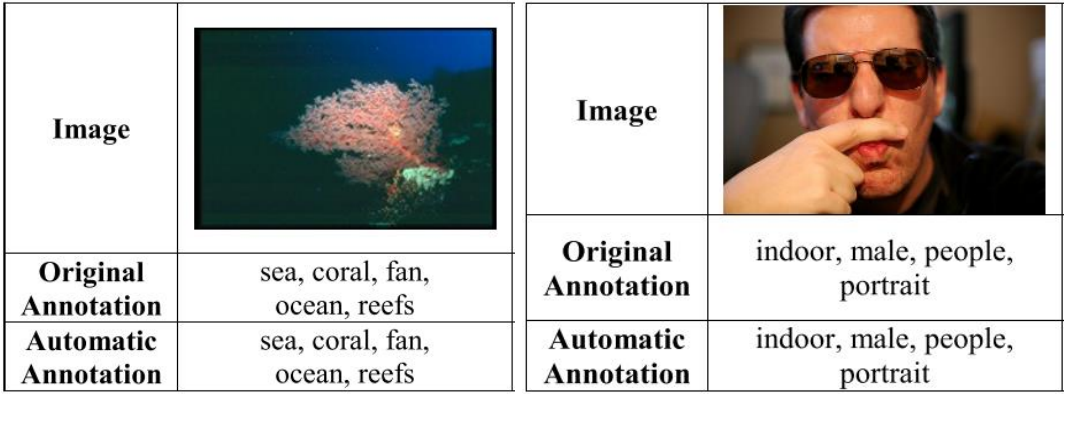

 $(a)$  (b) Source: Xie et al., 2013

<span id="page-70-0"></span>Figure 2.23: Automatic Annotations Compared With The Original Manual Annotations. (a) Shows the Image in Core 5K and (b) Shows the Image in MIR Flickr

Zhang, Monirul Islam and Lu, (2013) presented a structural image retrieval method called Semantic Image Retrieval Based On Object Translation (SIRBOT), which is based on automatic image annotation and a region-based inverted file. The proposed system treated regions in an image in the same way as keywords are treated in a structural text document. The system started with a segmentation process, in which each image was segmented into regions using the JSEG algorithm. After that, a post-segmentation process was implemented to remove noisy information, which represents the mixed-up section between neighbouring regions. Then, colour, texture, and shape features were extracted for each region by employing the MPEG-7 Dominant Colour Descriptor (DCD), the curvelet transform, and the 10 shape features [that is, the seven Hu invariant moments and the three Tamura features (directionality, line-likeness, and regularity)], respectively. Subsequently, an Adaptive Vector Quantization (AVQ) algorithm was used to build a set of visual dictionaries that were comparable to monolingual dictionaries. Thereafter, a Decision Tree (DT) was applied to build a mapping between a semantic concept and code words from different visual dictionaries.

Finally, a novel region-based inverted file data structure was utilised to index and retrieve images. [Figure 2.24](#page-71-0) shows the stages of the proposed system.

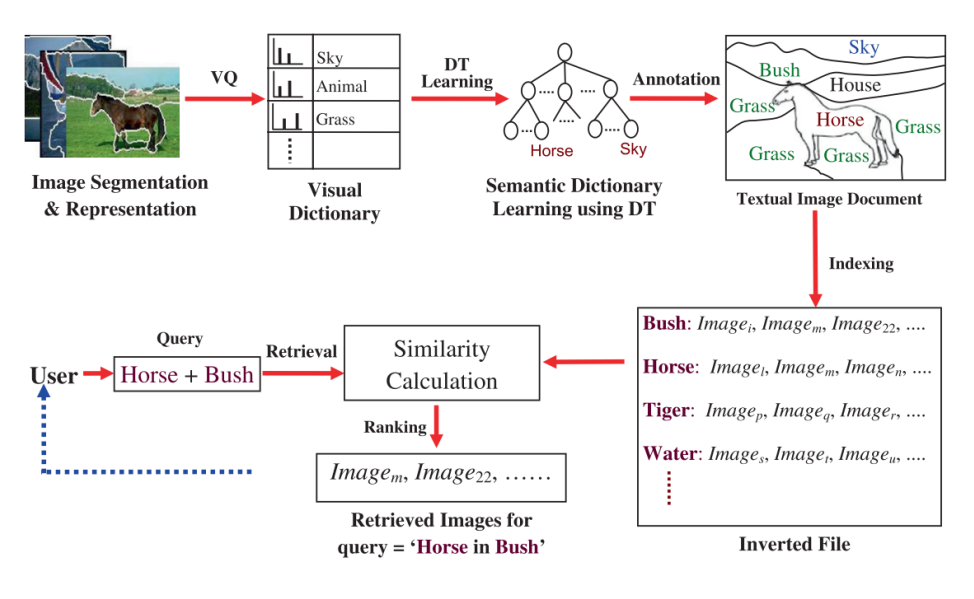

Source: Zhang et al., 2013

Figure 2.24: Block Diagram of the SIRBOT System

<span id="page-71-0"></span>The system was examined using 10,000 images collected from two datasets: the Corel 5k dataset and Google images (5,000 from each dataset). Three criteria were applied to evaluate the SIRBOT performance: precision, recall, and F1 measure. The overall annotation precision-recall of the SIRBOT was 42%, which was higher than the methods of Duygulo and Carnerio, which were compared with it. In addition, the retrieval performance was also evaluated, and the results showed that the proposed system outperformed the Bayesian annotation model. According to the authors, images were considered as structural documents using the same process as used for textual documents. Then, a systematic investigation and modelling of inverted file indexing was created in order to capture structural information for image retrieval. Finally, a big visual dictionary was constructed along with the development of the DT tool in order to obtain human-understandable rules for image annotation.
Bahrami and Abadeh (2014) proposed an Image Annotation Genetic Algorithm (IAGA) to solve some of the problems with AIA. For example, not all features present the semantic concept of an image properly, so the feature selection process must be addressed in order to improve the image annotation performance. Another challenge for AIA is high-dimensional features, which cause waste of time and a lack of capability to learn effective annotation models. These authors' system was divided into three phases. In the first phase, a Genetic Algorithm (GA) was used to select suitable features for each concept in order to reduce the dimensions. In the second phase, a weighted neighbours process and selection of near features were done by applying a multi-label KNN algorithm. In the final phase, a GA was used to integrate the results so as to improve the annotation of images. [Figure 2.25](#page-72-0) illustrates the IAGA system.

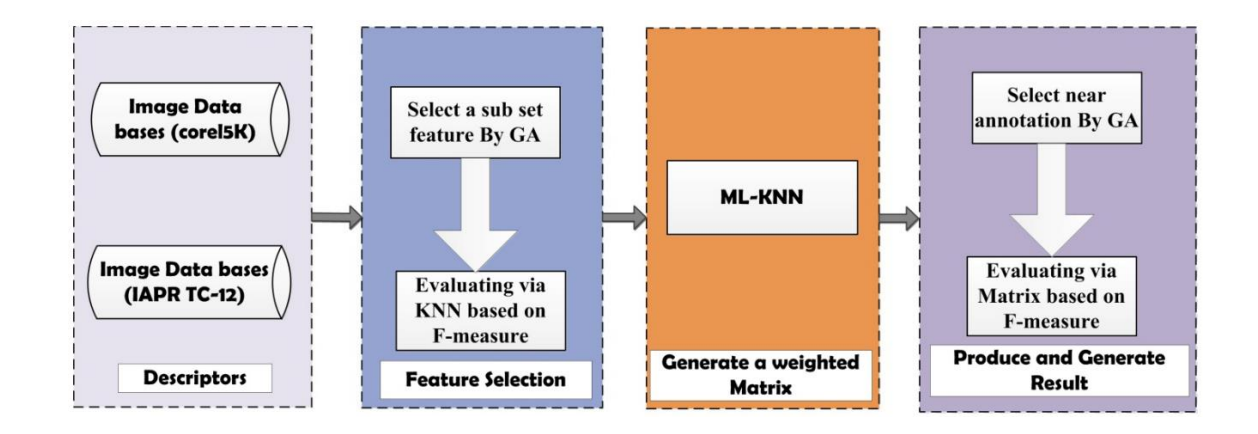

Source: Bahrami and Abadeh, 2014

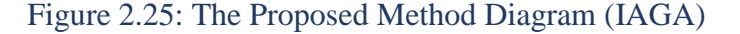

<span id="page-72-0"></span>The proposed method was implemented on a huge number of images from the Corel (Corel 5k including 4,999 images) and IAPR TC-12 (including 19,627 images) datasets. Three criteria were used to evaluate the performance of the system: precision, recall and F1-measure. The results for the Corel 5k dataset were 30.0%, 32.7%, and 31.0%, and those for the IAPR TC-12 dataset were 39.8%, 30.0%, and 35.0%, respectively. The authors argued that the IAGA improved the efficiency and accuracy of the image annotation system in comparison with other state-of-the-art annotation methods.

Tariq and Foroosh (2014) presented a method with the aim of using an image scene to facilitate understanding of the visual content in the image and determining which objects could appear in that image. Their system started by dividing an image into sections (5x6 grid). Then, colour, texture, and shape features were extracted for each section, including 18 colour features (mean and standard deviation of each channel of RGB, LUV, and LAB colour spaces), 12 texture features (Gabor energy computed over three scales and four orientations), and 4 HoG and discrete cosine transform coefficients. Next, a holistic visual feature vector called GIST was calculated based on all feature vectors that were extracted from all sections. The images were classified by the type of scene presented using the holistic visual feature vector (GIST). Therefore, there was no need for local classification or identification of individual objects in the image. At the same time, a textual description containing a number of words was associated with the image. Furthermore, a certain set of scene types were available. Next, an image description pair was generated from the selection of visual units and words based on the scene type. The image description pair explained the importance of the scene and provided details about the image and its description. Automatic annotation for the image was done based on the scene type that was determined to represent the image. The training data was divided into two halves. A clustering algorithm was done on one half to divide the images into clusters, while images in the remaining half were distributed in these clusters based on a comparison of the GIST features for the image and the cluster. The aim of this process was to decrease computational complexity and allow more images to be added into the training images without the need to repeat the training process from the beginning. Two datasets were used to test the system: IAPR-TC 12 (which has 19,846 images) and ESP (which has 67,796 images). A smaller subset containing 21,844 images was used for the experiments (90% for training and 10% for testing). The system was compared with other methods on the IAPR-TC 12 and ESP datasets. The authors used the mean values for precision and recall per word and the number of words with a positive recall  $(N+)$  for performance evaluation and the results were 55%, 20%, and 254 for the IAPR-TC 12 dataset and 45%, 19%, and 246 for the ESP dataset, respectively. Additionally, the system examined the ESP-large dataset in order to prove the scalability of the system. The authors claimed that the comparison of the results proved that the proposed system outperformed other methods. Moreover, the system clarified the significance of image background measurement in order to identify details of the image.

Zhang (2014b) proposed a Linear Regression Model (LRM) for image annotation that used well-integrated visual and textual information. The annotation process in this system comprised several steps. Firstly, the images were segmented into regions using the normalised cut algorithm, then a feature vector was extracted for each region and quantized into a visual blob vector, and 36-dimensional visual features were extracted from each region. Next, the K-mean algorithm was used to cluster the image regions into blobs. The total number of blobs referred to the number of objects in the training image dataset. A vocabulary was built based on collecting keywords from the training dataset. After that, a semantic description

vector was built. Finally, the linear regression method, which is based on least square estimation, was used to fit a strict mapping between the visual blob vectors and the semantic description vectors. The author used a Corel dataset, containing 5,000 images (4,500 images for training and 500 for testing), to test the algorithm. The total number of keywords used in annotation was 374 (1 to 5 keywords for each image). Image annotation performance was measured by using the annotation precision and recall. The proposed model outperformed other systems, which were Multiple Bernoulli Relevance Model (MBRM) and Translation Model (TM) by 10% in terms of recall (recall = 34%) and an equivalent level of precision (precision = 24%), and also increased by 37 the number of words with positive recalls. The advantages of the new approach can be summarised in three points: Firstly, there is no need for any prior knowledge about image and keywords, because the mapping function can be built visibly, which involves the production of annotation. Secondly, it avoids tedious parameter setting, because of the substantial use of regression models. Third, it is computationally efficient and scalable for huge images, as well as conceptually simple.

Repetition of the above study was done by Zhang (2014a) by following the same steps to represent the visual blob vector and the semantic description vector, except for the method used to find the mapping relation function between the visual blob vector and the semantic description vector. This paper used a nonlinear regression method for the mapping process because of its greater suitability for complex image annotation, especially nature images, than linear regression. The author used a Corel dataset of 5,000 images (4,500 images for training and 500 for testing) to test the algorithm. The total number of keywords

used in the annotation was 374 (1 to 5 keywords for each image). Two functions were used as a kernel-based nonlinear regression model: the Gaussian kernel and the polynomial kernel. The average precision and recall were employed to evaluate the performance of the two functions, and the average precision and recall were 25.43% and 40.83% for the Gaussian kernel function and the average precision and recall were 33.18% and 48.24% for the polynomial kernel function, respectively. The system was also compared with human annotation. [Table 2.4](#page-76-0) illustrates an example of the annotations produced by the proposed system.

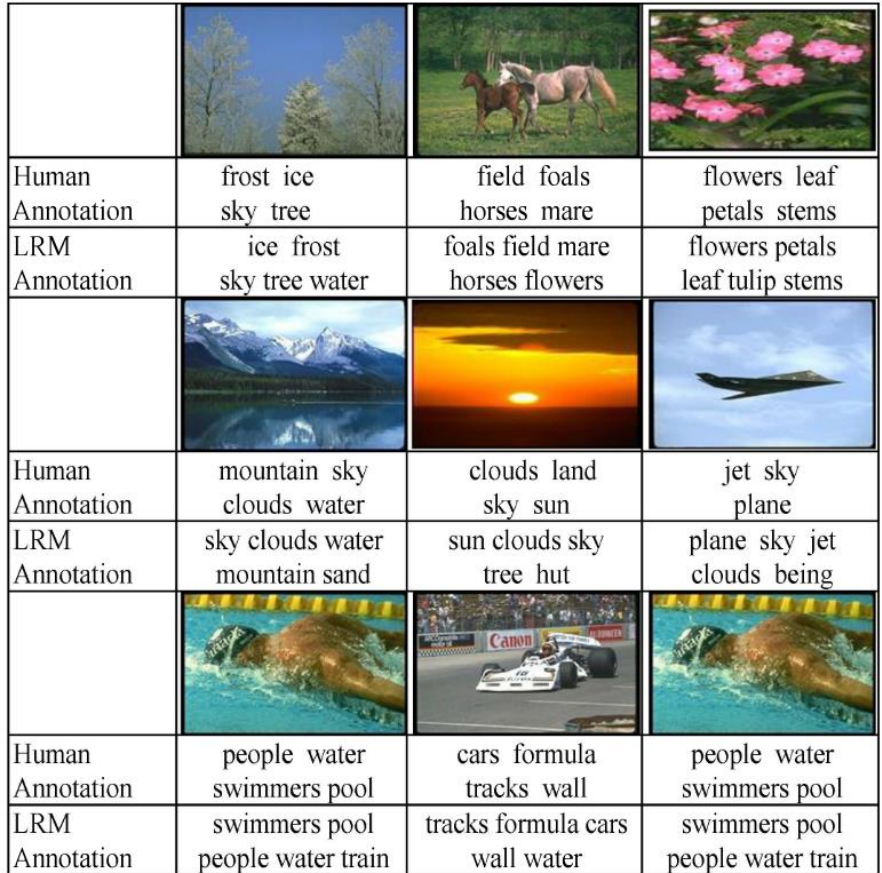

Source: Zhang 2014a

Table 2.4: Examples for Image Annotation

<span id="page-76-0"></span>In another work, CBIR and Tag-Based Image Retrieval (TBIR) were used for an automatic image annotation system by Shinde et al. (2014). The proposed system

(as shown in [Figure 2.26\)](#page-78-0) used two types of databases: (1) a database storing image paths and tags linked with the image; and (2) a database storing information about the object images, such as the path of the image object, the number of times the tag generated by this image has been accepted, and the total number of times that this object image has been utilized for finding tags. Four choices were provided by the system for the user: train the system, tag images automatically, search images by keyword, and search images by image/pattern. For training, the users labelled an image manually by choosing a region on the image. In the second choice, the system tagged the image automatically. In the third choice, the user suggested a keyword that represents a tag used to search for images. In the final choice, the user submitted a query image, and then an image object recognition process was performed on a query image to identify objects using OpenCV, which involves several steps. The first step was to scale the image into an appropriate resolution and then convert it to the RGB format. After that, the key points from the images were extracted by a feature detector algorithm. Next, a descriptor extractor algorithm was applied in order to find the descriptors used for matching images. Then, these descriptors for the query image were compared by the descriptor matcher algorithm with descriptors that presented images in the database. After the object recognition process, the image was tagged, and based on these tags the system retrieved all images having the same tags. The query image tags were displayed to the user for feedback and to allow the addition of other tags. Finally, the query image with its tags and object recognised were stored in the dataset. The system was examined on a database containing 1,000 images. The results showed that the proposed system had a higher efficiency compared with manual annotating images techniques and exhibited greater accuracy than simpler versions of automatic image annotation. However, there are a number of limitations associated with this method of annotation, such as its heavy reliance on the CBIR performance, object recognition, and relevant user feedback algorithm, especially where there was no initial annotation in the database.

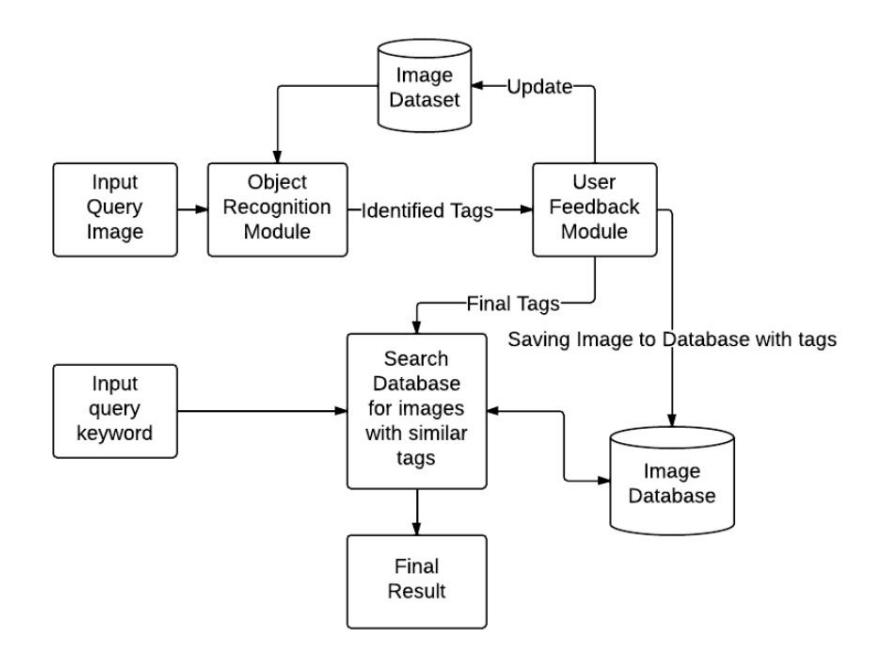

Source: Shinde et al., 2014 Figure 2.26: Architecture of the Proposed System

<span id="page-78-0"></span>Hou and Wang (2014) used Multi-Kernel Learning (MKL) methods such as the radial basic kernel function combined with Spatial Pyramid (SP) and Histogram Intersection Kernels (HIK) to build an automatic image annotation system. The objective of this paper was to overcome limitations such as the lack of effective feature information processes in previous methods using single kernel learning. The proposed system started with feature extraction from an image using a SIFT as a descriptor. Then, the K-mean algorithm was utilised so as to cluster feature descriptors and build a feature dictionary of training images, considering each clustering centre as a visual word. Thereafter, SP was used to organise the

features. After that, an optimal combination of histogram intersection kernels was learned through the use of MKL. Finally, the radial basic kernel function, which is an example of the most commonly used kernel functions, was used to predict labels for the training images. SP and HIK were utilised to optimise parameters during the machine learning (SVM) process. The system was tested on three different datasets, the Caltech 256, Corel 5k, and Stanford 40 actions (In total 420 images). A dictionary size of 300 words was used for the training sets. Performance evaluation was calculated by the mAP, and the results were around 80% for both the Corel 5k and Caltech 256 databases and 95% for the Stanford 40 actions database. Therefore, the proposed framework outperformed the stateof-the-art on multiple databases.

Bhargava (2014) introduced an object-based image retrieval algorithm for automatic image annotation. The aim of this method was to replace the feature extraction process for the whole image with the object area only, in order to reduce the feature matching process while maintaining effective retrieval based on object selection. The proposed system was divided into two parts. In the first part, an object selection process was conducted by applying a Hessian blob detector on the image and feature extraction using Speeded Up Robust Features (SURF). Next, step two involved training of the annotated images using an SVM classifier and dividing them into groups based on different keywords. [Figure 2.27](#page-80-0) shows the framework of the proposed system.

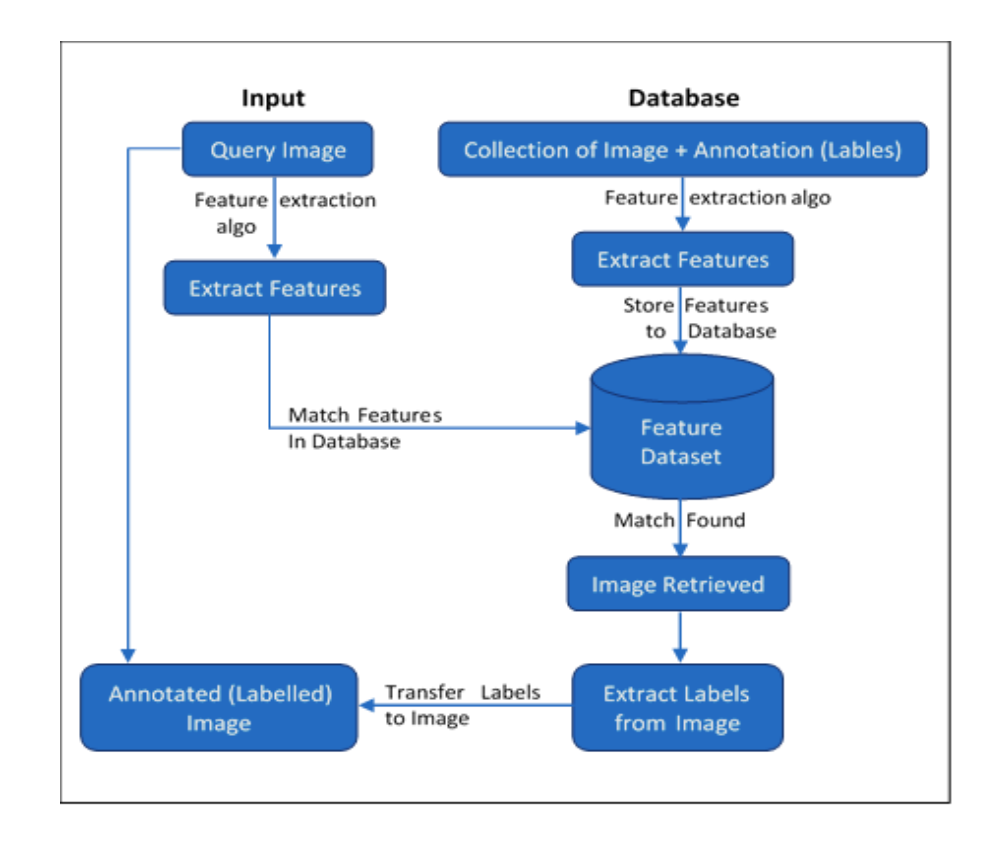

Source: Bhargava 2014

#### Figure 2.27: Feature Extraction and Labelling Model

<span id="page-80-0"></span>The IAPR TC12 benchmark dataset, which contains 20,000 images from locations around the world and contains places, animals, people, birds, and many other types of images, was used to evaluate the performance of the proposed system. Precision, recall, and the F1-measure were used to calculate the accuracy of the system, and the results were 38%, 35%, and 36%, respectively. It was found that the proposed system predicted keywords for the image better than human annotation. This is because the proposed technique added other parts of speech that both enhanced effective performance and relevant image retrieval, and increased the accuracy, as illustrated in [Table 2.5.](#page-81-0)

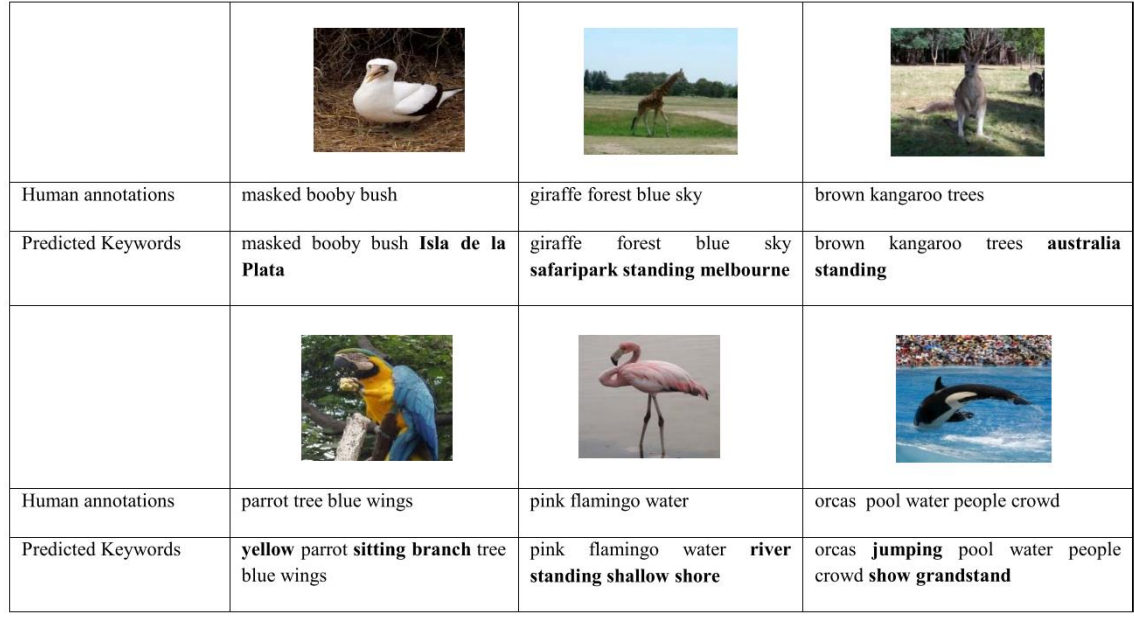

<span id="page-81-0"></span>Source: Bhargava 2014 Table 2.5: Predicted Keywords versus Human Annotations for the Images from IAPR TC 12. Keywords Are Predicted Using Our Proposed Algorithm. The Differences Are Marked In Bold Font

Another example showed the advantage of using a natural query, which retrieves only the required image, as demonstrated in [Table 2.6.](#page-81-1)

| Input<br>Query | brown squirrel grass (only keywords) | Brown running squirrel on grass<br>(natural query) |  |
|----------------|--------------------------------------|----------------------------------------------------|--|
|                |                                      |                                                    |  |
| Input<br>Query | seal sandy beach (only keywords)     | Seal sleeping on a sandy<br>beach(natural query)   |  |
|                |                                      |                                                    |  |

<span id="page-81-1"></span>Source: Bhargava 2014 Table 2.6: Comparison between Keywords Query and Natural Query

Yuan-Yuan et al. (2014) proposed a hierarchical model for multi-label image annotation based on global and regional features. In the first step, their system excluded irrelevant images from unlabelled images by using an image-filtering algorithm. The aim of this stage was to improve the efficiency and performance of the annotation. In the second step, two types of features were extracted from the image: global features and region features. In the third step, the system used the HSV histogram feature, HSV colour moment, colour correlogram, texture based on GLCM, and Gabor wavelets to extract global features. Meanwhile, the HSV colour moment, colour coherence vector, Gabor wavelets, and Hu invariant moments were utilised to extract regional features. Then, two models were used in order to find an annotation for the unlabelled image, a Baseline Model (BM) and a No-Parameter Probabilistic Model (NPM) for global and regional features, respectively. A simple weighted algorithm was utilised to fuse the results from the two annotation models. After that, the results from the fusion process were used to annotate the unlabelled image. The system was implemented on the Corel 5k dataset, containing 5,000 images (4,500 images for training and 500 images for testing). Each image was annotated with 1-5 labels. The dictionary contained 374 words. Three measures were utilised to evaluate the performance of the proposed system: the precision, the recall, and the number of keywords recalled, which were represented by  $P$ ,  $R$ , and  $N^+$ , respectively. The overall performance of the proposed baseline method using the image-filtering algorithm was compared with the same method without using the image-filtering algorithm, and the results showed that the proposed method had better performance. The overall performance of the proposed system was  $P = 26\%$ ,  $R = 28\%$ , and  $N^+ = 133$ , demonstrating that the proposed system achieved precision result that was

higher than other state-of-the-art models by 8%. However, the values of R and N<sup>+</sup> were not higher than all state-of-the-art methods that were compared with them.

Oujaoura, Minaoui and Fakir (2014) proposed a system that used a set of efficient descriptors and classifiers in order to improve the accuracy of the annotation system. Their system was divided into two phases: an offline phase and an online phase. In the offline phase, images in a database were annotated by experts. After that, classifiers were trained and modelled by using the annotated database images. In the online phase, images were annotated directly. This process was done by segmenting the images into regions, representing objects in the image, by using the region growing method; then, features vectors were computed by applying the colour histogram (RGB and HSV histograms), moments (Hu, Zernike, and Legendre), texture (co-occurrence matrix), and GIST descriptors. Afterwards, these features were passed on as inputs to the classifiers. Finally, voting rule classifier combination schemes were used, where each classifier with each descriptor voted for the suitable keywords. All votes were compared with each other, and the keywords with the maximum number of votes were selected as the final keywords to annotate the image. [Figure 2.28](#page-84-0) presents a block diagram of the image annotation system.

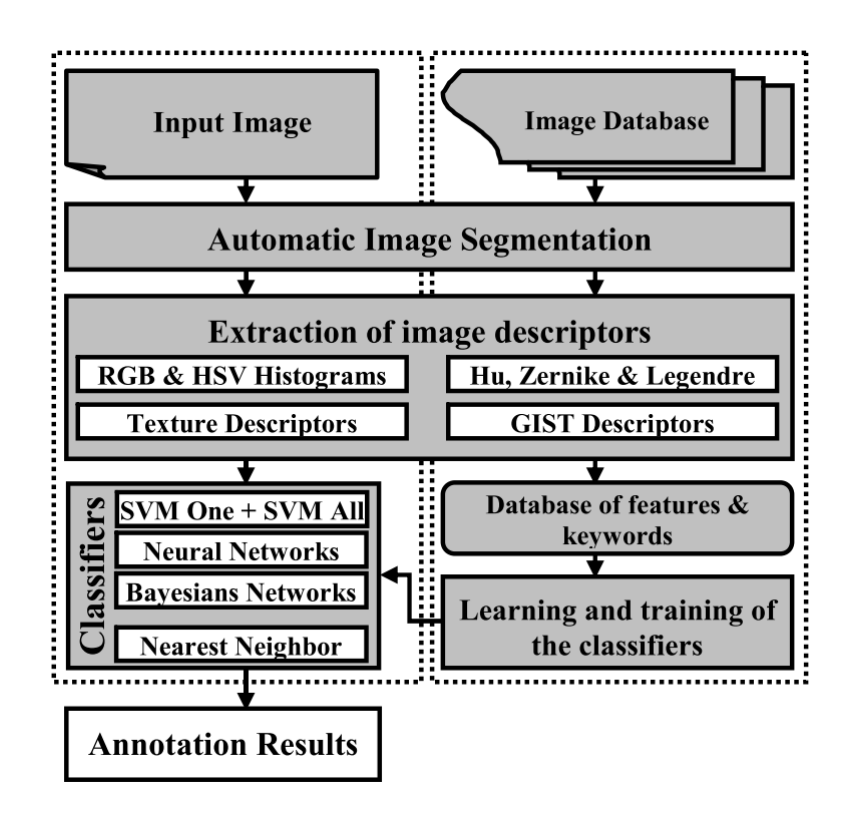

Source: Oujaoura, Minaoui and Fakir (2014) Figure 2.28: Block Diagram of the Proposed Annotation System

<span id="page-84-0"></span>To illustrate the results, this system was implemented on an ETH-80 database containing a set of eight different object images. The precision rate was used to evaluate the accuracy of the image annotation system. The experimental results showed that the annotation rate was 90.00% that was higher than 82.50% of method based on 3 descriptors combined with 4 classifiers. However, there were many limitations to this image annotation system, such as image segmentation challenges and their effects on system accuracy. Also, the gap between the lowlevel features and the semantic content had an impact on accuracy. In addition, user feedback concerning the results should be added to the automatic image annotation. Moreover, the execution time should be decreased so as to better utilise the online system.

Murthy, Can and Manmatha (2014) proposed a hybrid discriminative/generative model for automatic image annotation. The discriminative model and generative

model were implemented by an SVM and a Discrete Multiple Bernoulli Relevance Model (DMBRM), respectively. A Latent Dirichlet Allocation (LDA) model was utilized to decrease the dimensionality of the vector quantized features before using the DMBRM, because the DMBRM was found to work inefficiently with highdimensional data. The aim of using two models was to benefit from the distinct capabilities of each model. The SVM was used to solve the problem of poor annotation (images are not annotated with all relevant keywords), while the DMBRM model was used to overcome the problem of data imbalance (large variations in the number of positive samples). Initially, the system extracted two types of features from an image, global features and local features, such as histograms in RGB, HSV, and LAB colour space; SIFT descriptors extracted densely on a multi-scale grid; and Harris-Laplacain interest points; along with four different features such as HOG2x2, LBP, Textons, and Geotextons. Next, a model was built for each feature type, and then all these models were combined together appropriately. For a given test image, the SVM and DMBRM models were used individually to compute the probabilities for each word, based on its ability to characterize the image. Next, the normalized scores of the SVM and DMBRM models were fused together. Finally, the top five (fixed annotation) words having the high scores were used to annotate the image. For experimental verification, Corel 5k (5,000 images, 4,500 for training and 500 for testing), ESP Game (20,770 images, 18,689 for training and 2,081 for testing), and IAPRTC-12 (19,627 images, 17,665 for training, and 1,962 for testing) datasets were used. For evaluation, the authors utilized three criteria: the average precision, the average recall, and the non-zero recall (number of distinct words that were correctly assigned to the test image set), represented by  $P$ ,  $R$ , and  $N^+$ ,

respectively. The results showed that the proposed system outperformed other state-of-the-art methods of automatic annotation in two criteria, but not all. The results were (P = 36%, R = 48%, and N<sup>+</sup> = 197), (P = 55%, R = 25%, and N<sup>+</sup> = 259) and  $(P = 56\%, R = 29\%, \text{ and } N^+ = 283)$  for Corel 5k, ESP Game, and IAPRTC-12, respectively. The bold numbers refer to results reflecting the superiority of the proposed system over other systems. The proposed framework was able to tackle imbalanced data and the poor labelling problem in an efficient way, as demonstrate by the high N+ scores as compared with the others. [Table](#page-87-0)  [2.7](#page-87-0) gives examples of automatic image annotation by the proposed system for the Corel 5k, ESP Game, and IAPRTC-12 datasets compared with true annotation.

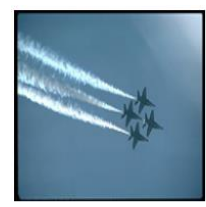

Automatic annotation:  $f-16$ , jet, plane, sky,  $smoke$ **True** annotation:  $sky, jet,$ plane, smoke

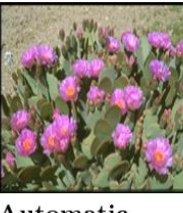

Automatic annotation:  $petals,$ needles.  $cactus.$ blooms, flowers Trueannotation: flowers, needles, blooms, cactus

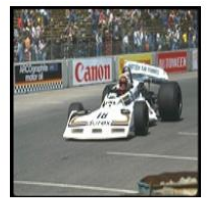

Automatic annotation: formula, wall, cars,  $tracks. \text{ }craths$ True annotation: wall, cars,  $tracks, formula$ 

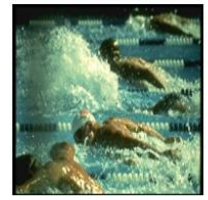

Automatic annotation: athlete. water. swimmers. pool. people True annotation: water, people, pool,  $swimmers$ 

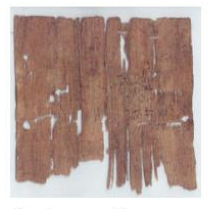

Automatic annotation: paper. old, wood, brown, small True annotation: brown, old, paper, wood

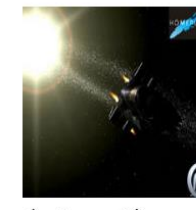

Automatic annotation: planet, ship, light, sun, star True  $anno$ tation:  $light,$ planet, ship,  $space,~star,~sun$ 

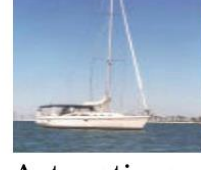

Automatic annotation: boat. ocean, sea, sky,  $\ensuremath{\mathit{water}}$ True annotation: boat, ocean, sea,  $ship,$ sky,  $water$ 

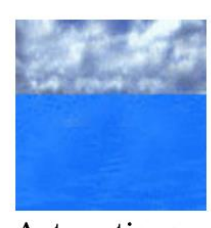

Automatic annotation: ocean. cloud, sky, water,  $sea$ True annotation: blue, cloud, ocean, sea, sky, water

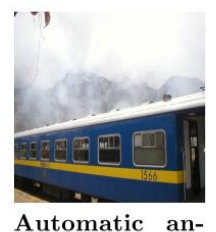

notation: stripe, fog, train, roof,  $mountain$ **True** annotation: fog,  $mountain$ . roof, stripe, train

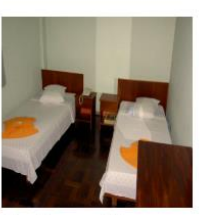

Automatic annotation: room, bedcover. bed. towel, wood **True** annotation: bed.  $bedcover,$ room. towel, wall, wood

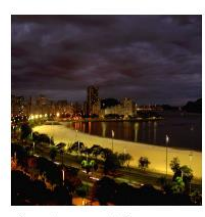

Automatic annotation: bay, beach. cloud, building, street True annotation: bay, beach, building, cloud, street, tree

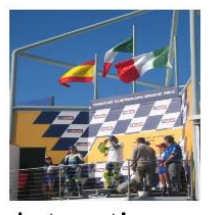

Automatic annotation:  $flag,$ side, woman,  $man, sky$ True annotation: flag, man, side, sky, wall,  $woman$ 

Source: Murthy, Can and Manmatha, 2014

<span id="page-87-0"></span>Table 2.7: Examples of Automatic Annotation of Proposed System Matching With Ground Truth for All Three Datasets. Each Row Corresponds To a Different Dataset, First Row: Corel-5k, Second Row: ESP-Game, Third Row: IAPRTC-12

Another experiment was carried out to evaluate the single word retrieval of the proposed system by employing the mean Average Precision (mAP) for the three

datasets, and the results were 57%, 71%, and 73% for Corel 5k, ESP Game, and IAPRTC-12, respectively. These results showed the superiority of the proposed system over the other methods it was compared with.

Tian (2014) presented a new model for automatic image annotation based on two semi-supervised learning models. The first was a Transductive Support Vector Machine (TSVM), used to improve the quality of training image data by exposing it to the underlying relevant data from unlabelled images. The second was a Bayesian model, which was used to execute the image annotation. The images were segmented into 1 to 10 regions by using the Normalised cuts (Ncuts) algorithm. The region's image number determined the number of keywords used to annotate the image during the ground truth annotation. Then, 809-dimensional feature vectors were extracted from each region, which size was larger than a set threshold. These features were separated into 512-dimensional GIST features, 120 dimensional Gabor wavelets texture features, 81-dimensional grid colour moment features, 59-dimensional Local Binary Pattern (LBP) texture features, and 37-dimensional edge orientation histogram features. The Corel 5k dataset (5,000 images, 4,500 for training, and 500 for testing) was used as the experimental dataset. The recall and precision of every word in the test set were computed, and the mean of these values was used to summarise the model's performance. To verify this method, the model's performance was compared with several earlier approaches. In addition, another metric was employed to evaluate the performance of the system, namely, the mAP. The results were 23%, 18%, and 24% for the mean per-word recall, mean per-word precision and mAP, respectively (for 260 words). The author claimed that the efficiency of the proposed model was higher than that of previous methods. As shown in

[Figure 2.29,](#page-89-0) the system achieved better retrieval results from a single word query on queries of several challenging visual concepts.

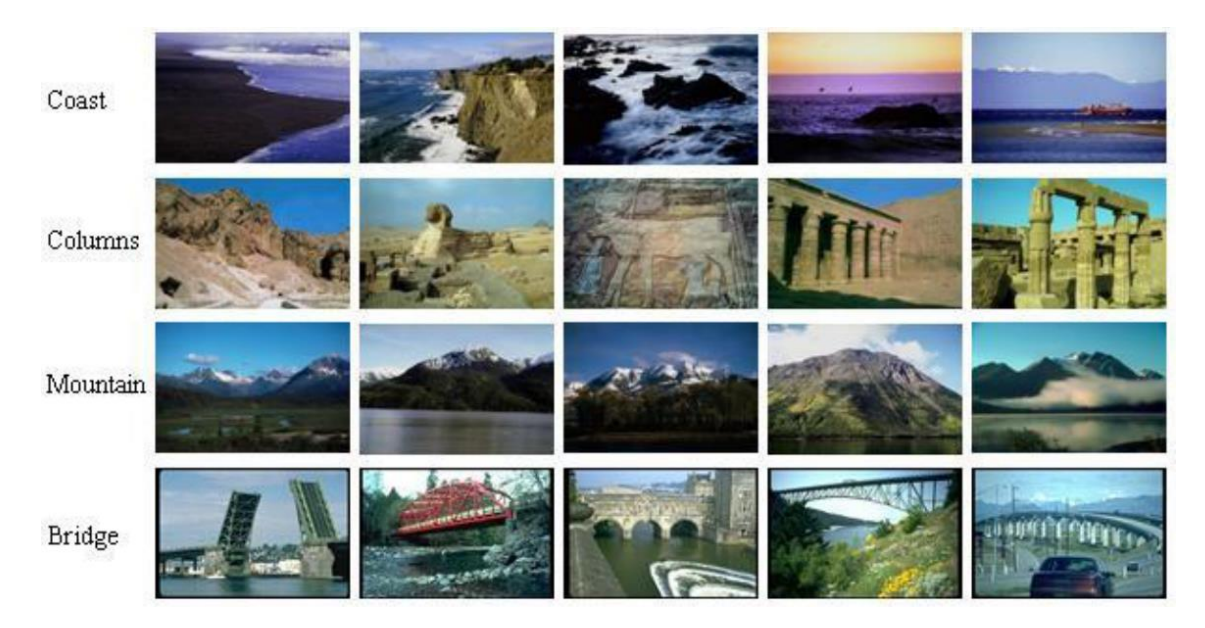

Source: Tian, 2014 Figure 2.29: Semantic Retrieval Results on Corel5k Data Set

<span id="page-89-0"></span>Another AIA system was presented by Majidpour *et al.* (2015). Initially, all images in this system were divided into groups, each group having the same subject type. Then, each group was saved in one folder that represented one class, such that the number of classes equalled the number of folders. The next step was features extraction; standardised MPEG-7 features, such as the colour layout descriptor (CLD) and scalable colour descriptor (SCD) for colours and the edge histogram descriptor (EHD) for image texture, were used. Then, principal components analysis (PCA) was utilised to decrease the scope of the colour layout descriptor. Finally, SVM was employed as a classifier in order to classify the abovementioned features. [Figure 2.30](#page-90-0) shows the stages of the proposed system.

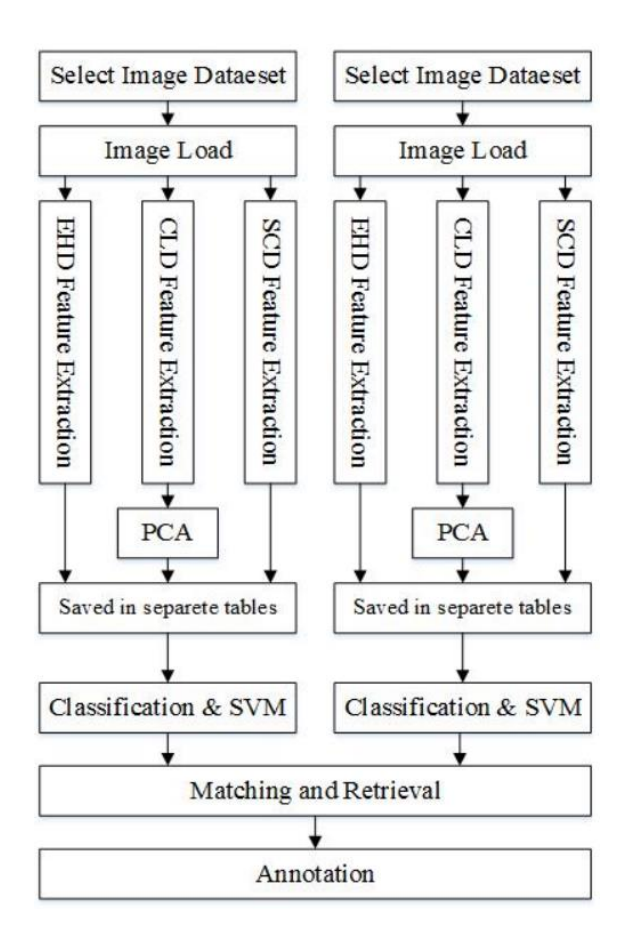

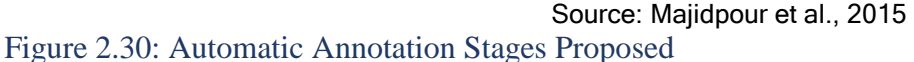

<span id="page-90-0"></span>All the above steps were done on the training image dataset. The same procedure was then repeated for a query image in order to extract features and give them to the SVM. The SVM then determined the class that the query image belonged to. To evaluate its performance, the system was implemented on an image bank related to the training set TUDarmstadt. Three different classes were used: 114 images of motorbikes, 100 images of cars, and 111 images of cows. The annotation process was tested separately for each type of feature, CLD, SCD, and EHD, and the precision results were 93%, 64%, and 95%, respectively. The experiments showed that the proposed framework could reduce the dimensions of the features vector using PCA (maximum of 400 elements for each image), enhance the annotation accuracy, improve the system efficiency, and speed up the training process (21 seconds for 325 images). In addition, the system could

be used with any number of images or classes.

Another proposed system that improved the performance of annotation-based image retrieval (ABIR) and solved the semantic problem was suggested by Hidajat (2015). This system had two phases: a training phase and a testing and validation phase for automatic image annotation and image retrieval. [Figure 2.31](#page-91-0) shows the proposed framework methodology.

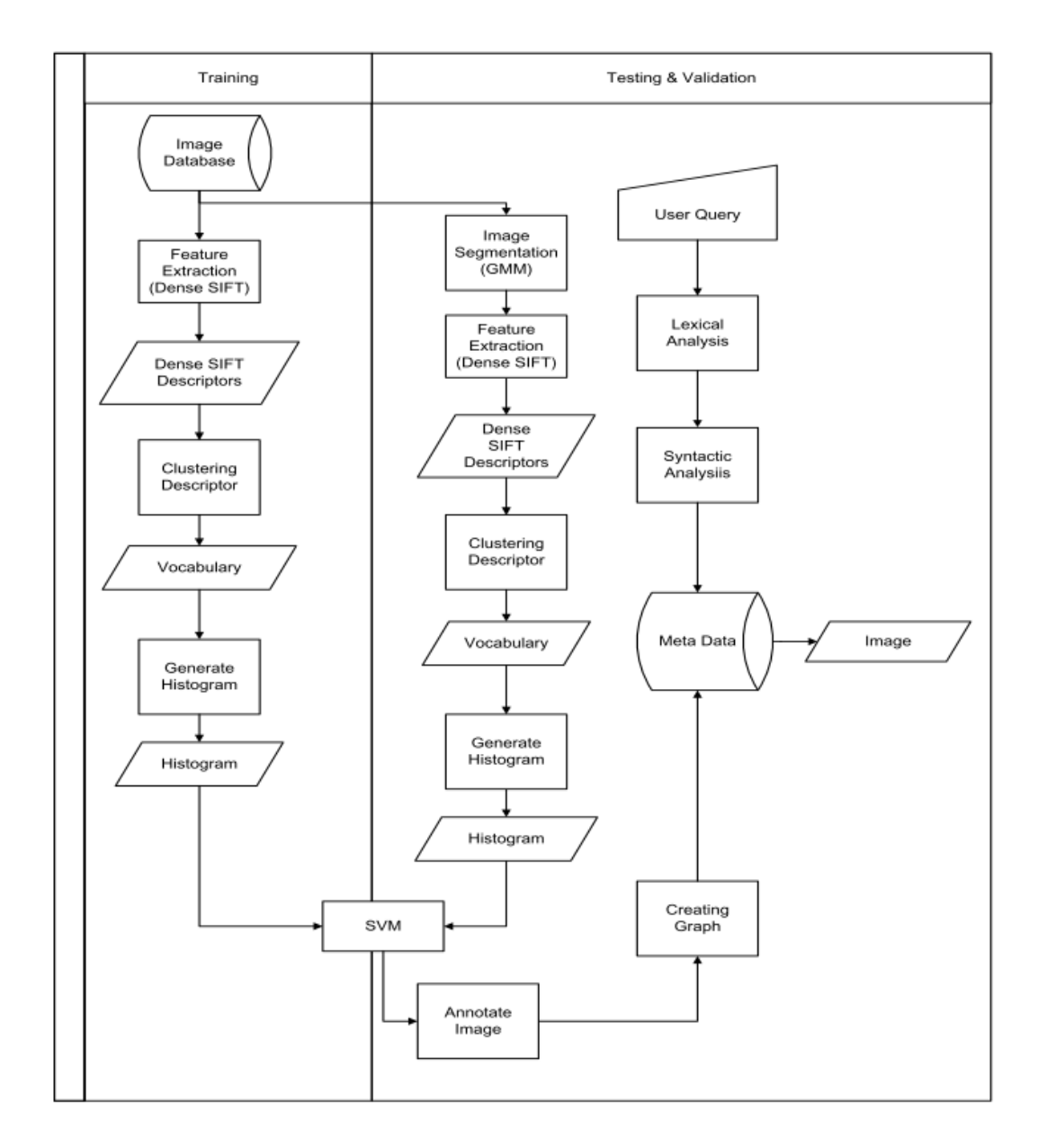

<span id="page-91-0"></span>Source: Hidajat, 2015 Figure 2.31: Annotation Based Image Retrieval Methodology

In order to evaluate the performance of the proposed system, the LAMDA dataset was employed, with 84 training images and 457 testing and validation images. The annotation keywords included dessert, mountains, sea, sky, and trees. In addition, precision, recall and F1-measure were employed to evaluate the results of the retrieval testing. Based on these metrics, the ranges of the precision, recall, and F1-measure were 66.67-100%, 46.15-66.67%, and 54.54-84.85%, respectively. Consequently, the proposed system is adequate for use in image retrieval. The proposed framework was compared with a CBIR system using a colour histogram for matching and sorting images based on similarity. The average precision of the CBIR system was 31%, compared to 88% precision demonstrated by the proposed system. Based on these results, semantic labelling was shown to be better than the use of low-level features for matching. In addition, the proposed system used spatial information between objects, which was further able to improve the performance. However, this study needs to improve upon its annotation process in order to increase its recall and precision performance. Also, the results show that images based on image identification resulted in displays of unrelated images among the first or second data results.

Xia, Wu and Feng (2015) proposed a probabilistic model to label un-annotated images by finding correlations between images and texts. Their system used a training images dataset that segmented images into regions and annotated them manually. Then, a K-mean algorithm was used to cluster image regions into blobs. Thereafter, the system anticipated the probability of specifying a keyword into a blob. Finally, the image was annotated with suitable keywords. This system focused on automatic image annotation through the probabilistic model rather than by the segmentation process. A segmented and annotated IAPR TC-12

dataset (1,500 images as training dataset and 300 images as test dataset) for AIA testing and a text document dataset (500 Wikipedia web pages about landscape) for text retrieval by image query were used as the experimental datasets. The precision and recall were measured to determine the accuracy of the probabilistic model. The average precision and average recall were 35% and 44% for the IAPR TC-12 dataset, and the 37% and 44% for text document dataset, respectively. [Figure 2.32](#page-93-0) presents a comparison between the true annotation and the proposed system annotation.

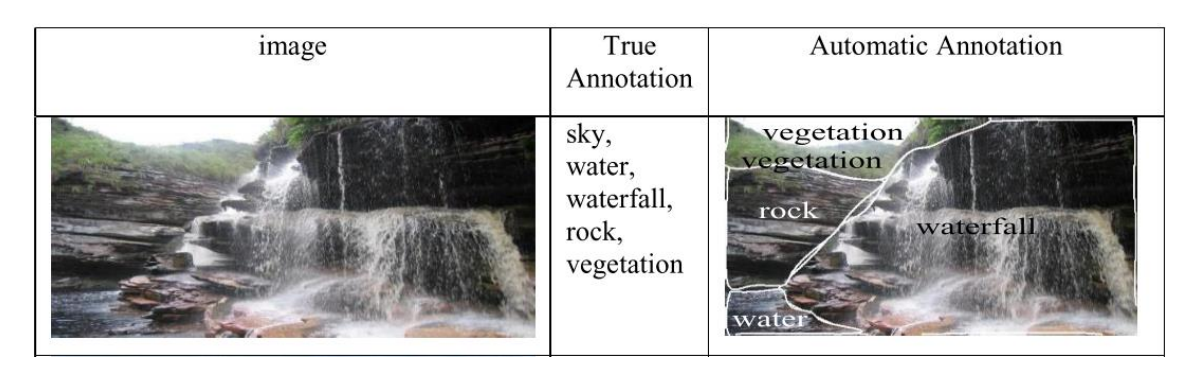

Source: Xia, Wu and Feng, 2015 Figure 2.32: Comparison of Image Annotation

<span id="page-93-0"></span>The authors claimed that the probabilistic model achieved the best accuracy results for AIA and cross-media retrieval among other state-of-the-art annotation methods. However, the accuracy of this method still depends on the performance of the image segmentation. Though this probabilistic model has good results, the parameters of the probabilistic model must be set manually. In addition, the performance of the model should be evaluated when these parameters change.

SREEDHANYA and CHHAYA (2017) proposed a Modified multi-label dictionary learning (MLDL) using Hierarchical sparse coding approach as shown in [Figure 2.33.](#page-94-0) This automatic image annotation approach included two stages: the training stage and testing stage. In the training stage, the feature vector was calculated for all images in datasets. SSIM, GIST, LBP, HOG, SIFT and Color descriptors were used as main feature descriptors. Histogram of oriented gradients (HOG) was used for the purpose of object detection. Then, Tree conditional random field model (TCRF) was employed to describe the dictionary learning. In the testing stage, the same descriptors were utilized to extract feature value, and then using the trained dictionary, calculating the score with the database dictionary score and maximum value selected from that.

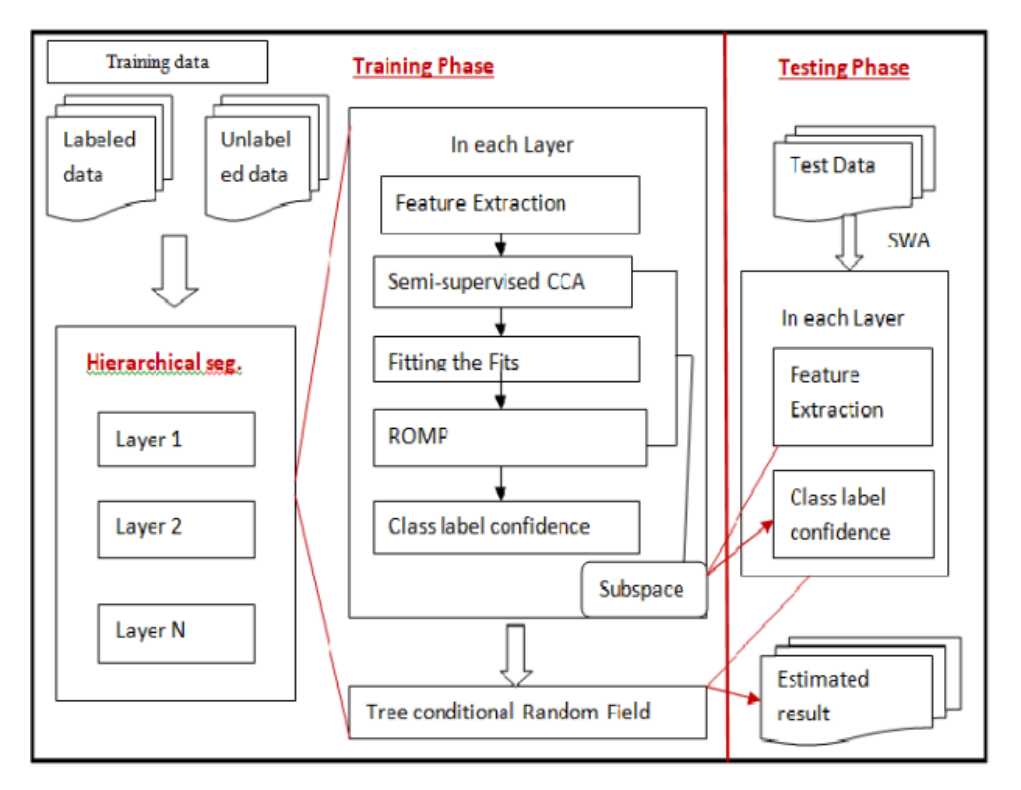

Source: SREEDHANYA and CHHAYA, 2017 Figure 2.33: System Flowchart of Proposed Method

<span id="page-94-0"></span>For experimental verification, LabelMe image data set and Caltech image data set (In which total 96 images, 60 for training and 36 for testing). The overall performance of the proposed system was  $P = 57\%$  and  $R = 46\%$ , demonstrating that the proposed system achieved results that were higher than the existing methods Tag-Prop, MIML and MLDL by  $(P = 7\% , 2\%$  and 5%) and  $(R = 6\%, 2\%$ and 4%) respectively.

# 2.9 Discussion

As mentioned previously, few studies focused upon image analysis for the purpose of digital forensics and identifying and extracting evidence from images (Hsu, Kang and Mark Liao, 2013), [Table 2.8](#page-95-0) summarises the existing works on FIA.

|                                 | Segmentation<br><b>Method</b>          | <b>Features Extraction</b>                                                       | <b>Performance</b><br>(%) |                                                                     |                                                                                  |                                    |
|---------------------------------|----------------------------------------|----------------------------------------------------------------------------------|---------------------------|---------------------------------------------------------------------|----------------------------------------------------------------------------------|------------------------------------|
| <b>Authors</b>                  |                                        |                                                                                  | Precision                 | Recall                                                              | <b>Database Name</b>                                                             | #Images                            |
| Yuan and<br>Ying<br>2014        |                                        | Colour and texture                                                               |                           | 62<br>70                                                            | forensic<br>Corel                                                                | 400<br>800                         |
| Chao-Yung<br>Hsu et al.<br>2013 | Background<br>subtraction<br>algorithm | <b>Scale-Invariant Feature</b><br>Transform (ASIFT)<br>and<br>min-hash technique | 85                        |                                                                     | Three videos                                                                     | 203<br>vehicle<br>object<br>images |
| Wen et al.<br>2005              |                                        | Colour, texture, and shape                                                       | ٠                         |                                                                     |                                                                                  |                                    |
| Choraś 2013                     |                                        | Grey Level Co-Occurrence<br>Matrix (GLCM), texture                               |                           |                                                                     | fired bullets, firing pins,<br>extractor marks, ejector<br>marks, and cartridges | 50                                 |
| Shriram<br>et al.<br>2015       | Region Of<br>Interest (ROI)            | Histogram, texture, entropy and<br>Speeded-Up Robust Features<br>(SURF)          | 98                        |                                                                     |                                                                                  | 250                                |
| Gulhane and<br>Gurjar 2015      |                                        | Colour , texture and shape                                                       | ÷                         |                                                                     |                                                                                  |                                    |
| Aljarf and<br>Amin<br>2015      |                                        | Filtering algorithm and<br>Reconstructing algorithm                              | median<br>filter          |                                                                     |                                                                                  |                                    |
| Lee $et$ al.<br>2011            |                                        | Scale-Invariant Feature<br>Transform (SIFT)                                      | 90                        |                                                                     | tattoo images<br>from<br>Michigan State Police                                   | 64,000                             |
| Xiao, Li and<br>Xu 2019         | Yolov3                                 |                                                                                  | 92                        |                                                                     |                                                                                  |                                    |
| Sobhani and<br>Straccia 2019    |                                        |                                                                                  | 91<br>96<br>75<br>60      | <b>GCIs Manually</b><br>82<br>78<br><b>GCIs</b> Learned<br>96<br>71 | <b>London Riots</b>                                                              | 140<br>videos                      |

Table 2.8: Summary of Forensic Image Analyses studies

<span id="page-95-0"></span>Some of these studies have offered good procedures for FIA and achieved high retrieval accuracy. However, they suffer from the fact that it deals with a specific criminal case. In addition, they suffered from limitations in their work, such as they did not specify the number of images that used for experiments or analysis, or they only used a small volume of pictures. Further, no criteria was applied to evaluate the performance, or no comparison with other studies was performed (e.g., Wen, Ph and Yu, 2005; Choraś, 2013; Shriram, Priyadarsini and Baskar, 2015; Gulhane and Gurjar, 2015 and Sobhani and Straccia, 2019). Moreover, the special characteristics of forensic images are different from characteristics of standard images; therefore, the image features that are suitable to describe standard image databases are inefficient for forensics. For example, the background of forensic photographs is typically far more complicated than those used within the experimental studies, because the target object could be damaged, deficient, or the object may appear small in the picture (Yuan and Ying, 2014). In addition, the clarity of images is an essential factor impact on the accuracy of forensic image retrieval; however, some real-life images suffer from noise, occlusions, rotation and various scale distortions, or losing blocks such as losing a number of bits, when sending the image through a wireless channel, and thus require enhancement before analysis (Aljarf and Amin, 2015; Rida et al., 2019 and Xiao, Li and Xu, 2019). Manual image annotation is yet another challenge, because annotating image manually needs a big effort, cost, time consuming, etc. (Lee et al., 2011; Sobhani and Straccia, 2019).

In addition, this chapter critically analyses studies that concerned with retrieve images for different objectives, such as object retrieval and automatic image annotation to consider how such methods could be employed in the forensic image analysis framework. However, in forensic image analysis, different questions are asked by the investigator, and the images that need to be investigated and analysed to extract evidence are usually huge, realistic [unconstrained illumination conditions, unknown position, orientation, size, and pattern of the marks, and irregular texture (background)], and contain multiple

objects. Current forensic tools are unable to answer investigator questions related to image content and require manual analysis. Different state-of-the-art image retrieval systems have been implemented in different areas and have demonstrated varying degrees of performance.

All of single object-based image retrieval studies offered good procedures for object extraction and representation and achieved high retrieval accuracy. However, most of the studies concentrated on images that have only a central object or extracted only the central object and neglected others. Furthermore, these studies did not take into account images having multiple objects. In addition, if there was more than one central object in an image, the method considered all objects in the centre of the image as a single object. Moreover, all datasets used in these studies had uncomplicated content (a simple background). [Figure 2.34](#page-97-0) shows the different types of images, which clarifies the difference between simple images and complicated images, especially forensic images.

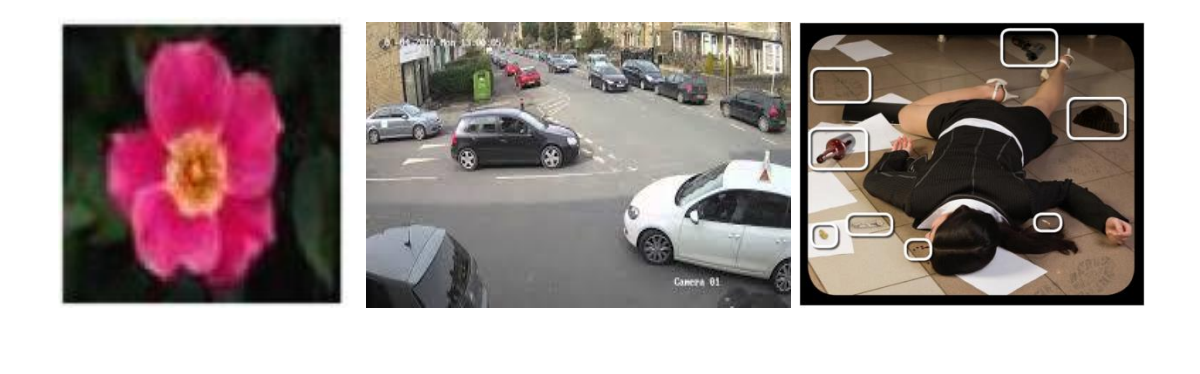

<span id="page-97-0"></span>Figure 2.34: (A) Simple Image and (B and C) Images with Multiple Objects and Complicated Background

A B C

[Table 2.9](#page-98-0) summarises the existing work in single object-based image retrieval for both a centric and non-centric object. The literature on centric single object retrieval concentrated on recognising and retrieving only the centric object in the image and neglected other objects.

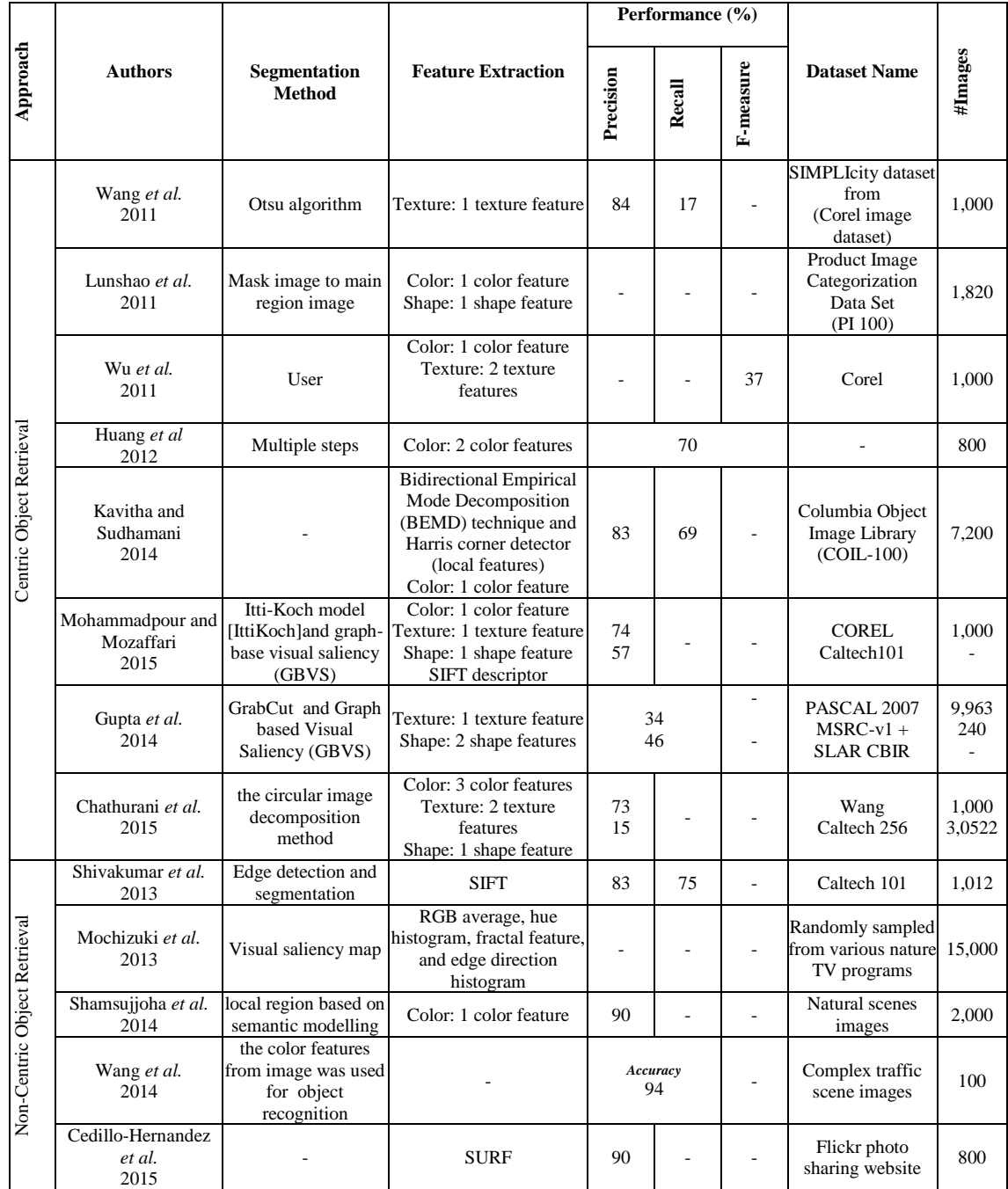

#### <span id="page-98-0"></span>Table 2.9: Summary upon a Single Object Based Image Retrieval Approaches

The segmentation phase plays a fundamental role in single object-based image retrieval systems because the results obtained depend on the segmentation algorithm that was implemented. Kavitha and Sudhamani (2014) forewent the use of a segmentation approach and treated the image as one piece. Their study yielded a retrieval precision of 83.2% and 69.3% of recall as compared to other studies that implemented an image segmentation phase in their systems. However, interestingly, their approach can be helpful in the case of single-content images. Unfortunately, this study is ineffective for use with forensic images, because of the particular content of such images. In contrast, some studies implemented the segmentation phase in their works to extract objects and disregard the image background, such as Lunshao Chai et al. (2011) and Mohammadpour and Mozaffari (2015). The aim of a segmentation approach that focuses on the object itself rather than its background is to reduce the number of features that need to be calculated for the object and background, consequently reducing the time and memory size requirements that are required to deal with these features. In a different study, Wu, Wang and Xing (2011) examined the effect of enabling the user to select the object of interest from the image. This approach of a manually selected object gives the user the opportunity to choose an interesting object from the image; however, it increases the effort required to select the correct objects and raises the possibility of an incorrect selection of the object area.

With respect to the dataset, three studies examined their systems using the Corel image dataset (1000 images), which are Wang et al. (2011), Wu, Wang and Xing (2011) and Mohammadpour and Mozaffari (2015), and the performance were 84%, 37% and 74%, respectively. This diversion in performance returns to the difference of object extraction and feature extraction methods, in addition to the number of selected categories, which were 4, 10 and 8, respectively. Wang et al.

(2011) achieved the highest precision because they select only four categories to evaluate their system performance.

Gupta, Das and Chakraborti (2014) and Chathurani et al. (2015) performed experimental work on different types of datasets, and they reported different results in terms of retrieval accuracy. In the study by Gupta, Das and Chakraborti (2014), the retrieval precisions were 34% and 46% for the PASCAL (9963 images) and MSRC-V1 (240 images) datasets, respectively. In the study by Chathurani *et al.* (2015), the precision values were 73% and 14% for the Wang (1,000 images) and Caltech 265 (30,522 images) datasets, respectively. This is expected because an increase in the number of images that need to be analysed also leads to greater diversity in their contents, and thus the number of features needed to describe these contents will also increase. This, in turn, means that the feature extraction and comparison process to retrieve relevant images will be more complicated, and so the retrieval accuracy will be more inefficient.

Within the context of object extraction, non-centric single object-based image retrieval studies have endeavoured to solve the problem of the object centralization condition in centric object studies. Some of these studies achieved more than 89% retrieval precision when tested on natural images, such as Shamsujioha et al. (2014) and Wang, Mohamad and Ismail (2014). Shamsujioha et al. (2014) performed an experimental investigation on a natural scenes image dataset (3,000 images) and the resulting degree of precision was 90%. Wang, Mohamad and Ismail (2014) proposed a system to deal with complex traffic scene images (using only 100 vehicles) and achieved a great retrieval precision of 94%. Although these studies reported many interesting results, the main limitations of them are the attention on images having a single main object only and the

experiments for these studies were conducted on only a small number of images. Regarding the discussion and analysis of multiple objects- based image retrieval papers (as illustrated in [Table 2.10\)](#page-102-0), Hanh and Ngoc (2012) studied the extraction of objects in street scene images by implementing the Hmax detector and colour feature as object segmentation and feature extraction techniques, respectively. This study achieved 89.79% retrieval precision using the proposed method. A lower precision value was achieved by Chen, Zhang and Gao (2012), who used a multi-resolution hierarchical segmentation algorithm as the segmentation algorithm. However, their study was tested on 1,000 images, and the average segmentation efficiency was 98.26%. As such, the segmentation approach implemented in this study was more robust. With the same objective, Muralidharan et al. (2015) used two different approaches, the active contour model and superpixel over-segmentation, to extract multiple objects from various complex scenes in order to improve the results when extracting the complete set of salient sub-regions for an image. In another study, Chamasemani et al. (2015) achieved high accuracy in extracting objects from a video frame by employing an adaptive background subtraction method. However, many small areas were extracted that represented non-valuable objects along with main objects. These useless objects have an effect on system retrieval accuracy. With respect to the contribution of multiple object-based image retrieval studies, it is obvious that the resulting outcomes can be employed for forensic image analysis to retrieve all images that have the same objects at one time. This could contribute to finding the relations among objects, and thus may help to solve the crime.

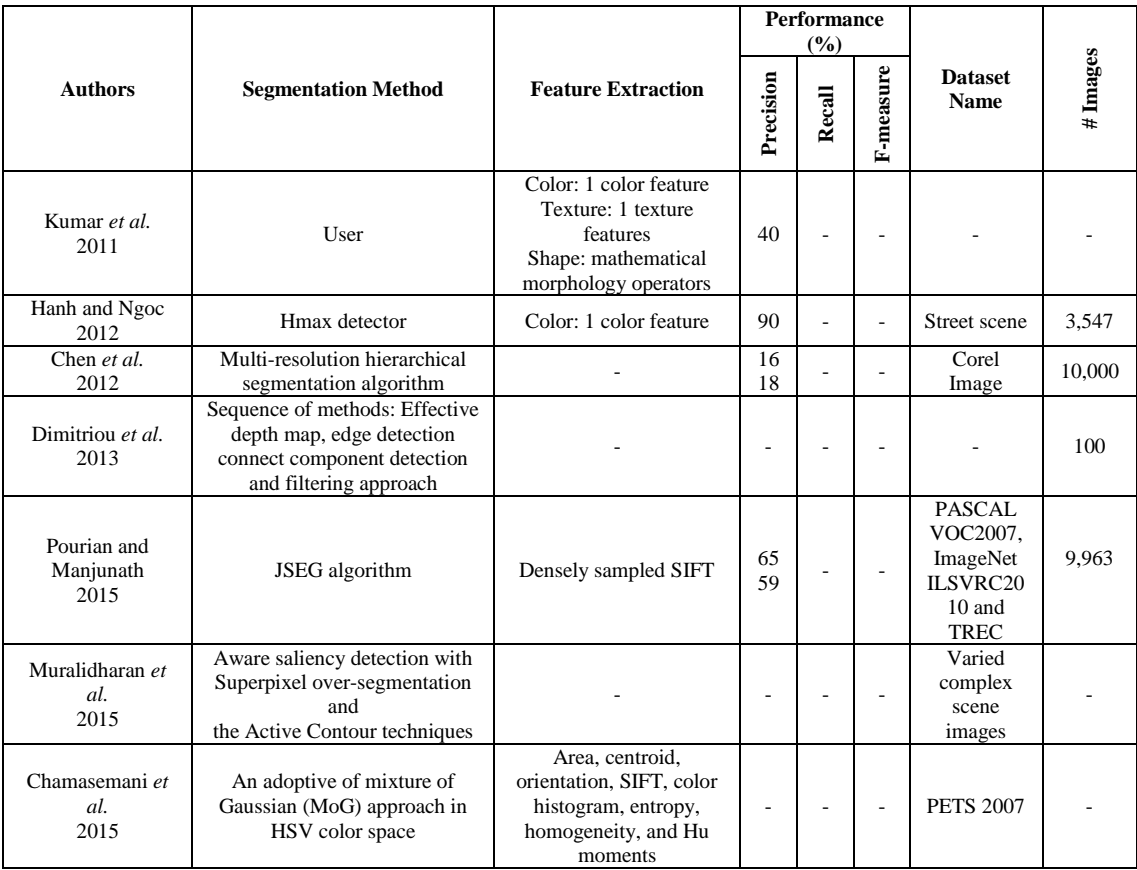

## <span id="page-102-0"></span>Table 2.10: Summary upon Multiple Objects-Based Image Retrieval Approaches

In addition, several theories have been proposed to outline the AIA process (as illustrated in [Table 2.11\)](#page-103-0). The studies utilized a number of different datasets with differing compositions, making it difficult to compare their performances directly. It does, however, provide an understanding of the general performance that can be achieved.

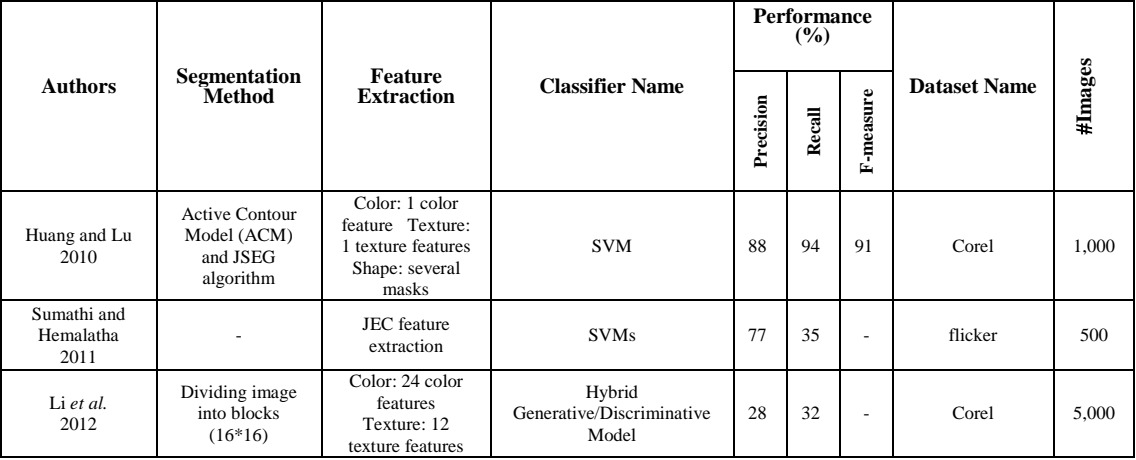

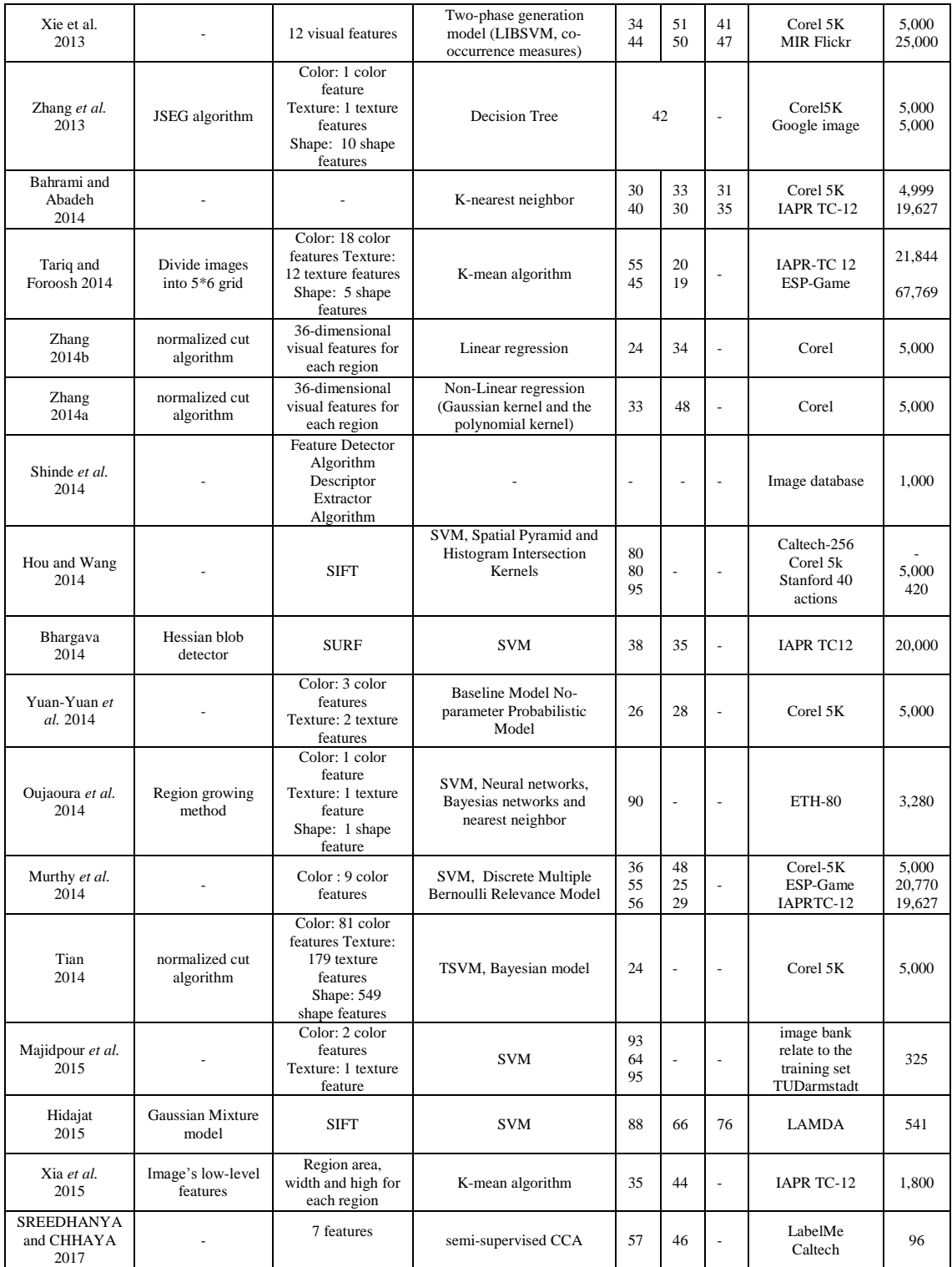

### Table 2.11: Summary upon Automatic Image Annotation Approaches

<span id="page-103-0"></span>Some studies have dealt with the image as one object and ignored the segmentation stage such as (Sumathi and Hemalatha 2011) (Xie et al., 2013) (Bahrami and Abadeh 2014) (Hou and Wang 2014) (Yuan-Yuan et al., 2014) (Murthy, Can and Manmatha, 2014) (Majidpour et al., 2015) and (SREEDHANYA and CHHAYA 2017). The highest P was achieved by the studies (Sumathi and Hemalatha 2011) (Majidpour et al., 2015) and (SREEDHANYA and CHHAYA 2017) that utilized a small set of images to evaluate their performance. Indeed, it appears that as the size of the dataset increases, the retrieval accuracy decreases. This suggests results are particularly sensitive to the nature, composition and size of the dataset. This finding is also repeated in the study that employed the segmentation algorithm such as (Hidajat, 2015). This is expected because an increase in the number of images that need to be analysed also leads to greater diversity in their contents, and thus the number of features needed to describe these contents will also increase. This, in turn, means that the feature extraction and comparison process to retrieve relevant images will be more complicated, and so the retrieval accuracy will be more inefficient.

With respect to the dataset, several authors examined their systems using the Corel 5k dataset (Li et al., 2012), (Xie et al., 2013), (Zhang, Monirul Islam and Lu, 2013), (Bahrami and Abadeh 2014), (Zhang, 2014b), (Zhang, 2014a), (Hou and Wang 2014), (Yuan-Yuan et al., 2014), (Murthy, Can and Manmatha, 2014) and (Tian, 2014). The study (Hou and Wang, 2014) achieved 80% P, which is higher than the results of other studies using the same dataset with a single or double classifier(s). This can be explained by the fact that multiple classifiers can improve accuracy results by combining the advantages of all implemented classifiers. In addition, the use of multiple classifiers affords the chance to generate different results that can be fused together in order to achieve high accuracy of annotation results. (Zhang, 2014a), (Zhang, 2014b) and (Tian, 2014) used the same dataset

(Corel 5k) and segmentation method (the normalized cut algorithm) and their P were 33%, 24%, and 24% respectively. These varying results can be attributed to using different types of classifiers and variation in feature extraction methods. The research studies by(Zhang, 2014a) and (Zhang, 2014b) and applied the same segmentation approach, feature extraction methods and dataset (Corel 5K) the former study reported 33% P and 48% R using non-linear regression for the classification task, while the latter utilized linear regression. The prior researches demonstrate the performance that can be achieved can vary considerably, between classifiers and even with the same segmentation and feature extraction approach and dataset. It is, therefore, challenging to really understand the extent to which this approach works in practice.

On another note, (Hidajat, 2015) (Sumathi and Hemalatha 2011) (Oujaoura, Minaoui and Fakir, 2014) and (SREEDHANYA and CHHAYA 2017) offered good procedures for AIA and achieved high retrieval accuracy. However, these studies have been typically evaluated against datasets with a specific focus. They do not have the complexity and diversity that one might expect with a forensic investigation. The need for diversity and complexity in the forensic investigation comes from the diversity of cases that need to be solved which lead to the diversity of images contents that required to be analysed in order to find the evidence thereby solve the crime.

As demonstrated above, AIA studies suffer from multiple problems. First, there is no standard annotation database for performance testing. Second, there is a disparity in system performance, because of the divergence in segmentation, features, and classifier approaches, as well as the number of images used in the assessment. Third, most studies conduct experiments using unrealistic image

databases. Datasets that are unrelated to real-life complex and diverse imagery as would be expected in a forensic case. This makes it impossible to determine whether these studies would achieve a high performance in forensic image analysis.

The forensic examiner needs an automatic system that is able to recognise multiple objects in the same image, although these objects may differ in size, colour, shape, texture, and orientation. In addition, this system should contain a fast search engine that will swiftly retrieve all images that correspond to the examiner's requirements. In most investigations, the examiner does not have a query image; therefore, image-based retrieval techniques are useless. Consequently, keyword searching based on image content must be employed to find the target images. An AIA system could thus be used instead of an imagebased retrieval system in order to describe images with words in place of using image features. This will improve the search process and solve problems presented by image-based retrieval system.

For forensic image analysis, it will be useful to examine different multiple object segmentation algorithms that have the ability to recognise different objects with different characteristics from the image, in order to improve the object extraction process. Then, various feature extraction methods that reflect all characteristics of an object, such as colour, texture, and shape along with size and orientation, should be applied. As a result, multiple AIA systems should be employed and their outputs fused in order to improve the accuracy of annotation results over the results that can be achieved through employment of a single annotation system.

### 2.10 Conclusion

Images are one of the best forms of electronic evidence and play an important role in the investigation of crimes because they show the exact details of what has occurred. Therefore, images can be considered as a real-time eyewitness to any crime. So far, however, there has been little work performed on the subject of extracting evidence from images or solving criminal cases through forensic image analysis. Moreover, very little studies are able to overcome the challenges of finding and discovering forensically interesting and suspicious or beneficial patterns within huge datasets while taking into account the requirements of accuracy and speed.

Several studies from different perspectives have been proposed to solve the problems of object retrieval and automatic image annotation associated with image retrieval systems. Overall, it is difficult to make adequate comparisons among the performance of the reviewed studies, because of variations in the databases used in the experiments, and the different methods used by the authors for feature extraction, segmentation, and classification in their proposed systems. Some studies achieved high retrieval accuracy; however, there is still the problem that none of these studies tested images related to forensic cases. This makes it impossible to determine whether these systems could also achieve high precision in forensic image analysis in low processing time.
### 3 Evaluation of a Multi-Algorithmic Approach Performance

### 3.1 Introduction

Chapter 2 has shown that existing AIA studies suffer from multiple problems. Further, images extracted from different sources to solve crime are considerable and changeable, which leads to difficulty building individual AIA system for each case or building general AIA system to describe precisely the varied image content. In addition to what has been mentioned, the ability of an investigator to search based on keywords (an approach that already exists within forensic tools for character-based evidence) provides a simple and effective approach to identify relevant imagery. Moreover, many commercial computer vision API systems have been designed by big players in the market (e.g. Google, Microsoft). However, there is little evidence or literature to suggest how well these systems work and to what extent the problems that exist within the academic literature still remain.

All these problems and issues need to be solved through evaluating existing commercial systems and introducing a fusion of multiple commercial computer vision API systems to improve the annotation performance of forensic images and overcome complex issues in AIA studies.

This chapter presents the understanding and evaluation of the performance of the current computer vision API systems using real-life imagery and proposes a multi-algorithmic approach to improve the image annotation performance. The objective of using commercial systems over developing a system is the benefit of using the latest developments in image analysis without having to develop and manage the system and undertaking the aforementioned problems. Moreover,

93

the reasons for using the multi-algorithmic approach are to increase annotation accuracy, improve the retrieval performance, and collect different annotations for the same image (synonyms for the same object such as car and vehicle).

### 3.2 Research Hypothesis

It is clear from previous art that research in AIA has been undertaken independent of the forensic domain and significant progress has been made as illustrated in Chapter 2. This raised the question of the extent to which existing commercial systems could be of benefit in digital forensics—where the nature of the imagery being analysed is far more complicated than has been used in prior studies. Therefore, the initial goal was to evaluate the performance of commercial systems. An extension of this investigation was also to explore how the performance would be affected by fusion. Because of missing annotations or indeed having the incorrect classified annotation in the dataset. Therefore, a further experiment was undertaken. Three experiments were conducted with the aim of:

Experiment 1: understanding and evaluating the performance of the current commercial systems using real-life imagery.

Experiment 2: determining whether a multi-algorithmic approach of the aforementioned commercial systems would improve the performance.

Experiment 3: re-evaluating the performance based on a more robust dataset.

The following sections describe each experiment and show the results, followed by an overall discussion.

94

### 3.3 Understand and Evaluate the Performance of Commercial

### **Systems**

The purpose of this experiment was to evaluate the performance of commercial systems to determine their accuracy and ability to comprehensively annotate images in a forensic context (rather than simply single-object imagery, which is typically the case). Several commercial providers were identified: Microsoft Cognitive Services (Computer Vision API) (Microsoft Cognitive Services, 2017), Google Cloud Vision API (Google Cloud Platform, 2017), Imagga (Imagga.com, 2016) and Clarifai (Calrifai, 2018). These systems were chosen because they represent the top computer vision API and their mean\_tags\_count, which is the number of labels for each image on average, is 6.00, 8.50, 50.00, and 20.00 for Microsoft, Google Cloud, Imagga and Clarifai, respectively (Yao, 2017). In addition, Clarifai has the strongest concept modelling while Google Cloud Vision API has the best scene detection and sentiment analysis system (Scott Domes, 2017).

The aim of using multiple systems was to benefit from the distinct capabilities of each system. Also, commercial computer vision APIs were selected because their use as a whole will provide the following requirements (Janus, 2016; Bobriakov, 2018 and Filestack, 2019):

- 1. Accepted various image formats.
- 2. Supported different languages.
- 3. Determined the dominant colour.
- 4. Ability to tag different areas of images such as "general", "NSFW", "weddings", "travel", and "food," and also tag video.
- 5. All of them were cloud computing services. Localization cloud resources make it more efficient to ensure that you have updated and managed the software, which removes the need for localized configuration management, so it is more cost-effective and efficient.
- 6. They were different in generating relevant labels with different confidence scores for describing image content.
- 7. The ability of optical character recognition (OCR), landmark, logo, scene, and image attribute detection.
- 8. Pay only for what is used with no upfront commitments.

The other commercial computer vision systems (as demonstrated in [Table 3.1\)](#page-111-0) that developed by the various companies like IBM, Amazon and Kairos are not selected because they do not meet the work requirements.

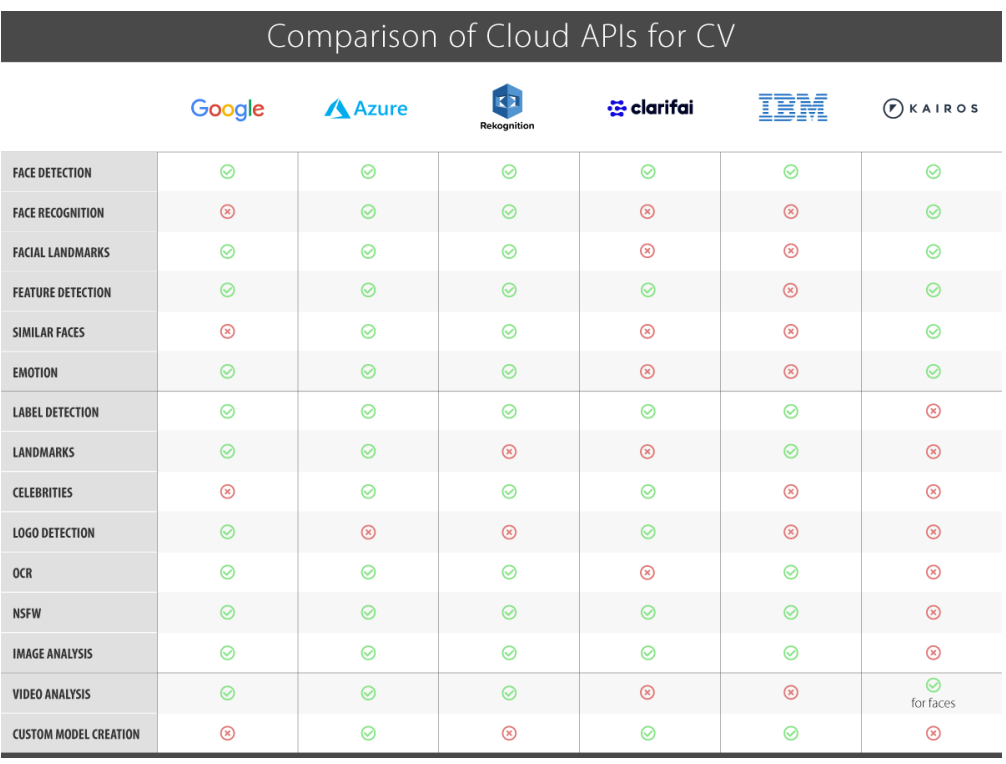

Source: Bobriakov, 2018

<span id="page-111-0"></span>Table 3.1: Comparison between the Most Popular Cloud APIs Features

### 3.3.1 Experimental Methodology

To conduct the experiment, there was a need for a dataset on which to run the experiment against. An essential requirement for the dataset was to simulate (as closely as possible) image characteristics similar to those that would be obtained in a forensic investigation. These special characteristics include images that contain multiple objects with different sizes and orientations, irregular backgrounds, varied quality, unconstrained illumination, and different resolutions. Consequently, two publicly available datasets IAPR-TC 12 (Tariq and Foroosh, 2014; Bhargava, 2014; and Xia, Wu and Feng, 2015) and ESP-Game (Tariq and Foroosh, 2014; Murthy, Can and Manmatha, 2014) were identified because not being able to obtain real cases, that argument leads to datasets. The other datasets such as Corel, Caltech-256 and Flickr datasets are disregarded because it concentrates on the one main object (as demonstrate in [Figure 3.1\)](#page-113-0) in its images that do not simulate the images acquired in a forensic investigation and do not have filly annotated

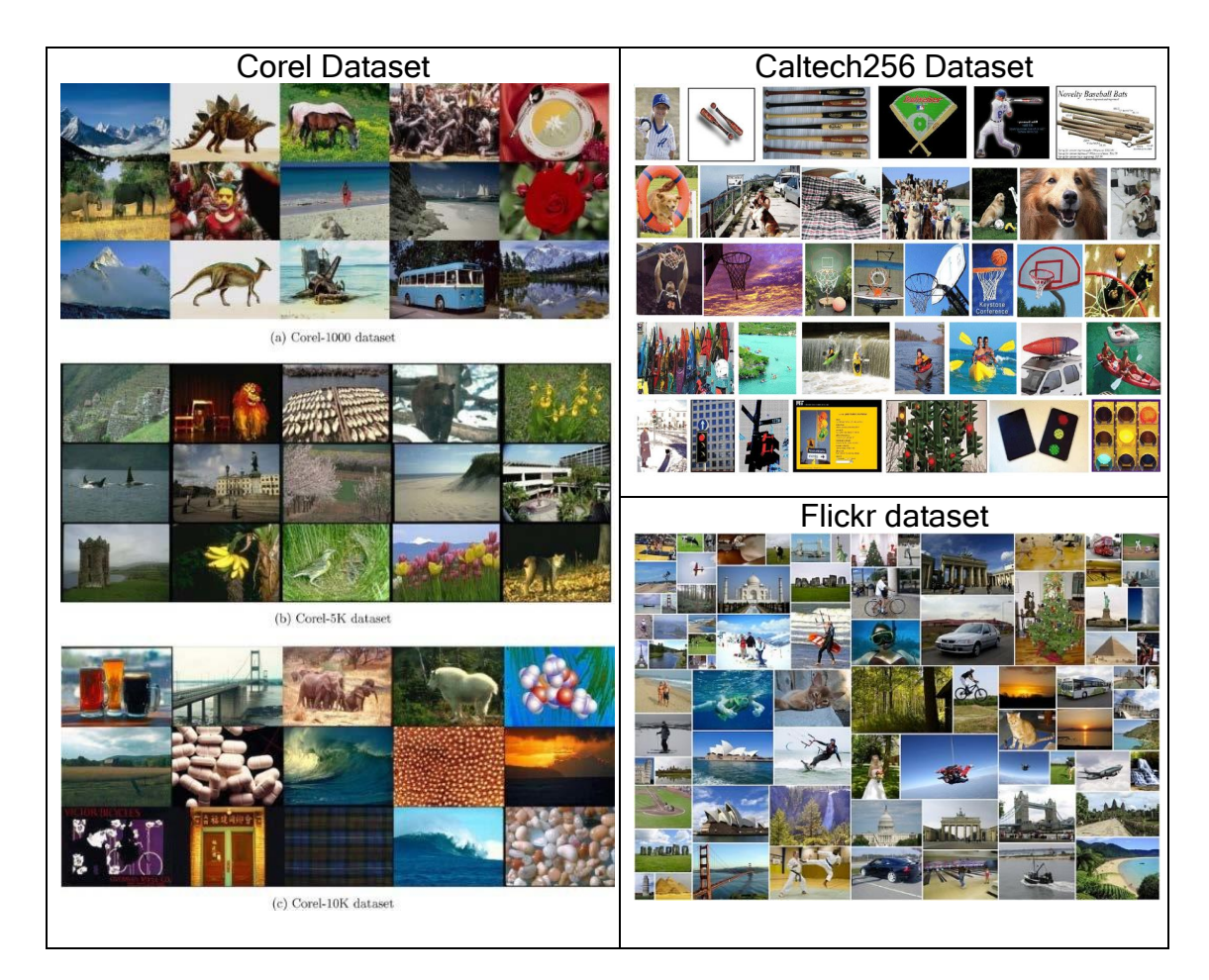

Figure 3.1: Examples of Corel, Caltech256 and Flickr Datasets

<span id="page-113-0"></span>The reason for using those particular datasets (IAPR-TC 12 and ESP-Game) is because of their suitability given the problem at hand. In addition, they are extensively used as basic comparative datasets for recent research on image annotation. The details of these two datasets are provided in the following:

IAPR-TC 12 Dataset: The IAPR-TC 12 dataset contains diverse and realistic images collected from different locations around the world and includes places, animals, people, birds, and many other types of images. IAPR-TC12 is a large collection that contains 19,627 images which are split into 17,665 training set and 1,962 testing set. In addition, all collected images are stored in the JPEG image format and the size of each image is 480x360 or 360x480 pixels. In addition to the images, the dataset contains text descriptions (manual annotations) for each image that are freely available in three different languages (English, German, and Spanish). This dataset uses 5.7 tags as an average to annotate each image and the total tags that were used to annotate all images in the dataset are 291 (Murthy, Majji and Manmatha, 2015 and Uricchio et al., 2017).

ESP-Game dataset: The ESP-Game dataset contains 20,770 images that have various sizes. The training dataset consists of 18,689 images and the test set consists of 2,081 images. Each image is annotated with 4.7 tags on average and the image annotation vocabulary consists of 268 tags (Kalayeh, Idrees and Shah, 2014). Table 3.2 illustrates an example image with IAPR-TC 12 and ESP-Game datasets' annotations.

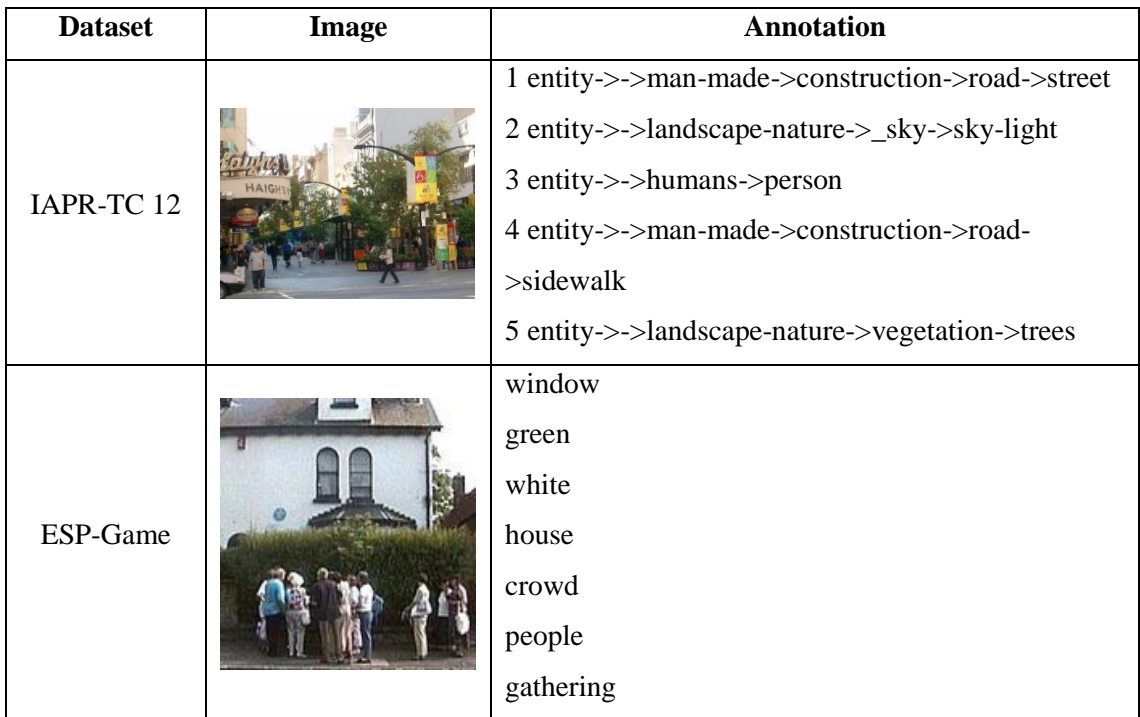

### Table 3.2: Example images with IAPR-TC 12 and ESP-Game Annotations

The commercial systems were evaluated using the two different datasets, IAPR-TC 12 and ESP-Game, through a selection of 500 images from each dataset (1000 images were used for evaluation) to demonstrate the impact of changing

image content on the systems' performance. This number of images (1000 images) is appropriate to get sufficient evaluation and show the variation between the systems' performance. It also proves the concept of the multi-algorithmic approach (Experiment 2) is successful to achieve better performance than other systems when using 1000 images; it will succeed when using a larger number of images. Images were selected based on content diversity to get a varied collection of images and obtain a reliable assessment, such as human photographs, landscapes, public places, traffic, animals, clothes, tools, etc. The vocabulary sizes for the IAPR-TC 12 and ESP-Game datasets are 153 and 752 words, respectively.

Four software development kit (SDK) script, three program scripts were written in Microsoft Visual Studio Python (Google Cloud Vision API, Imagga, and Clarifai), and one program script was written in Microsoft Visual Studio C# (Microsoft Computer Vision API) were used to generate annotations. After that, various changes should be carried out on each script depending on the system requirements, such as installing different libraries, such as the client library and changing or adding steps in the script in order to perform image label detection requests for each image and saving the response in JavaScript Object Notation (JSON) format as a text file. Additionally, four Microsoft Visual Studio Python scripts were also written to evaluate the system's performance.

Each system provides a result that has a special form as compared to other annotation systems' results (as illustrated in [Table 3.3\)](#page-116-0). The difference appears in the number of words used to annotate the image and in the output style of these annotations in addition to the extra information.

100

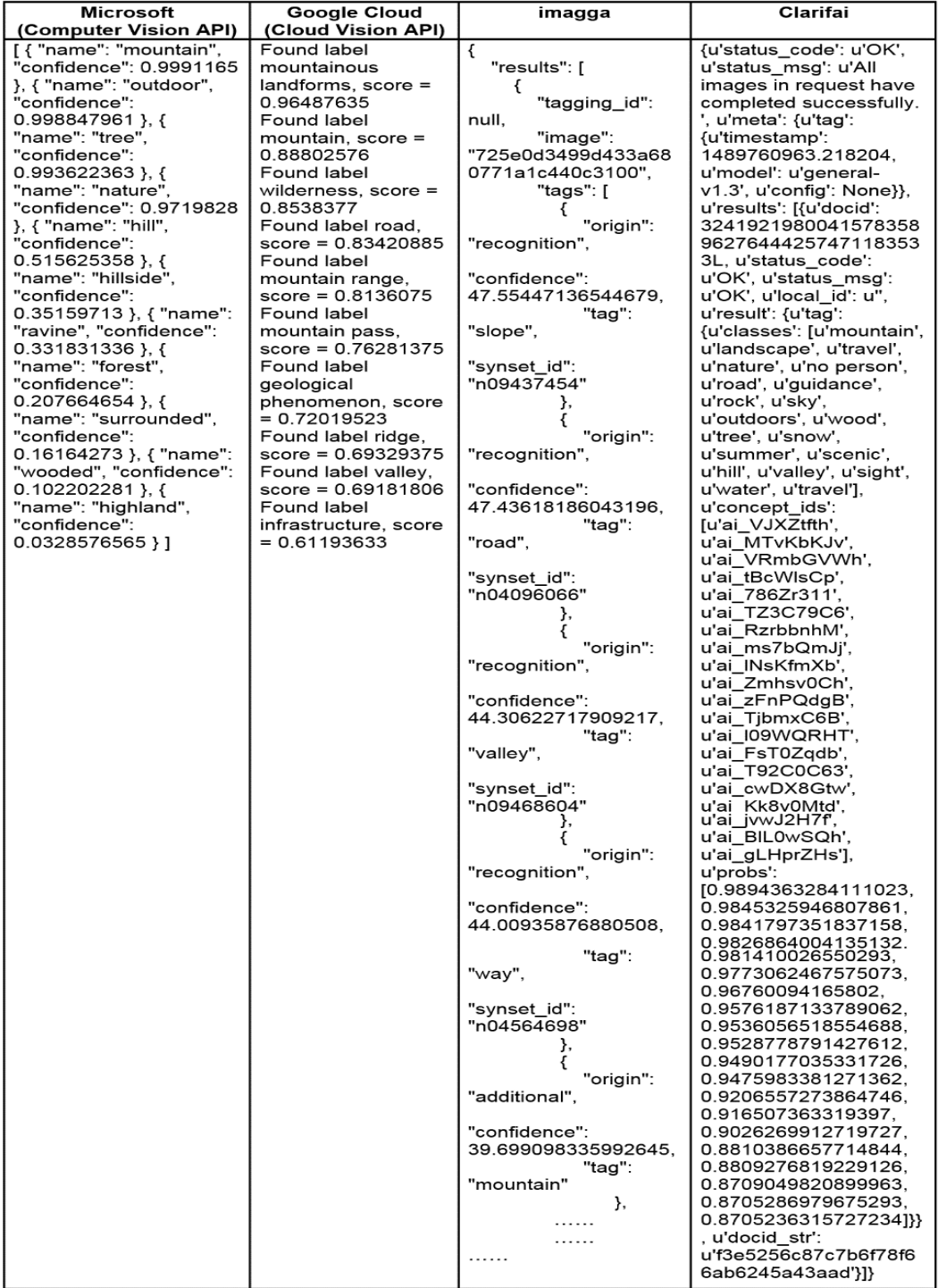

<span id="page-116-0"></span>Table 3.3: Comparison between Four Commercial Systems' Annotation Output Forms To evaluate the quality of the final annotation in a set of test images, three performance measures, which are commonly used for evaluating the annotation performance, were used. Precision and recall per word were calculated based on equations 5 and 6, respectively

$$
precision = B/A \tag{5}
$$

$$
recall = B/C \tag{6}
$$

where A is the number of images automatically annotated with a given keyword;

B is the number of images correctly annotated with that keyword; and

 C is the number of images having that keyword in the ground truth-based annotation

After that, average precision (AP) and average recall (AR) were used to summarise the performance of each system, then the F-measure value, which describes the semantic level, was also calculated. Two lists of words, 93 words and 366 words from the IAPR-TC 12 and ESP-Game datasets were extracted depending on truth-based annotation after excluding the unused words by the four systems, respectively.

### 3.3.2 Results

Four commercial systems were used to produce annotations per image with different probability scores. Each systems' performance was compared to others for each dataset. The following two sections outline the results and their analyses for all systems depending on the dataset name that was employed for evaluating the performance.

IAPR-TC 12 dataset: all systems provide suitable annotation results. The precision and recall per word (93 words) for each system was computed, then AP, AR, and F-measure were calculated to summarise the systems' performance, as shown in [Table 3.4.](#page-118-0)

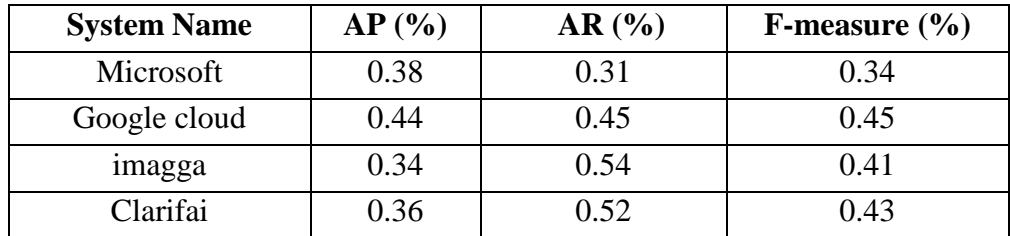

<span id="page-118-0"></span>Table 3.4: The Comparison of Annotation Performance for Microsoft, Google Cloud, Imagga, and Clarifai on the IAPR-TC 12 Dataset

From the illustration, it can be seen that Microsoft and Google Cloud achieved high precision compared with other systems because they used the same words utilised by the truth-based annotation to describe the image content and their number of words is small. However, their recalls were low because the mean tags count was 6.00 and 8.50, respectively. It was also observed that the AR results were 31%, 45%, 54%, and 52%, which was proportional with the number of words (vocabulary size) used to annotate the images by Microsoft (67 words), Google Cloud (80 words), Imagga (95 words), and Clarifai (85 words) compared to truth-based annotation of the IAPR-TC 12 dataset (93 words), respectively.

ESP-Game dataset: For each system, precision and recall per word in the ESP-Game dataset list of words (366 words) were computed. Three metrics were calculated to obtain the final systems performance, AP, AR, and F, as shown in [Table 3.5.](#page-119-0)

| <b>System Name</b> | $AP($ %) | AR(%) | <b>F-measure</b> |
|--------------------|----------|-------|------------------|
|                    |          |       | (%)              |
| Microsoft          | 0.23     | 0.18  | 0.20             |
| Google cloud       | 0.27     | 0.23  | 0.25             |
| imagga             | 0.21     | 0.52  | 0.30             |
| Clarifai           | 0.29     | 0.45  | 0.35             |

<span id="page-119-0"></span>Table 3.5: The Comparison of Annotation Performance for Microsoft, Google Cloud, Imagga, and Clarifai on ESP-Game Dataset

It can be seen from [Table 3.5](#page-119-0) that all systems' performance decreased (AP, AR, and F-measure) when using the ESP-Game dataset for evaluation compared with the performance of the same systems when using the IAPR-TC 12 dataset. There are many reasons behind this decline in performance. Firstly, the size of vocabulary (366 words) of the ESP-Game dataset is larger than 93 words for the IAPR-TC 12 dataset. The difference between the vocabulary size of each system and the vocabulary size of the ESP-Game dataset is larger than the difference of the IAPR-TC 12 dataset, as demonstrated in [Table 3.6.](#page-120-0) For instance, the difference in vocabulary size of the Microsoft for IAPR-TC 12 dataset was 16, which is smaller than 190 for the ESP-Game dataset. This variation means that Microsoft did not use 190 from the 366 of the ESP-Game dataset, which led to a decline in performance (whenever the variation is small, the performance is better). In addition, the results showed that the Imagga system used words more than the vocabulary size of both datasets to annotate the images. However, the words were not similar to words used by the two datasets, as will be explained in the second reason.

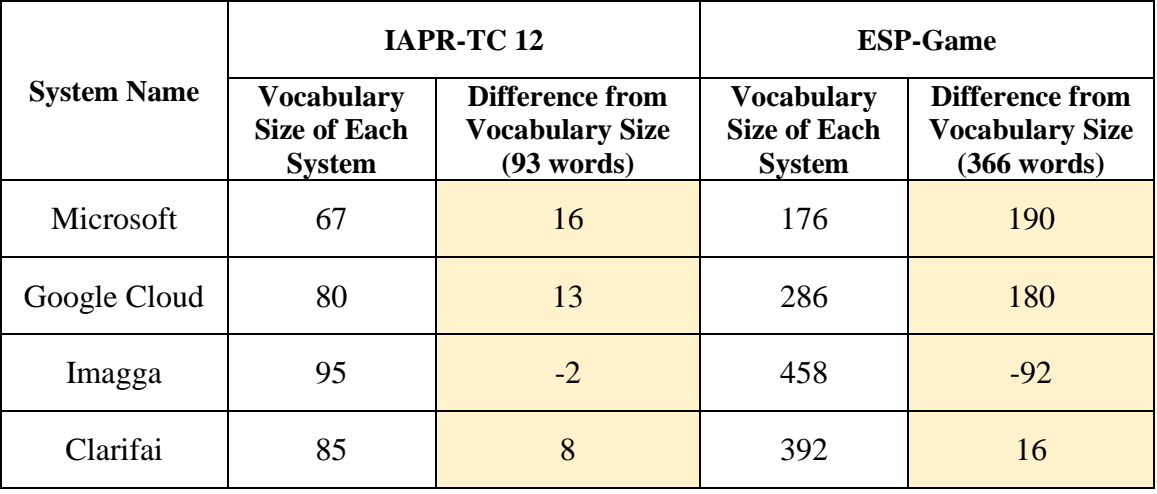

## <span id="page-120-0"></span>Table 3.6: Difference between Vocabulary Sizes of Systems from IAPR-TC 12 and ESP-Game Datasets

Secondly, there is variation in the words used by the systems to annotate the images from the words in the truth-based annotation of the ESP-Game dataset Thirdly,there is a variation in image sizes (contain images with small sizes). Finally, there is a disparity in the clarity of image content. For example, Microsoft's precision performance decreased in the ESP-Game dataset because this dataset contained images with sizes less than the acceptable size accepted by Microsoft for accurate label detection (the dimensions of the image must be greater than 50 x 50 pixels). The AR values of all systems were proportional with 176, 286, 458, and 392 words (vocabulary size) for Microsoft, Google Cloud, Imagga, and Clarifai, respectively. The Imagga system achieved the highest AR value because it used 458 words—which was more than other systems—to annotate the 500 images.

The performance of the systems was compared with existing works, particularly those that used the same datasets. While the methodologies behind the studies differ, and the number of words used to annotate the images, all were based on using the same dataset. The results showed the F-measure of Google Cloud

(45%), Imagga (41%), and Clarifai (43%) was higher than 34%, 29%, 36%, 38%, and 39% found by Bahrami and Abadeh (2014), Tariq and Foroosh (2014), Bhargava (2014), Murthy, Can and Manmatha (2014), and Xia, Wu and Feng (2015) for the IAPR TC-12 dataset, respectively. For the ESP-Game dataset, only Imagga (30%) and Clarifai (35%) achieved higher F-measure than 27% and 34%, as found by Tariq and Foroosh (2014) and Murthy, Can and Manmatha (2014), respectively. The reason behinds variation in the performance of the systems (commercial systems and studies) is the number of words used by each system. When the system used a small number of words to annotate the image precision will be much higher, even though the recall will be a little lower, vice versa.

# 3.4 Determining whether a multi-algorithmic approach of the aforementioned commercial systems would improve the performance

Data fusion methods are often used in pattern classification if there are multiple ways to solve a particular problem (Gökberk and Akarun, 2006). Data fusion is a "multilevel, multifaceted process handling the automatic detection, association, correlation, estimation, and combination of data and information from several sources." (Gu et al., 2015). The objective of fusion is to get a more accurate final decision by using data from multiple knowledge sources and sensors. Data fusion is classified into three types: data-level, feature-level, and decision-level fusion (Gu et al., 2015). Decision-level fusion combines the decisions of multiple classifiers into a common decision to obtain a more accurate decision (Castanedo, 2013) which is used in this experiment.

Having established the baseline performance (Experiment 1), it became immediately apparent that the systems' performance was different. This variation led to a hypothesis of whether fusing the systems would provide a better degree of performance. The aim of combining existent commercial systems into one system by using the proposed approach is to benefit from the different feature extraction, segmentation, and classification approaches used by each system. Also, this experiment highlights how to improve, and make more reliable and robust, the annotation process, which will have an important effect on the overall system retrieval accuracy.

### 3.4.1 Experimental Methodology

The same datasets used to evaluate the performance of the current commercial systems (Experiment 1) were employed to evaluate the proposed multialgorithmic approach performance.

The multi-algorithmic approach was proposed to combine the outputs of multiple systems to improve recognition performance. A multi-algorithmic approach was developed that consisted of three stages: annotation extraction, normalisation, and fusion, as illustrated in Figure 3.2.

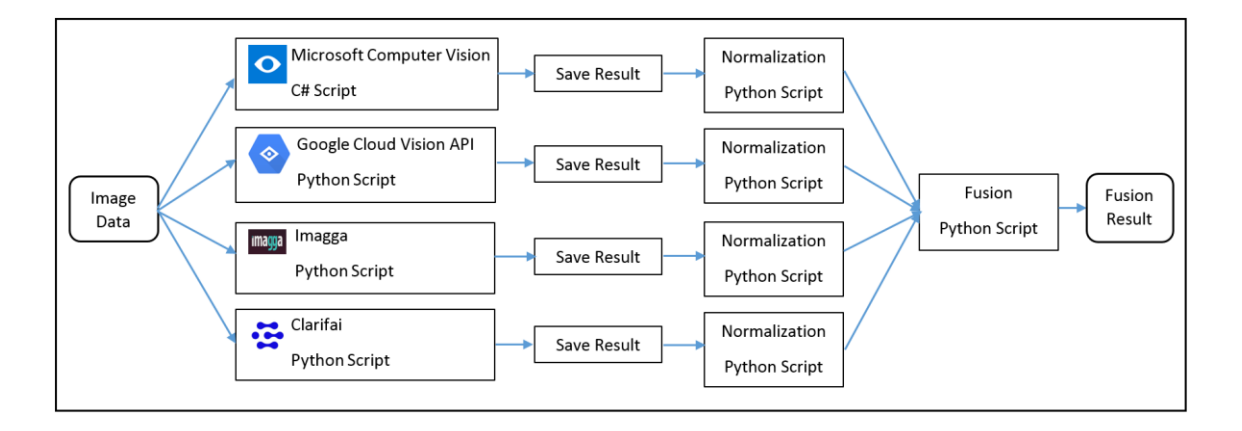

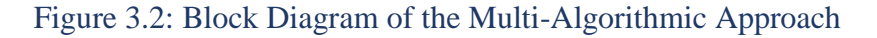

Annotation Extraction: extracts the annotations for each image in the dataset through sending the image to multiple AIA systems, and then stores the result for each system individually. Three program scripts were written in Microsoft Visual Studio Python (Google Cloud Vision API, Imagga, and Clarifai), and one program script was written in Microsoft Visual Studio C# (Microsoft Computer Vision API) were used to generate annotations. The outputs from each system (as illustrated in Table 3.3) have a special form compared to other systems. This difference leads to the problem of how to combine the different styles of annotation and express them in a unified form that can be fused to find the final image annotations.

Multiple Normalisation Procedures: a normalisation process was required before the fusion stage. The normalisation process was employed to exclude all useless data and store only the words and their confidence scores for each system individually. In addition, the confidence score (probability) for all systems was presented in the same format. The outputs were parsed and reformatted accordingly by implementing four Microsoft Visual Studio Python scripts. [Figure](#page-124-0) [3.3](#page-124-0) demonstrates an example of the normalisation process for Clarifai's annotation results.

108

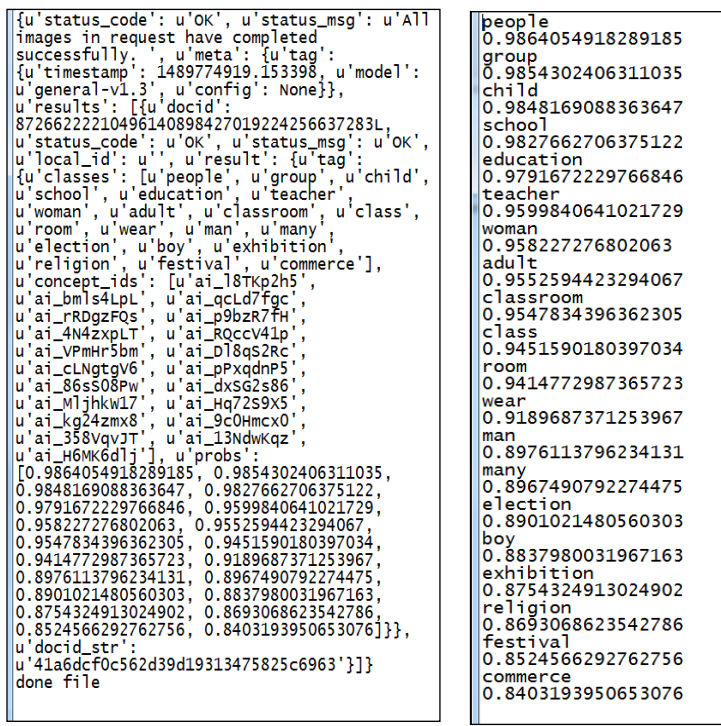

 $(a)$  (b)

<span id="page-124-0"></span>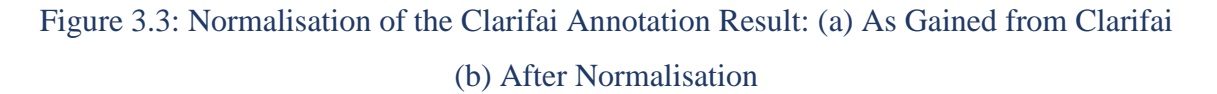

Fusion: the final stage of the multi-algorithmic approach was fusing the results from the four commercial systems (after normalisation) to obtain the correct and accurate annotations that describe image content and would later be used as the query text by the investigator. The fusion stage was carried out through aggregating all annotation results collected from four systems, then the repetition for the same word was excluded, and a new probability was calculated through accumulating the probabilities generated by the four systems for the same word, as demonstrated in [Table 3.7.](#page-125-0) After that, the final annotations were arranged in descending order depending on the probability values to acquire for the final annotations of each image as shown in Figure 3.4.

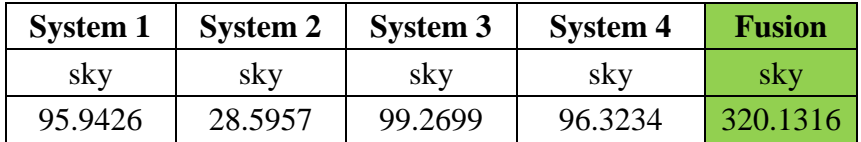

<span id="page-125-0"></span>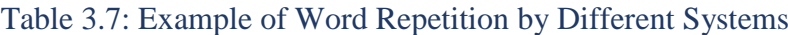

|      | mountain                      |   |
|------|-------------------------------|---|
|      | 316.4                         |   |
|      | rock                          |   |
|      | 213.05<br>valley              |   |
|      | 204.94                        |   |
|      | glacier                       |   |
|      | 203.33                        |   |
|      | landscape                     | Ë |
|      | 137.02                        |   |
|      | snow                          |   |
|      | 136.06                        |   |
|      | travel                        |   |
|      | 117.96                        |   |
|      | water<br>116.51               |   |
|      | outdoors                      |   |
|      | 114.81                        |   |
| ice  |                               |   |
|      | 114.57                        |   |
|      | scenic                        |   |
|      | 109.69                        |   |
|      | outdoor                       |   |
|      | 109.09                        |   |
|      | winter                        |   |
|      | 108.52<br>cold                |   |
|      | 108.07                        |   |
|      | environment                   |   |
|      | 100.7                         |   |
|      | nature                        |   |
|      | 99.08                         |   |
|      | no person                     |   |
|      | 98.0                          |   |
|      | frosty<br>94.49               |   |
|      | daylight                      |   |
|      | 92.68                         |   |
| hike |                               |   |
|      | 92.54                         |   |
|      | climate change                |   |
|      | 90.99                         |   |
|      | landform                      |   |
|      | 90.3                          |   |
|      | geographical feature<br>89.21 |   |
|      | climb                         |   |
|      | 88.13                         |   |
|      | geological phenomenon         |   |
|      | 81.17                         |   |
|      | glacial landform              |   |
|      |                               |   |

Figure 3.4: Example of Fusion Result

The results were presented in two forms. Fusion (All) based on all annotations words and Fusion (Threshold) based on the words having achieved a sufficient probability score of 90% or higher that represent the most accurate results and less error. This presentation of the results provides a focus on the annotations' accuracy. The Fusion (All) and Fusion (Threshold) were examined using the same two datasets employed in the first experiment. In Fusion (All), each image was annotated with more than 50 labels. The average precision, average recall,

and F-measure were used to calculate the performance. The investigation of the experiment was developed using Microsoft Visual Studio Python script. Four types of evaluation methods were conducted to evaluate the performance of the multi-algorithmic approach.

- Comparing a multi-algorithmic approach performance with commercial systems performance. The same 1,000 images of Experiment 1 were used in the evaluation.
- Validating the semantic retrieval performance of the multi-algorithmic approach. The retrieval performance for eight different words from the ESP-Game dataset (500 images) based on dataset truth-based annotation, Fusion (Threshold), and Fusion (All) results were evaluated.
- Comparing between dataset truth-based annotation (original annotation) and Fusion (Threshold) annotation results. This investigation was conducted to show the advantage of the proposed approach, the Fusion (Threshold) annotation results were compared with the truth-based annotation (original annotation) for two datasets. The Fusion (Threshold) was selected for evaluation because of the large number of words in the Fusion (All) results (more than 50 words for each image).
- Evaluating the annotation performance of the proposed approach by calculating the precision for every word in the Fusion (Threshold) and Fusion (All) results. The credibility of each word in Fusion (All) and Fusion (Threshold) results used for annotating the image was validated. The reason for carrying out this validation was a lack of any fully annotated dataset that annotates images with 20 words or more. In addition, a set of words used by the systems are not included in the original annotation

(dataset annotation). Therefore, the existence of each word is manually checked in the image content for 100 images that selected randomly from the IAPRTC-12 dataset. Equation 5 was used to calculate the precision value of each image, then AP was calculated to summarise the annotation performance.

### 3.4.2 Results

The following sections show the performance of the proposed multi-algorithmic approach based on different evaluation manners.

 To demonstrate the effectiveness of the proposed multi-algorithmic approach, its performance was compared with the commercial systems' performance, as shown in [Table 3.8](#page-127-0) and [Table 3.9.](#page-128-0) The bold red numbers refer to results reflecting the superiority of the proposed approach over other systems.

| <b>System Name</b> | AP(%) | AR(%) | <b>F-measure</b> $(\% )$ |
|--------------------|-------|-------|--------------------------|
| Microsoft          | 0.38  | 0.31  | 0.34                     |
| Google cloud       | 0.44  | 0.45  | 0.45                     |
| imagga             | 0.34  | 0.54  | 0.41                     |
| Clarifai           | 0.36  | 0.52  | 0.43                     |
| Fusion (All)       | 0.35  | 0.77  | 0.48                     |
| Fusion (Threshold) | 0.44  | 0.60  | 0.51                     |

<span id="page-127-0"></span>Table 3.8: Results of Comparison of the Multi-Algorithmic Approach with the Commercial Systems in the IAPR-TC 12 Dataset

| <b>System Name</b> | AP(%) | AR(%) | <b>F-measure</b> $(\% )$ |
|--------------------|-------|-------|--------------------------|
| Microsoft          | 0.23  | 0.18  | 0.20                     |
| Google cloud       | 0.27  | 0.23  | 0.25                     |
| imagga             | 0.21  | 0.52  | 0.30                     |
| Clarifai           | 0.29  | 0.45  | 0.35                     |
| Fusion (All)       | 0.32  | 0.78  | 0.46                     |
| Fusion (Threshold) | 0.37  | 0.50  | 0.42                     |

<span id="page-128-0"></span>Table 3.9: The Results of Comparison of the Multi-Algorithmic Approach with Commercial Systems in the ESP-Game dataset

It was found that the performance of the proposed approach outperformed the commercial systems against all three criteria across both datasets. In most object recognition cases, precision is a support measure. Only in forensics, the investigators do not mind getting some wrong signals, they care about missing the right signals. Fusion (All)-based recall rates of 77- 78% against a single-classifier with the best result of 54% show a significant improvement. Regarding the average precision (AP), the highest value achieved by Google Cloud was 44%, which annotates images with approximately 10 labels; however, Fusion (All) achieved 35% despite that it annotates images with more than 50 words on average.

Furthermore, Fusion (Threshold), which annotates each image with more than 20 words, achieved high average precision (AP) for both datasets than the other AIA systems, because it vocabulary size was 93 and 369 of IAPR-TC 12 and ESP-Game dataset, respectively. Moreover, the precision of the Fusion (Threshold) is greater than the precision of Fusion (All) results because there is an inverse proportion between the number of words and accuracy.

• Regarding validating the semantic retrieval performance of the multialgorithmic approach, Precision, Recall, and F-measure were employed to evaluate the single word retrieval performance. The retrieval performance was tested separately based on dataset truth-based annotation, Fusion (Threshold), and Fusion (All). The F-measure values for the semantic retrieval performance (eight words) were 72.4%, 84.0%, and 77.5% for dataset truth-based annotation, Fusion (Threshold), and Fusion (All) respectively, as shown in [Table](#page-130-0) 3.10. These results show the superiority of the multi-algorithmic approach over original annotation (ESP-Game dataset) despite that some of the images were very small, low in contrast, or have part of the requested object. In addition, the image object itself differed in shape, colour, size, location and direction in each image. The Fusion (All) annotation achieved the lower average precision (AP) because it retrieved some images that have objects related to the tested word; however, it successfully retrieved all images that have the tested words in their content, and its AR was 98%. This means that the proposed approach will help investigators retrieve all the requested evidence from the image dataset; thereby, it will facilitate the process of identifying and solving the crimes.

|         |         | <b>Dataset</b> |         | <b>Fusion</b> |         | <b>Fusion</b> |
|---------|---------|----------------|---------|---------------|---------|---------------|
|         |         | annotation     |         | (Threshold)   |         | (All)         |
| Words   | $P(\%)$ | $R(\%)$        | $P(\%)$ | $R(\%)$       | $P(\%)$ | R(%)          |
| car     | 97.7    | 86             | 96      | 96            | 75.3    | 100           |
| food    | 100     | 69             | 91.4    | 76.1          | 78.8    | 97.6          |
| dog     | 100     | 100            | 92.3    | 92.3          | 75      | 92.3          |
| Flower/ | 100     | 1.25           | 85.7    | 60            | 75      | 100           |
| rose    |         |                |         |               |         |               |
| cold    | 100     | 27.7           | 83.3    | 55.5          | 51.5    | 94.4          |
| bicycle | 100     | 33.3           | 100     | 100           | 66.6    | 100           |
| bed     | 100     | 85.7           | 77.7    | 100           | 63.6    | 100           |
| boy     | 100     | 51.6           | 65.7    | 74.1          | 27.6    | 100           |
| Average | 99.7    | 56.8           | 86.5    | 81.7          | 64.1    | 98            |
| F       |         | 72.4           |         | 84.0          |         | 77.5          |

<span id="page-130-0"></span>Table 3.10: The Retrieval Performance Based on One-Word Queries (Those in red refer to the superiority of the proposed approach)

 Four examples of annotation obtained by the proposed approach are shown in [Table 3.11.](#page-131-0) The comparison between dataset annotation and Fusion (Threshold) annotation results indicates the original annotation lost some words and did not provide synonyms or substitute words that describe the same image content. The proposed approach has significant advantages over dataset annotation (original annotation). Firstly, it is more accurate in describing image content. Secondly, the number of words that describe the image using the proposed approach is greater than dataset annotation. Thirdly, the multi-algorithmic approach describes all image contents efficiently, which will help in avoiding missing any object in the image. Thus, the proposed approach can solve the problem of poor annotation (images are not annotated with all relevant keywords) and overcome the limitations of AIA studies that have been illustrated above. Finally, it offers many synonyms and describes the whole image content.

| <b>APR-TC 12 Dataset</b> |                               |                                  |  |
|--------------------------|-------------------------------|----------------------------------|--|
| Image                    |                               |                                  |  |
| Original                 | Humans, group of persons,     | Humans, person, child, child     |  |
| Annotation               | landscape nature, sky         | girl, man made, floor            |  |
| Fusion                   | Snow, sky, winter, ice, cold, | People, group, education, class, |  |
| Annotation               | outdoor, landscape, travel,   | child, person, adult, classroom, |  |
|                          | outdoors, water, beach,       | boy, school, man, room,          |  |
|                          | people, leisure, vacation,    | teacher, woman, indoor, wear     |  |
|                          | frosty, vehicle, froze,       |                                  |  |
|                          | recreation, frost, weather    |                                  |  |
|                          | <b>ESP- Game Dataset</b>      |                                  |  |
| Image                    |                               |                                  |  |
| Original                 | Car, building                 | Chicken, meal, table, bowl,      |  |
| Annotation               |                               | food, white, Asian, dinner       |  |
| Fusion                   | Building, sky, road, street,  | Food, meal, plate, dish, table,  |  |
| Annotation               | town, downtown,               | cuisine, lunch, restaurant,      |  |
|                          | architecture, city, travel,   | dinner, meat, delicious, sauce,  |  |
|                          | outdoor, urban, house,        | vegetable, healthy, tasty,       |  |
|                          | tourism, old, outdoors, car,  | cooking, hot, indoor, epicure,   |  |
|                          | modern, horizontal, facade    | refreshment, no person           |  |
|                          |                               |                                  |  |

<span id="page-131-0"></span>Table 3.11: Examples of Fusion Annotation Matching with Ground Truth Annotation for Two Datasets (APR-TC 12 and ESP-Game)

 Finally, this section demonstrates the validity of the annotations that have been generated by the proposed approach. The experiment showed the AP of Fusion (All) (more than 50 words annotating each image) and Fusion (Threshold) (more than 20 words annotating each image) were 55% and 80%, respectively. Although the images varied in content and some were

blurred and small, the results show that the proposed approach improved the efficiency and accuracy of the image annotation in comparison with other state-of-the-art annotation methods. The reason for heterogeneity between precision scores (as illustrated in [Figure 3.5\)](#page-132-0) is diversity between the quality and inconspicuous content for an image.

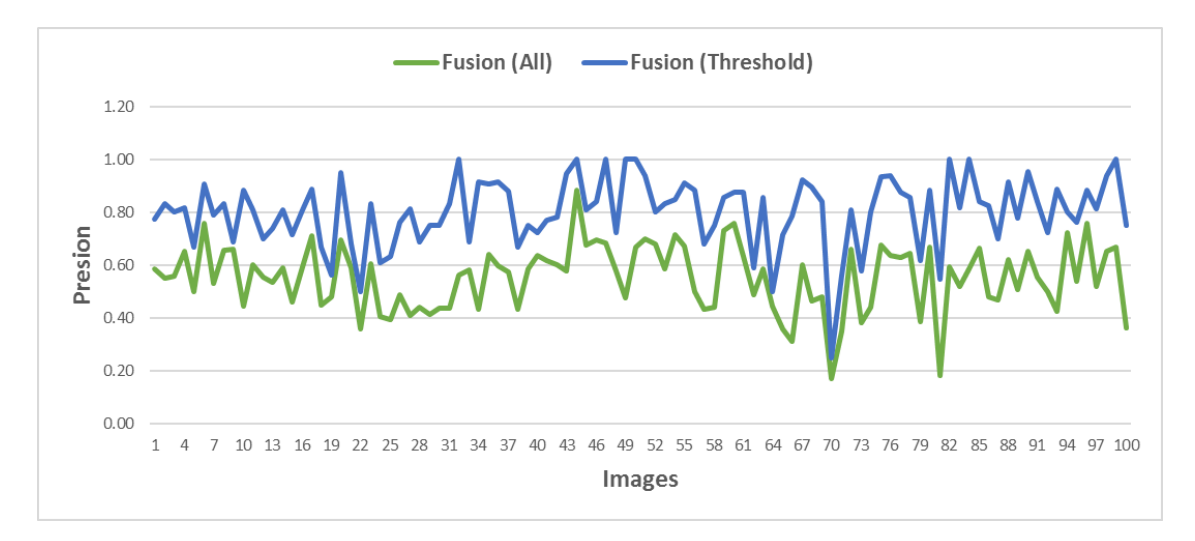

<span id="page-132-0"></span>Figure 3.5: Precision of 100 Images Based On Fusion (All) and Fusion (Threshold) Results

# 3.5 Re-evaluate the performance of Commercial Systems and the Multi-algorithmic Approach Based on More Robust Dataset

The analysis of the results from experiments 1 and 2 found the IAPR-TC 12 and ESP-Game datasets' annotations have missing annotations as shown in [Table 3.12.](#page-133-0) This leading to misleading results, as many of them were incorrectly annotated. Therefore, a further experiment was undertaken where a subset of the images were manually annotated. This experiment was aimed at comparing the performance of the commercial system and the proposed approach against dataset annotation (original annotation) and the re-annotation dataset.

| <b>Dataset Name</b> | <b>Image</b> | <b>Original Annotation</b>                                                            |  |  |
|---------------------|--------------|---------------------------------------------------------------------------------------|--|--|
| <b>IAPR-TC 12</b>   |              | man made<br>construction<br>road<br>sidewalk<br>humans<br>couple of persons<br>street |  |  |
| ESP-Game            |              | tree<br>bridge<br>cover<br>road                                                       |  |  |

Table 3.12: Examples of Missing Annotations

## <span id="page-133-0"></span>3.5.1 Experimental Methodology

A re-evaluation was undertaken against dataset annotation and the manual reannotation dataset for 100 images from the IAPRTC-12 dataset was completed. To build the re-annotation dataset, all words used to annotate the 100 images based on their dataset annotation (original annotation files) were collected in one list. After that, the images were re-annotated by the words in the list. [Table 3.13](#page-134-0) demonstrates a comparison between the original annotation and the reannotation datasets.

| <b>Image</b> | <b>Original Annotation</b> | <b>Re-annotation</b> |
|--------------|----------------------------|----------------------|
|              | humans                     | Arctic               |
|              | group of persons           | Car                  |
|              | landscape nature           | Cloud                |
|              | sky                        | Glacier              |
|              |                            | Group of person      |
|              |                            | Humans               |
|              |                            | Landscape Nature     |
|              |                            | Man                  |
|              |                            | Person               |
|              |                            | Sky                  |
|              |                            | Sky blue             |
|              |                            | Snow                 |
|              |                            | Tire                 |
|              |                            | Vehicle              |
|              |                            | woman                |
|              | Humans                     | <b>Bush</b>          |
|              | Person                     | Face of person       |
|              | Woman                      | <b>Grass</b>         |
|              | Landscape Nature           | Ground               |
|              | Vegetation                 | Group of persons     |
|              | <b>Trees</b>               | Hat                  |
|              |                            | Humans               |
|              |                            | Leaf                 |
|              |                            | Man                  |
|              |                            | Person               |
|              |                            | Plant                |
|              |                            | Tree                 |
|              |                            | <b>Trees</b>         |
|              |                            | Vegetation           |
|              |                            | woman                |

Table 3.13: Examples of Image Re-annotation

## <span id="page-134-0"></span>3.5.2 Results

Correcting the annotation errors (missing annotations) that came with the dataset improved the overall precision across the board (as illustrated in [Figure 3.6\)](#page-135-0), with Fusion (Threshold) achieving the highest performance. This is because of the increase in the number of words that describe the image content. The highest performance improvement was achieved by Imagga, which used more than 50 words to annotate the image, because of increasing the number of words that were used to annotate the image in the re-annotation dataset. This means the reannotation dataset allows for significantly getting more precise and true results than dataset annotation (IAPRTC-12 dataset) because the re-annotation dataset addresses the missing annotation issue.

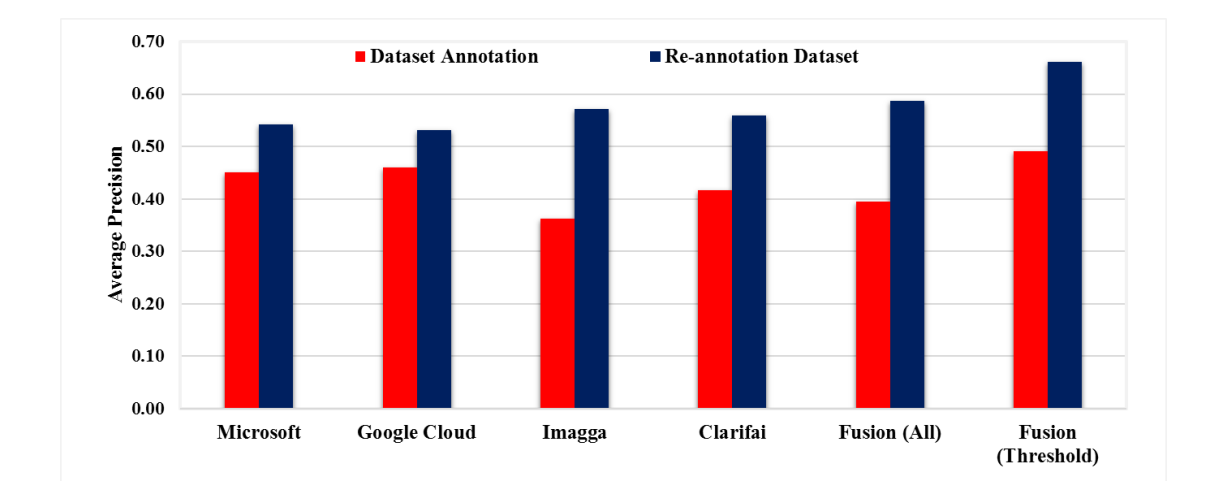

<span id="page-135-0"></span>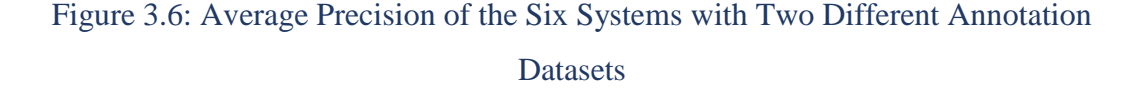

For average recall values, opposite results were obtained (as presented in [Figure 3.7\)](#page-136-0), because the re-annotation dataset is more precise than the original annotation (inverse relationship between precision and recall ( CLEVERDON, 1972; Buckland and Gey 1994). However, the AR of the Fusion (All) in the reannotation dataset is still higher than the other systems because Fusion (All) includes all annotations collected from all systems. Generally, the F-measure value of Fusion (All) is higher than the other systems when using the reannotation dataset, as shown in [Figure 3.8.](#page-136-1) The issue re-annotation introduced the expansion in the number of annotations listed for each image. The results of this investigation show that the Fusion (All) and Fusion (Threshold) in all metrics were higher than other systems regardless that the dataset validity used for evaluation supports using a multi-algorithmic approach.

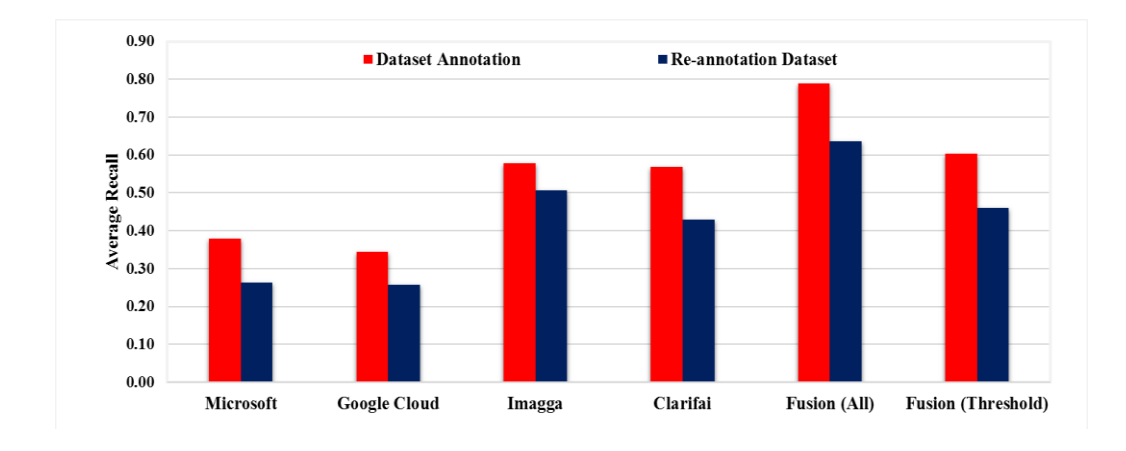

<span id="page-136-0"></span>Figure 3.7: Average Recall of the Six Systems with Two Different Annotation Datasets

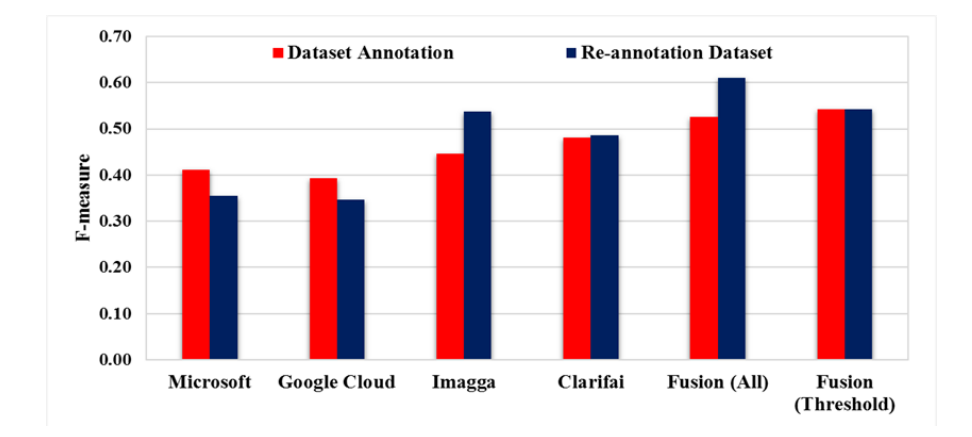

<span id="page-136-1"></span>Figure 3.8: F-Measure of the Six Systems with Two Different Annotation Datasets

### 3.6 Discussion

The evaluation of different commercial systems (as illustrated in Experiment 1) revealed the performance of these systems contrast against the same or different datasets. The reason for the performance disparity is the systems' variation in describing a given image. The variation in the description includes 1) concentrating only on the main objects in the image; 2) annotating the same object using different words (synonyms); and 3) concentrating on the main objects, using synonyms, and adding the general description of the whole image content. The findings showed that each annotation system (Microsoft, Clarifai, Imagga, and Google Cloud) has a different performance level, with systems

struggling more with the ESP-Game dataset. Likely, the different approaches used by each system to find the image annotations lead to differences in the number of labels and probability values. The results showed the highest performance for all systems was achieved by using the IAPR-TC 12 dataset compared to the corresponding results using the ESP-Game dataset. It was expected because of the large vocabulary size of the ESP-Game dataset, as well as that it contains some images that are small and of low quality. This means the performance of the systems is affected negatively by the quality and size of the image. This has appeared in recent studies (Tariq and Foroosh, 2014; Murthy, Can and Manmatha, 2014). Besides, Imagga achieved the highest average recall values for both datasets, as a result of a large number of words used by the system to annotate each image. However, the Clarifai system achieved higher results regarding the F-measure for both datasets compared to the others systems because the mean tags count number was far larger than that of Microsoft and Google Cloud and smaller than Imagga, which made it more precise. Generally, the systems' performance was low because of the poor quality of images that were used for evaluation in addition to the difference between the words are used by the systems and the dataset annotation (original annotation) and its count.

The second conducted experimental results showed the performance of AIA is improved through the fusion of many systems. Image annotation results from an individual commercial system constructively improved through the combining of results of multiple AIA systems. This because of the increase in the number of annotations, collecting alternative words for the same object (synonym), describing whole image content, as well as its objects, in addition to increasing the reliability of the words because they are repeated by different systems. The proposed approach was able to retrieve most images that have the text query (tested word) in their content successfully and the average recall rate was 98%. The approach also improved image annotation and solved the problem of poor annotation (images are not annotated with all relevant keywords). Additionally, the annotation performance of Fusion (Threshold) was AP=80% and its mean tags count of 20 would be considered better than other state-of-the-art annotation systems whose mean\_tags\_count is 5. Ultimately, the proposed approach contributes to demonstrate that the annotation of forensic images is possible, the using of commercial systems is set reliable and fusion based approach is best to get better results and provide more operation flexibility.

The last conducted experiment results highlighted that the usage of the reannotation dataset improved all systems' precision performance by finding mistakes in the dataset annotation. Additionally, the proposed approach achieved better performance than the rest of the systems, regardless of the dataset used for evaluation.

However, the use of publicly available annotation systems introduces some operational limitations. Firstly, some of these systems, such as Microsoft Vision API, take a copy of the image to improve its system performance. Secondly, there are various pieces of forensic image evidence that have been captured by different devices; some of them are often poor quality and highly variable in size and content. Thus, the precision of annotation obtained from available commercial annotation systems are affected by several factors such as image clarity, image size, and the size and direction of an object in the image. Consequently, there is a need to explore and evaluate a range of pre-processing procedures to introduce the necessary privacy required and tackle image factors.

### 3.7 Conclusion

The chapter experimentally investigated the performance of existing commercial systems and the proposed multi-algorithmic approach, as well as re-evaluated the performance based on a more robust dataset annotation. There are several online systems supported by significant results that have developed operational image annotation systems, such as Google Cloud Vision API, Clarifai, Imagga, and Microsoft Cognitive Services (Computer Vision API). As such, the proposed approach seeks to capitalise on the use of multiple existing annotation systems and the development of a fusion engine to constructively argument the results. This will permit investigators to retrieve multiple pieces of evidence from a heterogeneous forensic image database efficiently. The experimental results using two datasets (IAPR-TC 12 and ESP-Game) have proven that the proposed approach performance outperforms existing AIA systems. The existing systems' results show that the highest average recall was achieved by Imagga with 53% while the proposed multi-algorithmic system achieved 77% across the selected datasets. In addition, the F-measure of the proposed approach was higher than all systems for both datasets. These results demonstrate the benefit of using a multi-algorithmic approach.

The results in this context have also demonstrated the capability of the suggested approach to retrieve most requested images. The F-measure of Fusion (Threshold) and Fusion (All) were 84.0% and 77.5%, respectively. Thereby, the multi-algorithmic approach will help reduce the effort exerted by the investigator and decrease the cost and time of the investigation process, which is needed to retrieve all images that have the required evidence in their content. The proposed method annotates the image with many correct and accurate words that reflect the image's content and will later improve retrieval performance. The results showed that the proposed approach improved the efficiency and accuracy of the image annotation compared to the state-of-the-art works.

# 4 A Novel Framework for Object-based Multimedia Forensic Analysis Tool

### 4.1 Introduction

As mentioned previously, multimedia forensic investigation can include an extensive collection of data/evidence from various sources that are required to be analysed in a short time. Given the ever-increasing volume of multimedia content in the form of images or videos containing objects and/or scenes that may be related to criminal behaviour, it makes searching and retrieving images/videos from the vast quantities of such data a tedious process that requires significant effort.

Building upon the challenges (as illustrated in section 2.6), the author is looking for to develop the forensic image analysis system that has the capability to automate the process of extracting, indexing, and analysing the recovered images/videos and providing an investigator with an environment in which they can ask more abstract and cognitively challenging questions of the data such as identifying a particular object such as a car and then ask the system to track the car (selected) and plot the locations of the car move around the city using a graphical map alongside the sources of the images utilised to identify the path. In addition, the extracted evidence must be in a form that makes it convenient and acceptable in a court of law. This tool reflects the procedures that will be undertaken by investigators during a typical digital forensics investigation to detect the required evidence in a huge amount of data. This chapter describes the OM-FAT contents that will reduce the time, effort, and cognitive load being placed on investigators to identify relevant evidence. The chapter begins with a set of requirements that must be met by the proposed system to achieve the research goal. A detailed description of the proposed system engines and processes is presented in the rest of this chapter.

### 4.2 System Requirements

Chapters 2 and 3 demonstrated many challenges faced in using image analysis in digital forensics, such as enormous amounts of data and the diversity and complexity of the image content. Moreover, the existing forensic tools are insufficient in areas such as automatic content image analysis, extraction of evidence and correlating images, and the lack of the standard annotated image database, which can be used to learn the system used to annotate forensic images. This leads to needing image analysis and retrieval techniques, in addition to intelligent systems that can be used to overcome these challenges through evidence extraction, indexing, and correlation of evidence using various methods.

The proposed system's key requirements are divided into two levels:

### 4.2.1 High-Level Requirements

The high-level requirements indicate the essential requirements that should be met in the proposed architecture because of their impact on the performance of the evidence extraction process. And also they were placed to meet limitations faced by the existing forensic tools regarding images analyses.

 Using multi-algorithmic approach to recognize different objects with different characteristics that exist in the images, thereby improving the evidence extraction process.

• Provide a range of forensic analyses and correlation capability to aid investigators in querying the required images. By using multiple AIA systems that can recognise different objects with different characteristics in an image and fuse their results using the multi-algorithmic approach, the proposed system can improve the evidence extraction process. The objective of using the multi-algorithmic approach is to overcome the limitations of each system individually and to look for different reliable information. Further, the accuracy and speed of retrieving images are the biggest challenges facing image analysis in digital forensics. However, once annotated, merely looking at all the results of a single or a set of keywords will not necessarily diminish the investigative task. Therefore, the proposed system tackles this challenge by applying additional knowledge to the retrieved images with the aim of enabling investigators to filter evidence using a wider range of information (different types of image retrieval methods (Malcom Marshall, 2014)). As a result, it is important to develop the correlation engine that can link the annotation, image feature, and text features alongside relevant metadata to enable investigators to ask higher-level and more abstract questions of the data.

### 4.2.2 Low-Level Requirement

In addition to the aforementioned high-level requirements, the following requirements must be considered to make the performance and use of the system proper and efficient. Also, met the requirements that should look for when selecting a digital forensics software platform (DIJKSTRA, 2016):

128
- The proposed system should provide a facility that enables investigators to access the tool anytime, anywhere and via any PC with an Internet connection.
- Execution of the system should be platform-independent, which means it should not be restricted by the type of operating system used (Linux, MacOS, Unix, Windows, etc.).
- It should have good usability to enable investigators to achieve their tasks easily and efficiently.
- It should provide a case-based management infrastructure. Case management introduces in order to enable the management of the forensic processes effectively. Rather than a lot of utilities or a lot of different providers, one tool is effectively able to get start to the end of the case.
- Implement authentication, authorisation, and accounting (AAA) technology for all investigators using the system to ensure the chain of custody.
- Acquire and process a wide variety of forensic database images and live sources (e.g. computer, mobile, CCTV).
- Conduct image enhancement approaches to improve image quality that would improve the annotation and feature extraction systems' performance.
- Visualise the results in a timely manner and different forms to help investigators understand the significance of data by placing it in a visual context.

# 4.3 Object-based Multimedia Forensic Analysis Tool Architecture

OM-FAT is intended to be a complete forensic image analysis tool. This could be achieved by incorporating image analysis in a single-case management-based system that goes beyond the current state-of-the-art in both forensics and their specific specialist domains. Based on the requirements analysis to understand what required of the system that included evaluation of the currently existing tools. The author looked to how the commercial systems today work such as FTK, Encase, which are very well known forensic case management tools and are not object-based image retrieval, how they operate and match to forensic processes; collection, examination, analysis, and presentation, reporting. In addition, the working based forensic principles and the system requirements that let to achieve OM-FAT structure.

The proposed system provides investigators with an aggregation of the image analysis techniques in one place to extract multiple pieces of evidence from a heterogeneous forensic image database automatically. Whether the evidence is an object or text inside the image or metadata, OM-FAT has the ability to extract different types of evidence. The system will process and index the image using multiple AIA systems and incorporate the use of metadata and image features to effectively and efficiently retrieve the evidence. The overall architecture of the proposed Object-based Multimedia Forensic Analysis Tool (OM-FAT) system is depicted in [Figure 4.1.](#page-146-0)

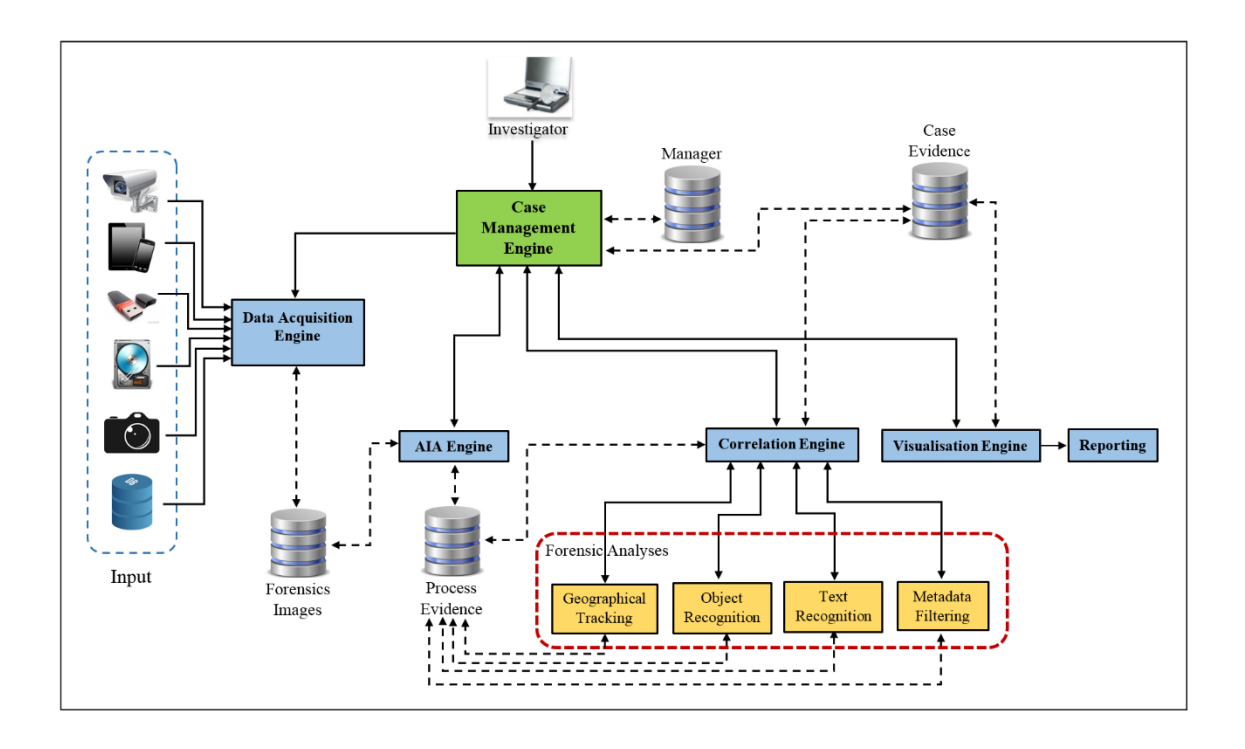

### Figure 4.1: Overall OM-FAT System Architecture

<span id="page-146-0"></span>The proposed system framework (OM-FAT) consists of several key components namely the Data Acquisition Engine, the Automatic Image Annotation (AIA) Engine, the Correlation Engine, the Visualisation Engine, and Reporting. These engines carry out various tasks, including case management, investigators' management, collecting data from different sources, generating the annotation for images, searching images using annotations, correlating between images (evidence) through image features, text features, and metadata, visualising the results in different approaches, and, finally, generating the report. But also there is a set of functions organized to accomplish these missions (filtering the acquired images, calculating the hash value for the source (Forensic Image) and the images themselves, carrying out different pre-processing on the images and showing the retrieve results in more than one way. Multiple tables are used in the proposed system because of the variation in the type of information that needs to be stored, in addition to using multiple levels of analysis. Database normalisation

is employed to improve the database's performance including accuracy, speed, efficiency, and producing the expected data. The system operations sequence and data flow will be explained in the following:

- The investigator received the case details with sources of digital evidence such as CCTV, hard disk or other digital media sources, etc. and also the preliminary evidence collected from the crime scene. The investigator can use the OM-FAT and interact with the tool components via the Case Management engine that responsible for managing the overall system and provides the interface to the forensics investigator. It enables the investigator to create and configuring new cases, open a case that has previously been created, archiving a case, adding new users to a database and assigning roles, managing roles and customize the global settings.
- After creating the case, the system will start the acquisition phase (Data Acquisition engine) to acquire the images from the collected sources. In this stage, the investigator uses filters to quickly locate specific objects and exclude data that do not want to be analysed to reduce the time of acquisition and analysis. In addition, the system will carry out different preprocessing techniques that include calculating a hash value, convert video files to images, extracting metadata, image resize and enhancement. After storing the images with their details in the system database, the data (images) will be sent to the AIA engine to generate the annotations for each image and store them in the database.
- Once the case is created and the sources are acquired and examined, the system provides the investigator with analysis interface (Correlation engine) that include multiple options to start conducting the analysis stage.

The Correlation engine employs different types of image retrieval techniques to meet all retrieval requirements (annotation, object, text, metadata, etc.) so as to analyse the acquired images based on the type of evidence. The first stage of analysis is the use of search terms (annotations) and defining search criteria (search filters, probability score and number of retrieved images). To keep track of particular search results, the investigator can select all or part of retrieved images that want to include in the bookmarks. After that, the system enables the investigator to exclude undesirable data by using forensic analysis techniques, which correlate between images through different approaches, in order to reduce the search domain and find the desirable images.

 Finally, the investigator can create a case report includes case information, the investigator(s) details and bookmarks, which include all detail regarding the retrieval process such as investigator name, time, date and search criteria, and also the retrieved images. In addition to the abovementioned processes, the system documents all actions performed in the case to obtain a clear view of what has been achieved.

Each the OM\_FAT engines and their functionalities will be fully discussed in the following sections.

# 4.3.1 Case Management Engine

This engine represents an interface between investigators and the underlying engines that help investigators manage the overall system. The aim of this engine is to make sure to do not change of data chain custody and integrity of data to keep principle in forensic. It is able to maintain both far better than non-case management based approach. All information from this engine is stored in the Manager Database. It consists of seven core functions (as shown in [Figure 4.2\)](#page-149-0) which are:

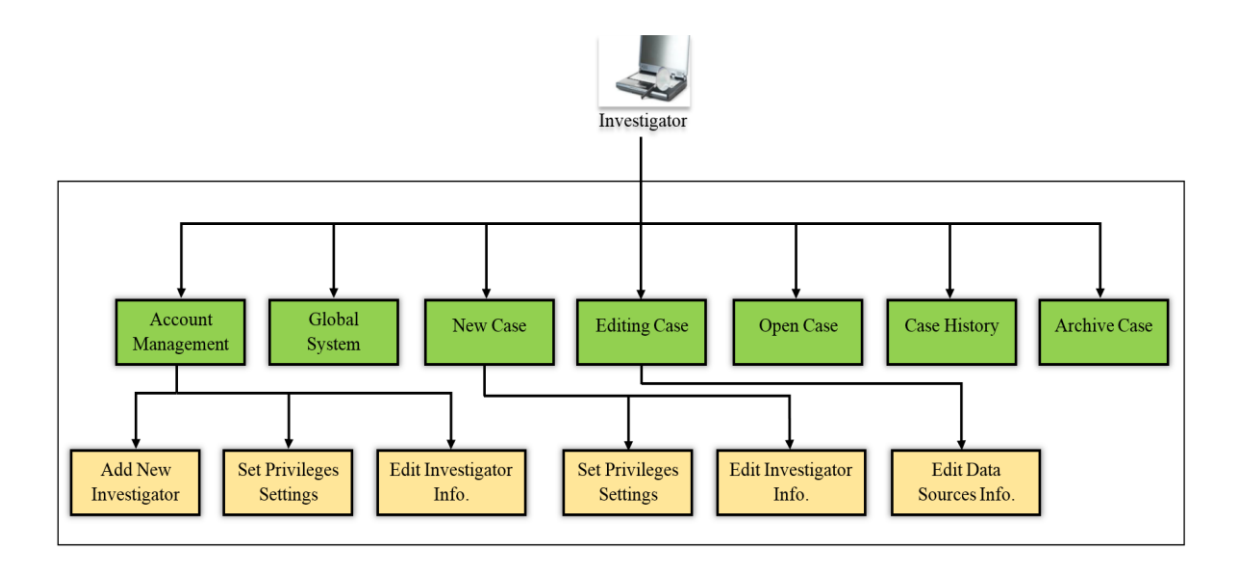

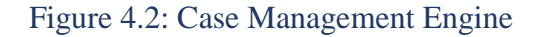

<span id="page-149-0"></span>Account Management: each case has its data and privacy. Thereby, there is a set of data that may be sensitive for other investigators to view. Therefore, there is a need to block important data from specific investigators. This could be achieved by specifying the permissions set for each investigator that permits data access and doing some tasks to maintain the chain of custody and meet privacy and security requirements. The Administrator can add new roles, modify existing roles, and view a role's permissions.

Regarding adding a new user function, it includes entering all the details of the new investigator as presented in Table 4.1, including Investigator 'Id', 'Role', 'Title', 'Forename', 'Surname', 'Email Address', 'Office', 'Phone', 'Username', and 'Password'. The 'Role' filed in [Table 4.1](#page-150-0) specifies a specific set of permissions to perform defined investigative tasks. These roles are defined as per the users' job requirements, as shown in [Table 4.2,](#page-150-1) in order to make the work more effective and maintaining strict protocols for access.

<span id="page-150-0"></span>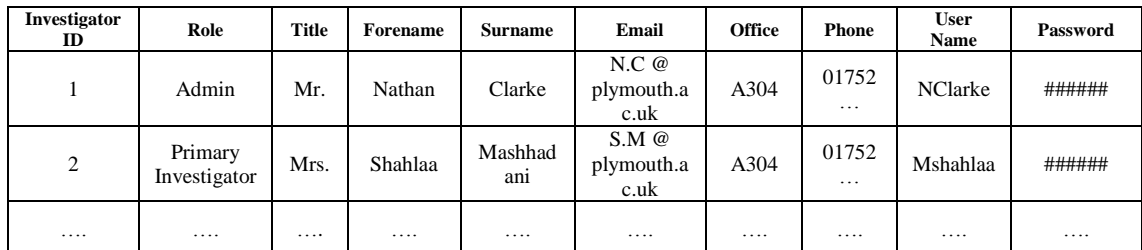

Table 4.1: Investigator Information

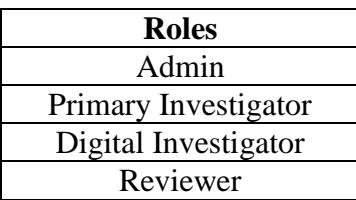

Table 4.2: Roles

<span id="page-150-1"></span>As for the permissions list (as illustrated in [Table 4.3\)](#page-151-0), the system has a list of permissions that reflects what tasks can be performed by users with that role. The list of permissions reflects all functions included in the system. [Table 4.4](#page-151-1) illustrates the permissions given for each role in the system.

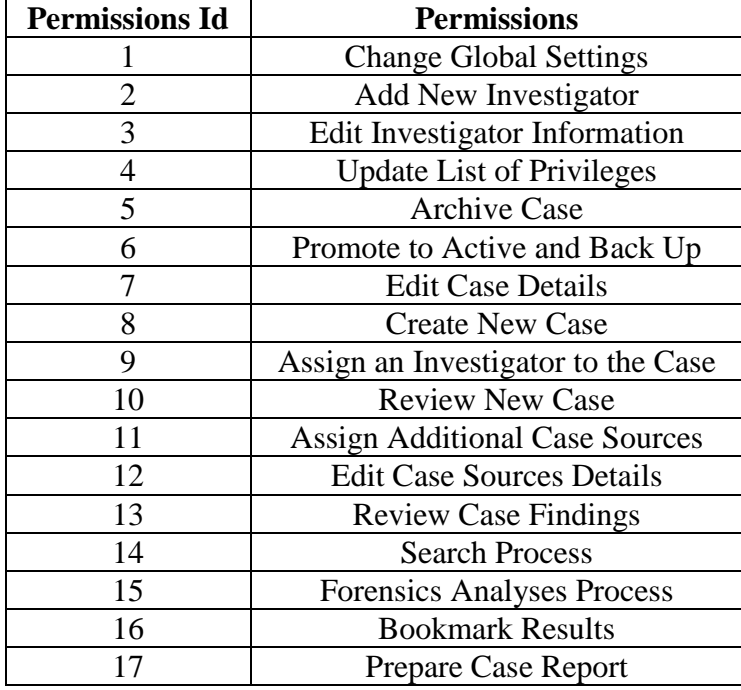

Table 4.3: List of Permissions

<span id="page-151-0"></span>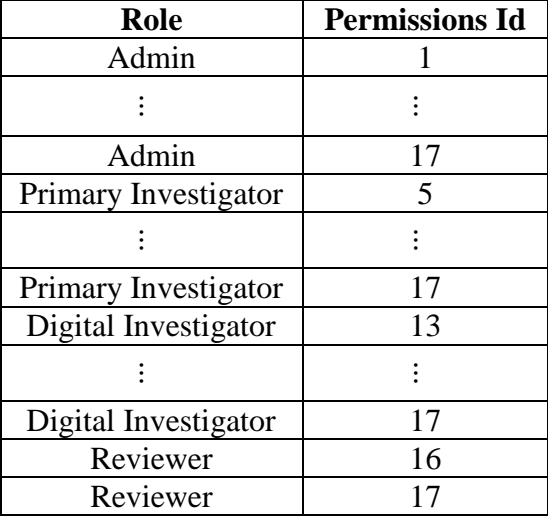

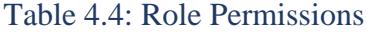

<span id="page-151-1"></span>136 Global System Settings: it represents the second core function in the case management engine available to administration investigators who have privileges to change these settings. This function permits modifying settings relevant with specifying: (1) the names of external recognition systems that will be later used for image annotation; (2) the external mapping API that will be used in geotracking procedures; (3) session time out; (4) the number of images that will be displayed after the search or forensic analysis process; and, finally, the colour of system interfaces. The system configures initial default values for setting that will be applied to the whole system. These settings are applied identically for all investigators and the system can read but is not allowed to change them.

New Case: on receiving a new case, all available information relating to the case is fed through a graphical interface to the system by the investigator, who has permission to add new cases. This information includes the case reference, case name, open time and date, description, etc., as demonstrated in [Table 4.5.](#page-152-0) [Table](#page-152-1)  [4.6](#page-152-1) represents the connection between investigator information and case information to identify the investigators responsible for each case. After adding the new case, the system will allow the investigator to add images (forensic images) relevant to the case from various sources through the data acquisition engine.

<span id="page-152-0"></span>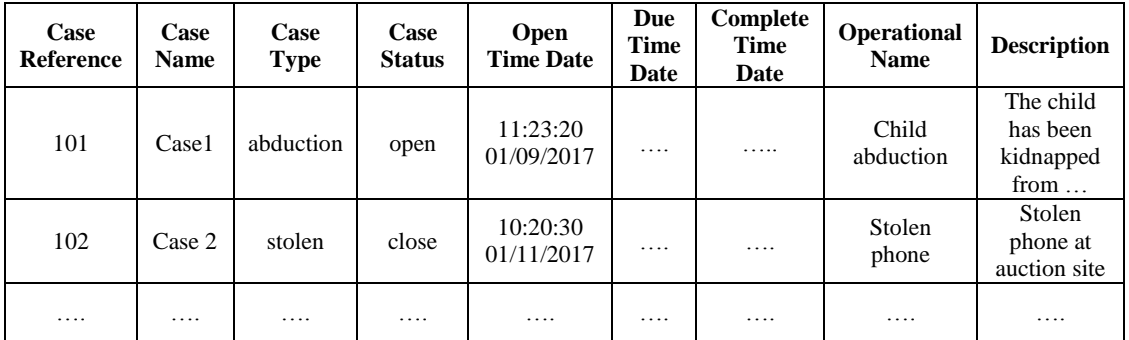

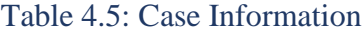

<span id="page-152-1"></span>

| <b>Case Reference</b> | <b>Investigator ID</b> |
|-----------------------|------------------------|
| 101                   |                        |
| 101                   |                        |
| 102                   |                        |
|                       |                        |

Table 4.6: Case Investigator

Editing Case: using the case management engine, the investigator can edit the selected case details, such as changing investigators who are responsible for the case, adding new sources, or changing the description field, etc., then storing the updated information.

Open Case: this function permits the investigator to select any active case from the case information table [\(Table 4.5\)](#page-152-0) in order to start the analysis stage, which includes different phases that are responsible for searching and correlating between images through different procedures in order to find crucial evidence.

Archive Case: another function is archiving cases. This function transfers cases from an active case table [\(Table 4.5\)](#page-152-0) to an archive table [\(Table 4.7\)](#page-153-0). This function would only be required when the case is solved or when there is no need to work on it. Importantly, however, as the system stores the case in the archive table (as demonstrated in [Table 4.7\)](#page-153-0), an investigator would also be able to work again on this case through transferring it to the active case table by using a reactive function. Another function that could apply in the saved case in the archive table is the backup function. The backup function aims to transfer the case from the archive table [\(Table 4.7\)](#page-153-0) to an external drive.

<span id="page-153-0"></span>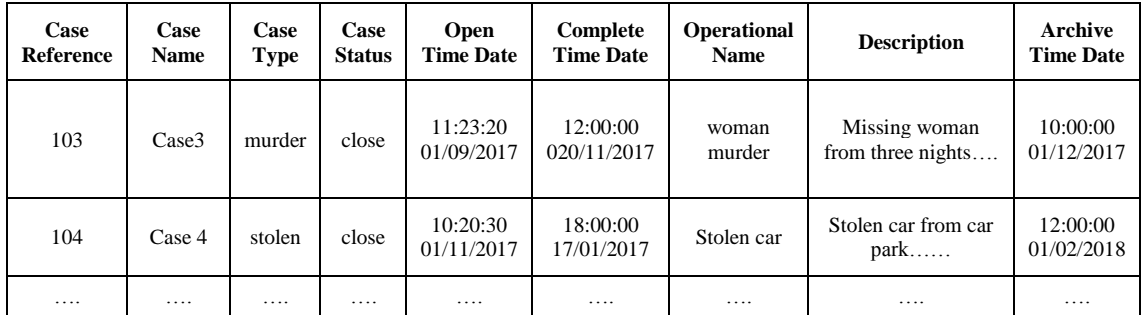

Table 4.7: Case Archive

138

Case History: case history is considered as a central part of the system because it eliminates any ambiguity relevant to the case through displaying a list that documents each investigator's action with the date, time, the purpose of the action, and all relevant details (as shown in [Table 4.8\)](#page-154-0). The case history function allows the investigator to know how many times the case was opened and all actions that carried out on it in addition to who is responsible for each action. The system records all actions placed on the selected case and provides a list of actions including editing case information, archiving or reactivating the case, analysis, adding new data sources, or reporting. The aim of the list of actions is to establish a full vision of what has happened and which action was completed by using the 'flag' field. The system also uses the 'analyses' field [\(Table 4.8\)](#page-154-0) to indicate if the results of any search or forensic analysis have been analysed or not. This will inform investigators that the data is still under analysis and more time is needed to find the final results. Furthermore, when an action is selected such as searching or adding a new source etc., except for open action, the system will show all the relevant details.

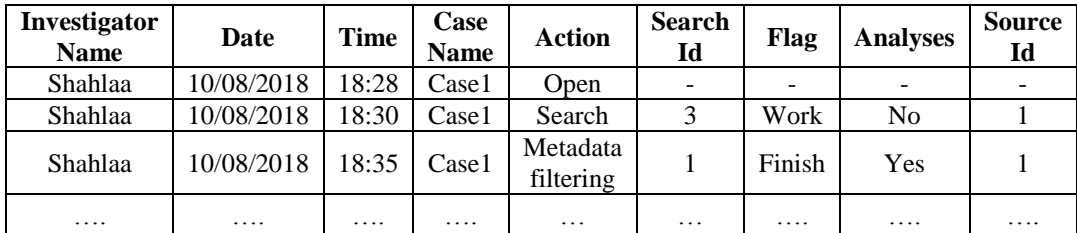

#### Table 4.8: Actions

<span id="page-154-0"></span>[Table 4.8](#page-154-0) will be used later by the correlation engine in the log option. The objective of using this table in the correlation engine is to allow the investigator to return to the previous search or forensic analyses that remained uncompleted (analyses or not) to complete unfinished work.

# 4.3.2 Data Acquisition Engine

The primary duty of the data acquisition engine is to capture a relevant image and video files from the various data sources by employing approved methods such as FTK, and then carry out multiple phases to store the relevant images only, as illustrated in [Figure 4.3.](#page-155-0) These sources include forensic images, physical/ logical acquisition, CCTV images, and database and smartphone images, etc.

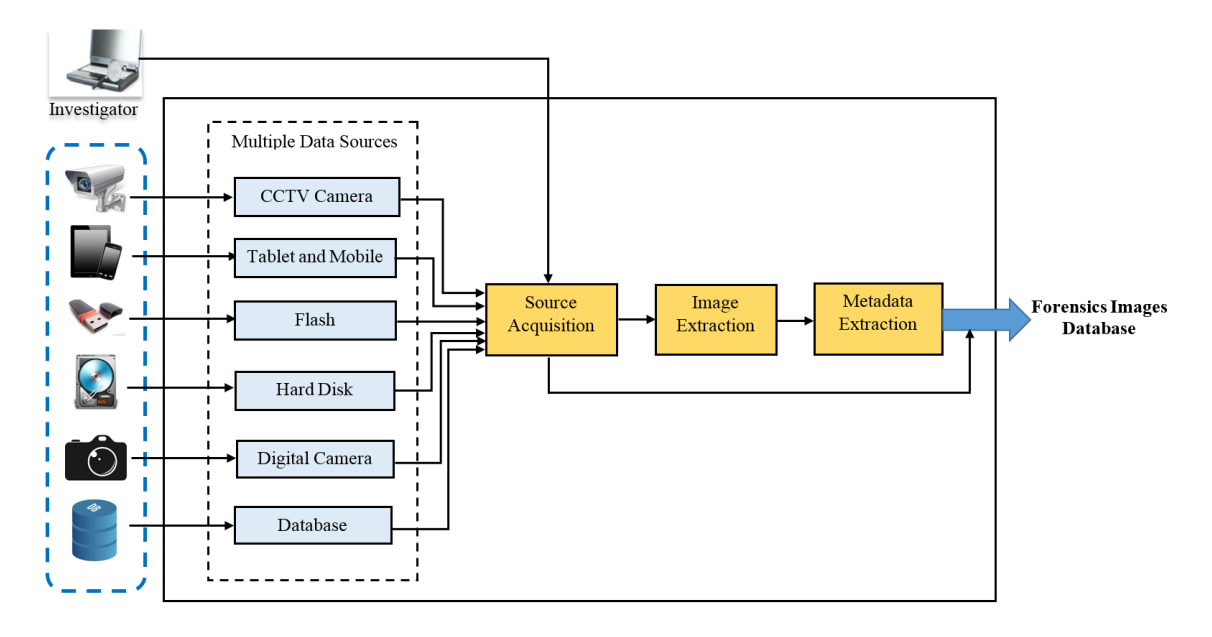

Figure 4.3: Data Acquisition Engine

<span id="page-155-0"></span>The data acquisition engine contains three main phases to capture the input data that will be later analysed by the correlation engine. The first phase of the data acquisition engine is source acquisition, which is separated into two levels. The first level concerns acquired forensic images (FI) for the case sources. The system provides the functions that can deal with physical/logical images, Forensic image, databases, CCTV cameras etc. In logical images, the system will acquire only the files that are on the drive (no deleted files). For physical images, the system will acquire everything, including deleted files and file fragments. In case the source type is CCTV or database, the system will provide investigators with multiple filters before the acquisition process such as the time, date, location, file format, camera model etc. The aim of these filters is to find interesting files that should be acquired and investigated from a large number of files (data reduction), thereby reducing the time and the effort spent on the investigation. Thereafter, the system will store a copy of the selected data and associated metadata from different sources, such as CCTV cameras, mobile phone, digital cameras, etc., so it can be examined separately without changing the original data collected. Finally, the system will calculate hash values for each FI to ensure the preservation of data integrity from any manipulation or change. In addition to acquired FI, the system will save all relevant information such as FI location, which shows where the FI will be saved or where the FI comes from (CCVT location), FI size, date, the acquisition started timestamp, and the finished timestamp. The FI of files may contain various file types, compressed files, or unallocated files. In the second level of the source acquisition phase, data filtering is carried out to find interesting files (image/video files only) that need be investigated from a large number of captured files. The system will use image file formats such as JPEG, PNG, or GIF etc. and video files formats MOV, AVI, DIVX, 60D, or MPG etc. and metadata to filter the FI. Some file extensions may be changed leads to missing these files. Consequently, there is a need for preprocessing before data filtering and file signature analysis is used to spot suspicious files. In addition to file signature analysis, other pre-processing should be carried out including data carving and data compounding. The aim of employing data carving is to retrieve important data and evidence from damaged or corrupted data sources (Garfinkel, 2007) whereas expanding compound files allows for opening email files, compressed files, and system files and collecting

141

all relevant files (Tipa, 2018). The task of pre-processing is dependent on the type of resource. For instance, in case the source is the image database, there is no need to perform any of pre-processing. After extracting all images and video files, the system will calculate hash values for each file. Once the source acquisition has captured all images/video files, the data acquisition engine will proceed to the image extraction phase and the system will extract video files only in order to convert them into images with JPEG format. All videos are converted to images by choosing one of the following methods depending on the investigator's choice: (1) extracting an image every number of frames; (2) extracting an image every number of seconds; (3) taking a total number of frames from the video; finally, extracting every single frame. The output from the image extraction phase, which involves existing images and images extracted from video files, will be fed to the metadata extraction phase, which represents the last phase of the data acquisition engine to extract metadata for all images. Metadata represents valuable information about the images because it identifies where and when an image was taken and the device module that captured the footage. Thereby, it assists in improving the analysis and decision-making process, which leads to a successful investigation. Image metadata varies in content and format based on the image file format, such as JPEG, GIF, PNG or BMP. The exchangeable image file format (EXIF) metadata for JPEG format involves date taken, dimensions, camera maker, camera model, timestamp, item type, folder path, GPS information, and many other important data. The system will choose the part of image metadata that is useful for the investigation. The GPS information will be converted to latitude and longitude to use it later in the geo tracking procedure that uses Google Maps. As long as there is various image evidence that has been captured from different devices, some will have poor quality and will be highly variable in size and content. Therefore, image quality is an important criterion in image analysis because the reliability of any inspection task is based on the quality. Therefore, the image under consideration should be checked first to determine whether the image quality is sufficient to allow for a meaningful and reliable analysis. For instance, the images captured by CCTV cameras and other types of cameras may suffer significantly from noise, poor quality, illumination, contrast, or other factors. Consequently, once the metadata extraction phase is completed (add new data source) the system will start employing different image pre-processing operations on the image to improve the visual appearance of features in the image including image resizing, image enhancement, image restoration, and other image processing activities. Therefore, this stage focuses on steps that enhance image quality and make them more suitable for image analysis than their original state (if required). Thus, before the pre-processing stage, a copy of the images must be created to ensure the original images are always available. Later, the image quality will affect the performance of the AIA systems used by the AIA engine, thereby improving image retrieval performance later on. Finally, all images and their metadata are saved in the forensic image database.

The forensic image database is used to store all acquired images, in addition to their metadata and the source details relevant to the selected case. The general structure of the database of the forensic image consists of four tables. [Table 4.9](#page-159-0) is used to identify all sources related to each case.

143

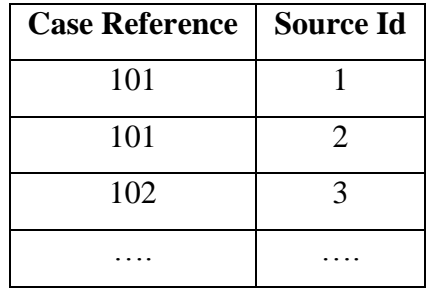

### Table 4.9: Case Sources

<span id="page-159-0"></span>For each case, all information regarding all sources is stored as described in [Table 4.10.](#page-159-1) This information will help investigators in the last stage of the proposed system regarding generating the final report. In addition, all images are extracted from each source and their metadata and other important information, such as file location and hash value are stored in [Table 4.11.](#page-160-0) The 'Image' field is used to save the image as field in database as Binary Large OBject (BLOB) type. The hash field is employed to save the hash value that will be used later to prove the image's integrity (the image file has not been altered) while the file location field will store the location of the camera if the image is acquired from CCTV or the name of the hard drive such as 'C: \' if the image is acquired from a computer. Metadata information may be different based on image format; therefore, all

images that have JPEG format have additional metadata that include GPS information and camera information, as in [Table 4.12.](#page-160-1)

<span id="page-159-1"></span>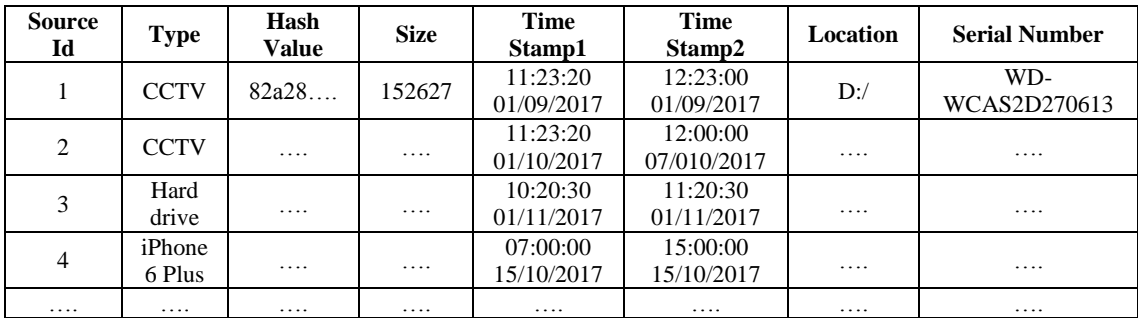

Table 4.10: Source Information

| <b>Source</b><br>Id | Image<br>Id | <b>Image Name</b> | Image       | Date<br><b>Created</b> | <b>Time</b> | <b>Size</b> | File<br>Format | File<br>Location | Hash |
|---------------------|-------------|-------------------|-------------|------------------------|-------------|-------------|----------------|------------------|------|
| 1                   | 1           | IMG_1837.JPG      | <b>BLOB</b> | 2016:01:15             | 12:23:50    | 734<br>KB   | <b>JPEG</b>    | PL3 5SH          | 97b  |
| 1                   | 2           | IMG 101.JPG       | <b>BLOB</b> | 2016:01:15             | 13:57:26    | 500<br>KB   | <b>JPEG</b>    | .                | 73e  |
| 1                   | 3           | IMG 102.JPG       | <b>BLOB</b> | 2016:01:15             | 13:58:26    | 320<br>KB   | <b>JPEG</b>    | .                |      |
| $\cdots$            | .           | .                 | .           | $\cdots$               | .           | .           | $\cdots$       | .                | .    |
| 2                   | 4           | IMG_2277.GIF      | <b>BLOB</b> | 2015:05:04             | 14:25:57    | 450<br>KB   | <b>GIF</b>     | $C:\setminus$    | .    |
| 2                   | 5           | IMG 2281.PNG      | <b>BLOB</b> | 2015:05:04             | 14:27:32    | 200<br>KB   | <b>PNG</b>     | $\cdots$         |      |
| $\cdots$            | .           | .                 | .           | .                      | .           | .           | $\cdots$       | $\cdots$         | .    |

Table 4.11: Image Information

<span id="page-160-0"></span>

| Image                       | Latitude      | Longitude      | <b>Camera</b> | <b>Camera</b> | <b>Author</b> |
|-----------------------------|---------------|----------------|---------------|---------------|---------------|
| Id                          |               |                | <b>Maker</b>  | <b>Model</b>  |               |
|                             | 50.3753277778 | -4.13706111111 | iPhone        | 6 Plus        | $\cdots$      |
| $\mathcal{D}_{\mathcal{L}}$ | 50.3747138889 | -4.14203888889 | iPhone        | 6 Plus        | .             |
| 3                           | 50.3747138889 | -4.14203888889 | iPhone        | 6 Plus        | .             |
| .                           | .             | .              | .             | .             | .             |

Table 4.12: JPEG Metadata

# <span id="page-160-1"></span>4.3.3 Automatic Image Annotation Engine

The automatic image annotation (AIA) engine's primary function is to generate annotations for each image in the forensic image database automatically to describe the visual content of the image as demonstrated in [Figure 4.4.](#page-161-0) Annotations could be considered as the best way to help investigators retrieve all images that include the requested evidence, especially in cases when there is no eventuality of finding a query image. The AIA engine is achieved by using the forensic image database and multiple AIA systems.

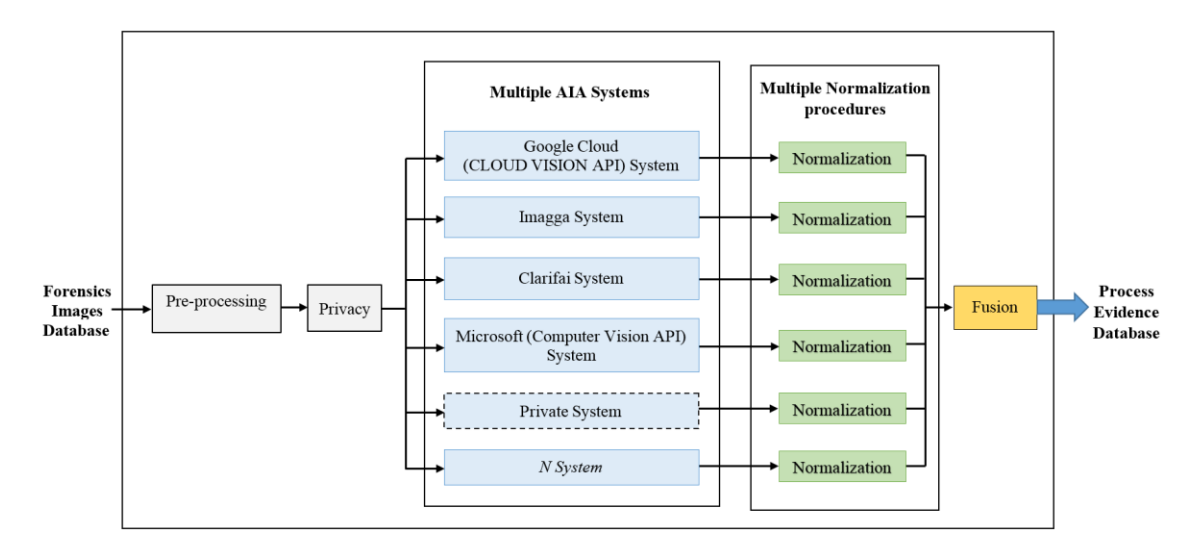

Figure 4.4: AIA Engine

<span id="page-161-0"></span>The proposed system suggests using a multi-algorithmic approach as mentioned in Chapter 3. Sometimes, an image includes a label or text in its content, such as a name, a car registration number, or a personal address, which may be considered as private information. Thus, the privacy phase will be employed to reveal whether the image includes any private information and, if so, the image will be stored in a separate list so it can be addressed on its own. The images stored in the separate list will be tackled separately by hiding important information using a mask and then sending them to external AIA systems or by sending them to a private AIA system. If there is no significant information inside the image, the image will be sent to multiple AIA systems to find different annotations that will be fused to find the final annotation as aforementioned in Chapter 3.

To find full information of the images starting with the cases that belong to them and ending with metadata, the AIA engine will use the forensic images database. The process evidence database will be used to store the images, metadata, and their annotations that will later be used to reveal the requested artefacts (images that have clues in their contents).

All annotations that are extracted for each image will be stored in the image annotation table (as illustrated in [Table 4.13\)](#page-162-0) in the process evidence database; however, each word will be represented by the identification number (Word id) connected with the word table [\(Table 4.14\)](#page-162-1) in order to exclude repetition. The word table will store a list of all words used to annotate all images.

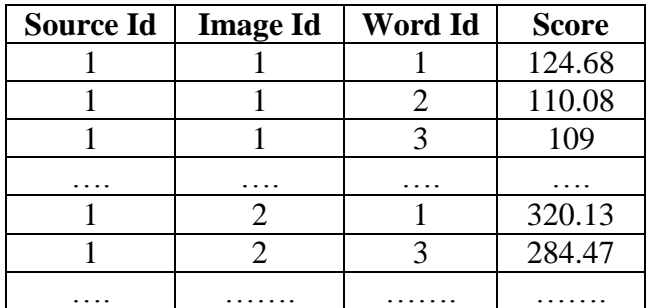

<span id="page-162-0"></span>Table 4.13: Image Annotations

| Word Id | Word  |
|---------|-------|
|         | stone |
|         | grass |
|         | sky   |
|         |       |

Table 4.14: Words

<span id="page-162-1"></span>The process evidence database is used to store the annotations associated with the extracted artefacts and their probability scores in order to find links between different images through text query. It also stores images and their metadata. All this information will help reduce the search domain and facilitate the forensic analysis stage. Subsequently, this database will be used by the correlation engine to detect interesting images that contain evidence.

## 4.3.4 Correlation Engine

The correlation engine (as demonstrated in [Figure 4.5\)](#page-164-0) plays a primary role among the other engines within the Object-based Multimedia Forensic Analysis system through the search and forensic analysis processes. This engine is fed with the required images, metadata, and annotations as basic input from the process evidence database. The aims of the correlation engine are:

- 1. To make the search process less daunting and time-consuming. It will also improve the search results by finding relationships between images, especially when the images are extremely large for manual analysis. Therefore, it will assist investigators in finding relevant pieces of evidence.
- 2. To enable the investigator to ask higher-level and more abstract questions of the data then find answers to the essential questions in the investigation: what, who, why, how, when, and where. This will help in constructing the crime scene and understanding the relationship between evidence from the same source or different sources.
- 3. Rather than looking through hundreds, possibly thousands of images, investigators would be given a small number of images of the specific content and metadata through object recognition, text similarity and metadata, etc.
- 4. To help to demonstrate the presence or absence of a relationship between images. If there is no relationship when using a selected approach (e.g. using metadata), the correlation engine provides another approach such as text similarity or geo tracking that could take place and show further results.

The recursive process will continue until the results are acceptable. This will assist investigators with finding relevant pieces of evidence from a large number of retrieved images.

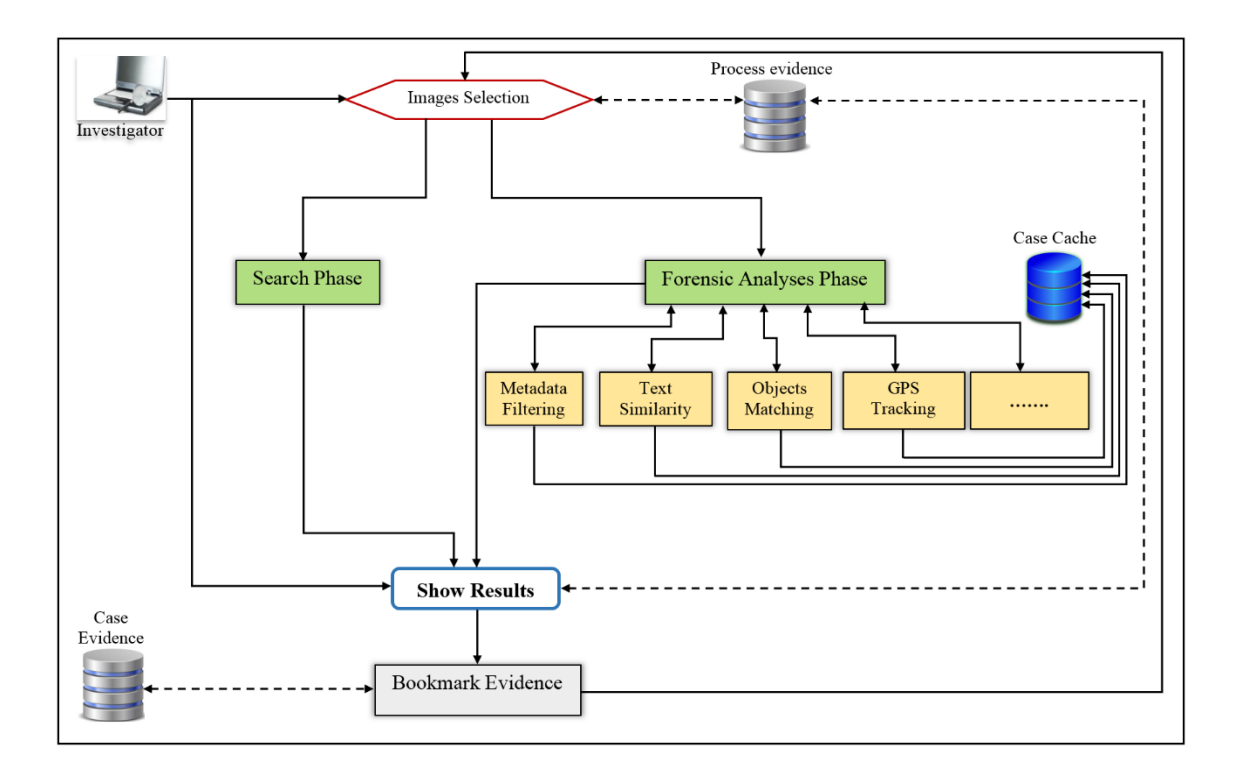

Figure 4.5: Correlation Engine

<span id="page-164-0"></span>The correlation engine includes two main phases: a search phase and a forensic analysis phase. The search phase connects with the process evidence database, which has images, annotations, and metadata. The goal of the search phase is to find similarities between images based on text query, which includes single or multiple words or based on metadata filters. The engine has the ability to combine between text query and metadata filters. The system will use the text query to search the process evidence database and find all images that contain text query in their annotations. The text query can have one word or more connected by 'and' or 'or'. The words are connected by 'and' if the investigator needs to find all the words in each image while 'or' is used if any word from the text query in the

image annotations is fine to retrieve the image. In addition, the system also uses the probability value related to each annotation to filter the retrieved images. The investigator can select 'All Scores' or specify the probability value 'Greater Than'; for example, the value of test text is 'sand' the first option retrieves all images that content the 'sand' in their annotations regarding the confidence values. In the second option ('Greater Than'), all images that contain 'sand' in their content and the proportion or presence of 'sand' in the image is greater than '350' (the 'sand' word has been used by all systems to label the image and the confidence score as average was 85 for each system). This means all retrieved images should contain sand because the inserted probability score is high. By inserting more than one word in the text query, the system will find the total scores for all words included in the text query for each retrieved image, and then rank the images based on the total scores in descending order. The search phase provides the investigator with multiple choices of search filters and the ability to select more than one. When selecting any filter, the system will provide a menu or text box to select or insert the filter value. The system will be able to filter the retrieved results based on a combination of multiple filters, as shown in [Figure 4.6.](#page-166-0) After retrieving the requested images based on text query, search filters, or using both, the investigator can specify the number of images that need to be displayed. The system provides three choices to specify the number of display images, including all images, the first ten images, or the investigator could specify the number of images that need to be displayed. In addition to these three choices, the investigator has the ability to not specify the number of images displayed and work depend on the number determined in the system's global settings.

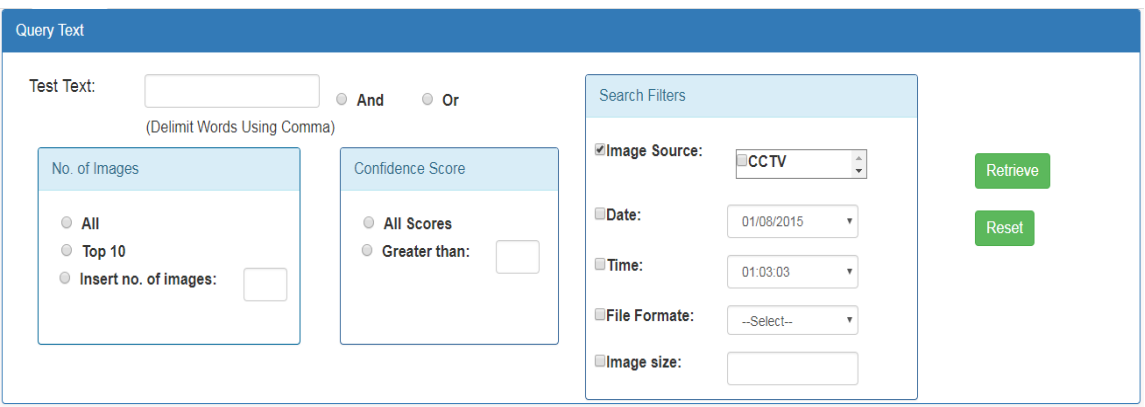

### Figure 4.6: Search Phase (Text Query and Filters)

<span id="page-166-0"></span>Once the search determinations are completed, the images will be displayed depending on their probability scores and then stored in the process evidence database. The objective of storing the results in the process evidence database is to use the results in the next phase. The engine will provide the ability to indicate if the displayed results have been analysed by the investigator or not in order to return to it later. All search details will be saved, as in [Table 4.15.](#page-166-1)

The search information table [\(Table 4.15\)](#page-166-1), which contains eight fields that store all information that describes the search process, such as 'Source Id', which specifies which source data has been used in the search process, 'Search Id', 'Case Reference', Date', 'Time', 'Word Id', 'Score', and 'Confirm'. In addition, [Table 4.16](#page-167-0) stores the filtered details that were supplied by the investigator in order to view the search results, and the results from the search process are stored as in [Table 4.17.](#page-167-1)

<span id="page-166-1"></span>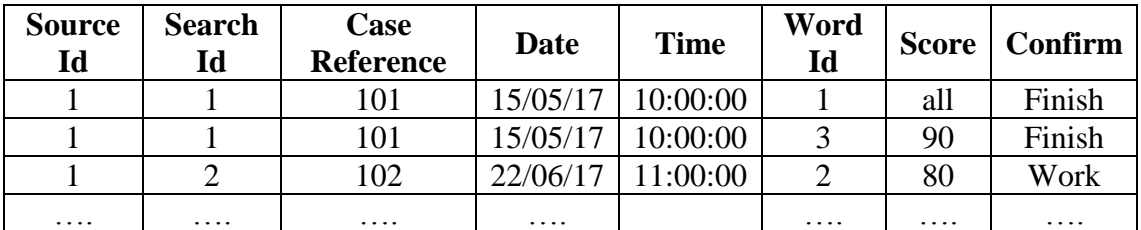

Table 4.15: Search Information

<span id="page-167-0"></span>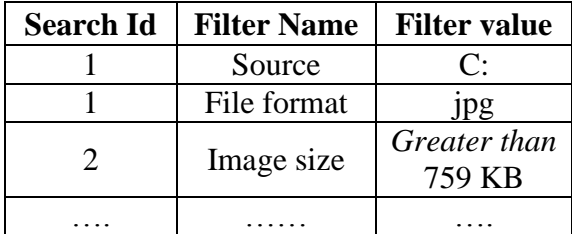

#### Table 4.16: Search Filters

| <b>Search Id</b> | <b>Image Id</b> |
|------------------|-----------------|
|                  |                 |
|                  | 10              |
|                  | 11              |
|                  |                 |
|                  | 20              |
|                  |                 |

Table 4.17: Search Results

<span id="page-167-1"></span>After saving all results with their details [\(Table](#page-166-1) 4.15, [Table 4.16,](#page-167-0) and [Table](#page-167-1) 4.17), the engine will provide the investigator with the bookmark function. In the bookmark process, the investigator could select interesting images from the search results or select all search results representing useful information that will be used later in the reporting engine. The selected images will be stored in [Table 4.18,](#page-168-0) which has ten fields: a 'Case Reference' field for storing the case number, a 'Investigator Name' field that stores the name of the investigator who selected interesting images and saved them as a bookmark, followed by the next eight fields (i.e., 'Date', 'Time', 'Bookmark Id', 'Bookmark Name', 'Bookmark Comment', 'File Comment', 'Search Id', and 'Action') to store the bookmark details. The 'Search Id' field is used to indicate from which search process the images were selected while the 'Action' field illustrates the process name that has been carried out to display the images, thereafter selecting the interesting images. [Table](#page-168-1) 4.19 stores the images that are relevant to each 'Bookmark Id' filed in [Table 4.18.](#page-168-0)

<span id="page-168-0"></span>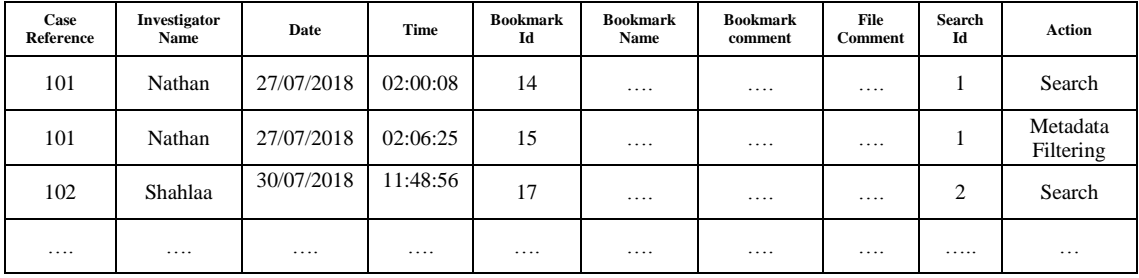

### Table 4.18: Bookmarks

| <b>Bookmark Id</b> | <b>Image Id</b> |
|--------------------|-----------------|
| 14                 | $\mathbf{1}$    |
| 14                 | $\overline{2}$  |
|                    |                 |
| 15                 | 7               |
| 15                 | $\overline{4}$  |
|                    |                 |
| 17                 | 18              |
| 17                 | 34              |
|                    |                 |

Table 4.19: Bookmark Images

<span id="page-168-1"></span>The engine records the search process with all the relevant details in the actions table [\(Table 4.8\)](#page-154-0) so as to return to the results later. The investigator could complete the correlation process to find the requested evidence by working on the last search results or by selecting any prior search or forensic analysis from the actions table.

After image selection, which will be correlated by using the forensic analysis phase, the engine introduces main four options that include different forensic analysis options and an optional option. These four options have various types of image comparison approaches that match between images depending on image features, text, GPS information, or metadata. For instance, rather than merely

asking for all images with a car in them, the investigator could ask to track a specific car, with the underlying image sources, geo-location, and timestamps to provide a probabilistic set of results.

In the forensic analyses phase, the engine will correlate between the retrieved images (last search or prior search/forensic analyses) through finding the relationships that connect between images by using multiple approaches. The reasons for employing multiple approaches are: (1) the inability to rely on metadata, such as EXIF data because it can be unavailable in all images, easily manipulated, or unable to determine the type of device used to capture the images; (2) the query image may be unavailable in some cases; (3) the query may not be image but text inside the image or logo etc.; (4) the query may be shoeprints or tyre marks that need to matching between images pixel by pixel; finally, finding evidence in some cases may be based on the location where the image has been captured. Moreover, these approaches will enable the investigator to correlate between relevant images based on which analysis would be most appropriate for types of evidence requests. This will help reduce the search domain, find the requested evidence in a short time, and show the relationship between images to draw a complete picture of the crime. It can also be helpful in solving criminal cases such as kidnappings and runaway youths to drug trafficking and homicides. Different forensic analysis approaches will be employed to correlate between images, including:

 Metadata Filtering: Using metadata provides useful information that can help investigators to determine the exact location of a photo that was captured or obtain information about the device holder from the model or the serial number collected in the photo's metadata, in addition to using date and time to identify where and when the image was taken. Therefore, forensic investigators can track down suspects based on metadata. The correlation engine will refine the retrieved images by excluding all irrelevant images based on image metadata, as identified by the investigator, to facilitate the process of selecting the target images.

 Object Recognition: The correlation engine uses the object recognition approach to find, from a query image, identical or similar images in the chosen data as shown in [Figure 4.7.](#page-171-0) For instance, a comparison between vehicles depicted in surveillance images with images recovered in an investigation. The similarity between images depends on object recognition, shape, or colour. This means it depends on the content of an image rather than on textual information. The system provides the investigator with two methods of selecting an image supplied to the system to return all images that have features similar to those of the supplied image. The first method is selecting the image from search results while the second method is choosing the image from any drive on the computer. The system will first create a descriptor in terms of colour, shape, texture, and many higher-order visual features of the query image and all selected images that need to be compared, then store the descriptors in the case cache database, which includes images with descriptors. The case cache database represents a temporary database because its contents will be deleted after finding valuable evidence. In the similarity comparison step, the object recognition approach will match descriptors of the query image and other images descriptors from the database to find similar images. Once the similarity comparison has been done, all related images will be queried and retrieved. Finally, the results of the retrieval will be stored along with all relevant details such as investigator name, query image, date, etc. in the case evidence database, and then display the results based on the degree of matches.

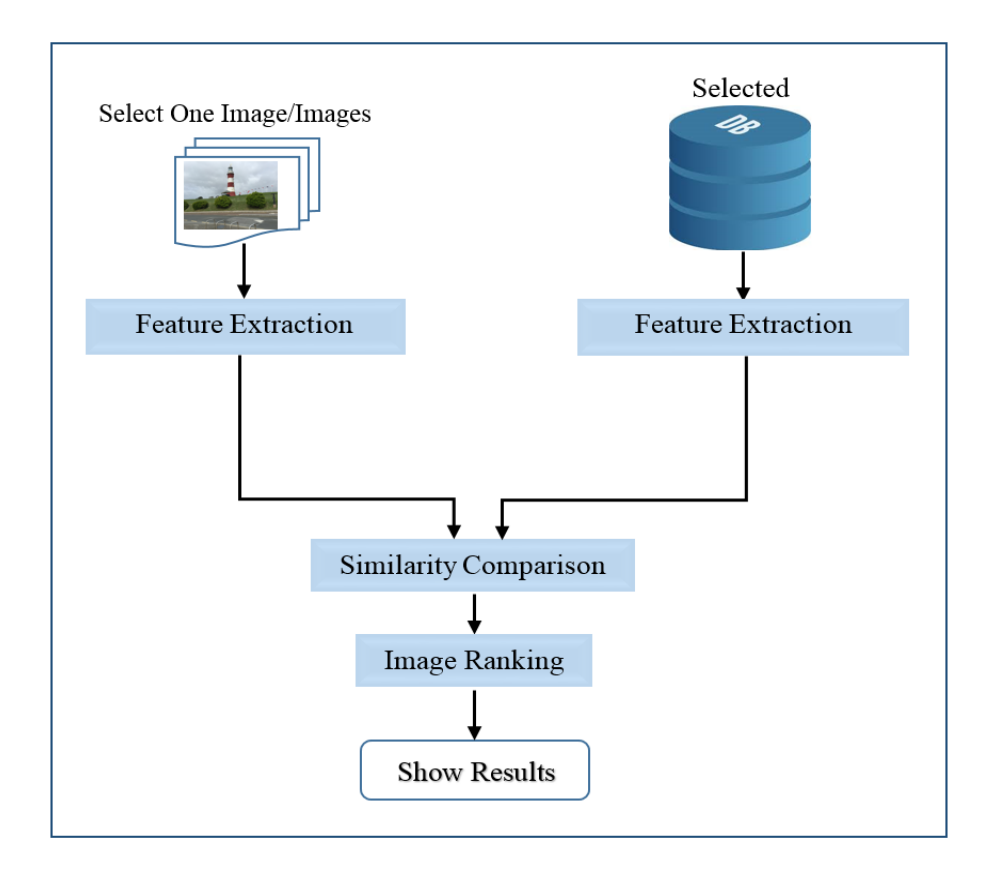

Figure 4.7: Object Recognition Approach

<span id="page-171-0"></span> Text Recognition: some images contain valuable information, such as car plate number, phone number, serial number, street signs, traffic signs, or chatting text that could help solve the crime. The system will detect and extract all texts that exist in the last search results or previous search/forensic analysis results to select the required text. The system also provides the investigator with the ability to insert the required text, as shown in [Figure 4.8.](#page-172-0) After that, the comparison process will be carried out between query text and texts of selected data. Finally, all images that contain the same query text or part of the text are retrieved. The comparison is then carried out by matching the entire extracted string or the individual words based on the investigator's selection.

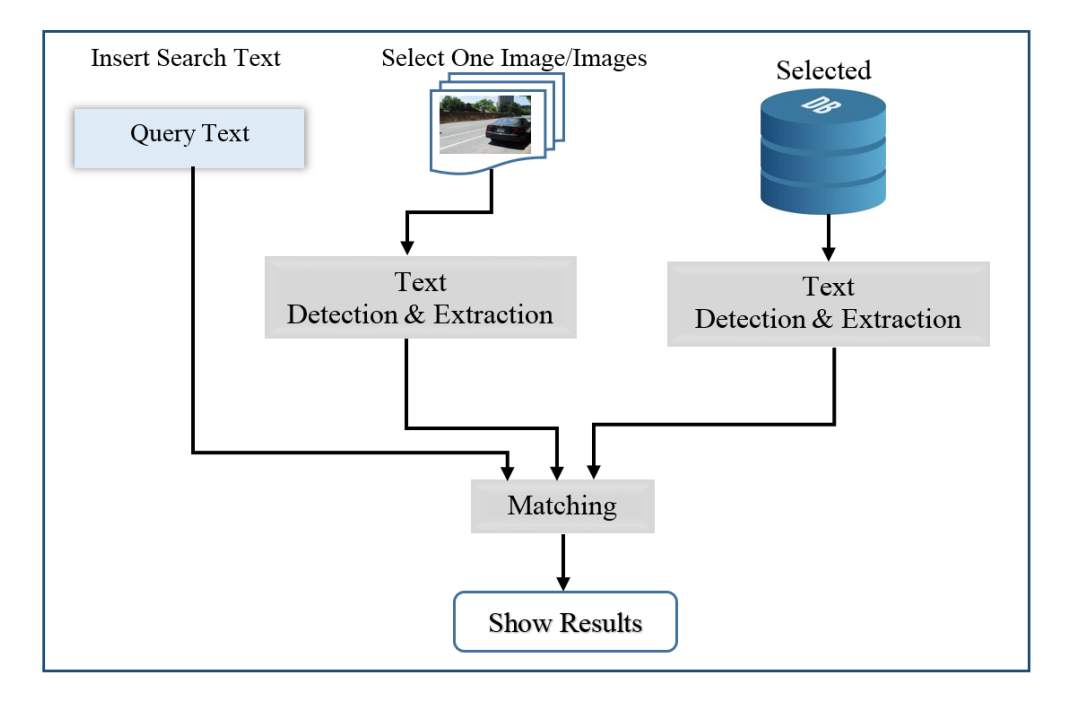

Figure 4.8: Text Recognition Approach

<span id="page-172-0"></span> Geo Tracking: from a forensic point of view, the location data (possibly from GPS coordinates) are valuable because it gives an overview of the last locations of a suspect or provides an accurate movement profile of a person. The geo tracking approach will provide an overview of what directions a person/object used and specify their whereabouts. The basic purpose of the geo tracking approach is to track a specific target vehicle or other objects through locating and viewing the images on Google Maps based on GPS information and then finding the paths between images and following the correct paths and thoroughly investigating. The system provides different Google Maps API functionalities, such as showing directions, showing flags, or showing images on Google Maps. In addition,

the system not only deals with GPS information of images, but also will be

able to show the location of CCTV cameras or other sources.

In addition to the aforementioned forensic analysis options, the engine provides the ability to add a new analysis to obtain the desired evidence, such as sketchbased image retrieval, person re-identification (ReID), and photogrammetry, etc.

The process evidence database is used to store the search results and the forensic analyses results. The search results come from employing search processes based on annotations and multiple filters while forensic analysis results are produced based on which forensic analysis approach was employed to correlate between selected images. Before displaying the results of any selected forensic analysis approach, the results will be stored in the process evidence database [\(Table 4.20](#page-174-0) and [Table](#page-174-1) 4.21). [Table 4.20](#page-174-0) stores all details related to forensic analysis, such as the name of the forensic analysis approach and query type used in the correlation process etc., while the retrieved images will be stored in [Table 4.21.](#page-174-1) After that, the correlation engine will provide the investigator with the bookmark option in order to create a new bookmark and the system will permit the investigator to select all or part of the results. In the case of using the geo tracking approach, the system will store a screenshot of Google Maps. In addition, the system will record this action in [Table 4.8](#page-154-0) in order to have a full vision of every action that has been carried out on the selected case.

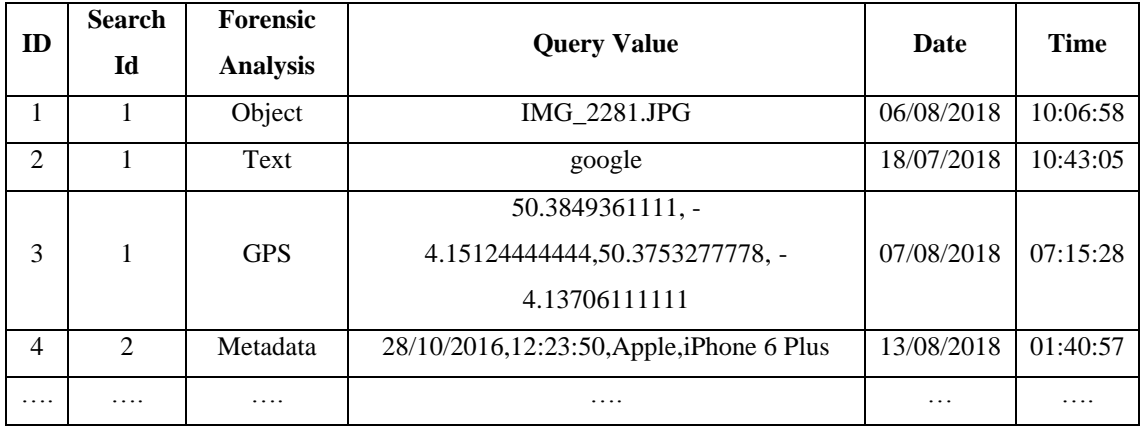

<span id="page-174-0"></span>Table 4.20: Forensic Analyses Information

| ID             | <b>Image Id</b> |
|----------------|-----------------|
| 1              | 1               |
| 1              | 10              |
|                |                 |
| $\overline{2}$ | 20              |
| $\overline{c}$ | 4               |
|                |                 |

Table 4.21: Forensic Analyses Results

<span id="page-174-1"></span>The last database is the case evidence database, which stores definitive images bookmarked by the investigator. The data stored in the bookmark table [\(Table 4.18\)](#page-168-0) represents the end of the analysis process and will be used by the reporting stage.

## 4.3.5 Visualization Engine

Data visualization is the process of presentation data in a pictorial or graphical format in order to make the information easy to understand and easy to be continued on. It presents data generated from different sources effectively. This enables decision-makers to see and understand the analytics in visual form and makes it easy for them to make sense of the data (Castellano, 2014). Therefore, the key role of the visualisation engine is to show the links between artefacts

(images) to get a complete picture of the overall crime scene. Moreover, the visualisation engine enables investigators to see analytics presented visually and assists him in understanding complex concepts. The engine is responsible for displaying the retrieved images from any phase of the correlation engine. The images are viewed based on their annotations, metadata or image content (object, text). Different styles such as Google Maps, lists, or 3D network graphs are employed to present the results (as shown in [Figure 4.9\)](#page-176-0). When the list style is used to visualise the retrieved images, the engine allows the investigator to select any of the retrieved images that were found interesting in order to store them as bookmarks.

List

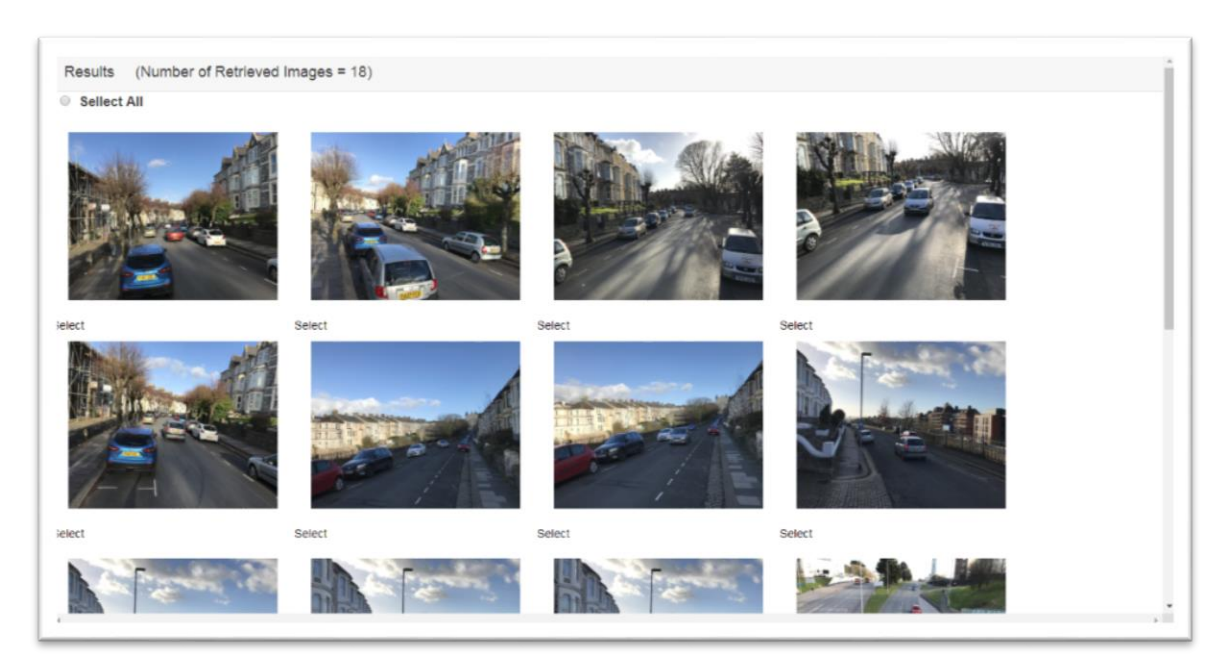

# Google Maps

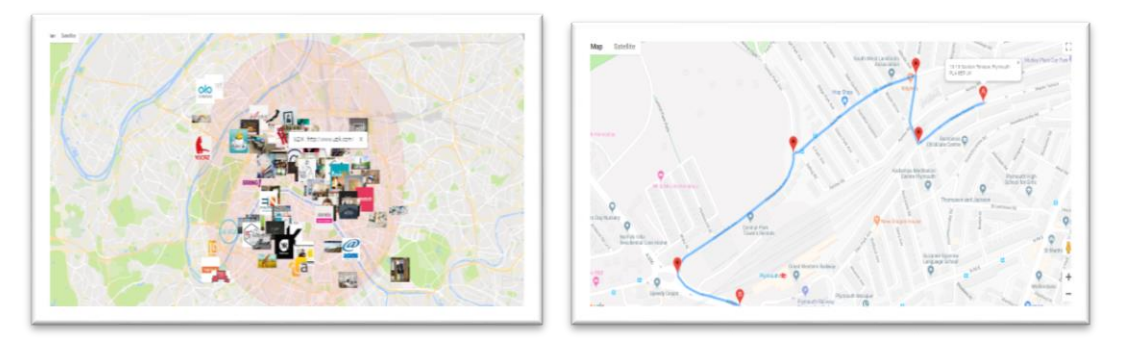

Source:(Faure, 2016)

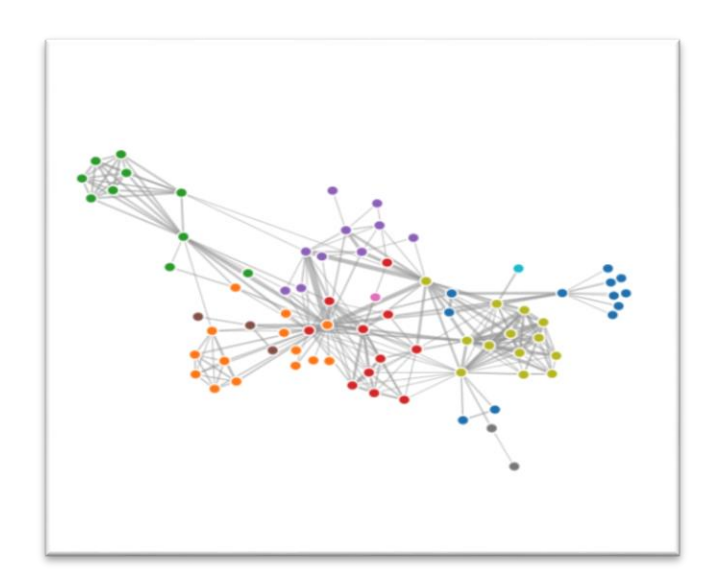

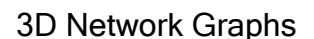

Source: (Holtz, 2019)

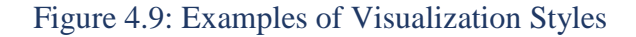

# <span id="page-176-0"></span>4.3.6 Reporting

Creating the report is the last stage of digital forensic investigation. The work performed in all previous engines is documented and presented during the reporting engine, which represents the last engine in the proposed system. The engine creates the final report that contains the requested results. The report includes case information such as the case reference, case name, date of

creation, and time etc., as well as information on investigators who are responsible for the selected case and the evidence list, which may contain a number of evidence items. Each item of evidence includes a group of images and the details that explain how these images are extracted (search details or forensic analyses details). The information of each evidence item will be retrieved from the bookmark table [\(Table 4.18\)](#page-168-0) connected to other tables. The investigator will be able to select which data need to be reported from the case evidence database (bookmark table).

## 4.4 Workflow System Design Based on OM-FAT Architecture

Having introduced the main components of the OM-FAT system architecture, the OM-FAT system workflow is shown in [Figure 4.10.](#page-178-0) All the OM-FAT system components are connected, providing the ability to navigate between system processes easily. The work on the system starts when the investigator has logged in to the system. Once the login is successful, the system will automatically direct the investigator to the dashboard interface. The dashboard interface represents the case management engine and consists of seven main processes that include 'Account Management', 'Global Settings', 'Add New Case', 'Edit Case Information', 'Open Case', 'Archive Case', and 'Case History'. Each process is carried out through an interface, and each interface may direct the investigator to another interface because some processes may include a sequence of actions.

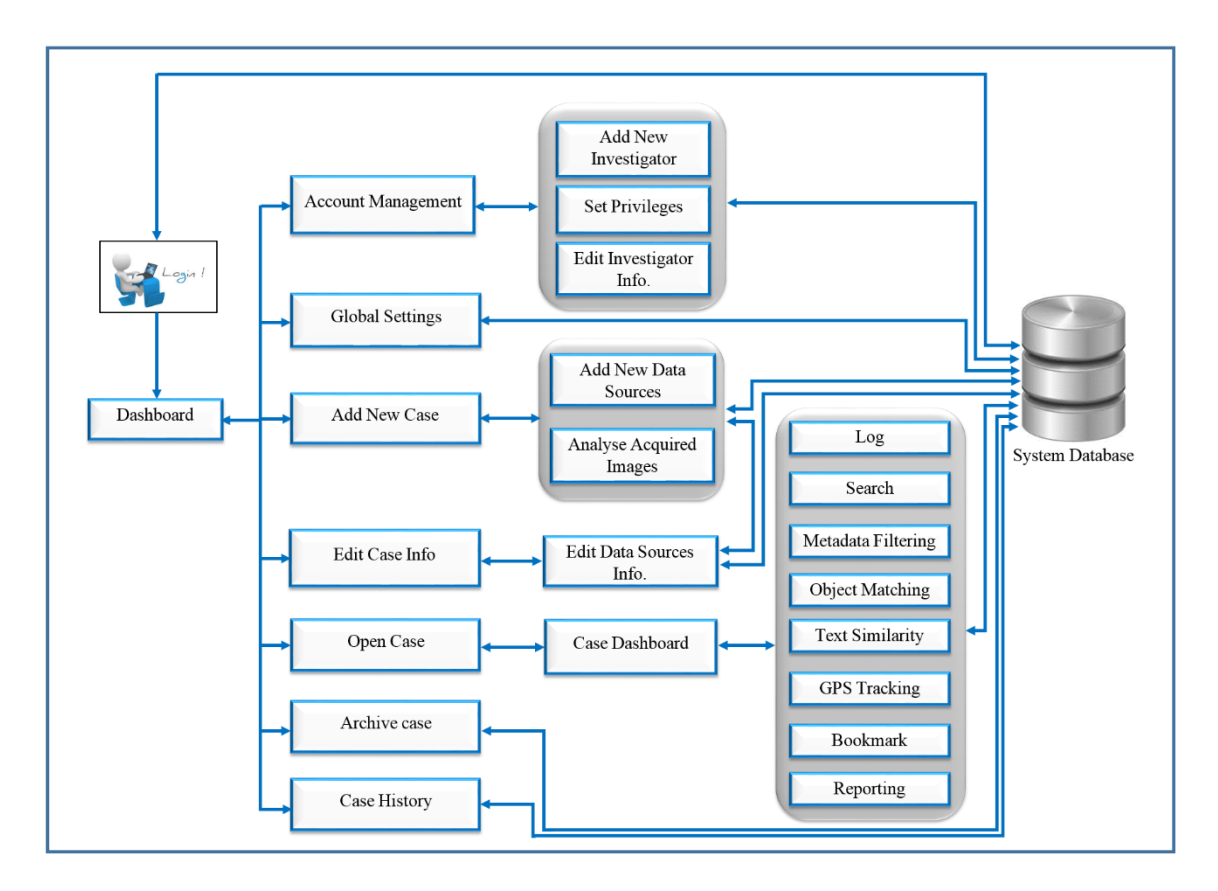

#### Figure 4.10: OM-FAT Workflow

<span id="page-178-0"></span>Every investigator has a specific task to conduct based on his privileges. Thus, in the dashboard interface, the privileges given to the investigator to specify which process can be performed will be checked. For instance, the system admin has full system access. After checking the investigator's permissions, the system will direct him to a new interface based on the selected process.

The purpose of the Account Management interface is to manage the investigators that work on the system and specify their roles in order to achieve authentication, authorisation, and accountability (AAA) aspects. This interface contains three processes: (1) add new investigator; (2) set privileges; and (3) edit investigator information. The admin can add a new investigator to the system with a specific role, update the list of privileges, update the investigator's details, and also can delete the investigator from the system.

Regarding the global settings interface, it includes different types of settings such as session time out and mapping API that permit to the administrator to change these settings depending on work requirements and then confirm these changes to implement them on the all system's parts.

The new case process is concerned with creating a new case, saving it in the system database, then adding all sources relevant to the case. Once the sources are added, the system will provide the investigator with the 'analyse acquired images' process, which stores the images, metadata, and annotations in the system database. After that, the list of pre-processing tasks will carry out to enhance the acquired images and calculate hash values for each one.

The fourth process that exists in the dashboard interface is 'edit case information', which enables the investigator to edit the case details and store the updated information in the database.

When the case is created and all images are stored in the system database, the case dashboard interface will open by choosing open case process from the dashboard interface to find the set of evidence required to solve the crime from all acquired images. The case dashboard handles the process of extracting the evidence from a large number of images through employing different image comparison methods that can find the relationships between images and reduce the search domain. Once the investigator finds the desired evidence, the system will provide the ability to bookmark the set of evidence as bookmark data and will record all investigator interactions in the system environment. The OM-FAT workflow does not depend on the single investigator to complete the whole investigation process because it provides the ability to complete the work by the
same investigator or by another investigator using log information that stores all actions and their details. The final process in the case dashboard interface is the reporting process, which is responsible for creating the report including the crucial evidence with the details explaining how this evidence is extracted and when, in addition to the investigator responsible for finding the evidence.

In addition, the dashboard uses the archive process to transfer the case to another place in the system database when there is no need to act on the case.

The case history is the last process in the dashboard interface responsible for displaying the history of the case, including all actions and their details performed on the case.

The system will use the system database as shown in [Figure 4.11](#page-181-0) to illustrate an overall view of the database tables that explain the above and the relations between them. The system database schema diagram shows only the major tables in the system database to facilitate understanding of the diagram.

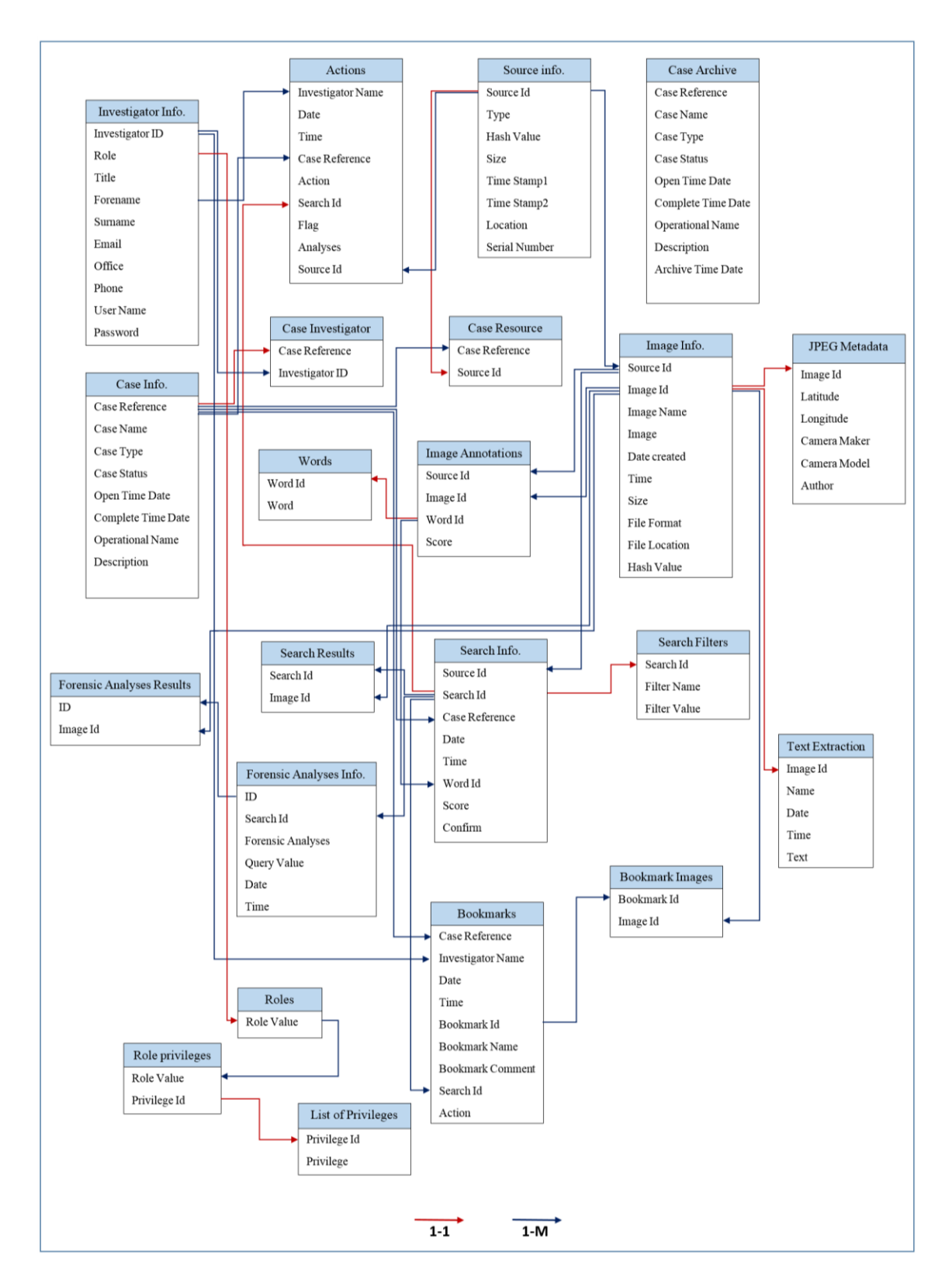

<span id="page-181-0"></span>Figure 4.11: System Database Schema Diagram

### 4.5 Conclusion

The proposed novel framework for the Object-based Multimedia Forensic Analysis Tool (full case management tool) has addressed the requirements of image analysis in digital forensics. The novel OM-FAT system has been designed to deal with various image content collected from different sources by using a combination of image content analysis techniques that permit obtaining more accurate results. Therefore, this tool is designed to use the multi-algorithmic approach that collects different annotations for the same image from multiple AIA systems to increase the accuracy of annotations and allow for using different words to retrieve the same object. By employing various image analysis techniques for correlating between images based on the type of evidence, the retrieving process will be more accurate and efficient. Thereby, the investigator can select the analysis style for comparing images based on crime requirements. Further, multiple visual forms are used to view the results in order to show the relevant images. By using permissions for each investigator, the framework can control who can access certain areas of the system and the actions they can perform to maintain the chain of custody. The system architecture enables all investigative processes to be integrated and managed within one system. Thus, a complete case can be tracked starting from the acquisition passing through analysis and ending with the reporting process.

167

# 5 OM-FAT Prototype Implementation

## 5.1 Introduction

This chapter reflects how the OM-FAT prototype would integrate the aforementioned functionalities of the OM-FAT tool and how this would help digital investigators to find the pieces of evidence between a large number of images starting from the acquisition stage and ending in the reporting stage using less effort and less time. It will also illustrate the prototype development environment to explain how design and development are implemented; the website development environment was divided into front-end and back-end in Section 5.2. The website was used rather than a standalone application because it meets the system requirement. In addition, the chapter will discuss all functions that exist in each page of the prototype pages via screenshots to illustrate how the OM-FAT architecture would work in practice. The dummy data are used to build a scenario that illustrates the ability of the prototype to retrieve the demanded images and reduce the retrieval domain and met investigator requirements.

## 5.2 Development Environment

The prototype was developed not to be a complete operational prototype or to implement a full commercial operational system but to provide sufficient functionality to address the research questions. The prototype was implemented as a web-based tool to meet system requirements. The development environment of the OM-FAT is designed and developed from scratch. The prototype design starts from determining the page layout using storyboarding to explain how the website could work and illustrating all actions existing in each page to provide an early review of the system's pages and aware of how the investigator transmits between pages. At the first, ASP.Net Web Application had been used for developing the web site, however, it did not meet the project requirements such as responsive structures and styles. This process took more than two months because the author does not has any background in web developing. After that, the author looking for the new front end framework which is bootstrap is represented as one of the top front-end frameworks (Patel, 2017). Bootstrap is an HTML, CSS and JavaScript framework used for developing responsive (12 column grids, layouts and components) and mobile-first projects on the web. Another challenge was all the web site pages are connected with the database that contains multiple tables (front-end and back-end development). In addition to the front-end website developing, the author should develop the back-end because the web-based pages connect with the database. The learning of all these languages has been taken time, especially the connection between JavaScript in the front-end and the C# in the back-end. All these made the prototype development taken a large body of work.

The website is implemented by dividing the work into two parts: the front-end and back-end as illustrated in [Figure 5.1.](#page-185-0)

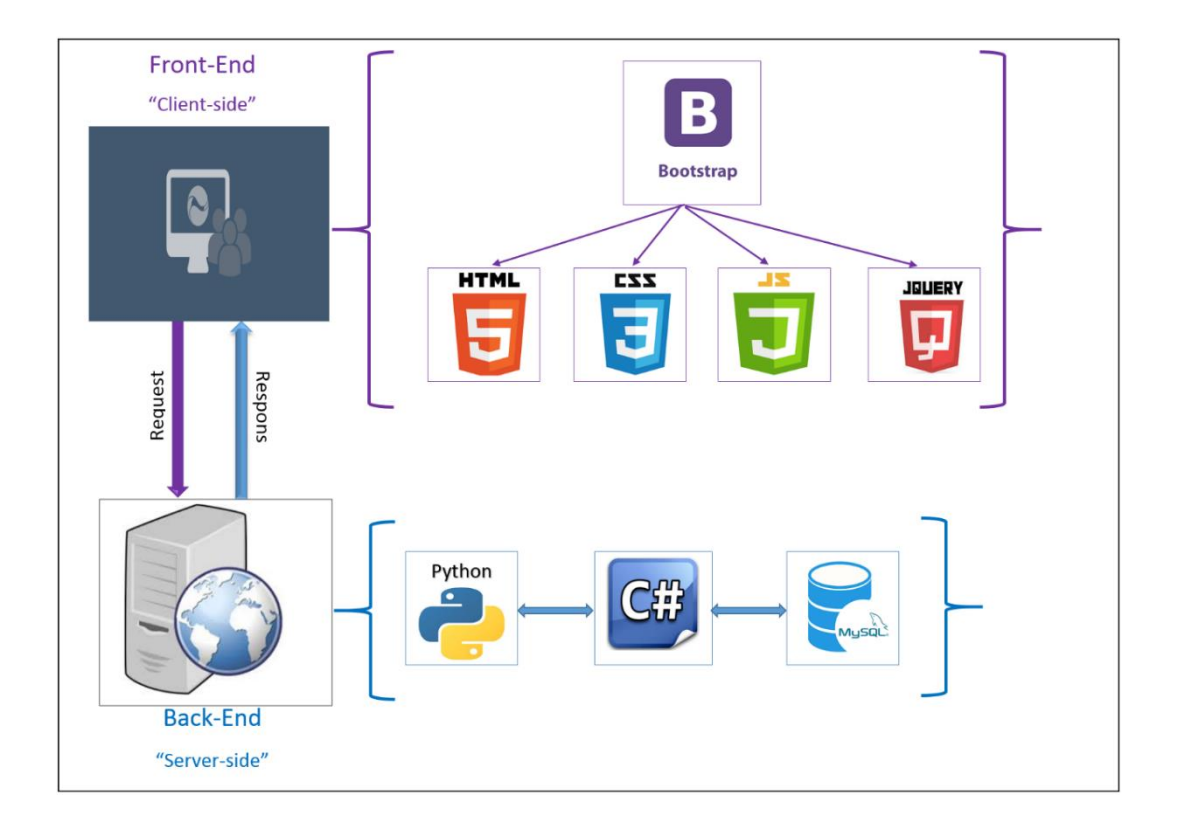

### Figure 5.1: OM-FAT Development Environment

- <span id="page-185-0"></span>1. Front-End: the front-end represents the "client side" of development that is responsible for the look, feel, and the design of the OM-FAT site, which composed of a set of web pages. HTML (Hyper Text Markup Language), CSS (Cascading Style Sheets), JavaScript, and jQuery have been used to develop the OM-FAT. All these languages are used under Bootstrap, which is a free and open-source front-end framework for designing websites and web applications
- 2. Back-End: the back-end refers to the "server side" of development, which is primarily focused on how the site works, making updates and changes in addition to monitoring the site's functionality. The code is written by C#.NET in the back-end, which communicates the database information to the browser. MySQL Workbench is employed as a database management system.

## 5.3 OM-FAT Prototype Implementation

In order to show the capability and usability of the OM-FAT prototype and show how the investigators will interact with the system in accomplishing key objectives, the criminal case of child abduction will be examined to show the viability of the OM-FAT system:

In order to solve the child abduction case, an investigator starts by collecting all preliminary evidence that may help to find the child as fast as possible, such as narrowing the time frame of abduction, examining the properties of a car that a witness believes was involved in the abduction, and determining the location of the abduction. Then, all CCTV cameras footage from the crime scene and nearby areas will be collected. Based on the collected information, the investigator decides to analyse the images existing on CCTV recorded videos, which will assist in finding any valuable information that could be extracted to find the child or the suspect. After collecting all preliminary evidence, the investigator starts using the OM-FAT as follows:

## 5.4 Login

When the investigator starts using the OM-FAT prototype, the login page, which represents the primary starting point of the OM-FAT prototype's user page, is prompted asking him/her to set a username and password (as shown in [Figure 5.2\)](#page-187-0). At the login page, the investigator must input the username and password then press the 'Login' button to send the details to the database to check their validity. The login action will be recorded in the system database with the login details, such as the date and time.

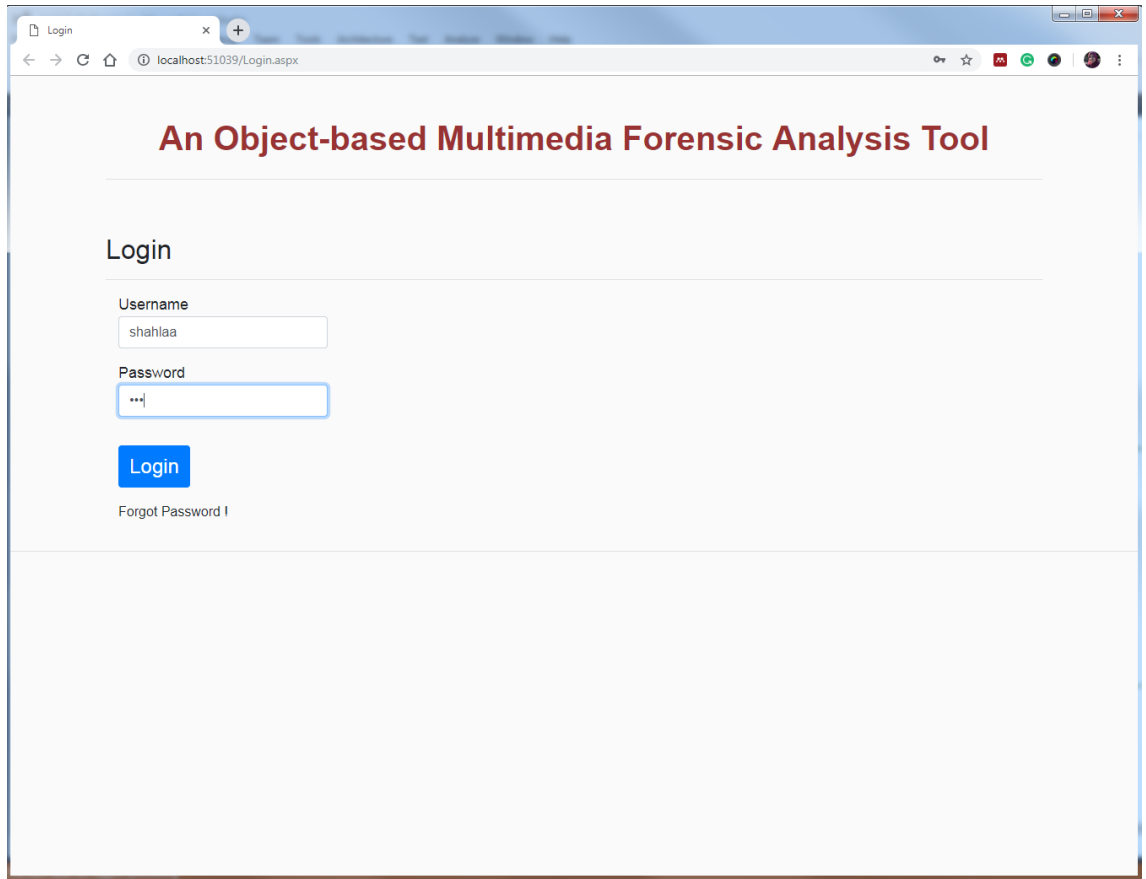

Figure 5.2: OM-FAT Login Page

# <span id="page-187-0"></span>5.5 Dashboard

Once the investigator has logged in, the system will automatically direct him/her to the dashboard page, as shown in [Figure 5.3.](#page-188-0) The dashboard page represents a mediator that connects the investigator to the underlying processes that help with managing the whole system. It was developed to have six main functions that come under 'Add New Case', 'Edit Case Information', 'Open Case', 'Case History', 'Account Management' and 'Global Setting', which are discussed in subsections 5.5.1, 5.5.2, 5.5.3., 5.5.4, 5.5.5, and 5.5.6 below. Some functions could be implemented in the dashboard page and the remainder in other pages. Each investigator has specific tasks to conduct based on his/her privileges as specified in the system.

On the left-hand side of the dashboard page, there are multiple headings; each has several options. For example, case management includes four options: 'New Case', 'Case Sources', 'Case Dashboard', and 'Case History'. When an option is clicked, the system will move to the selected option page.

| Dashboard                                    | $\times$            | 0                                           |                     |              |               |                       |                          |                               |                    |                                    |                                            |        |                          |                   |
|----------------------------------------------|---------------------|---------------------------------------------|---------------------|--------------|---------------|-----------------------|--------------------------|-------------------------------|--------------------|------------------------------------|--------------------------------------------|--------|--------------------------|-------------------|
| $\leftarrow$ $\rightarrow$<br>C<br>⇧         |                     | 1 localhost:51039/Default.aspx?Name=shahlaa |                     |              |               |                       |                          |                               |                    |                                    |                                            |        | <b>07 Q ☆ 圆 B</b>        | G                 |
| Dashboard                                    |                     | 量 Toggle Sidebar                            |                     |              |               |                       |                          |                               | Dashboard          | Global Settings Account Management |                                            |        |                          |                   |
| <b>Dummy Heading</b>                         |                     | <b>Active Cases</b>                         |                     |              |               |                       |                          |                               |                    |                                    |                                            |        |                          |                   |
| <b>Dashboard</b><br>$\hat{\phantom{a}}$      |                     | Case<br>Reference                           | Case<br><b>Name</b> | Investigator | Case<br>Type  | Case<br><b>Status</b> | Open<br><b>Time/Date</b> | Completed<br><b>Time/Date</b> | Operation<br>Name  | <b>Case Description</b>            |                                            |        |                          | Edit Open Archive |
| <b>Case Management</b><br>New Case           |                     | $\overline{1}$                              | case1               | Shahlaa      | Abduction     | open                  | 10/01/2019               |                               | child<br>abduction |                                    | abduct child from city center              |        | (seem)                   | 44                |
| <b>Case Resources</b>                        |                     | $\overline{2}$                              | case2               | Nathan       | Stealing      | open                  | 01/02/2019               |                               | bag stealing       |                                    | Stealing a customer money bag in<br>a bank |        | <b>CORN</b>              | Щ                 |
| <b>Case Dashboard</b><br><b>Case History</b> |                     | 3                                           | case3               | Fudona       | Murder        | open                  | 10/03/2019               |                               | murder             | murder woman                       |                                            | Ø      | $\overline{\phantom{a}}$ | щ                 |
| <b>Case Filtering</b>                        | $\hat{\phantom{a}}$ |                                             |                     |              |               |                       |                          |                               |                    |                                    |                                            |        |                          |                   |
| <b>EActive</b>                               | <b>MArchive</b>     |                                             |                     |              |               |                       |                          |                               |                    |                                    |                                            |        |                          |                   |
| open<br>Case<br>status:                      |                     | <b>Total Records = 3</b>                    |                     |              |               |                       |                          |                               |                    |                                    |                                            |        |                          |                   |
| Fudong<br>Investigator                       |                     | <b>Archive Cases</b>                        |                     |              |               |                       |                          |                               |                    |                                    |                                            |        |                          |                   |
| <b>Name</b>                                  |                     | Case<br>Reference                           | Case<br><b>Name</b> | Investigator | Case<br>Type  | Case<br><b>Status</b> | Open<br><b>Time/Date</b> | Completed<br>Date             | Operation<br>Name  | <b>Case Description</b>            | <b>Archive</b><br>Date                     | Active | Promote to               | <b>Backup</b>     |
| Abduction<br>Case<br>Type:                   |                     | 101                                         | case 101            | Nathan       | murder        | close                 | 10-12-2016               | 05-6-2018                     | 101                | Murder of a prostitute<br>woman    | $01 - 07 -$<br>⊛<br>2017                   |        | $\overline{\mathcal{Q}}$ |                   |
| Open<br>Time/Date:                           | 10/01/2019          | 103                                         | case 103            | Nathan       | <b>Stolen</b> | close                 | $01 - 02 - 2017$         | 01-03-2017                    | 102                | Stolen Mobile found on<br>ebay     | $01 - 03 -$<br>2017                        |        | ⊛                        | $\Omega$          |
|                                              |                     |                                             |                     |              |               |                       |                          |                               |                    |                                    |                                            |        |                          |                   |
|                                              | Apply               | Total Records = 2                           |                     |              |               |                       |                          |                               |                    |                                    |                                            |        |                          |                   |
| Configration                                 | $\checkmark$        |                                             |                     |              |               |                       |                          |                               |                    |                                    |                                            |        |                          |                   |
| About                                        |                     |                                             |                     |              |               |                       |                          |                               |                    |                                    |                                            |        |                          |                   |

Figure 5.3: Dashboard Page

## <span id="page-188-0"></span>5.5.1 Add New Case

After collecting all preliminary evidence, the investigator starts creating the case and adding all resources (CCTV recorded videos) with their details. Adding a new case is a functionality provided by the dashboard page through clicking on the 'New Case' option in the case management heading on the left-hand side. To add a new case, the investigator must insert the mandatory information including the case number, case name, case date, investigators' names, and all relevant details, which will be fed to the system database by clicking the 'Confirm' button as depicted in [Figure 5.4.](#page-189-0)

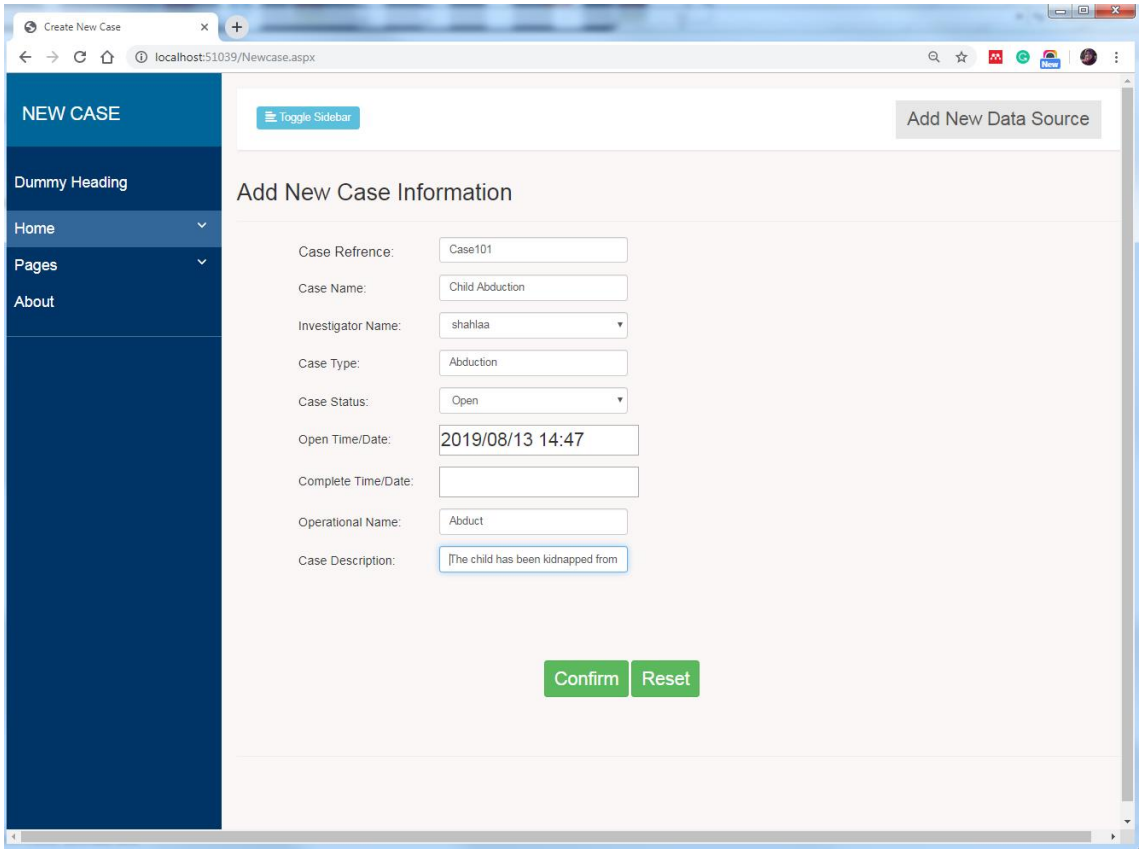

#### Figure 5.4: Adding New Case

<span id="page-189-0"></span>The next stage after adding the new case is to add a forensic image that is related to the case from the resources that come with it, as shown in [Figure 5.5.](#page-190-0) To add a new resource (forensic image), the investigator must complete the fields which include the reference, source type, source selection, image location, size, acquisition started, and acquisition finished information fields. The system will display the Filter CCTV/ Database Data page as shown in [Figure 5.6,](#page-191-0) when the investigator selects the source type value is 'CCTV' or 'database'. The aim of this page is to filter the data that needs to be acquired from CCTV or a database (huge data) to reduce the time and effort needed to analyse the acquired data and improve the investigation process. After confirming the filter values [\(Figure 5.6\)](#page-191-0), the system will go back to the Add New Data Source (Evidence) page to complete the process of adding the new data source before the 'Confirm' button is clicked. The Add New Data Source process will be recorded in the system with all relevant details such as the name of the investigator who did this process, the date and time of adding the new data source, and the source type.

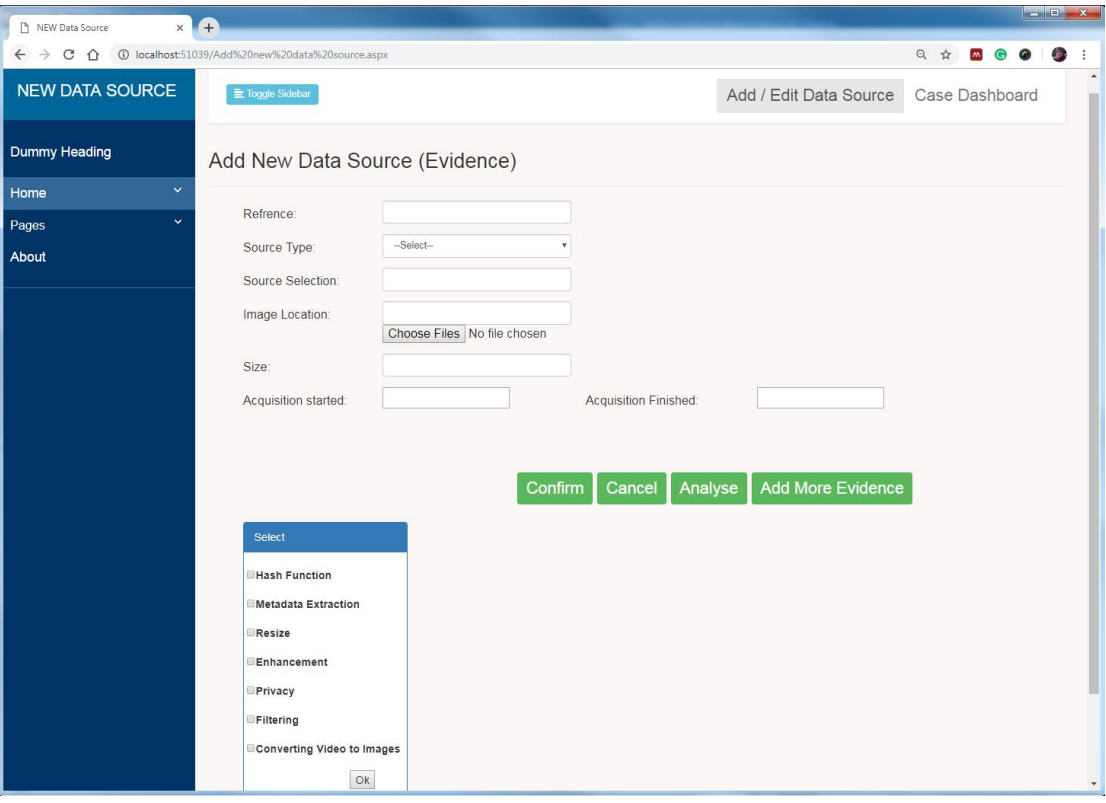

<span id="page-190-0"></span>Figure 5.5: Adding New Data Source

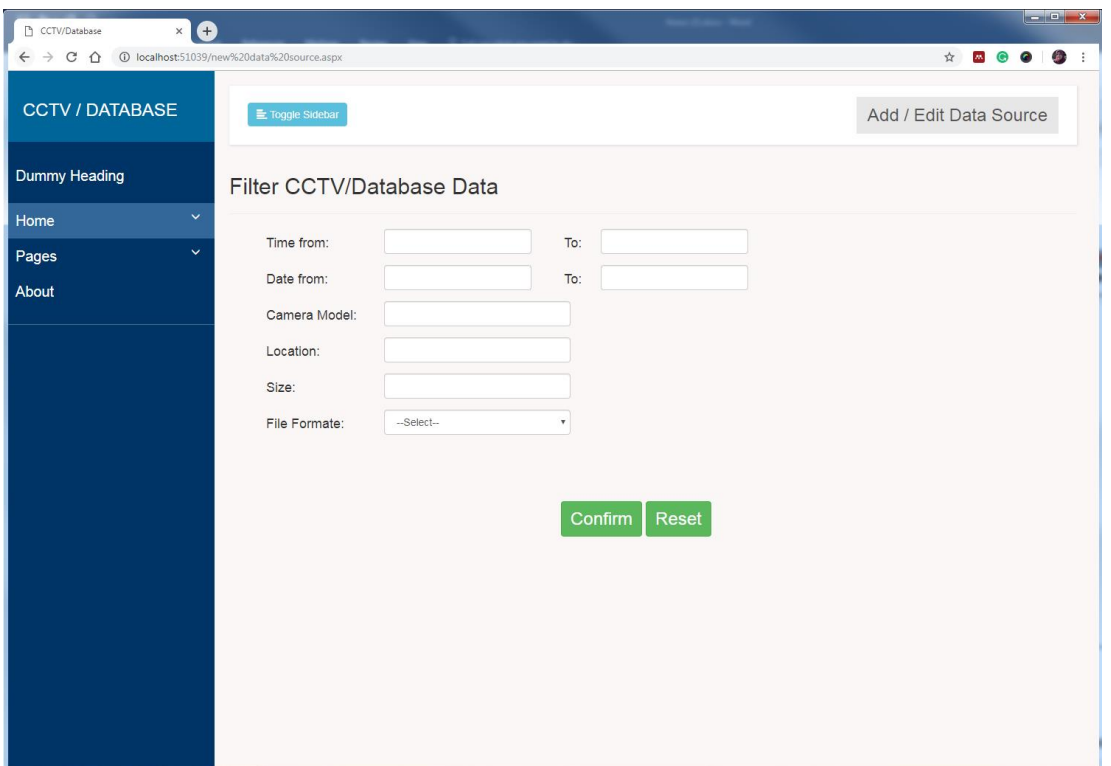

#### Figure 5.6: Filter CCTV/Database Data

<span id="page-191-0"></span>Clicking on the 'Analyses' button leads to displaying a list of processes that will be implemented in the back-end for the acquired data. The investigator can select all or part of the processes from the list and then press on the 'Click' button to hide the list and perform the selected processes. Further, the 'Analyses' button is also responsible for sending all extracted images to the commercial computer vision API systems in order to extract annotations for each image through fusing the annotation results by using the multi-algorithmic approach and then saving the results in the system database in order to use it later in the search process.

The system will save all images that meet the investigator's specifications, such as date, time, location, and size etc. After that, the system will carry out the selected pre-processing based on the investigator's selections and store the images in the system database with their details. In addition, by generating annotations for each image and storing them in the database through using the multi-algorithmic approach, the investigator will be able to select the objects of interest— in this case, the car that she got the child into.

## 5.5.2 Editing Case Information

The investigator can edit the case details when some details are changed through the investigation process. This is by clicking the edit icon beside each of the cases in the active case list and this will change the fields to textboxes in order to edit the case details, as illustrated in [Figure 5.7.](#page-192-0) After changing the selected case details, the system permits the investigator to store all changes by pressing the 'Update' button or cancelling the editing process by pressing the 'Cancel' button.

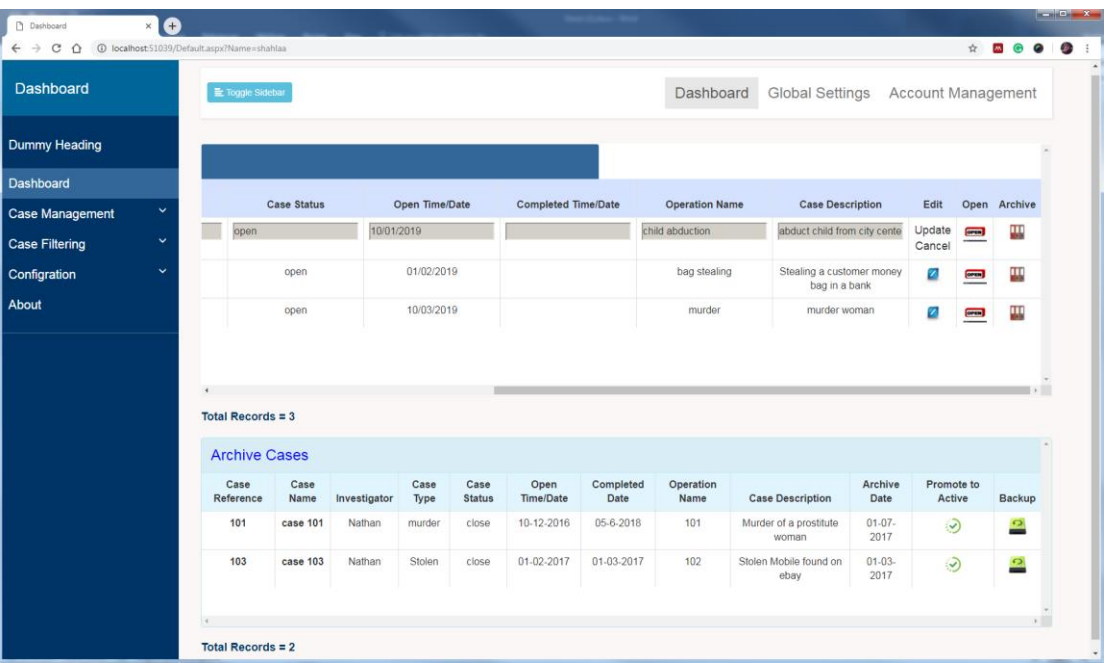

#### Figure 5.7: Edit Case Details

<span id="page-192-0"></span>In addition to updating the case details, the dashboard allows for listing all resources relevant to the selected case by clicking the case resources option that exists in the case management heading on the left-hand side. The case resources

page (as depicted i[n Figure 5.8\)](#page-193-0) provides investigators with the list of all resources relevant to the required case when selecting the case reference. In addition, this page has been designed to enable investigators to edit the resource details, store the updated details, and allow the backup of any resource.

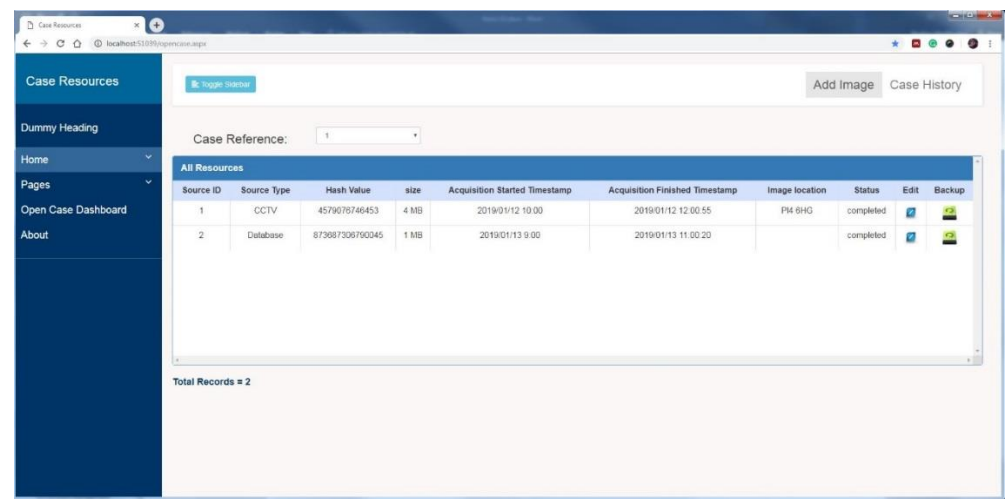

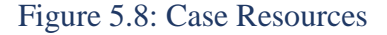

# <span id="page-193-0"></span>5.5.3 Open Case

In order to start analysis stage and find the evidence starting from the car that a witness believes was involved in the abduction), the investigator presses 'open case' button for the case in the active cases list. When this button is clicked, the case dashboard page will be opened. The case dashboard page contains eight tabs, which are 'Log', 'Search', 'Metadata Filtering', 'Object Matching', 'Text Similarity', 'Geo Tracking', 'Bookmark', and 'Reporting'. These tabs permit investigators to carry out different levels of analysis, list the bookmark results, and print the report. The case dashboard page allows the investigator to work on the tabs non-sequentially. It was also designed and developed in such a way that it can present the images of each tab visually. The prototype employs the list and Google Maps to achieve the visual representation of the images. Nevertheless, it

must be noted that the name of the investigator who opened the case and the case name are transferred to the case dashboard page so they can be used in recording all actions that will be carried out on the case in this page.

## 5.5.3.1 Search Tab

In the first step of investigation, the investigator uses the search tab that is considered as the major tab of the case dashboard page (as shown in [Figure 5.9\)](#page-195-0) because it represents the first stage of the analysis process. All tabs will depend on the results obtained from the search tab before carrying out any forensic analyses, including metadata filtering, object matching, and text similarity. The investigator can start a new search without having to pass through the log tab and work on all images in the database. In addition, he/she could work on a previously selected search (selected from the log tab as shown in [Figure 5.17\)](#page-210-0).

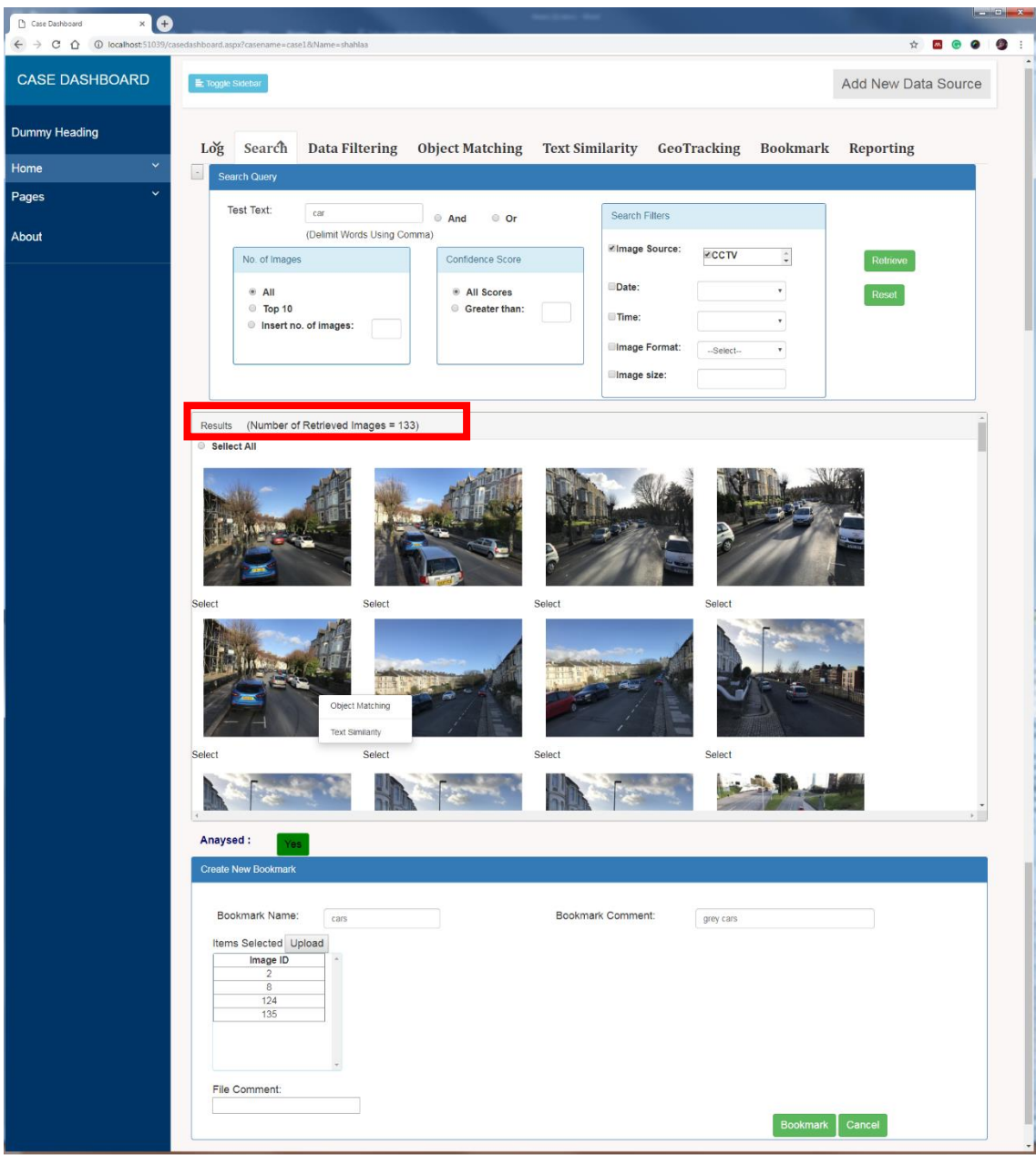

#### Figure 5.9: Search Tab

<span id="page-195-0"></span>This tab is divided into three panels: Search Query, Results, and Create New Bookmark. The search process depends on the test text. The system allows the investigator to write more than one word, delimit words by the comma in the test text box, and combine between the words via and/or. The investigator insert 'car' in order to retrieve all images that have car in their content. The system also provides investigators with two options: all scores and greater than to specify the

score value in a confidence score panel to refine the search results. In the first option, the system retrieves all images that have the query text in their annotations regardless of the confidence score value. In the second option, the system will retrieve all images that contain query text in their annotations and the confidence score of each word in the query text is greater than the inserted value. In addition, the investigator can use one or more search filters to reduce the search domain and find the requested images precisely. The search filter panel was designed with five types of filter options in mind: images source, date, time, file format, and image size. 'Image Sources' provides investigators with a list of all resources that related to the selected case. The 'date' and 'time' filter options allow investigators to select the date and time of photos they want to retrieve. The date and time dropdown lists contain the dates and times of all images (new search) or selected images (previous search). The investigator can also determine the format and size of the requested images.

The investigator can specify the number of images listed by using one of the options in the 'No. of Images' panel or using the number of displayed images specified in the system global settings. After specifying all details of the search query, the investigator clicks on the 'Retrieve' button to retrieve all images that met all search conditions (133 images). The 'Reset' button is used to restore all search condition values to their original value.

To facilitate reviewing the retrieved images in the results panel, the '-' button on the left-hand side of the search query panel is used to hide the search query panel and place the results panel as a first panel (the button name will be changed from '-' to '+'). The investigator can display the search query panel again by clicking on the '+' button.

All retrieved images will be presented in the results panel. Right-clicking on any image will show a menu that includes two choices; 'Object Matching' and 'Text Similarity'. When investigators select the first option, 'Object Matching', the system will hide the search tab and show the object matching tab and put the selected image as a query image. By selecting 'Text Similarity', the system will hide the search tab, show the text similarity tab, extract all text included in the selected image, and show it in the search text as will be explained later.

All details documenting the search process and the retrieved images will be saved in the system database. The investigator could indicate if the results (images) are analysed or not by clicking on the button under the results panel. The default value of the button is 'No'. The aim of this button is to clarify if the results are reviewed in order to return to the results and analyse later.

The third part of the search tab is for creating a new bookmark panel. The investigator has two options to select the desired images from the results. Either pressing on 'Select All' to select all images or selecting images individually to save them as a bookmark. After that, the investigator should insert the bookmark details (bookmark name and bookmark comment) and then click on the 'Upload' button to list all selected images in the 'Item Selected' list. Finally, they must click on the 'Bookmark' button to save all bookmark details such as case name, investigator name, bookmark name, date, and time etc. The bookmarked images will be used later in the report tab.

When the investigator clicks on any image listed in the results panel, the system will display the images, as shown in [Figure 5.10.](#page-198-0) By pressing on the side arrows (left/right), the investigator can pursue the previous/next images.

182

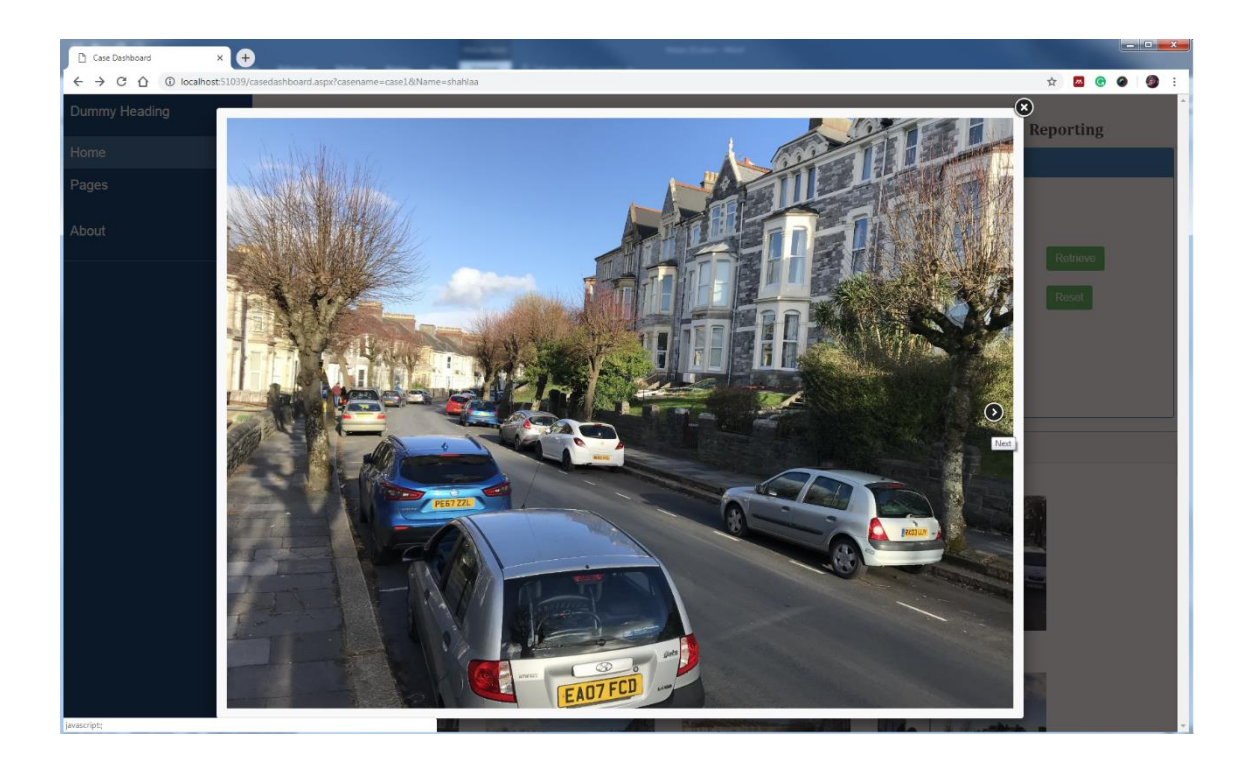

### Figure 5.10: Browsing the Retrieved Images

<span id="page-198-0"></span>Before using the Metadata Filtering, Object Matching, Text Similarity, or Geo Tracking tabs to reduce the search domain, the investigator should determine the data (images) that need to be compared. The data can be specified in two ways:

- 1. The last search result that was recorded as the latest action (there is no need to select).
- 2. Selecting the data from the actions list, as displayed in the log tab.

The functionalities of the results and great new bookmark panels in the Metadata Filtering, Object Matching, and Text Similarity tabs are the same as the results and the great new bookmark panels' functionalities in the Search tab.

## 5.5.3.2 Data Filtering Tab

In order to refine the retrieval images (133 images), the system will use the metadata (time, location, and date of the abduction) in order to reduce the number of retrieval results. The investigator will be able to target images (the suspect's car) from the retrieval results, and the system will provide further correlation and analysis functions that will enable the target car to be tracked across the different evidence sources.

Before using the metadata filtering tab [\(Figure 5.11\)](#page-200-0), investigators should specify which data (images) need to be filtered. The functionality of the metadata filtering tab is to refine images that have been retrieved by the search tab (the last search) or by another tab, thereby retrieving relevant images only. This tab consists of three panels: Metadata Filters, Results, and Create New Bookmark. The top panel is a metadata filters panel that contains multiple filters: date, time, camera model, camera maker, latitude and longitude. These filters can be used to refine the selected data. The system will fill all dropdown lists (Date, Time, Camera Maker, and Camera Model) based on the selected images' metadata; for instance, the date dropdown list will contain all date values that are relevant for the selected images after arranging them in ascending order. Using the dropdown list to select requested values of the filter will facilitate the selection process and exclude inserting a wrong value. The metadata filtering panel has two buttons: 'Retrieve' and 'Reset'. Clicking on the 'Retrieve', button the system will search the database (selected images) and retrieve all images whose metadata values match the filter values. Clicking on the 'Reset' button leads to restoring all filter values to the original. This tab assists to reduce the number of retrieved images from 133 to 18 that help the investigator to find the required images in a short time and less effort.

184

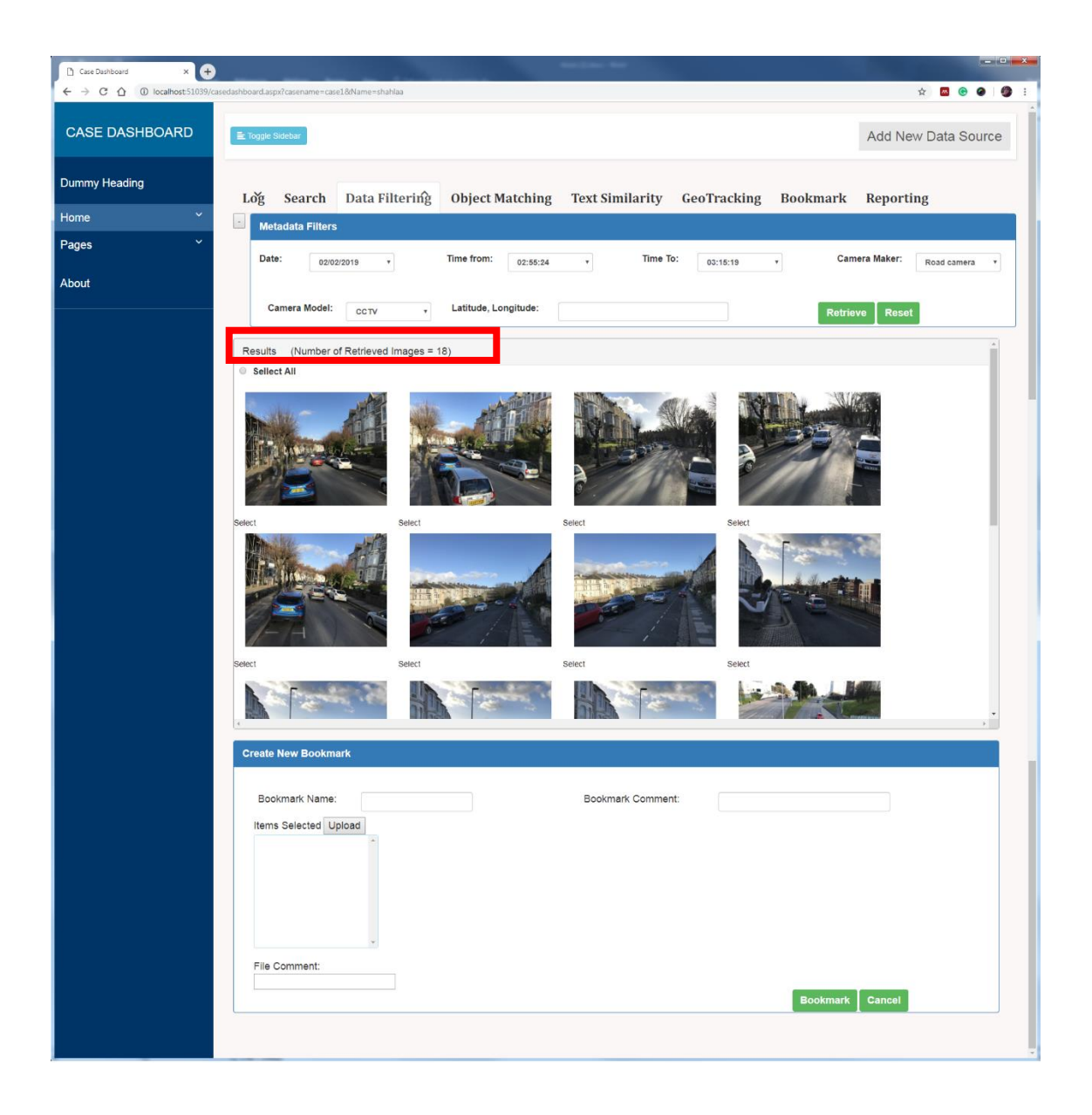

Figure 5.11: Data Filtering Tab

# <span id="page-200-0"></span>5.5.3.3 Text Similarity Tab

In case the investigator has part of the car's number plate, the system will retrieve all images that have the required number in their content. The investigator will use text similarity tab.

The text similarity tab is the fourth tab concerned with text recognition and text similarity to retrieve all images that contain similar text in their content.

[Figure 5.12](#page-201-0) illustrates what the 'Text Similarity Tab' looks like in the case dashboard page.

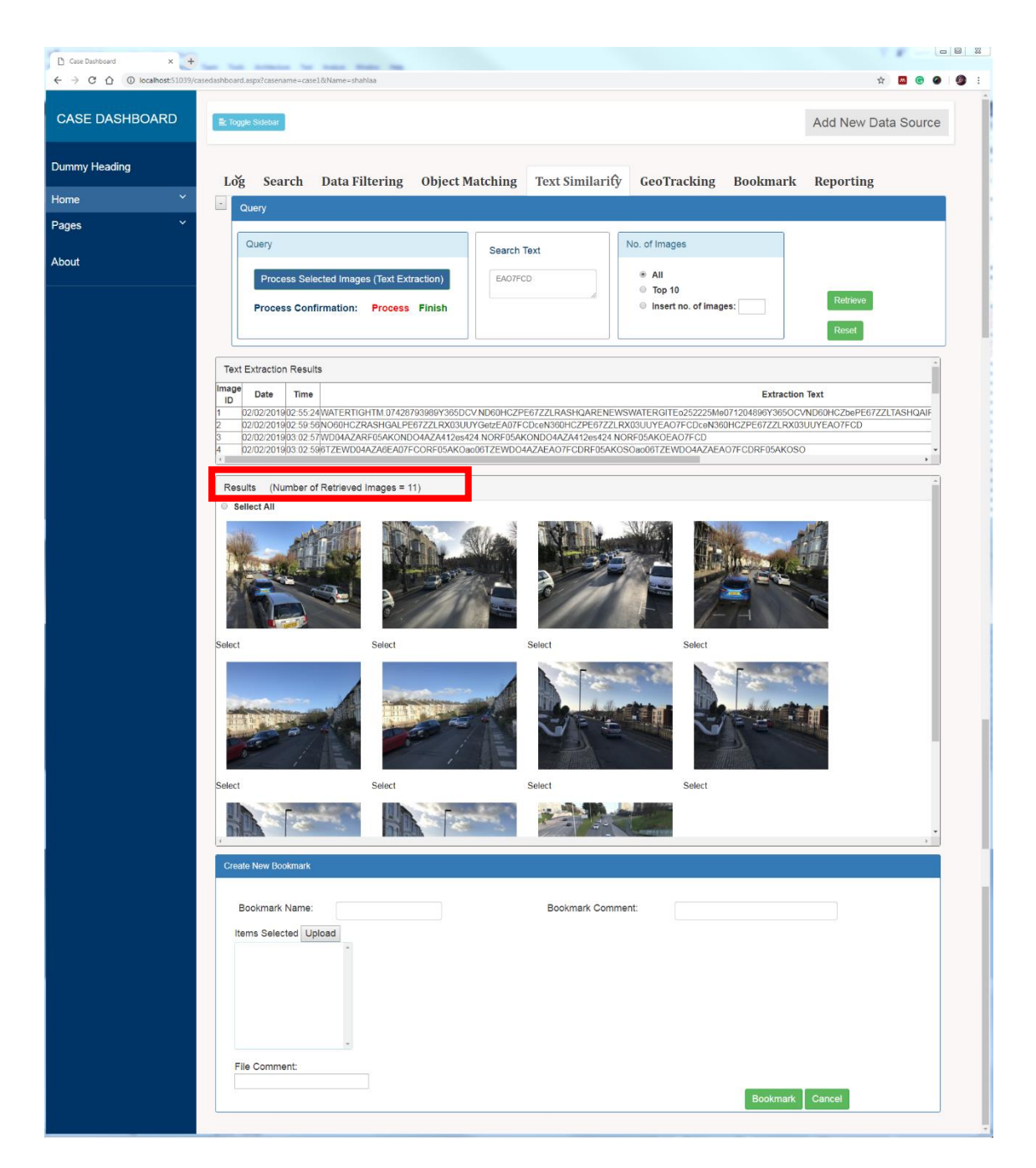

### Figure 5.12: Text Similarity Tab

<span id="page-201-0"></span>This tab enables investigators to search for text that exist in the content of the image using detection and recognition and then converting the characters to text. The text similarity tab consists of four main panels: Query, Text Extraction Results, Results, and Create New Bookmark. The query panel includes three sub panels: Query, Search Text, Number of Images, and 'Retrieve' and 'Reset' buttons. The investigator has three ways of specifying the query text as illustrated below:

- 1. By clicking on the 'Process Selected Images (Text Similarity)' button in the query sub panel to extract all texts from the selected data and show the results in the 'Text Extractions' panel, the investigator can select the desired text. The panel has two labels 'Process' and 'Finish' to illustrate the continuity of the text extraction process or finishing. In the beginning, the 'Process' label is green and the 'Finish' label is red during the text extraction process. Once the text extraction process is finished, the finished label becomes green.
- 2. Right click on any image in the results panel of the search tab, then the system will extract the text and present it in the search text box.
- 3. Insert the requested text in the search text box.

After specifying a query (relevant words), the investigator will click the 'Retrieve' button to find all relevant images. The retrieved images will be gained by comparing part or all of the query text with the texts of the selected images. This tab aids in reducing the number of images to 11 images, instead of revising 133 images, the investigator now has only 11 images for reviewing.

# 5.5.3.4 Geo Tracking Tab

After rretrieving all images that have the same car plate number (target car), the Geo Tracking tab will be used to track the target car by using GPS information to find the last appearance of the suspect car. The resulting visualisation will provide the graphical map of the resulting journey alongside the image sources used to identify the path of the car.

The Geo Tracking Tab (as illustrated in [Figure 5.13\)](#page-204-0) employs the Google Maps API to specify the location of a person/object and shows the direction between points. Two panels, namely 'List of Functionalities' and 'Google Map' are included in the Geo Tracking tab. The 'List of Functionalities' panel provides investigators with a Maps JavaScript API that displays the geographic location of a user, device, or imagery on Google Maps. This panel has three functions 'Route', 'Show Photos,' and 'Show Points', as well as 'New Search' button. When the investigator chooses the Route function, the system will add two dropdown lists 'Start' and 'End'. Each list will fill with images that are selected previously (selected data). The images in these two lists are listed based on their captured time in ascending order. The investigator can select any image from the start list and another image from the end list, then the system will display the route between these two images in Google Maps, using driving as a mode of travel. The investigator can click on the pin to know the address of the image.

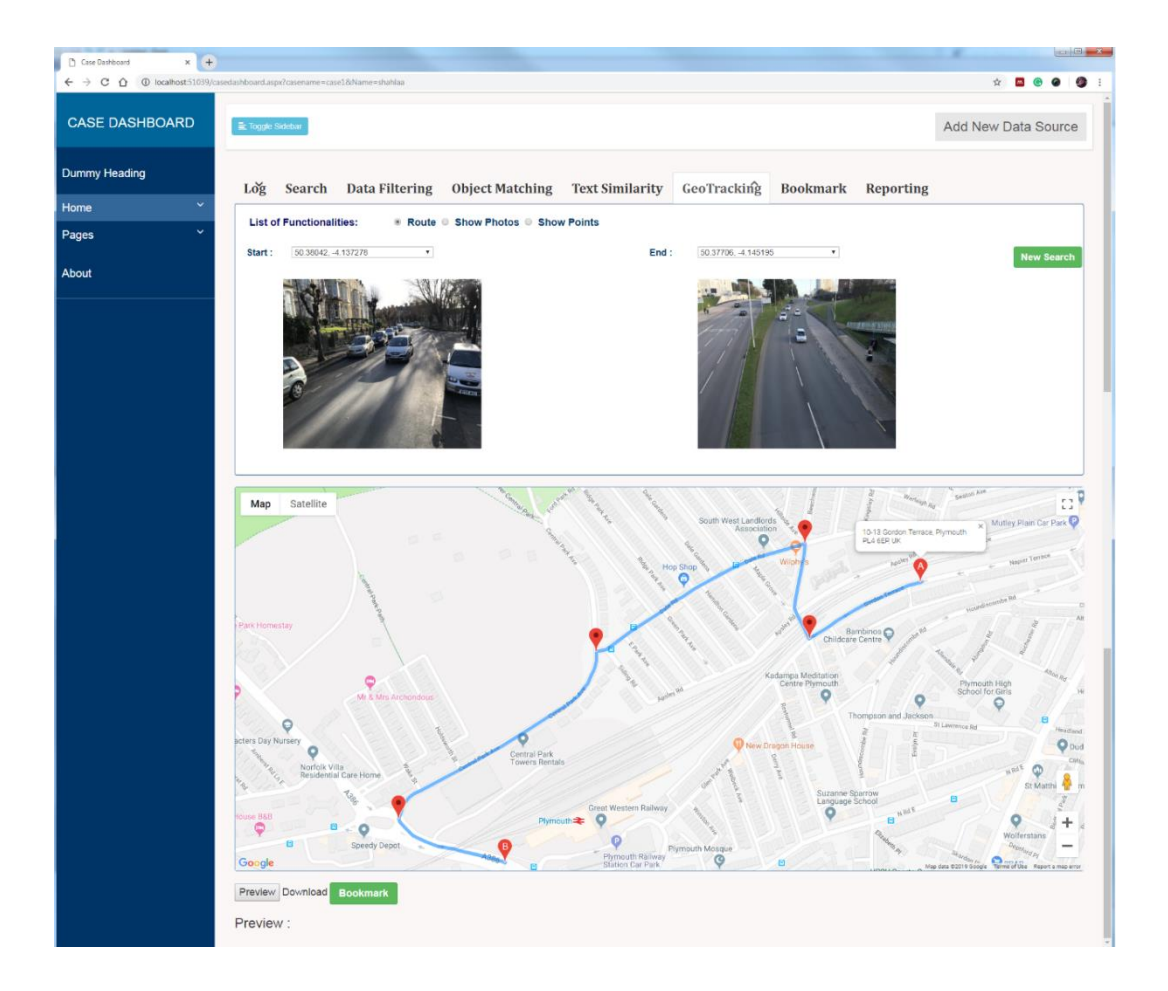

Figure 5.13: Geo Tracking Tab (Route)

<span id="page-204-0"></span>The system will not save the images (items selected) in other tabs as bookmarks; however, it will store screenshots of the Google Map panel to demonstrate the relationship between images. Therefore, the investigator should press the 'Review' button to screenshot the route. The screenshot will be displayed under the 'Preview' label. Also, the investigator can download the screenshot by pressing the 'Download' button. Thereafter, the investigator should click on the 'Bookmark' button to show the bookmark panel, add new bookmark details, such as bookmark name and bookmark comment, then click on the 'OK' button to store a new bookmark in the database with all its relevant details.

In the 'Show Photos' function, the images are pinned to locations where they were originally taken, as shown in [Figure 5.14.](#page-205-0) The last function (Show Points) will pinpoint the locations of all selected images on the map.

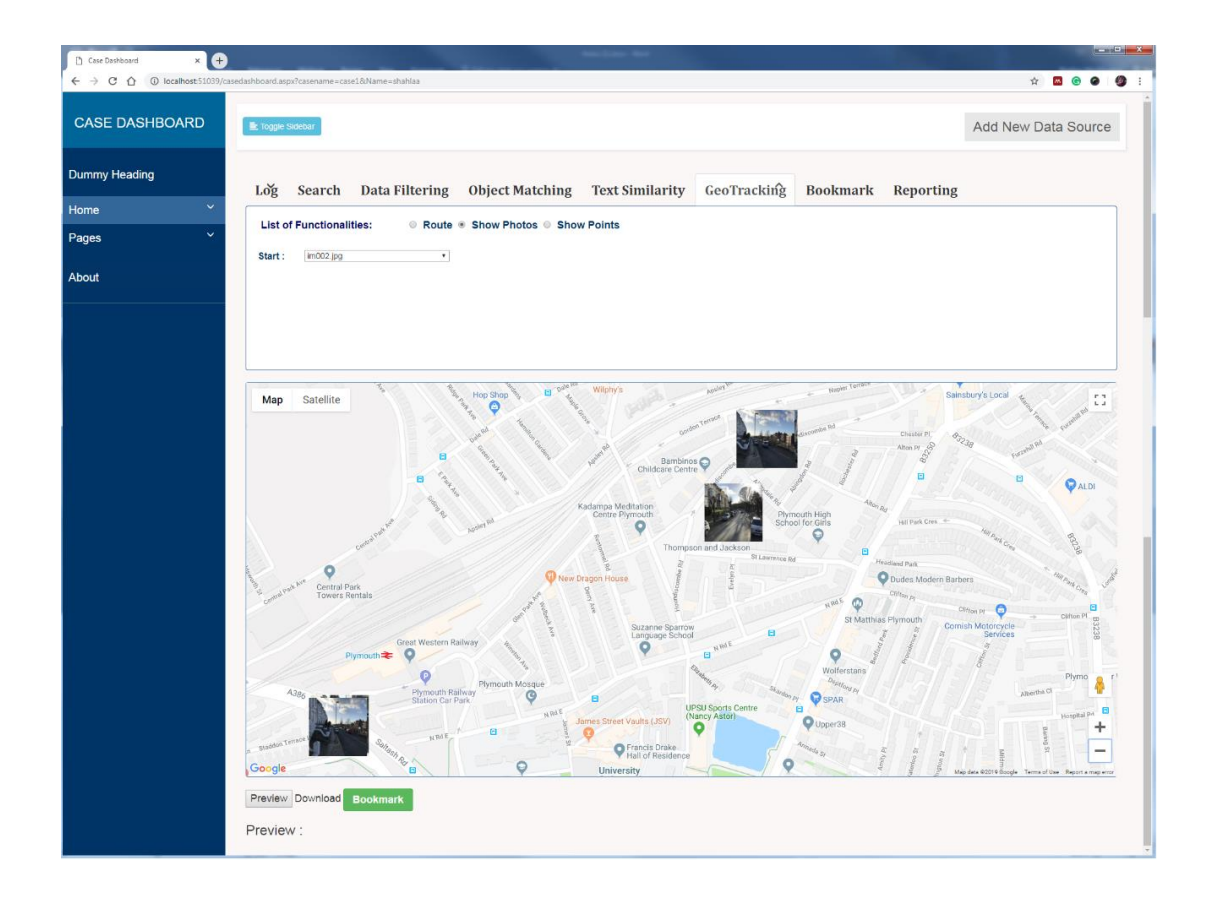

Figure 5.14: Geo Tracking Tab (Show photos)

# <span id="page-205-0"></span>5.5.3.5 Bookmark Tab

In each stage of the investigation, the investigator has the ability to bookmark desired images. The Bookmark panel in each tab is used to store the interesting images selected by the investigator. The bookmark tab is used to display all bookmarks with their relevant details, such as investigator name and action, as illustrated in [Figure 5.15.](#page-206-0) The investigator can review any bookmark from the list to check the authenticity of the selected results.

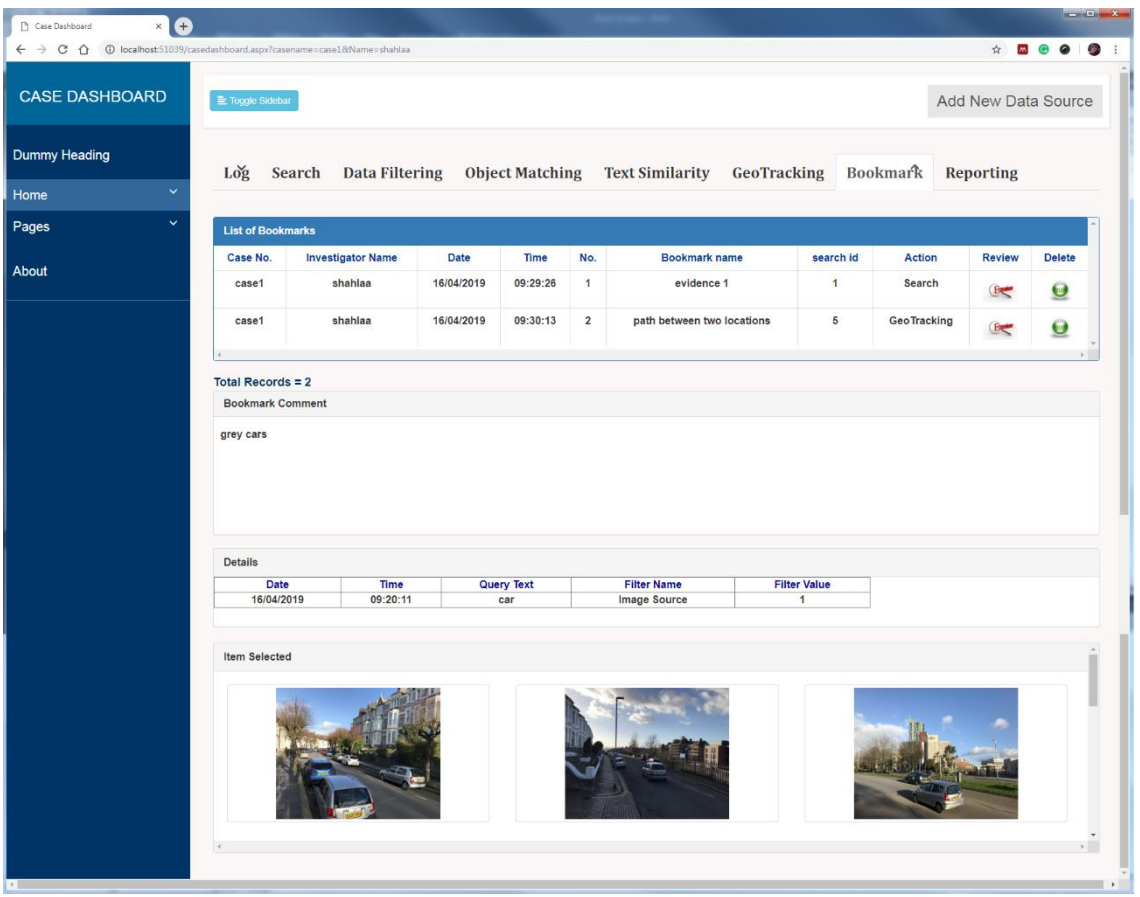

Figure 5.15: Bookmark Tab

<span id="page-206-0"></span>The bookmark tab initially provides an overview of interesting results. However, by selecting any bookmark from the list through clicking 'Review', the details of the bookmark will be displayed. The details are divided into three panels: Bookmark Comment, Details, and Item Selected. All comments and notes that describe the details of the selected bookmark are displayed in the bookmark comment panel, and all details that explain how to find the images that are bookmarked are displayed in the details panel. The 'Item Selected' panel will display all bookmarked images. This tab will also permit the investigator to delete any bookmark he/she might not want.

# 5.5.3.6 Reporting Tab

Once the case is thoroughly analysed, the final stage of the investigation process is the output of the report. [Figure 5.16](#page-208-0) illustrates what the report may look like. The report details will be displayed when the investigator clicks on the 'Show Details' button.

The reporting tab has three main sections through which the relevant information will be presented. The top section of the reporting tab displays the case details. Following the case information, the 'Investigator Information' section shows all investigators who are responsible for the case investigation and their details, such as their name, role, and email etc. The last section is the evidence list, which is divided into parts (evidence items) depending on the amount of evidence extracted to resolve the case. Each evidence item includes two types of information. The first type is the evidence (images) and the second is the details that explain how and when the images are retrieved. The 'Print' button at the end of the reporting tab is used to print the report.

<span id="page-208-0"></span>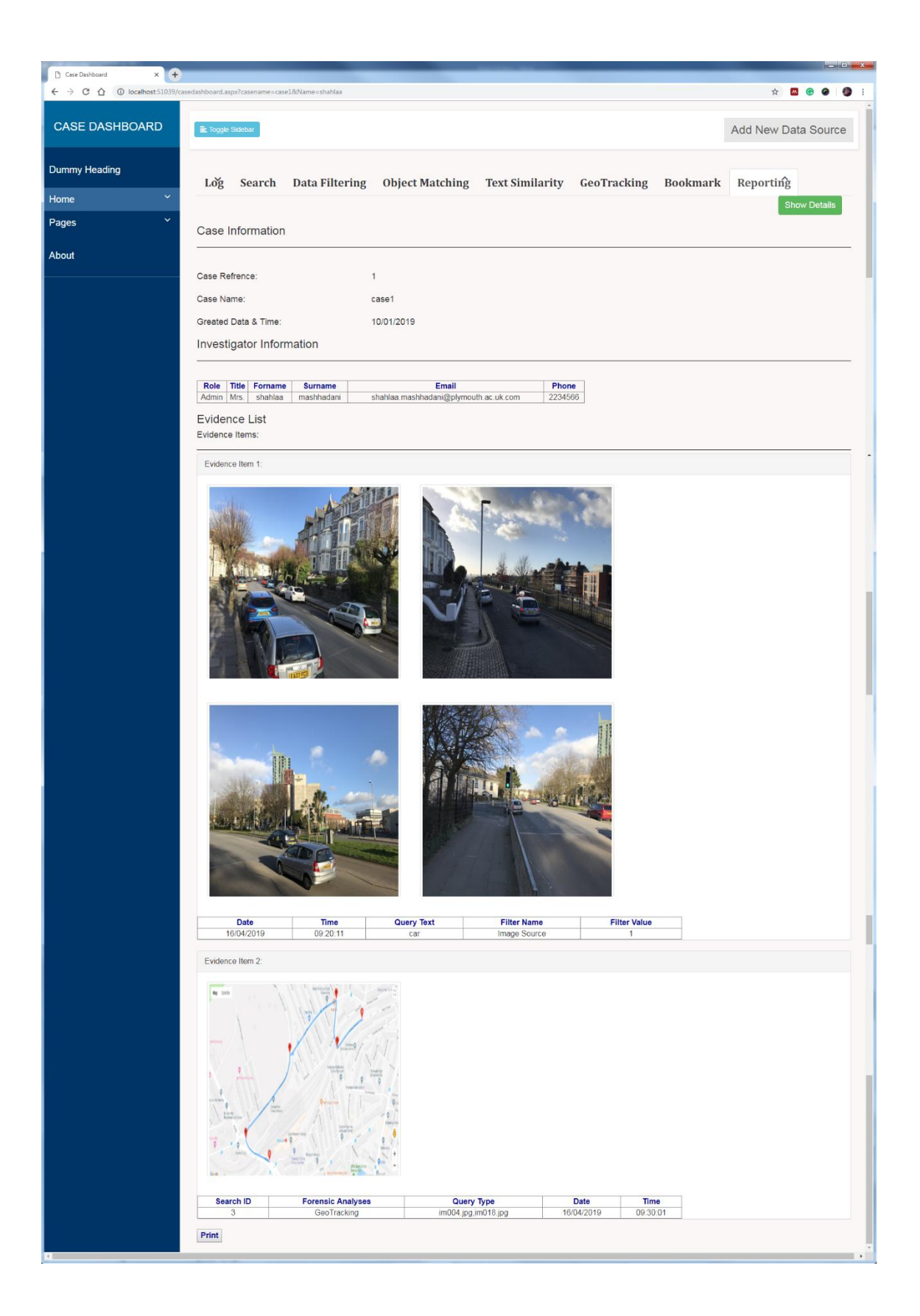

Figure 5.16: Reporting Tab

# 5.5.3.7 Log Tab

In case the investigator needs to conduct a new analysis (starting a new search or working on previous results in order to find new results or complete the previous work, the log tab will be used.

The log tab is the first active tab on the case dashboard page (as demonstrated in [Figure 5.17\)](#page-210-0) because it provides the investigator with a list of all actions that were accomplished on the selected case. When the investigator clicks on the 'Show' button that is positioned in the first panel, the case creation date and how many times the case was opened will be displayed in the first panel. In addition, all actions carried out on the case will be listed in the second panel. The list in the second panel will inform the investigator of all actions carried out on the case and identify which action is completed or which is under analysis in order to complete the investigation process. In addition to the list of actions, the log tab contains the results panel and the details panel. The investigator can select any action from the list by clicking on the 'Select' button, then the system will show the results obtained from this action (Search, Metadata Filtering, Object Matching, Text Similarity or Geo Tracking) in the results panel, and all details that demonstrate how these results are acquired will be displayed in the details panel. The identification number (ID) of any selected action will be stored in order to use it later in the following tabs. This ID will be used to specify the data to be refined. After selecting the desired data, the investigator can transfer to another tab to complete the analysis process for the selected data.

| Case Dashboard<br>C<br>× |                                                                                                    |
|--------------------------|----------------------------------------------------------------------------------------------------|
|                          | $\leftarrow$ $\rightarrow$ C $\Omega$ C localhost:51039/casedashboard.aspx?casename=case1&Name=shahlaa<br>☆                                                                                                    |
| <b>CASE DASHBOARD</b>    | E Toggle Sidebar<br>Add New Data Source                                                                                                    |
| Dummy Heading            | Search Data Filtering Object Matching Text Similarity GeoTracking<br>Bookmark Reporting<br>Log                                                                                                    |
| $\checkmark$<br>Home     | <b>Created Date/Time:</b><br>10/01/2019<br>Number of Opening Time: 1<br>Case Name:<br>case1                                                                                                    |
| $\checkmark$<br>Pages    | Show                                                                                                    |
|                          | id Processing Job<br>Analysed<br><b>Investigator Name</b><br><b>Date</b><br>Time<br><b>Action</b>                                                                                                    |
| About                    | shahlaa<br>10/01/2019 10:05:49<br>Creat case<br>Select<br>Select<br>12:00:55<br>shahlaa<br>12/01/2019<br>Add new data source                                                                                                    |
|                          | 13/01/2019<br>10:00:20<br>Select<br>shahlaa<br>Add new data source                                                                                                    |
|                          | shahlaa<br>16/04/2019 02:08:15<br>Search<br>$\vert$ 2<br>Yes<br>Select                                                                                                    |
|                          | Results (Number of Retrieved Images = 133)                                                                                                    |
|                          |                                                                                                    |
|                          | <b>Search Details</b><br>Source ID<br>Search ID<br>Date<br><b>Time</b><br><b>Query Text</b><br><b>Filter Name</b><br><b>Filter Value</b><br>16/04/2019<br>02:08:15<br>Image Source<br>$\overline{2}$<br>car<br>$\mathbf{1}$<br>$\mathbf{1}$ |

Figure 5.17: Log Tab

# <span id="page-210-0"></span>5.5.3.8 Object Matching Tab

In case, the investigator finds the images that contain the child with a car, he/she can select the interesting images and search the database for identical or similar images that contain the same car using the object recognition functionality (Object Matching tab).

The Object Matching Tab is a key part of the case dashboard (as shown in [Figure 5.18\)](#page-211-0) that contributes to reducing the cognitive load on the investigator.

Incorporating this functionality allows investigators to find all images that are similar in content with the query image from the large selected data.

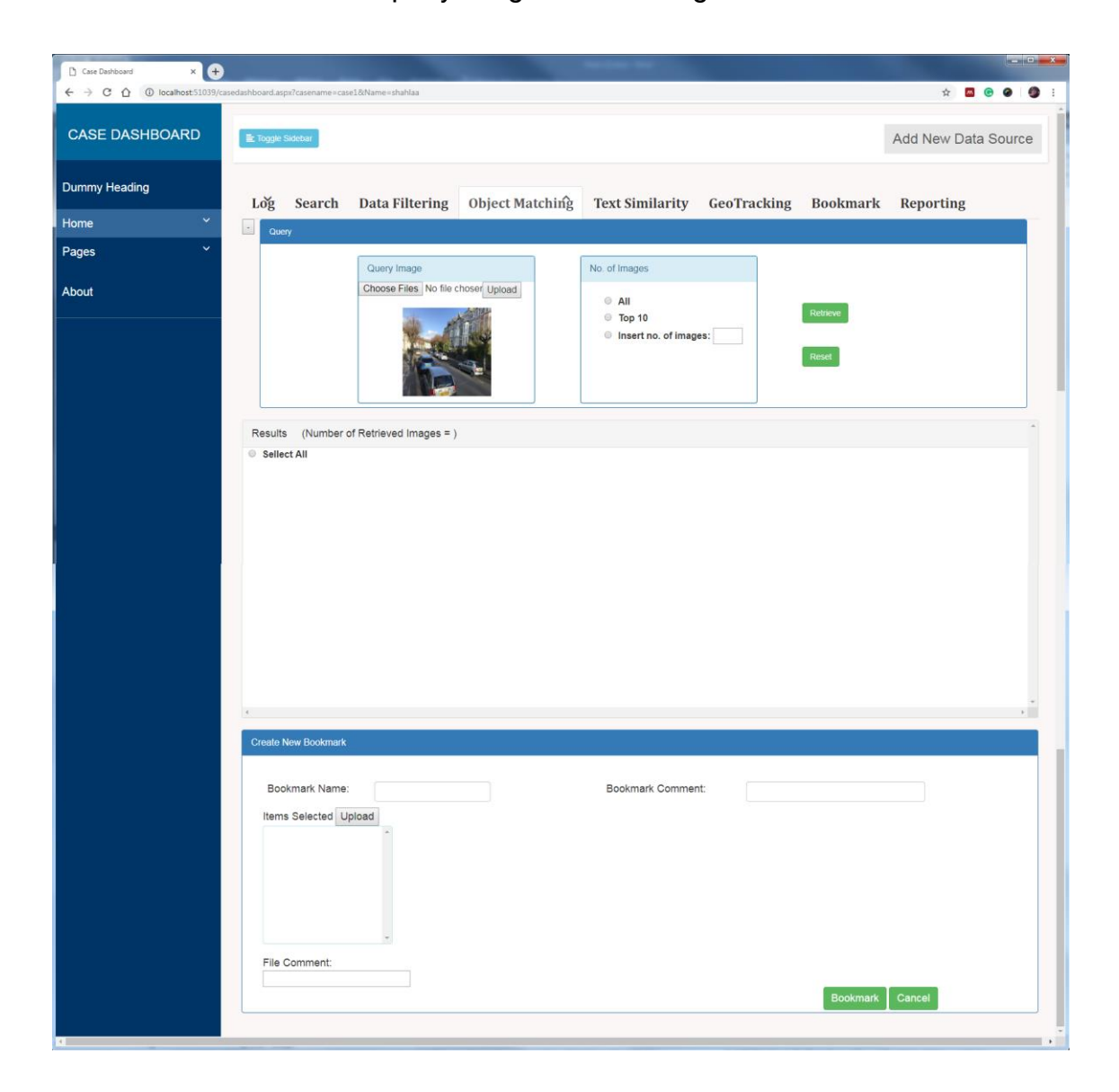

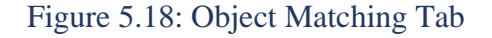

<span id="page-211-0"></span>This tab is also divided into three panels: Query, Results, and Great New Bookmarks. In the first panel, the investigator can select the query image from any drive of the computer and upload it in the query image box. The investigator can also choose the query image from the results panel in the search tab as aforementioned. After that, the investigator can click on the 'Retrieve' button to retrieve all images that are similar in content with the query image and display the results in the results panel.

## 5.5.4 Case History

In order to get the full vision of the case from the moment a case is created to the moment the investigator works over it, the case history function is used.

The 'Case History' is what the OM-FAT prototype's dashboard is equipped with. As the name implies, the 'Case History' provides full vision about the case from creating the case action at the beginning until the last action carried out in the case. The page will display the list of the investigators' activities on the case with their details. [Figure 5.19](#page-213-0) illustrates what the 'Case History' page looks like on the OM-FAT prototype. The 'Case History' consists of five panels: the first two are main panels and the others are subpanels. The first main panel includes selecting the case name, the 'Show' button, 'Created Date/Time', and 'Number of Opening Time'. Clicking the 'Show' button displays the create date/time of the case and how many times the case has been opened, as well as displays all actions carried out on the selected case in the 'List of All Actions' panel, which represents the main second panel. One of the three subpanels (Source Details, Search Details, and Forensic Analysis Details) are displayed depending on the selected action from the List of All Actions to show the details.

197

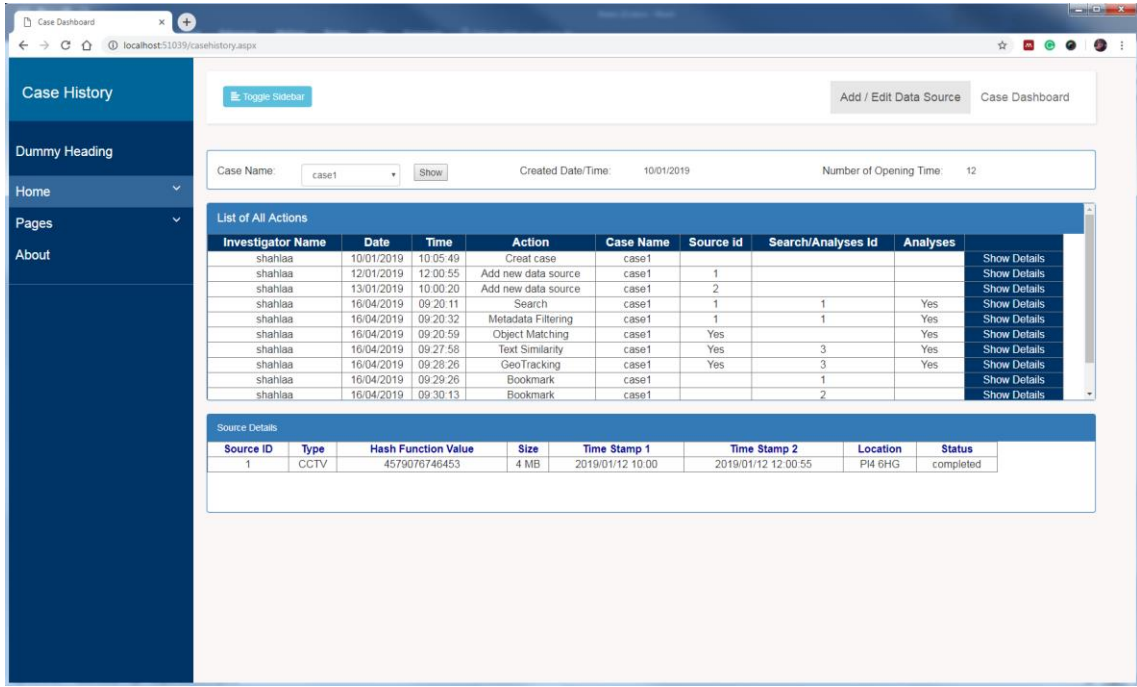

#### Figure 5.19: Case History

<span id="page-213-0"></span>The case filtering option shown on the left side of the dashboard page helps investigators find the requested case from the active or archive cases list. The case filtering option includes four filters: case status, investigator name, case type, and open time. The investigator can select the value of each filter from the dropdown menu without the need for inserting any value. The values of each dropdown menu come from the existing case's details to facilitate the choosing process. In both choices, for 'Active' or 'Archive', the system will read all filters' values from the dashboard page in order to retrieve and list all cases that meet the filters' values in their details.

Each action carried out by the investigator leads to opening a new page. The system will pass two parameters, which include the name of the case and the investigator, to the new page in order to use them in documenting the actions' details. Most of the options in the first bar are also available on the left side dummy headings of each page to meet the good usability requirement.

# 5.5.5 Account Management

If the investigator would like to edit, delete, or even add a new investigator then he/she could click the Account Management option in the first bar or on the lefthand side of the dashboard page, in the condition that he/she has permission to access to the Account Management page (Administrator). Using this page will provide the admin with a list of all investigators who are registered in the system and the details for each, as illustrated in [Figure 5.20.](#page-214-0) The admin can edit investigators' details or delete any investigator from the system through this page by clicking the 'Edit'/'Delete' buttons beside each record in the list.

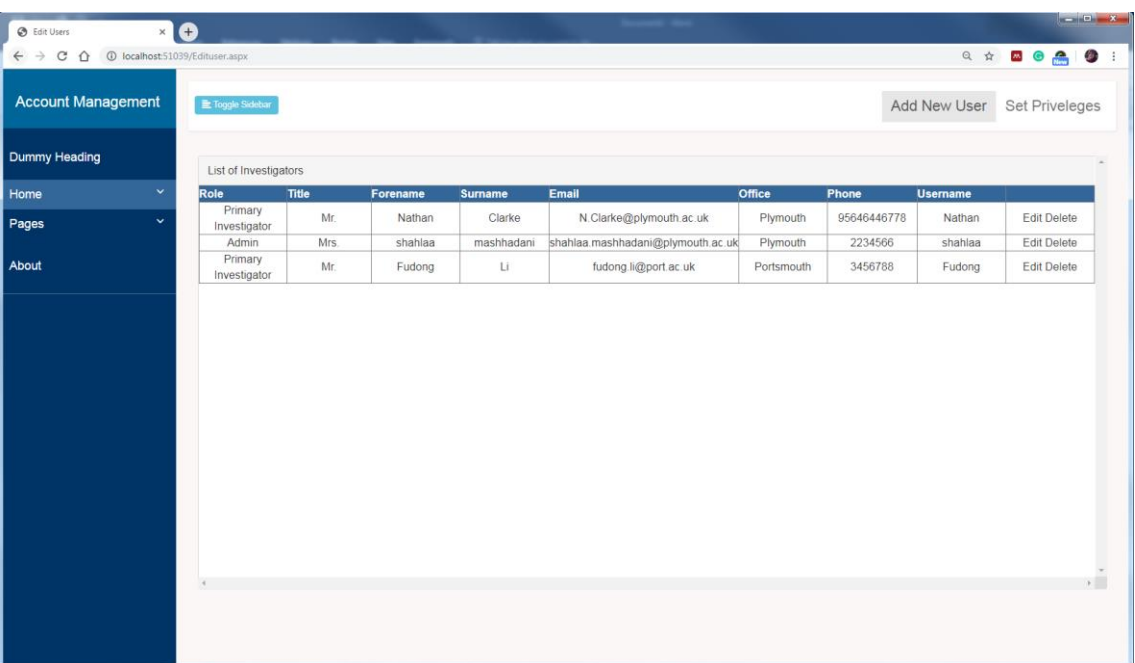

#### Figure 5.20: Account Management

<span id="page-214-0"></span>The 'Add New Investigator' option in the first bar ([Figure 5.20](#page-214-0)) will open the 'Add New User' page, as displayed in [Figure 5.21.](#page-215-0) To add a new investigator, the admin must complete the fields. The objective of using the role field is to prohibit access to all parts of the system by default for all investigators. Clicking the 'Confirm' button after adding investigator details will save these details in the

system database and permit the new investigator to enter the system and work within the privileges specified in advance. The 'Edit User' option returns the investigator to the Account Management page.

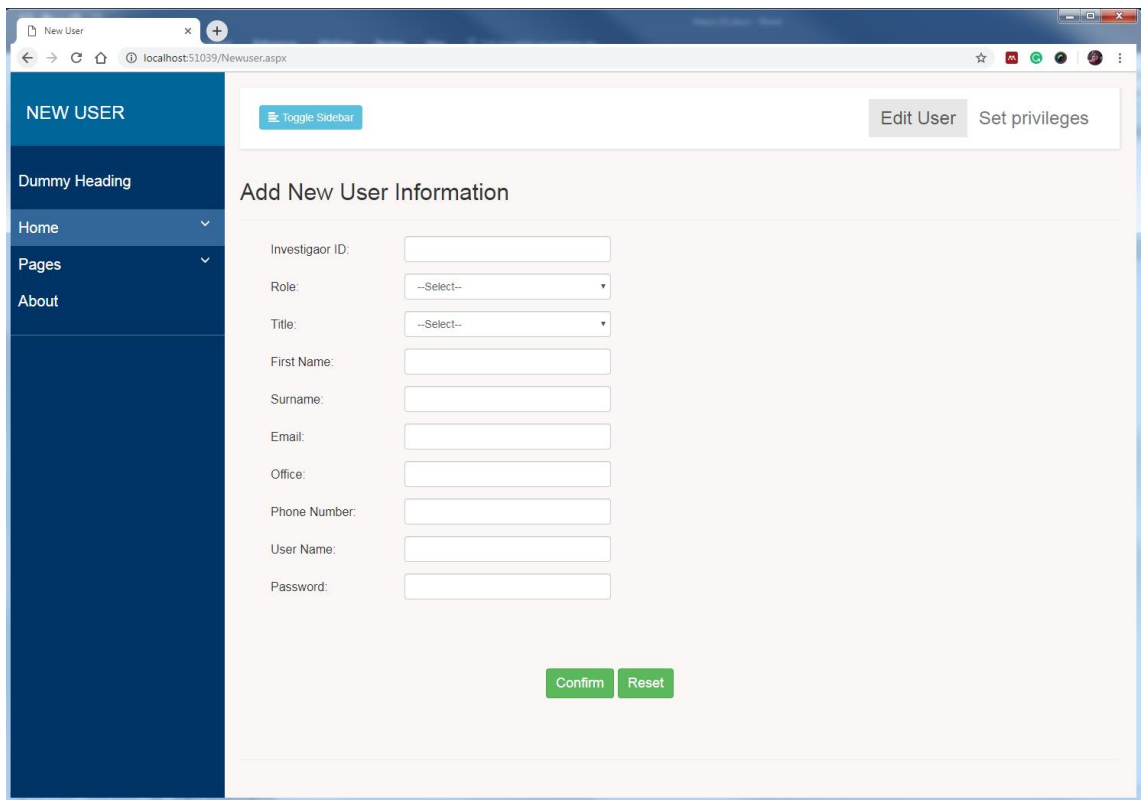

#### Figure 5.21: Adding New User Information

<span id="page-215-0"></span>The 'Edit User' option in the first bar of [Figure 5.21](#page-215-0) returns the admin to the Account Management page, whereas 'Set Privileges' directs him/her to the Set Privileges page as displayed in [Figure 5.22.](#page-216-0) The system administrator, who has full system access, is responsible for redacting the privileges for each investigator. This page illustrates the list of privileges specified for each role to maintain the system's integrity. The system has four roles and each has a specific job in the system. Using the edit icon, the privilege for each role could be edited through selecting or unselecting the checkbox. The 'delete' icon is used to remove the selected privilege from the list.
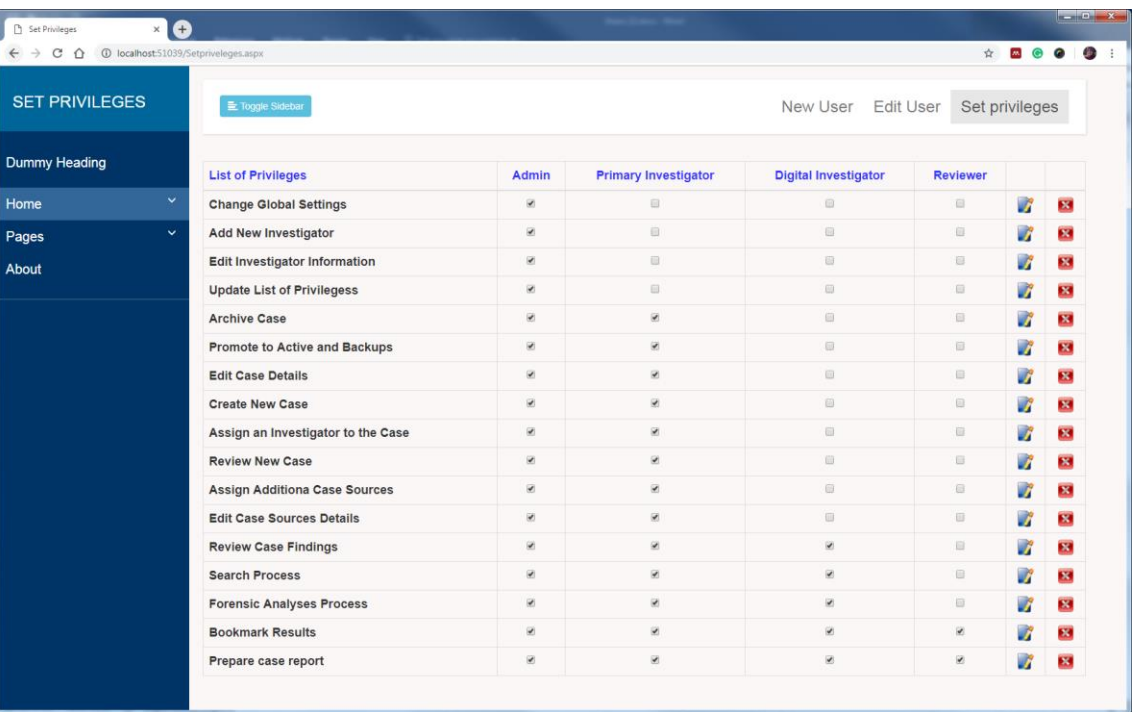

#### Figure 5.22: Set Privileges

#### 5.5.6 Global Settings

The Global Settings tab contains settings that apply to all pages, when the investigator clicks on the 'Global Settings' option in the dashboard page [\(Figure 5.3\)](#page-188-0), the global settings page will be opened [\(Figure 5.23\)](#page-217-0), revealing five options: external recognition systems, mapping API, website components' colour, number of display images, and session time out. This page has been designed to enable the admin to review the primary setting values set as a default in the system and change these settings based on work requirements. For instance, the system sets Google Maps as a default value for mapping API and, at the same time, provides a list that includes another API map, Microsoft Bing Maps, OpenLayers, Foursquare and OpenStreetMap. The website components' colour setting includes five parts responsible for what the website looks like and the colours surrounded by a bold box represent the default value of each part.

Regarding the session time out, it is considered a security setting that automatically logs investigators out of the system under pre-set time conditions. The system will use the session timeout to return the investigator to the login page in case he/she do not perform any action on a website during a certain period of inactivity (session timeout).

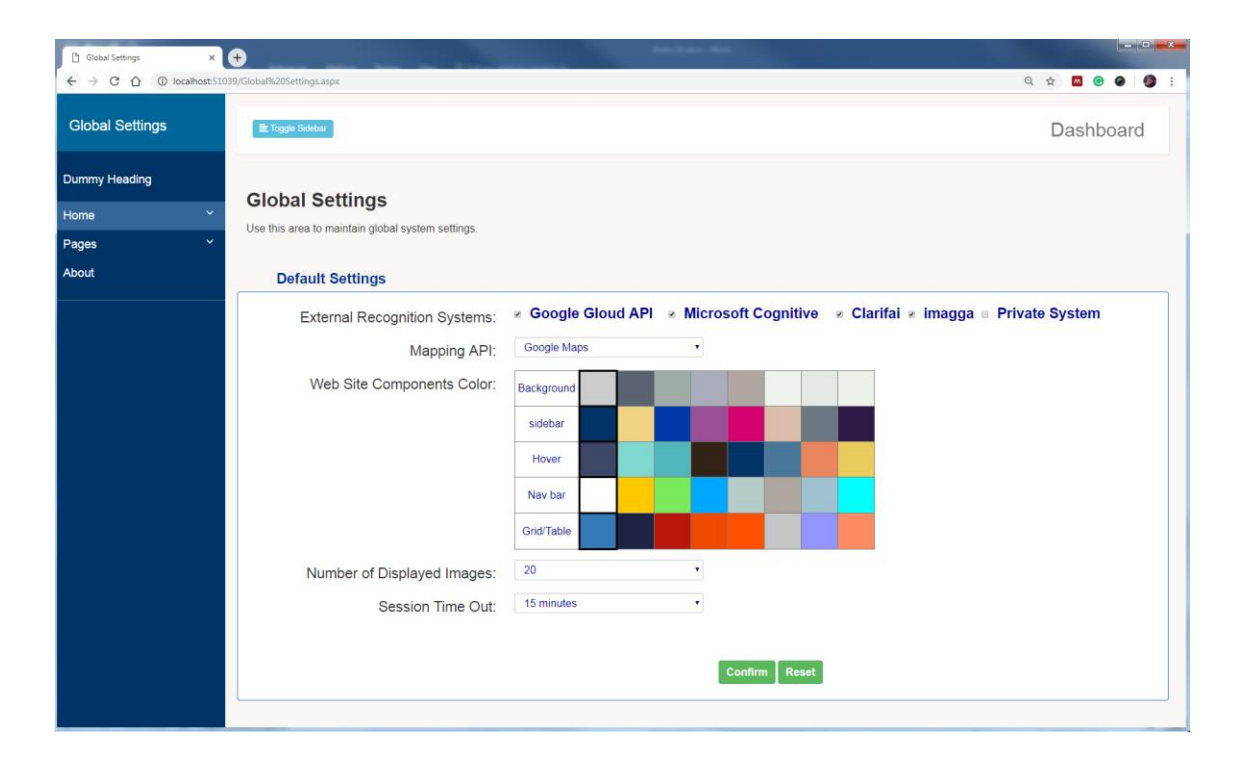

#### Figure 5.23: Global Settings

<span id="page-217-0"></span>Regarding the Archive option in the active cases list, the case will be deleted and transferred from the active cases list to the archived cases list. The investigator could use this option when the case is closed or there is no need to work on the case.

In the archived cases list, the investigator has two options for each case in the list: 'promote to active' and 'backup'. The first option is responsible for removing the case from the list and returning it to the active cases list while the second option (backup) removes the case from the list and saves it in the external device.

#### 5.6 Conclusion

In this chapter, a novel OM-FAT prototype that provides a full case management system for forensic image analyses has been developed and the details of the prototype's pages and their functionalities were also described. The OM-FAT prototype was developed as a web-based to address the requirement of the OM-FAT architecture. Each case has its own requirements. Therefore, the tool is developed to deal with different types of evidence and large volumes of images. The prototype can analyse image content and its metadata and extract all valuable evidence by using a combination of image analysis techniques to enhance the power of final recognition and allow for more accurate results to be obtained. By recording all action that has been carried out on the case and the role that specified for each investigator, the administrator is capable of controlling all activities performed by each investigator. Further, the investigator could complete any uncompleted work performed by another investigator or return to the last stage of analysis that he/she performed because the system records details of each action including termination of work or not. Regarding the data selection before doing any forensic analyses process, this will help in the correlation between images by using different relationships to minimise the search domain and get evidence. Using the OM-FAT prototype will assist in the investigation process by offering functionalities, such as case management, image annotation, image analysis, displaying the results, and reporting, which contribute to reducing the investigation time.

## 6 The Evaluation

#### 6.1 Introduction

The main area of research focused on understating the image content in order to extract the evidence through proposing a multi-algorithmic approach to improve the image annotation performance (make data searchable), in addition to how these information will be used in forensic context in order to allow examiner to ask complex questions of the data and receive the answers to the essential questions in the investigation in short time and effort through developing the architecture and prototype that help to pin in demonstrate how the tool will help the investigator to get timely response of the data. The tool aims to automate the process of identifying and extracting annotation-based evidence from multimedia content and perform a variety of forensic analyses to help investigators to understand the relationship between artefacts to reduce the time consumed and the burden of the investigation process.

To make judgments about the efficacy of the proposed approach, architecture and prototype, and also determine their strengths and weaknesses points. With this intention, the evaluation stage of the research was undertaken, which involved the assessment of the research done by the academic experts within the field of digital forensics. The chapter begins with a description of the evaluation methodology followed by the feedback that comprised of the detailed answers provided by the experts, followed by a detailed discussion of the experts' feedback and the conclusion.

204

### 6.2 Evaluation Methodology

In order to conduct the evaluation stage of the research, it necessary to define the evaluation methodology before proceeding any further. The methodology will help better understand the steps needed to do a quality evaluation. The evaluation process was mainly divided into three phases- the preparation phase, the participant selection phase and the interviewees phase. The following sections describe the key phases (as shown in [Figure 6.1\)](#page-220-0) that will constitute the whole evaluation process:

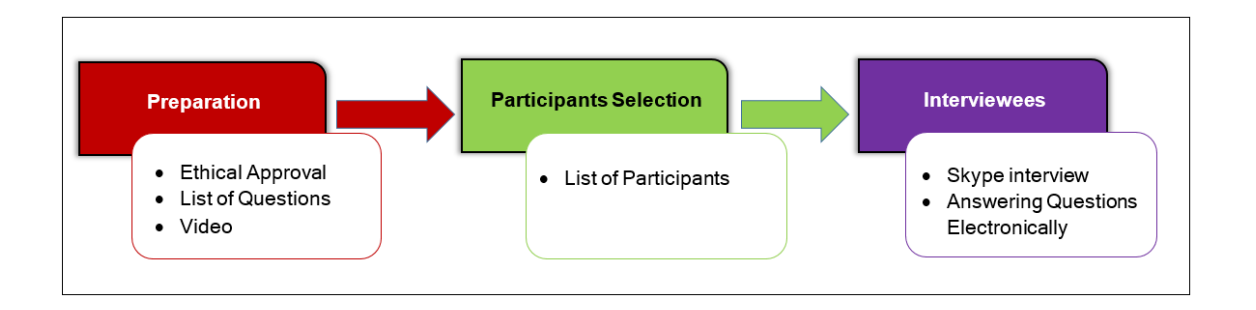

Figure 6.1: Phases of Evaluation

#### <span id="page-220-0"></span>6.2.1 Preparation Phase

The preparation phase involve determining all objects that need to be prepared to start the evaluation stage. This phase includes four objects- ethical approval, list of questions, video and list of participants as follows:

Ethical Approval: it represent the first step in the evaluation stage, which was approved by the ethical approval committee. The accepted form is included within the appendix C.

List of Questions: the questions aim to evaluate the novelty of the research contribution. Questions were asked about using commercial computer vision API to recognize objects inside the image. Also, the ability of the prototype to meet the system requirements and the system workflow. Similarly, questions were asked about using different image analysis approaches to reduce the search domain and find the correlation between images. Then, the strengths and weaknesses points of the demonstrated tool and the possibility of further features that can improve retrieval performance are evaluated.

A total of 10 questions were prepared for this evaluation task and the list of these questions is given as follows:

- 1. What are your thoughts regarding the research problem?
- 2. What are your thoughts about the using of commercial computer vision API systems?
- 3. What are your thoughts about utilising a multi-algorithmic fusion approach to improve the annotation performance?
- 4. With regard the following requirements, is the tool achieves these?
- Reducing the investigator's cognitive load to identify relevant evidence.
- Ability to generate annotations for each image automatically to describe the visual content of the image.
- Provide a range of forensic analyses and correlation capability to aid an investigator in querying the required images in a short time and less effort.
- Provide case-based management infrastructure.
- Maintain the chain of custody and meet privacy and security requirements through specifying the role of each investigator that includes a set of privileges, and also recording all actions accomplished on the case.
- 5. What are your thoughts about the OM-FAT workflow? Is it logical? Am I missing anything else?
- 6. What are your thoughts about forensic images analyses that have been used to compare between images in order to reduce the search domain
- Annotations
- Metadata
- Object matching
- Text similarity
- Geo tracking
- 7. Are interfaces of the prototype satisfying, understandable, useful and easy to use?
- 8. What are the strengths and weaknesses points of the demonstrated tool?
- 9. Do you suggest any other feature(s) that the case dashboard could incorporate to improve the retrieval performance?

10.Is there anything else you would like to add?

Video: A demo of the research work has been presented by using slides in Microsoft PowerPoint and the audio content (i.e. the narrations) that were recorded separately. The PowerPoint file was then converted into a highdefinition resolution video and was uploaded to Vimeo (a popular online video sharing platform). To make sure that the safety of the unpublicised research information contained in the video, the uploaded video was set to 'private' and the video was password protected. The link and password to watch the video were given to the experts only prior to the interview.

The video illustrates many points- research problem, use cases, Object-based Multimedia Forensic Analysis Tool (OM-FAT) requirements, OM-FAT architecture, multi-algorithmic approach and implementation of the prototype (live implementation). The main challenges in this step was inability to obtain real

crime case to run the prototype and show its effectiveness, therefore the author collect simulated data and used it in prototype implementation. Another challenge was to present the entire work in a specific time (approximately 20 minutes). However, the video contained a live run of most prototype functionalities, multialgorithmic approach with its results and other subjects which meant that the timing, entirety and quality of the video had to be focused on at the same time which also lead to a lot of effort put in. In the end, the length of the video was a twenty-two and a half minutes long so that the participants watching it would not lose their interest and would continue with the process.

#### 6.2.2 Participants Selection

The phase of identifying the ideal group of people that are eligible to participate in the evaluation includes looking for academics that are doctors and professors followed by selecting a sample group containing the potential participants. In the end 23 academics with different backgrounds and experiences were selected to help cover all dimensions of the offered transdisciplinary research. The invitation letters were sent to them asking if they would participate in the evaluation. However only one person accepted to participate in the evaluation leading to the rest apologizing for not having the time or not answering. The author waited more than one month to receive a replay and also send reminder, however she received only one acceptance from one person who was:

208 • Robert Hegarty, PhD. Robert is a senior lecturer in cyber security and digital forensics at Manchester Metropolitan University (MMU), UK. Email: r.hegarty@mmu.ac.uk. Dr Robert delivers undergraduate, postgraduate and degree level apprenticeships units at MMU. He is a main research interests are in the areas of digital forensics in computer security, digital forensics, cloud computing. Dr Robert has published multiple papers in conferences as well as journals.

Due to the time limitation and the prototype took a large body of work, it was difficult to look for new participants for the evaluation and the decision was to close that work package down and introduce how the prototype works within the uses case (child abduction) that represented early in the thesis to show practice evaluation of how my tool could be used to fit that circumstance.

#### 6.2.3 Interviewees

Interviewee represents last phase in the evaluation process that could be conducted by interviewing the academics by skype or answering the questions electronically. These two ways have been suggested to provide the participant the chance to select which way is more convenient.

#### 6.3 The Feedback

The questions were designed in a manner that investigates the multi-algorithmic and the OM-FAT in terms of admissibility, efficiency, reliability and usability. Open question was raised in the end of the list of questions with the aim of appraising weaknesses as well as strengths of the proposed approach and tool. Because of the only participant participated in the evaluation, the following feedback is only from Dr Robert Hegarty who has answered the questions electronically (italic font represents his replay):

- **1. What are your thoughts regarding the research problem?** *- The research problem tackles a relevant real world challenge, cognitive and psychological load are significant challenges in this domain.*
- **2. What are your thoughts about the using of commercial computer vision API systems? -** *The approach is appropriate, it saves re-inventing the wheel.*

**3. What are your thoughts about utilising a multi-algorithmic fusion approach to improve the annotation performance? -** *This approach appears to be the main contribution of the work, I would like to see more details on this. At present the presentation focuses on usability, which is appropriate given the goals of the project, however it does not highlight this important feature of your work. I would like to see comparison of the results from your MA fusion model other fusion models, and existing AIA systems for a variety of case studies.*

#### **4. With regard the following requirements, is the tool achieves these?**

- **Reducing the investigator's cognitive load to identify relevant evidence.**
- To a large extent yes, however the reliance on uploading specific files, rather than forensic hard drive images introduces an additional burden.
- **Ability to generate annotations for each image automatically to describe the visual content of the image.**
- The tool appears to achieve this, but further statistical analysis and experiments are required to demonstrate this.
- **Provide a range of forensic analyses and correlation capability to aid an investigator in querying the required images in a short time and less effort.**
- Again from the demonstration this appears to be true, however further experiments and statistical analysis are required.
- **Provide case-based management infrastructure.**
- Yes, however I would like to see the focus shifted to analysis of the efficacy of the MA data fusion model, remember you are producing scientific research, rather than a product.
- **Maintain the chain of custody and meet privacy and security requirements through specifying the role of each investigator that includes a set of privileges, and also recording all actions accomplished on the case.**
- Yes, however a more in-depth description of the access control model and specifications for how the data is protected during transit and at rest are required.
- **5. What are your thoughts about the OM-FAT workflow? Is it logical? Am I missing anything else?** The work flow is logical, however I would like to know more about how the MA data fusion process works, there is little information on this in your presentation.
- **6. What are your thoughts about forensic images analyses that have been used to compare between images in order to reduce the search domain** 
	- **Annotations**
	- **Metadata**
	- **Object matching**
	- **Text similarity**
	- The above techniques are all appropriate and well implemented, however it is difficult to discern if they are novel contributions without more insight into you MA fusion system.
	- **Geo tracking**  I particularly like the journey planner functionality, this could be augmented by pulling in traffic data from the time the images was taken, to give a realistic reconstruction of the journey.
- **7. Are interfaces of the prototype satisfying, understandable, useful and easy to use?** - Yes.

#### **8. What are the strengths and weaknesses points of the demonstrated tool?**

- The tool is very polished, and easily accessible, however it does not provide any statistics on the confidence of images being a match for an annotation etc, this would likely be a requirement for use in a legal setting. It is also difficult to determine the performance and scalability of the system based on the limited data presented, some statistics on this would be beneficial.

**9. Do you suggest any other feature(s) that the case dashboard could incorporate to improve the retrieval performance?** Colour coding of evidence flags in the geolocation section, to illustrate which sources the evidence came from.

**10. Is there anything else you would like to add? -** *Have you considered the challenges of explaining how the various data vision techniques work to a non-scientific audience (e.g. a Jury)*

#### 6.4 Discussion

In the discussion section, both answers and suggestions expressed by the experts that participated in the evaluation process are addressed here.

Despite the fact that the majority of Dr Robert opinion was positive on the whole work via his answers to the asked questions, he had/raised, however, some concerns and recommendations that can be discussed including:

The opinion of Dr Robert regarding the research problem that the topic of research was a valid one and tackles a relevant real world challenge, cognitive and psychological load, which are significant challenges in the field of digital forensics. The using of commercial systems was also appreciated, and also it better than developing a new system in terms of performance and time.

Dr Robert focused more on the multi-algorithmic approach and considered it the main contribution of the work. To some extent that right because the contribution of the research are two folds-proposing multi-algorithmic approach and the OM-FAT. The comparison between the results from the multi-algorithmic approach and other fusion models and existing AIA systems for a variety of case studies was carried out. However, due to the time-restricted in video creating, only the main results have been included.

Regarding the strengths and weaknesses points of the OM-FAT, the tool does not provide any statistics on the confidence of images being a match for an annotation. The proposed approach achieved 80% of annotation precision and the number of annotations was 20. This means that the confidence of the proposed approach in describing image content near to be 100% when the number of labels is 5. In addition, there is difficulty in determining the performance and scalability of the system because using the limited data, because of the difficulty to obtain real cases.

During the evaluation session, a suggestion made by Dr Robert was to consider colour coding of evidence flags in the geolocation section to illustrate which sources the evidence came from. This suggestion is important in investigating and solving the crime, it has been mentioned in system architecture.

Finally, Dr Robert points out whether potential challenges have been taken into account when explaining the work to an unscientific audience (such as a jury), the academic people have selected for evaluating the work because they are more rounded in full commentary of the nature system and understand what the research where going.

#### 6.5 Conclusion

The chapter describes the entire process of the evaluation that aims to extract relevant information from an independent and unbiased group of academic experts, who are both eligible and willing to offer a fresh perspective on different aspects of the research. The evaluation process begins with preparing the list of questions, video and list of participants, in addition to Ethical approval and end with illustrating and discuss the feedback. The questions were designed in a manner that covers the main areas of the research and considerate the level of

the potential participants and their academic and professional knowledge and experience in the field of digital forensics.

Expert assessment of the work is an essential and important stage of research without which research is incomplete. Unfortunately, only one person, Dr Robert, participated in the assessment stage of the evaluation process, on the other hand, the other 22 participants were busy or did not respond to the invitation letter. However, most of Dr Robert's comments were very positive and helpful to all questions.

Dr Robert found that it is difficult to judge the performance and scalability of the system based on the limited data presented. Furthermore, his attention was as regards the analysis of the efficacy of the multi-algorithmic data fusion model and request more statistical analysis and experiments to show the efficiency of the proposed approach. However, due to the difficulties of finding real cases and the time-restricted of creating the video, the two points were not met completely. In addition, he suggested adding a color flag on the google map to illustrate which sources the evidence came from.

214

## 7 Conclusion and Future Work

The research objective was to design and develop a novel framework for objectbased multimedia forensic analysis that annotates images automatically to allow for keyword and pattern-based searching and to develop a forensic analysis process that extracts multiple pieces of evidence from a heterogeneous forensic image database. This will permit investigators to ask complex high-level queries of the acquired data. In addition, the OM-FAT tool provides full case management functionality (from acquisition to reporting), which aids in reducing the investigator's cognitive load and the time of the investigation.

This objective was achieved by generating image annotations through developing the multi-algorithmic approach that generates annotations based on merging multiple AIA systems' results and by employing various image analysis approaches that aid in aggregation and correlation of the images. A path was set by beginning to learn about forensic image analysis and investigating image analysis studies in the digital forensics domain in order to define the research problem. Following the literature review of image-based retrieval methods, a novel solution to tackle the problem was hypothesised; this solution was tested for its feasibility. After proving the practicality of the hypothesis, the research went on to design a novel architecture that can solve crimes where a large number of images need to be analysed in an efficient and timely manner. In the final stage of the research, a functional prototype was developed.

#### 7.1 Achievements of the Research

Overall, the research has achieved all objectives listed in Chapter 1 through conducting a critical review of the literature, developing a novel approach to generate final image annotation, designing a novel architecture, implementing a prototype, and evaluating the research. The following are the main achievements of this research:

- 1. The primary stage of the research was understanding the current state-of-the-art of forensic image analysis. Building on this, an exhaustive set of literature surrounding existing research in the domain of image analysis in digital forensic was addressed to identify the research problem. In addition, a comprehensive review of image-based retrieval techniques was also achieved to identify the best technique that could be employed on forensic images to retrieve specific evidence from a large number of images (Chapter 2).
- 2. A series of experiments that evaluate commercial computer vision API systems to determine their accuracy and ability to comprehensively annotate images within a forensic context were conducted. In addition, the multi-algorithmic approach was proposed as a new approach that fused image annotation results from multiple commercial computer vision API systems to improve the annotation results and make them more reliable and robust. The annotation results will have an important effect on the overall system retrieval accuracy in the research's later stages. Experimental results refer to the superiority of the proposed approach (Chapter 3).
- 3. On proving the hypothesis (i.e., the multi-algorithmic approach), the next stage of the research was designing a novel architecture for

the proposed OM-FAT that can aid the investigation process in analysing, interpreting, and correlating the multimedia-based context. This achievement was made in the third stage of the research (Chapter 4).

- 4. Developing and implementing the prototype based on the successful design of the architecture to ensure that the system works efficiently and can deal with different forensics cases related to image analysis (Chapter 5).
- 5. Evaluation of the feasibility of the framework by seeking opinions and feedback has been collected from academic researchers (Chapter 6).

## 7.2 Limitations of Research

Despite the achievement of the research, certain limitations can be identified.

These limitations are summarised below:

- 1. Few studies are concerned with extracting evidence to solve criminal cases through forensic image analysis, considering the accuracy and speed requirements. Consequently, it is difficult to know what approaches were employed, as well as what were the shortcuts.
- 2. Lack of availability of the public forensic image datasets containing heterogeneous and fully annotated images in order to evaluate the commercial systems and the proposed multi-algorithmic approach. To assess the performance of commercial systems and the proposed approach, the researcher had to use general datasets that contained various images to simulate the forensic images. Regarding evaluating the

implemented prototype, the researcher had to collect a new dataset for this purpose.

- 3. Although the multi-algorithmic approach achieved a good performance, which was measured by average precision, average recall and f-measure, the subjective quality of images is important for improving the annotation performance of commercial systems, thereby improving the proposed approach's performance. Some cases include images that may suffer from noise, poor contrast, or they may be blurry. In addition, some images come with small sizes that are unacceptable for some systems. All this decreases the performance of the multi-algorithmic approach, thereby decreasing the retrieval performance of evidence and losing some evidence.
- 4. The number of digital images increases exponentially, and these image data have complex content, various formats, and require more developer effort to analyse them efficiently and effectively. This large volume of image data needs to be capable of being processed quickly (near realtime) to meet the growing number requirements (time, burden, cost, etc.).
- 5. The speedy advancement in image editing software makes modification and manipulation of digital visual data very easy. This advancement has reached a level such that image tampering can be done without changing its quality or leaving obvious traces. Consequently, it has become essential in the forensic scenario to ascertain the trustworthiness of images before using them as potential evidence.

218

6. Use of public annotation systems to process private data introduces the problem of submitting evidence to an external untrusted source for analysis.

#### 7.3 Future Work

The research identified the challenges that face image analysis in the forensic domain and succeeded in proposing a novel tool that can analyse images and extract evidence efficiently (i.e., a novel framework for the Object-based Multimedia Forensic Analysis Tool) followed by the development and evaluation of the prototype. Nevertheless, there are several areas in which future work could be carried out to advance on what has been achieved in this research. These include:

## 7.3.1 Evaluation of the Image Quality Criteria and Enhancement

The acquired images that need to be investigated, suggesting that these images are usually large in number, vary in quality, have unconstrained illumination, and various orientations, object size, irregular background, and contain multiple objects. As a result, these images are large and need pre-processing often in near real-time to maintain the level of accuracy. Therefore, there is a need to develop an enhancement method to process images so the result will be more suitable than the original image. Image enhancement methods are based on subjective image quality criteria. Therefore, the enhancement method will improve the images' visual appearance, thereby improving the annotation and forensic image analysis (regarding the object-matching and text similarity) performance.

#### 7.3.2 Privacy

The use of publicly available annotation systems introduces some operational limitations. Some of these systems, such as Microsoft Vision API, take a copy of the image to improve its system performance. Consequently, there is a need to explore and evaluate a range of pre-processing procedures to introduce the necessary privacy required. The aim of pre-processing is to detect if the image contains a person's face or text that represents valuable details. The privacy preprocessing is responsible for covering important content automatically by using a mask. Another solution is by isolating images that contain important details and then sending these details to private automatic annotation systems to annotate the images.

#### 7.3.3 Improving the Geo-Tracking System

The geo-tracking approach provides an overview of what directions a person/ object utilized and, thereby, specifies their whereabouts. Because the Google Map Direction API shows the default route between two points, however, the suspect may use alternative routes. Therefore, there is a need to find more than one route between the origin and destination points and then calculate the distance for each route. After that is developing a method that uses the photo's metadata (time created) to select the correct route based on the difference between the times created of the start and end points and comparing it with the distance for each route to find the right route. This will improve the tracking process performance and find the requested person/object easily and precisely.

## 7.3.4 Improving Image-Matching Based on Image Content

There is a need to develop the object-matching algorithm, which operates on the web, to find visually similar images in a way in which it can deal with different styles of query image; input image, input painting, and input sketch. In addition, the investigator should be provided with a bounding box to specify the region of interest from the query then the results should be retrieved from large amounts of images in an efficient manner along with different matching approaches (exact matching, approximate matching, and cross-domain matching).

## References

AccessData Group (2018) Forensic Toolkit (FTK) User Guide. Available at: https://ad-pdf.s3.amazonaws.com/ftk/7.x/FTK\_UG.pdf (Accessed: 11 July 2019).

Aljarf, A. and Amin, S. (2015) 'Filtering and Reconstruction System for Gray Forensic Images', 9(1), pp. 20–25.

Allababidi, S. (2018) What is the problem of a CCTV camera? - Quora. Available at: https://www.quora.com/What-is-the-problem-of-a-CCTV-camera (Accessed: 26 April 2019).

Allan, M. (2019) A car is stolen every 5 minutes in the UK - here are the country's theft hot spots / inews. Available at: https://inews.co.uk/inews-lifestyle/cars/carstolen-every-5-minutes-uk-theft-hot-spots-500432 (Accessed: 23 November 2019).

Anthony T. S. Ho, S. L. (2015) 'Handbook of Digital Forensics of Multimedia Data and Devices', (january), p. 704. Available at: https://books.google.com/books?id=jXk\_CgAAQBAJ&pgis=1.

B S Manjunath and W Y Ma (1996) 'Texture features for browsing and retrieval of large image data', 18(8), pp. 837–842.

van Baar, R. B., van Beek, H. M. A. and van Eijk, E. J. (2014) 'Digital Forensics as a Service: A game changer', *Digital Investigation*. Elsevier Ltd, 11(SUPPL. 1), pp. S54–S62. doi: 10.1016/j.diin.2014.03.007.

Bahrami, S. and Abadeh, M. S. (2014) 'Automatic Image Annotation Using an Evolutionary Algorithm ( IAGA )', 2014 7th International Symposium on Telecommunications (IST'2014), pp. 320–325.

Battiato, S. et al. (2012) 'Multimedia in Forensics, Security, and Intelligence', IEEE Multimedia, 19(1), pp. 17–19. doi: 10.1109/MMUL.2012.10.

Van Beek, H. M. A. et al. (2015) 'Digital forensics as a service: Game on', *Digital* Investigation. Elsevier Ltd, 15, pp. 20–38. doi: 10.1016/j.diin.2015.07.004.

Bhargava, A. (2014) 'An Object Based Image Retrieval Framework Based on Automatic Image Annotation'.

Bileschi, S. M. (2006) 'Streetscenes: towards scene understanding in still images', p. 1. Available at: http://portal.acm.org/citation.cfm?id=1269593.

Bobriakov, I. (2018a) Comparison of Top 6 Cloud APIs for Computer Vision. Available at: https://medium.com/activewizards-machine-learningcompany/comparison-of-top-6-cloud-apis-for-computer-vision-ebf2d299be73 (Accessed: 28 June 2019).

Bobriakov, I. (2018b) Comparison of Top 6 Cloud APIs for Computer Vision - ActiveWizards: machine learning company - Medium. Available at: https://medium.com/activewizards-machine-learning-company/comparison-oftop-6-cloud-apis-for-computer-vision-ebf2d299be73 (Accessed: 7 November 2019).

BREWIS, H. (2019) FBI hunts 'Pink Lady Bandit' after string of bank robberies in US / London Evening Standard. Available at: https://www.standard.co.uk/news/world/fbi-hunts-pink-lady-bandit-after-stringof-bank-robberies-in-us-a4200336.html (Accessed: 23 November 2019).

Buckland, M. and Gey, F. (1994) 'The relationship between Recall and Precision', Journal of the American Society for Information Science, 45(1), pp. 12-19. doi: 10.1002/(SICI)1097-4571(199401)45:1<12::AID-ASI2>3.0.CO;2-L.

Calrifai (2018) API | Clarifai. Available at: https://www.clarifai.com/api.

Castanedo, F. (2013) 'A review of data fusion techniques.', TheScientificWorldJournal. Hindawi, 2013, p. 704504. doi: 10.1155/2013/704504.

Castellano, K. F. (2014) 'Data visualization', Educational Measurement: Issues and Practice, 33(2), pp. 3–4. doi: 10.1111/emip.12034.

Cedillo-Hernandez, M. *et al.* (2015) 'Mexican archaeological image retrieval based on object matching and a local descriptor', 2015 International Conference on Computer Communication and Informatics, ICCCI 2015, pp. 8–13. doi: 10.1109/ICCCI.2015.7218071.

Chamasemani, F. F. et al. (2015) 'Object Detection and Representation Method for Surveillance Video Indexing', pp. 3–7.

Chathurani, N. W. U. D. et al. (2015) 'Content-Based Image (object) Retrieval with Rotational Invariant Bag-of-Visual Words representation', in 2015 IEEE 10th International Conference on Industrial and Information Systems (ICIIS). IEEE, pp. 152–157. doi: 10.1109/ICIINFS.2015.7399002.

Chatzichristofis, S. A. and Boutalis, Y. S. (2008) 'CEDD: Color and Edge Directivity Descriptor: A Compact Descriptor for Image Indexing and Retrieval', in Computer Vision Systems. Berlin, Heidelberg: Springer Berlin Heidelberg, pp. 312–322. doi: 10.1007/978-3-540-79547-6\_30.

Chen, W.-B., Zhang, C. and Gao, S. (2012) 'Segmentation Tree Based Multiple Object Image Retrieval', in 2012 IEEE International Symposium on Multimedia. IEEE, pp. 214–221. doi: 10.1109/ISM.2012.49.

Choraś, R. S. (2013) 'Texture Based Firearm Striations Analysis for Forensics Image Retrieval', in Advances in Intelligent Systems and Computing, pp. 25-31. doi: 10.1007/978-3-642-32384-3\_4.

CONZER SECURITY MARKETING (2018) Challenging Lighting: Video Surveillance Security Camera Image Quality | Conzer. Available at: http://www.conzer.com/challenges-lighting-video-surveillance-security-systems/ (Accessed: 26 April 2019).

DIJKSTRA, R. (2016) Investigating Potential Tax Fraud: 6 Things Government Tax Authorities Should Look for in a Digital Forensics Tool. Available at: https://accessdata.com/blog/investigating-potential-tax-fraud-6-thingsgovernment-tax-authorities-shoul (Accessed: 14 July 2019).

Dimitriou, M. et al. (2013) 'Detection and classification of multiple objects using an RGB-D sensor and linear spatial pyramid matching', *Electronic Letters on* Computer Vision and Image Analysis, 12(2), pp. 78–87.

Evans, M. (2018) Nine out of ten car thieves are not caught as the number of vehicles stolen increases. Available at: https://www.telegraph.co.uk/news/2018/09/06/nine-ten-car-thieves-not-caughtnumber-vehicles-stolen-increases/ (Accessed: 23 November 2019).

Everingham, M. et al. (2014) The Pascal Visual Object Classes Challenge-a Retrospective.

Al Fahdi, M. et al. (2016) 'A suspect-oriented intelligent and automated computer forensic analysis', *Digital Investigation*, 18, pp. 65-76. doi: 10.1016/j.diin.2016.08.001.

Faure, L. (2016) How I (sort of) got around the Google Maps API results limit - By. Available at: https://hackernoon.com/how-i-sort-of-got-around-the-google-mapsapi-results-limit-1c673e66ef36 (Accessed: 19 November 2019).

Filestack (2019) Comparing Image Tagging Services: Google Vision, Microsoft Cognitive Services, Amazon Rekognition and Clarifai. Available at: https://blog.filestack.com/thoughts-and-knowledge/comparing-google-visionmicrosoft-cognitive-amazon-rekognition-clarifai/ (Accessed: 28 June 2019).

Forensic Video Services (2019) Photogrammetry / FVS. Available at: http://forensicvideo.co.uk/imagery-analysis/photogrammetry/ (Accessed: 28 October 2019).

Forensicsciencesimplified.org (2016) 'Forensic Audio and Video Analysis: How It's Done'. Available at: http://www.forensicsciencesimplified.org/av/how.html.

Gadelmawla, E. S. (2004) 'A vision system for surface roughness characterization using the gray level co-occurrence matrix', NDT and E International, 37(7), pp. 577–588. doi: 10.1016/j.ndteint.2004.03.004.

Garfinkel, S. L. (2007) 'Carving contiguous and fragmented files with fast object validation', *Digital Investigation*, 4, pp. 2-12. doi: 10.1016/j.diin.2007.06.017.

Gökberk, B. and Akarun, L. (2006) Comparative Analysis of Decision-level Fusion Algorithms for 3D Face Recognition. Available at: http://citeseerx.ist.psu.edu/viewdoc/download?doi=10.1.1.64.7655&rep=rep1&ty pe=pdf (Accessed: 10 July 2019).

Google Cloud Platform (2017) Vision API - Image Content Analysis | Google Cloud Platform. Available at: https://cloud.google.com/vision/ (Accessed: 10 April 2017).

Gu, Y. et al. (2015) 'The Applications of Decision-Level Data Fusion Techniques in the Field of Multiuser Detection for DS-UWB Systems.', Sensors (Basel, Switzerland). Multidisciplinary Digital Publishing Institute (MDPI), 15(10), pp. 24771–90. doi: 10.3390/s151024771.

Gubanov, Y. (2012) 'Retrieving Digital Evidence: Methods, Techniques and Issues', ForensicFocus.

Guidance software (2008) EnCASE® Forensic Features and Functionality. Available at: www.guidancesoftware.com (Accessed: 23 November 2019).

Gulhane, S. A. and Gurjar, A. A. (2015) 'Content based Image Retrieval from Forensic Image Databases', 5(3), pp. 66–70.

Gupta, N., Das, S. and Chakraborti, S. (2014) 'Revealing What to Extract from Where, for Object-Centric Content Based Image Retrieval (CBIR)', in Proceedings of the 2014 Indian Conference on Computer Vision Graphics and Image Processing - ICVGIP '14. New York, New York, USA: ACM Press, pp. 1-8. doi: 10.1145/2683483.2683540.

Hamid Amiri, S. and Jamzad, M. (2015) 'Automatic image annotation using semisupervised generative modeling', Pattern Recognition. Elsevier, 48(1), pp. 174-188. doi: 10.1016/j.patcog.2014.07.012.

Hanji, R. B. and Rajpurohit, V. (2013) 'Forensic Image Analysis - A Frame work', The International Journal of Forensic Computer Science, 8(1), pp. 13–19. doi: 10.5769/J201301002.

Hannan, M. A. et al. (2016) 'Content-based image retrieval system for solid waste bin level detection and performance evaluation', *Waste Management*. Elsevier Ltd, 50, pp. 10–19. doi: 10.1016/j.wasman.2016.01.046.

Hidajat, M. (2015) 'Annotation Based Image Retrieval using GMM and Spatial Related Object Approaches', 8(8), pp. 399–408.

Holtz, Y. (2019) Network Graph / the D3 Graph Gallery. Available at: https://www.d3-graph-gallery.com/network.html (Accessed: 19 November 2019).

Hong Hanh, P. T. and Ly Quoc Ngoc (2012) 'Multiple objects detection on street using Hmax features and color clue', in 2012 IEEE International Symposium on Signal Processing and Information Technology (ISSPIT). IEEE, pp. 000090– 000094. doi: 10.1109/ISSPIT.2012.6621266.

Hou, A. and Wang, C. (2014) 'Automatic Semantic Annotation for Image Retrieval Based on Multiple Kernel Learning', (Lemcs).

HSBC Bournemouth bank robbery CCTV released - BBC News (2016). Available at: https://www.bbc.co.uk/news/uk-england-dorset-36266501?fbclid=IwAR0oFmVMTrwNXeQowktRq97N9sjYNNp-5J7loWVD5agfeLvKmHRfdpxrMME (Accessed: 22 November 2019).

Hsu, C.-Y., Kang, L.-W. and Mark Liao, H.-Y. (2013) 'Cross-camera vehicle tracking via affine invariant object matching for video forensics applications', in 2013 IEEE International Conference on Multimedia and Expo (ICME). IEEE, pp. 1–6. doi: 10.1109/ICME.2013.6607446.

http://www.focusmagic.com (no date) Forensics - Recovering the Most Detail from Your Image - Focus Magic. Available at: http://www.focusmagic.com/forensics-tutorial.htm (Accessed: 5 November 2019).

Huang, C., Han, Y. and Zhang, Y. (2012) 'A method for object-based color image retrieval', Proceedings - 2012 9th International Conference on Fuzzy Systems and Knowledge Discovery, FSKD 2012, (Fskd), pp. 1659-1663. doi: 10.1109/FSKD.2012.6234099.

Huang, C. and Liu, Q. (2006) 'Color image retrieval using edge and edge-spatial features', Chinese Optics Letters. Available at: https://www.osapublishing.org/abstract.cfm?uri=col-4-8-457 (Accessed: 18 August 2016).

Huang, Y.-F. and Lu, H.-Y. (2010) 'Automatic Image Annotation Using Multiobject Identification', in 2010 Fourth Pacific-Rim Symposium on Image and Video Technology. IEEE, pp. 386–392. doi: 10.1109/PSIVT.2010.71.

Imagga.com (2016) imagga - powerful image recognition APIs for automated categorization & amp; tagging. Available at: https://imagga.com/.

Janus, D. (2016) A Comparison of Automatic Image Tagging Services and APIs. Available at: https://blog.rebased.pl/2016/10/04/computer-vision-1.html (Accessed: 28 June 2019).

Jin, C. and Jin, S.-W. (2015) 'Automatic image annotation using feature selection based on improving quantum particle swarm optimization', *Signal Processing*. Elsevier, 109, pp. 172–181. doi: 10.1016/j.sigpro.2014.10.031.

Kalayeh, M. M., Idrees, H. and Shah, M. (2014) 'NMF-KNN: Image Annotation Using Weighted Multi-view Non-negative Matrix Factorization', in 2014 IEEE Conference on Computer Vision and Pattern Recognition. IEEE, pp. 184–191. doi: 10.1109/CVPR.2014.31.

Kamarainen, J. K. (2012) 'Gabor features in image analysis', 2012 3rd International Conference on Image Processing Theory, Tools and Applications, IPTA 2012. IEEE, pp. 13–14. doi: 10.1109/IPTA.2012.6469502.

Kavitha, K. and Sudhamani, M. V. (2014) 'Object based image retrieval from database using combined features', Proceedings - 2014 5th International Conference on Signal and Image Processing, ICSIP 2014, pp. 161-165, doi: 10.1109/ICSIP.2014.31.

Kee, E., Johnson, M. K. and Farid, H. (2011) 'Digital Image Authentication From JPEG Headers', IEEE Transactions on Information Forensics and Security, 6(3), pp. 1066–1075. doi: 10.1109/TIFS.2011.2128309.

Kharkate, S. K. and Janwe, N. J. (2013) Automatic Image Annotation: A Review, The International Journal of Computer Science & Applications (TIJCSA). Available at: http://www.journalofcomputerscience.com/ (Accessed: 24 June 2019).

Kim Medaris (2008) Expert: Digital evidence just as important as DNA in solving crimes. Available at: http://www.purdue.edu/uns/x/2008a/080425T-MislanPhones.html.

Kumar, D. K., Suneera, K. and Kumar, C. (2011) 'CONTENT BASED IMAGE RETRIEVAL- Extraction By Objects of User INTEREST', International Journal on Computer Science and Engineering (IJCSE), 3(3), pp. 1068–1074.

Lee, J. et al. (2011) 'Image Retrieval in Forensics: Application to Tattoo Image Database', IEEE Multimedia.

Li, Zhixin *et al.* (2012) 'Combining Generative/Discriminative Learning for Automatic Image Annotation and Retrieval', International Journal of Intelligence Science, 02(03), pp. 55–62. doi: 10.4236/ijis.2012.23008.

Loughran, J. (2018) Britain's vast network of CCTV cameras is vulnerable to hacks watchdog warns / E&T Magazine. Available at: https://eandt.theiet.org/content/articles/2018/01/britain-s-vast-network-of-cctvcameras-is-vulnerable-to-hacks-watchdog-warns/ (Accessed: 26 April 2019).

Lunshao Chai et al. (2011) 'Multi-feature content-based product image retrieval based on region of main object', in 2011 8th International Conference on Information, Communications & Signal Processing. IEEE, pp. 1-5. doi: 10.1109/ICICS.2011.6174237.

Magazine, P. (2017) A Photographer's Guide to Color Histogram - The Coffeelicious - Medium. Available at: https://medium.com/the-coffeelicious/aphotographers-guide-to-color-histogram-e31a5d92efb2 (Accessed: 2 November 2019).

Mair, F. (2015) My stolen bike is for sale on Gumtree but police say there is NOTHING they can do - Mirror Online. Available at: https://www.mirror.co.uk/news/uk-news/stolen-bike-sale-gumtree-police-5062187 (Accessed: 23 November 2019).

Majidpour, J. et al. (2015) 'Interactive tool to improve the automatic image annotation using MPEG-7 and multi-class SVM', in 2015 7th Conference on Information and Knowledge Technology (IKT). IEEE, pp. 1–7. doi: 10.1109/IKT.2015.7288777.

Malcom Marshall, A. (2014) *A Survey on Image Retrieval Methods*. Available at: http://cogprints.org/9815/1/Survey on Image Retrieval Methods.pdf (Accessed: 14 July 2019).

Microsoft Cognitive Services (2017) Microsoft Cognitive Services - Computer Vision API. Available at: https://www.microsoft.com/cognitive-services/enus/computer-vision-api (Accessed: 10 April 2017).

Mikhail Popkov: Russian ex-cop jailed for 56 more murders - BBC News (2018). Available at: https://www.bbc.co.uk/news/world-europe-46505746 (Accessed: 23 November 2019).

Mochizuki, T. et al. (2013) 'Visual-Based Image Retrieval by Block Reallocation Considering Object Region', 2013 2nd IAPR Asian Conference on Pattern Recognition, pp. 371–375. doi: 10.1109/ACPR.2013.106.

Mohammadpour, M. and Mozaffari, S. (2015) 'A method for Content-Based Image Retrieval using visual attention model', in 2015 7th Conference on Information and Knowledge Technology (IKT). IEEE, pp. 1–5. doi: 10.1109/IKT.2015.7288764.

MORRIS, G. (2017) CCTV appeal: Robbers wearing Halloween masks targeted bank in Hull - Yorkshire Post. Available at: https://www.yorkshirepost.co.uk/news/crime/cctv-appeal-robbers-wearinghalloween-masks-targeted-bank-in-hull-1-8836900 (Accessed: 23 November 2019).

Muralidharan, S. et al. (2015) 'A novel approach to the extraction of multiple salient objects in an image', in 2015 IEEE International Conference on Signal Processing, Informatics, Communication and Energy Systems (SPICES). IEEE, pp. 1–5. doi: 10.1109/SPICES.2015.7091452.

Murthy, V. N., Can, E. F. and Manmatha, R. (2014) 'A Hybrid Model for Automatic Image Annotation', in Proceedings of International Conference on Multimedia Retrieval - ICMR '14. New York, New York, USA: ACM Press, pp. 369–376. doi: 10.1145/2578726.2578774.

Murthy, V. N., Majji, S. and Manmatha, R. (2015) 'Automatic Image Annotation Using Convex Deep Learning Models', in *Proceedings of the International* Conference on Pattern Recognition Applications and Methods. SCITEPRESS - Science and and Technology Publications, pp. 92-99. doi: 10.5220/0005216700920099.

National Institute of Justice (2014) 'Research and Development in Forensic Science for Criminal Justice Purposes', (1121).

NFSTC (2007) 'A Simplified Guide To Digital Evidence'. Available at: http://www.forensicsciencesimplified.org/digital/DigitalEvidence.pdf.

NIST (2018) *Digital Forensics / NIST*. Available at: https://www.nist.gov/programs-projects/digital-forensics (Accessed: 25 April 2019).

Office for National Statistics (UK) (2019) • UK households: ownership of mobile telephones 1996-2018 / Survey. Available at: https://www.statista.com/statistics/289167/mobile-phone-penetration-in-the-uk/ (Accessed: 25 April 2019).

Ojala, T., Pietikäinen, M. and Harwood, D. (1996) 'A comparative study of texture measures with classification based on featured distributions', Pattern Recognition, 29(1), pp. 51–59. doi: 10.1016/0031-3203(95)00067-4.

Ojala, T., Pietikainen, M. and Maenpaa, T. (2002) 'Multiresolution gray-scale and rotation invariant texture classification with local binary patterns', IEEE Transactions on Pattern Analysis and Machine Intelligence, 24(7), pp. 971–987. doi: 10.1109/TPAMI.2002.1017623.

Oujaoura, M., Minaoui, B. and Fakir, M. (2014) 'Combined descriptors and classifiers for automatic image annotation'.

Palmer, G. (2001) 'the first Digital Forensic Research Workshop', the First Digital Forensic Research Workshop (DFRWS), (1), pp. 15–18. doi: 10.1111/j.1365- 2656.2005.01025.x.

Patel, N. (2017) What are The Pros & Cons of Foundation and Bootstrap? Available at: https://webbymonks.com/blog/what-are-the-pros-cons-offoundation-and-bootstrap/ (Accessed: 30 October 2019).

Patil, P. S. and Kapse, P. A. S. (2015) 'Survey on Different Phases of Digital Forensics Investigation Models', pp. 1529–1534.

Perret, E. (2017) Here's How Many Digital Photos Will Be Taken in 2017 - True Stories. Available at: https://mylio.com/true-stories/tech-today/heres-how-manydigital-photos-will-be-taken-in-2017-repost-oct (Accessed: 25 April 2019).

Poisel, R. and Tjoa, S. (2011) 'Forensics Investigations of Multimedia Data: A Review of the State-of-the-Art', in 2011 Sixth International Conference on IT Security Incident Management and IT Forensics. IEEE, pp. 48-61. doi: 10.1109/IMF.2011.14.

Police issue CCTV footage of Kirkcaldy armed bank robbery - BBC News (2016). Available at: https://www.bbc.co.uk/news/uk-scotland-edinburgh-east-fife-36516989?fbclid=IwAR0k\_lKdQymN7vJm0XdGLGLaJzQgYkamWdbqU1mAYY 6SqXXIwryL6gGBBqw (Accessed: 22 November 2019).

Pourian, N. and Manjunath, B. S. (2015) 'Retrieval of Images with Objects of Specific Size, Location, and Spatial Configuration', 2015 IEEE Winter Conference on Applications of Computer Vision, pp. 960–967. doi: 10.1109/WACV.2015.133.

Qi, H. et al. (2012) 'Object-based image retrieval with kernel on adjacency matrix and local combined features', ACM Transactions on Multimedia Computing, Communications, and Applications, 8(4), pp. 1–18. doi: 10.1145/2379790.2379796.

Redi, J. A., Taktak, W. and Dugelay, J.-L. (2011) 'Digital image forensics: a booklet for beginners', Multimedia Tools and Applications, 51(1), pp. 133–162. doi: 10.1007/s11042-010-0620-1.

Richter, F. (2017) • Chart: Smartphones Cause Photography Boom / Statista. Available at: https://www.statista.com/chart/10913/number-of-photos-takenworldwide/ (Accessed: 25 April 2019).

Rida, I. *et al.* (2019) 'Forensic shoe-print identification: a brief survey', pp. 1-7. Available at: http://arxiv.org/abs/1901.01431.

Rosebrock, A. (2014) Clever Girl: A Guide to Utilizing Color Histograms for Computer Vision and Image Search Engines - PyImageSearch. Available at: https://www.pyimagesearch.com/2014/01/22/clever-girl-a-guide-to-utilizingcolor-histograms-for-computer-vision-and-image-search-engines/ (Accessed: 2 November 2019).

Sardana, N. (2017) Object Detection.

Scott Domes (2017) We compared the 3 best image analysis API's – here's what we learned. Available at: https://engineering.musefind.com/we-compared-the-3best-image-analysis-apis-here-s-what-we-learned-2d54cff5ae62 (Accessed: 6 November 2018).

Sebastian, B., Unnikrishnan, A. and Balakrishnan, K. (2012) 'GREY LEVEL CO-OCCURRENCE MATRICES: GENERALISATION AND SOME NEW FEATURES', International Journal of Computer Science, Engineering and Information Technology (IJCSEIT), 2(2). doi: 10.5121/ijcseit.2012.2213.

Sephton, C. (2017) Madeleine McCann's disappearance: A timeline | UK News | Sky News. Available at: https://news.sky.com/story/madeleine-mccannsdisappearance-a-timeline-10803372 (Accessed: 9 July 2019).

Shahbahrami, A., Borodin, D. and Juurlink, B. (2008) Comparison Between Color and Texture Features for Image Retrieval. Available at: http://citeseerx.ist.psu.edu/viewdoc/download;jsessionid=A38430FD8C92D41E B062213D1205CE86?doi=10.1.1.158.4642&rep=rep1&type=pdf (Accessed: 26 June 2019).

Shamsujjoha, M. et al. (2014) 'Semantic modelling of unshaped object: An efficient approach in content based image retrieval', in 2014 17th International Conference on Computer and Information Technology (ICCIT). IEEE, pp. 30–34. doi: 10.1109/ICCITechn.2014.7073070.

Shinde, S. et al. (2014) 'Content and Tag Based Image Retrieval System using Automatic Image Annotation', International Journal of Computer Science Trends and Technology, 2. Available at: www.ijcstjournal.org (Accessed: 11 July 2019).

Shivakumar, S. et al. (2013) 'Semantic image retrieval system based on object relationships', in 2013 IEEE Second International Conference on Image Information Processing (ICIIP-2013). IEEE, pp. 276–281. doi: 10.1109/ICIIP.2013.6707598.

Shriram, K. V, Priyadarsini, P. L. K. and Baskar, A. (2015) 'An intelligent system of content-based image retrieval for crime investigation', International Journal of Advanced Intelligence Paradigms, 7, pp. 264–279.

Singh, A. (2015) 'Exploring Forensic Video And Image Analysis'. Available at: https://www.linkedin.com/pulse/exploring-forensic-video-image-analysis-ashishsingh.

Singh, N., Singh, K. and Sinha, A. K. (2012) 'A Novel Approach for Content Based Image Retrieval', *Procedia Technology*, 4, pp. 245-250. doi: 10.1016/j.protcy.2012.05.037.

Slama, C. C., Theurer, C. and Henriksen, S. W. (1980) Manual of photogrammetry. 4th ed. Falls Church, Va: American Society of Photogrammetry.

Sobhani, F. and Straccia, U. (2019) Towards a Forensic Event Ontology to Assist Video Surveillance-based Vandalism Detection. Available at: https://arxiv.org/pdf/1903.09012.pdf (Accessed: 10 May 2019).

SREEDHANYA, S. and CHHAYA, S. P. (2017) 'Automatic Image Annotation Using Modified Multi-label Dictionary Learning', International Journal of Engineering and Techniques, 3(5). Available at: http://www.ijetjournal.org (Accessed: 9 March 2018).

Sumathi, T. and Hemalatha, M. (2011) 'A combined hierarchical model for automatic image annotation and retrieval', in 2011 Third International Conference on Advanced Computing. IEEE, pp. 135–139. doi: 10.1109/ICoAC.2011.6165162.

SWGIT, S. W. G. on I. T. (2007) 'Best Practices for Forensic Image Analysis', United States of America and Journal, 2(January), pp. 1–12.

Tariq, A. and Foroosh, H. (2014) 'SCENE-BASED AUTOMATIC IMAGE ANNOTATION', pp. 3047–3051.

Tian, D. (2014) 'Semi-supervised Learning for Automatic Image Annotation Based on Bayesian Framework', 7(6), pp. 213–222.

Tian, D. (2015) 'Support Vector Machine for Automatic Image Annotation', 8(11), pp. 435–446.

Tipa, M. (2018) Forensic Toolkit (FTK) User Guide. Available at: https://adpdf.s3.amazonaws.com/ftk/6.4.x/FTK\_UG.pdf (Accessed: 2 July 2019).

Uricchio, T. et al. (2017) Automatic Image Annotation via Label Transfer in the Semantic Space. Available at: https://arxiv.org/pdf/1605.04770.pdf (Accessed: 10 May 2019).

Wang, H. *et al.* (2011) 'An image retrieval method based on texture features of object region', Proceedings of 2011 International Conference on Electronics and Optoelectronics, 4(Iceoe), pp. V4-83-V4-86. doi: 10.1109/ICEOE.2011.6013431.

Wang, H., Mohamad, D. and Ismail, N. (2014) 'An Efficient Parameters Selection for Object Recognition Based Colour Features in Traffic Image Retrieval', 11(3), pp. 308–314.

Wen, C., Geng, G. and Zhu, X. (2011) 'An algorithm of object-based image retrieval using multiple instance learning', The Fourth International Workshop on Advanced Computational Intelligence, pp. 399-402. doi: 10.1109/IWACI.2011.6160040.

Wen, C., Ph, D. and Yu, C. (2005) 'Image Retrieval of Digital Crime Scene Images', pp. 37–45.

Wu, J., Wang, X. and Xing, H. (2011) 'Regional objects based image retrieval', in 2011 Chinese Control and Decision Conference (CCDC). IEEE, pp. 1273–1277. doi: 10.1109/CCDC.2011.5968385.

Xia, Y., Wu, Y. and Feng, J. (2015) 'Cross-Media Retrieval using Probabilistic Model of Automatic Image Annotation', 8(4), pp. 145–154.

Xiao, J., Li, S. and Xu, Q. (2019) 'Video-based Evidence Analysis and Extraction in Digital Forensic Investigation', IEEE Access. IEEE, 7, pp. 1-1. doi: 10.1109/ACCESS.2019.2913648.

Xie, L. et al. (2013) 'A Two-Phase Generation Model for Automatic Image Annotation', in 2013 IEEE International Symposium on Multimedia. IEEE, pp. 155–162. doi: 10.1109/ISM.2013.33.

Yao, M. (2017) Chihuahua OR Muffin? Searching For The Best Computer Vision API. Available at: https://www.topbots.com/chihuahua-muffin-searching-bestcomputer-vision-api/ (Accessed: 27 June 2019).

Yuan-Yuan, C. et al. (2014) 'A hybrid hierarchical framework for automatic image annotation', in 2014 International Conference on Machine Learning and Cybernetics. IEEE, pp. 30–36. doi: 10.1109/ICMLC.2014.7009087.

Yuan, H. and Ying, L. (2014) 'Study on forensic image retrieval', in 2014 9th IEEE Conference on Industrial Electronics and Applications. IEEE, pp. 89–94. doi: 10.1109/ICIEA.2014.6931137.

Zhang, D., Monirul Islam, M. and Lu, G. (2013) 'Structural image retrieval using automatic image annotation and region based inverted file', Journal of Visual Communication and Image Representation. Elsevier Inc., 24(7), pp. 1087–1098. doi: 10.1016/j.jvcir.2013.07.004.

Zhang, N. (2014a) 'A Novel Method of Automatic Image Annotation', Computer Science & Education (ICCSE), 2014 9th ..., (Iccse), pp. 1089-1093. Available at: http://ieeexplore.ieee.org/xpls/abs\_all.jsp?arnumber=6926631.

Zhang, N. (2014b) 'Linear regression for Automatic Image Annotation', Computer Science & Education (ICCSE), 2014 9th ..., (Iccse), pp. 682-686. Available at: http://ieeexplore.ieee.org/xpls/abs\_all.jsp?arnumber=6926548.

## Appendices

Appendix A: Centric and Non-Centric Single Object-Based Image **Retrieval** 

Appendix B: Multiple Objects-Based Image Retrieval

Appendix C: Approval Forms and Ethical Approval Notifications

Appendix D: Publications

# Appendix A: Centric and Non-Centric Single Object-Based Image Retrieval

Wang et al. (2011) presented an image retrieval method based on texture features of the object region. The system started by converting a colour image from RGB colour to grey space. Thereafter, the Otsu algorithm, which is one of the most common methods of automatic threshold selection, was used to segment the grey image into the object region and the background region. Afterwards, texture features of the object region were extracted by using a Local Binary Pattern (LBP) algorithm. Finally, the Euclidean distance was calculated to find the similarity between extracted texture features for a query image and images from an image database. In order to verify the proposed method, the precision and recall were used to validate the retrieval performance of the proposed system. The proposed method was tested on the SIMPLIcity dataset, which consists of 1,000 images selected from the Corel image database in ten categories, with each category containing 100 images. Five images per category were randomly chosen from four categories (buildings, buses, flowers, and dragons) to use as query images. The experimental results showed that the proposed method achieved an average precision and average recall of 84.0% and 16.8%, respectively. The recall was very low because the images contained only one central object and the method succeeded to retrieve the images that contain the query object. The proposed system achieved good performance because it removed the image background, which in turn improved the retrieval accuracy.

Another new technique of object-based image retrieval was suggested by Lunshao Chai et al. (2011). The objective of this study was the quick extraction of the main image region and efficient extraction of shape and colour features. The system entailed two phases: main object region extraction and features extraction. In the first phase, several processes were implemented upon the image: edge detection (by using the canny edge operator), smoothing (Gaussian filter), binarization, and maximum connected domain detection. Then, an image mask was generated so as to extract the main image region. [Figure A.1](#page-250-0) illustrates the processing flow for the main object region extraction. This phase focused on neglecting the image background and any region unconnected with the main object region.

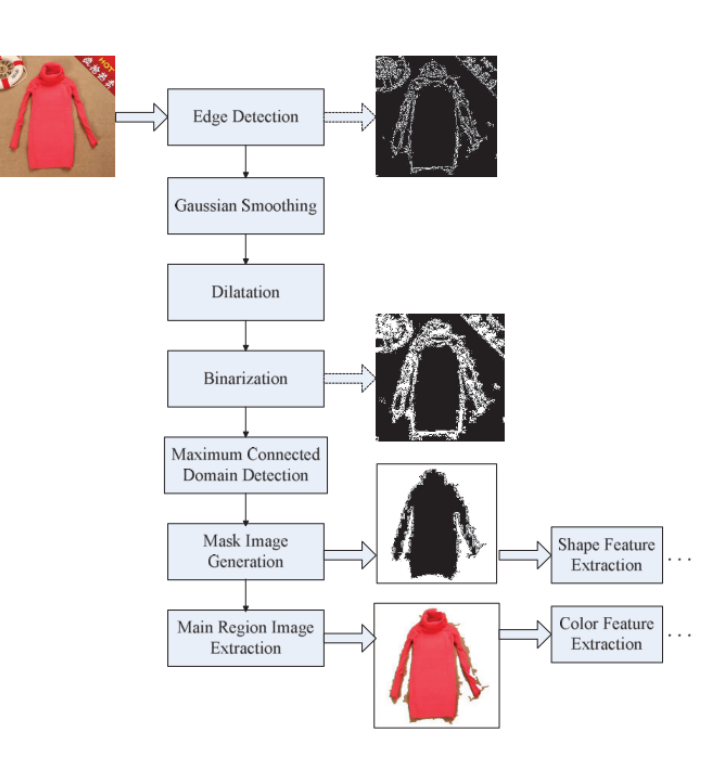

Source: Lunshao Chai et al. (2011)

#### Figure A.1: Processing Flow of Extraction the Main Object Region

<span id="page-250-0"></span>In the second phase, shape and colour features were extracted using Radial-Harmonic-Fourier Moments (RHFMs) and the fuzzy histogram linking technique,

respectively. These features were then used to represent the region of the main object. Euclidean distance was utilised to measure the distance between the features of the query image and the database images. To evaluate the performance of the proposed system, 16 categories were selected for experiments from the Product Image Categorization Data Set, which contains 100 categories (PI 100), each of which contains 100 images. Furthermore, 220 images were used as a query image. The Averaged Normalised Modified Retrieval Rank (ANMRR) was used to assess the performance of the proposed system. Additionally, the Averaged Normalised Modified TOP-K Retrieval Rank (ANMTKRR) value was utilised to allow the user to determine how many results were displayed. The proposed system was compared with several other methods, including the Dominant Colour Descriptor (DCD), Local Binary Pattern (LBP) (Ojala, Pietikäinen and Harwood, 1996; Ojala, Pietikainen and Maenpaa, 2002), CEDD (Chatzichristofis and Boutalis 2008), and the fuzzy shape histogram (FSH). Experimental results showed that the proposed system demonstrated increased image retrieval accuracy, as shown in [Figure A.2.](#page-251-0)

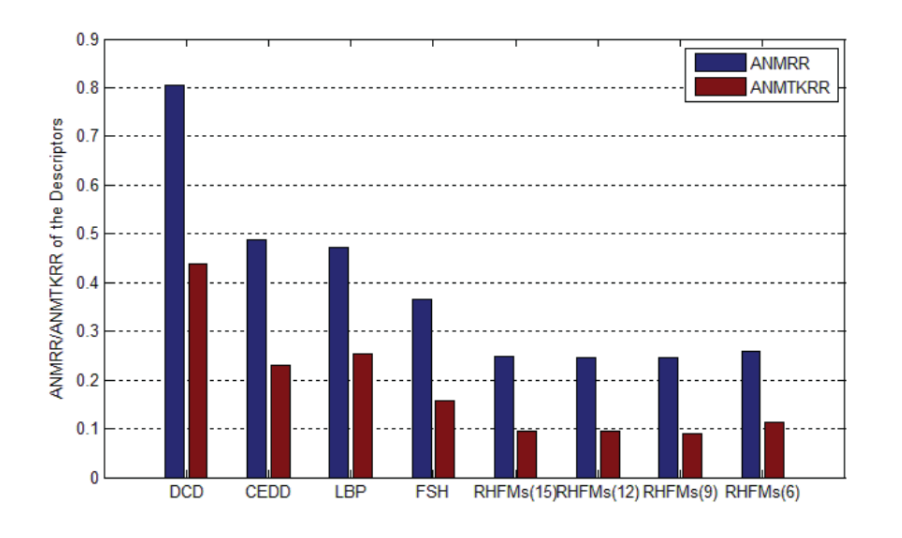

Source: Lunshao Chai et al. (2011)

<span id="page-251-0"></span>Figure A.2: ANMRR and ANMTKRR of the Descriptors
An image retrieval method based on regional objects was proposed by Wu, Wang and Xing (2011). The aim of the study was to use semantic information within the user query concept. Their proposed system involved four main stages: a segmentation process, visual feature extraction, similarity measurement, and relevance feedback. In the first stage, the system did not use a segmented algorithm to extract the blob of interest but instead required the user to insert a query image. The cursor on the query image changes into a cross shape, and the user was able to select the regional object by dragging the mouse over the object, as shown in [Figure A.3.](#page-252-0) Next, the spatial location information and the segmented fragment of the selected object were automatically saved for use in image retrieval. Thereafter, based on information that was saved before, all images in the dataset were segmented.

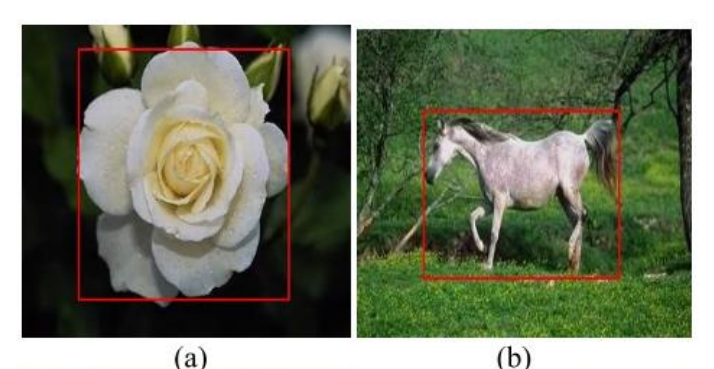

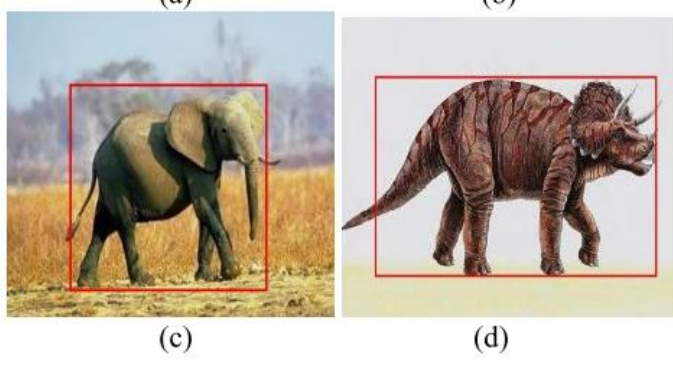

Source: Wu, Wang and Xing, 2011

<span id="page-252-0"></span>Figure A.3: Segmentation of Regional Object: (a) flower; (b) horse; (c) elephant; (d) dinosaur

In the second stage, colour and texture features were used. The image was converted from RGB to HSV space, and then the correlation coefficient-based colour representation was applied in order to extract the colour feature. After applying the two-dimensional Harr transform on the whole image, the grey level histogram was implemented to extract the texture feature. In the third stage, the similarity between the query image and images in the dataset was measured by Euclidean distance. In addition, the similarity of two images was taken as the weighted sum of the similarities. Next, the top 24 images were retrieved as the initial retrieval, based on a ranking of the images' similarity values. Finally, relevance feedback, which is an interactive learning method, was applied by using a one-class Support Vector Machine (SVM) on only positive samples. The aim of this stage was to get better retrieval performance and to use the semantic information provided by user queries. The user was asked in the feedback stage to determine 'relevant' or 'irrelevant' images from the initial retrieval results. The system used this feedback to retrieve a new result. This process was stopped when the user was satisfied with the result. Two experiments were conducted on 1,000 images from the Corel dataset (10 categories). In the first experiment, the segmentation of the regional object method was compared with the no segmentation method. In the second experiment, the correlation coefficientbased colour representation feature was compared with the typical global colour histogram feature. The F1-measure criterion was used to evaluate the system's performance. The results showed that the F1-measure value increased with an increase in the number of images means that the overall system performance increased. As can be seen from [Figure](#page-254-0) A.4 and [Figure A.5,](#page-254-1) incorporation of the methods of segmentation of the regional object and correlation coefficient-based colour representation improves the retrieval performance, and it also obtains semantic information from the user's query.

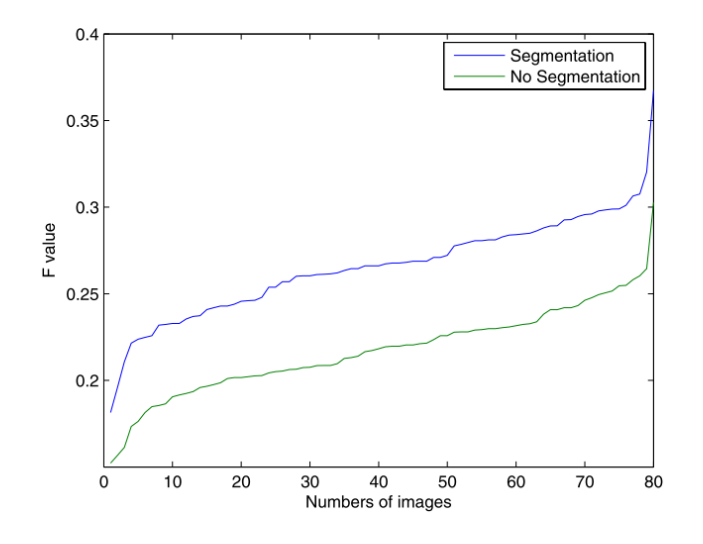

Source: Wu, Wang and Xing, 2011

<span id="page-254-0"></span>Figure A.4: Performance Comparison between Segmentation and No Segmentation Methods

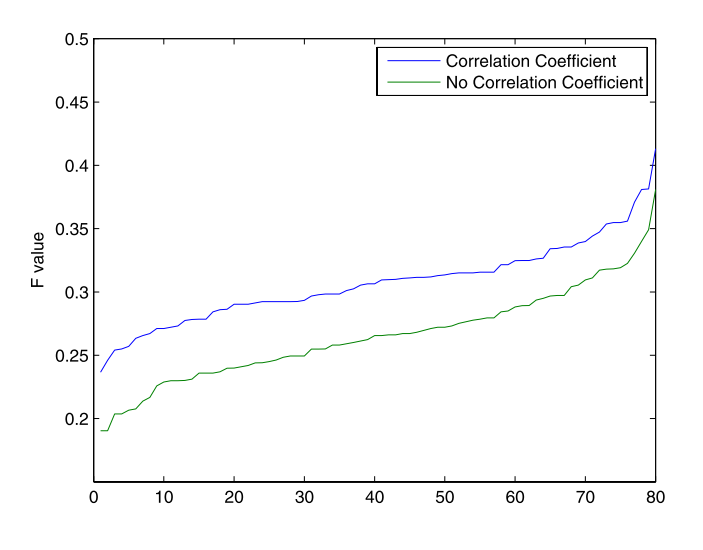

Source: Wu, Wang and Xing, 2011

<span id="page-254-1"></span>Figure A.5: Performance Comparison between Correlation Coefficient and No Correlation Coefficient Techniques

In their follow-up paper, Huang, Han and Zhang (2012) introduced an Object-Based Spatial-Colour Feature (OSCF) method for colour image retrieval, in which the main object in an image is the major concern. The proposed system had two

phases: object extraction and feature extraction. In the first phase, an RGB colour image was converted to HSV colour space. Then, an E-image, which is a greyscale image, was extracted from the HSV colour image using a criterion of homogeneity based on both the global and the local information for the HSV colour image. A threshold value was determined using both the global and local information, and all pixels in the E-image that were less than the threshold value were considered as a candidate seeded point (CSP). In so doing, a candidate object seed points set was achieved. In the second phase, the normalised quantized colour histogram and spatial-colour features were extracted from the objects region in order to represent objects. A distance metric was used to find the similarity between a query image and images in a dataset. In order to evaluate the system, 800 images (10 categories, each category contained 80 images) were selected from general-purpose image database including about 200,000 images that include scenes (flowers, horses, fungi, elephants, etc.). Only five categories were used in the experiments. The accuracy of the retrieval results was measured by both precision and recall. The performance of the proposed system was then compared with the Colour histogram method combined with the Gabor wavelet texture descriptor (CGabor) (Manjunath and Ma 1996) and the integrating Edge and Edge-Spatial Feature of the image (EESF) technique (Huang and Liu 2006). The results showed that the proposed method achieved better retrieval results when used on an image with one central object. The best reported results using the average precision-recall for OSCF, CGabor, and EESF were 70%, 62%, and 60% when using image category "flower", respectively. This approach fails, however, if implemented on complicated images in which the

objects are non-central or if there is more than one central object. Furthermore, it regards all central objects as one object.

Another contribution to the study of centric object-based retrieval was published by Kavitha and Sudhamani (2014). The objective of this research was to suggest a CBIR system based on the combination of local and global features. The system included two phases: an offline phase and a real-time phase. The features were extracted by using the Bidirectional Empirical Mode Decomposition (BEMD) technique and the Harris Corner detector, which were considered as local features, while the HSV colour histogram feature was used as the global feature for all images in the database (offline phase). Query image processing served as the real-time phase. To retrieve relevant images, the three individual features of the query image were compared with the corresponding features of the database images. For experimental purposes, the Columbia Object Image Library (COIL-100) dataset, which includes 7,200 colour images of 100 objects, was used. [Figure A.6](#page-257-0) shows ten samples of the COIL-100 dataset that were used in the experiments. The study showed that the combination of the HC, HSV colour histogram, and BEMD techniques resulted in substantially improved retrieval results of 83.23% and 69.36% for average precision and average recall, respectively.

241

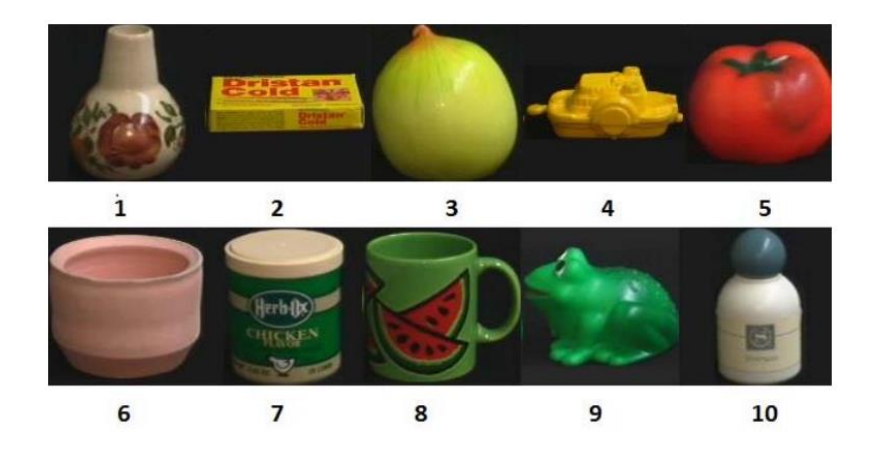

Source: Kavitha and Sudhamani, 2014

#### Figure A.6: Ten Samples of Columbia Object Image Library Dataset

<span id="page-257-0"></span>Gupta, Das and Chakraborti (2014) tackled the problem of object-centric CBIR by introducing a biologically inspired framework named WOW ("What" Object is "Where"). The aim of this work was to find the specified object and extract its features so as to retrieve all relevant images in an effective and automatic way. The sequence of steps for the proposed method was as follows; at the initial stage, a query image was passed through an initial localizer model in order to determine the region of interest using a combination of the existing methods GrabCut and Graph-Based Visual Saliency (GBVS). The second stage was a recognition stage (What), which proposed a hierarchy of visual features inspired by the Feature Integration Theory (FIT) for object recognition. Three types of features were used: a Histogram of Oriented Gradients (HOG) as the shape descriptor, a Bag of Features (BOF), and the local binary pattern (LBP) as the texture descriptor. BOF was extracted by using the dense SIFT and quantized into a visual word by using a K-mean algorithm and a histogram of the visual word. Third was the localisation stage (Where), which used the popular Deformable Part-Based Model (DPM). The goal of this stage was to determine the location of an object if it exists; otherwise, it produced a null output (no object). Fourth was the iterative feedback stage, which helped in exchange of mutual information (iteratively) between the 'What' and 'Where' modules. In addition, this stage introduced termination criteria for the exchange of mutual information, which means that the iterative feedback mechanism stopped when the output of the identification stage was the same as that of the previous step. The final stage, the similarity stage, computed similarity based on the HOG features and rankordered the images retrieved from a database. The performance of the proposed method was analysed by using a combination of three different datasets: the PASCAL dataset (9,963 images differing in pose, scale, and occlusion), the MSRC-v1 dataset (240 images), and a SLAR CBIR dataset containing six classes. The experimental results demonstrated that WOW improved results by filtering erroneous contents from the outputs of individual modules and showed superior performance when implemented on a complex database. The precisionrecall metric value of the proposed method for the PASCAL and MSRC-v1 and SLAR CBIR datasets were 34% and 46%, respectively. And also, the precisionrecall curve was above the other curves that refer to better performance level.

The research study reported in Mohammadpour and Mozaffari (2015) was also concerned with the centric object. The authors introduced a method that determined the Region Of Interest (ROI) and extracted features from those regions for the retrieval process. The proposed system started with a detection saliency map from an image using methods from visual attention models such as the Itti-Koch model and Graph-Based Visual Saliency (GBVS). In some cases, two images may have the same saliency map, though the images are different; therefore, it is difficult to discriminate between them. To overcome this problem, a Histogram of Orientation Gradient (HOG), a texture histogram (Gabor filter),

and a colour histogram in HSV and SIFT descriptors were used to construct a feature vector that could easily differentiate between two images by their features. Afterwards, the similarity measure between features of a query image and features of target images in the database was calculated by using the Earth Mover's Distance (EMD) and SIFT keypoint matching. The system was implemented on different datasets: Corel (8,000 images, though only 1,000 images were used in the experiment), PASCAL VOC, Coil100, and Caltech 101. [Figure A.7](#page-259-0) illustrates examples of the images that were used in the experiments.

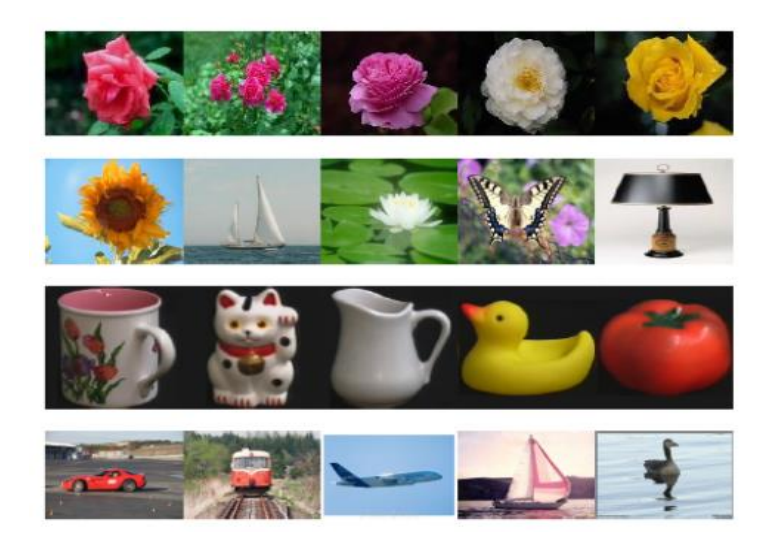

Source: Mohammadpour and Mozaffari, 2015

### Figure A.7: Examples of Experiment Images

<span id="page-259-0"></span>The average precision for the Corel dataset and the Caltech 101 dataset were approximately 77% and 55%, respectively. As highlighted by the authors, the proposed system showed more efficiency compared with the proposed method without saliency and the SIMPLIcity method, because the proposed method used a saliency map to extract the object, in addition to using the colour histogram and HoG feature to capture an efficient feature vector. The main limitation of this study, however, was that it examined a simple dataset with a simple background and a single centric object in the image.

Chathurani et al. (2015) proposed a Rotation-Invariant Bag of Visual Words (RIBoW) system for object-based retrieval. This system worked on images in which objects only exist in the image centre. Circular image decomposition and a simple shifting operation method were used by the RIBoW system in order to achieve rotation invariance. Initially, the central object of the image was divided into eight similar parts, starting from the centre point, by implementing the circular image decomposition method shown in [Figure A.8.](#page-260-0)

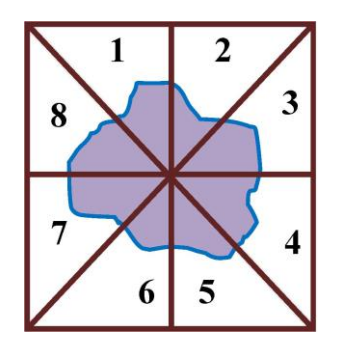

Source: Chathurani et al. (2015)

## Figure A.8: Circular Image Decomposition Method

<span id="page-260-0"></span>For each part, seven different types of global image features were extracted. For the colour feature, colour coherence vector, colour histogram, and colour moments were used. The Gabor wavelet and edge histogram descriptor were used as texture descriptors, and invariant moments were utilised for shape retrieval, in addition to the GIST feature. Then, these features were clustered by the K-mean algorithm to generate vocabularies. For the clustering process, seven individual visual vocabularies were generated. After that, a signature for the full image was created based on the signatures that were generated for each subimage. Furthermore, rotation invariance was achieved through applying a shifting

operation. The authors evaluated the performance of the system by using two datasets: the Wang dataset and the Caltech 256 dataset. The Wang dataset contains 1,000 images selected manually from the Corel dataset; these images were divided into 10 classes, with 100 images in each class, namely, Africans, buildings, buses, dinosaurs, beaches, elephants, horses, flowers, mountains, and food. The Caltech 256 dataset contains 30,522 images which are separated into 256 classes; the smallest class contains 80 images. Average Precision (AP) was used to evaluate the performance of the proposed system, and the results were AP=73% and AP=14.7% for the Wang dataset and the Caltech 256 dataset, respectively. The reason for the large difference between results is a nature of the images contained in the two different datasets. The results indicate that the proposed system showed great potential to retrieve the right images, especially for images that contain objects. In addition, RIBoW can be implemented on an expanded dataset because of its signature-based representation.

Shivakumar et al. (2013) aimed to solve the challenge of differentiating between images that contain similar objects by using the semantic meaning of a search query. Initially, the image was processed through multiple stages: edge detection, segmentation (which determines objects inside the image), and feature extraction (by using the SIFT algorithm). With regard to finding semantic relationships between multiple objects in the image, Centroid Of Focus (COF) was used to identify the features that belonged to each object and to determine the orientations of objects in the image with respect to each other. In the comparison stage, Euclidean distance was calculated between the set of SIFT feature vectors for the query and target images. SVM was used as the classifier. The system was implemented on the Caltech 101 dataset and utilised 1,012 images: 840 were for training and 172 were for testing. Images with person/car, person/motorcycle, and person/bicycle were used as tested samples. The results showed that the average precision and recall values for the proposed system were 83% and 75%, respectively. In addition, a comparison between the proposed semantic retrieval system and low-level retrieval (comparison of purely SIFT features without considering object positions), as shown in [Figure A.9,](#page-262-0) revealed that the semantic system outperformed the other method, because the proposed method extracted features for each object in the image, while low-level retrieval (SIFT features) extracted features from the whole image.

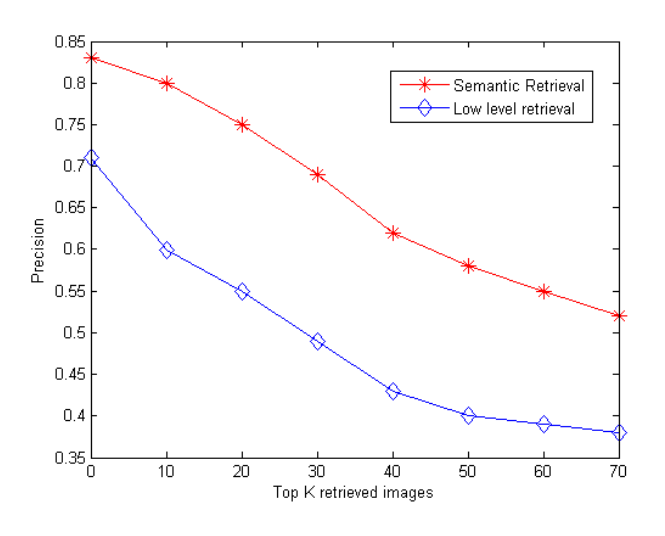

Source: Shivakumar et al., 2013

Figure A.9: Accuracy Comparison of Retrieval Methods

<span id="page-262-0"></span>Mochizuki *et al.* (2013) suggested a new 'visual-based and object-conscious' technique. Their method was divided into two phases: calculating of image features and the retrieval process. The first phase determined the object region in the input image by dividing the input image into 4x4 blocks, which were split into the object region (OB-blocks) and the background region (BG-blocks), as shown in [Figure A.10.](#page-263-0) OB-blocks were defined as blocks that were completely included in the 'centre region'. The rest of the blocks were BG-blocs. Then, a

'visual saliency map' method was used to specify regions that received a high degree of visual attention, which was achieved by an integrative analysis of multiple image features involving colour. Furthermore, luminance and orientation contrast was used to identify object regions in an image. Then, all OB-blocks were shifted toward the centre of the object region in order to reflect the object, as shown in [Figure A.11.](#page-263-1) Examples of block allocation are shown in [Figure A.12.](#page-264-0)

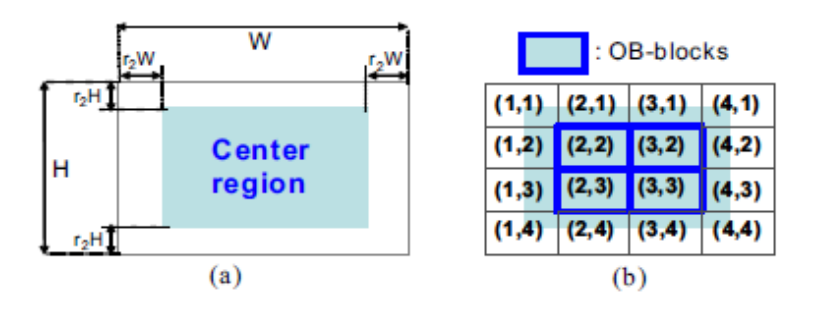

Source: Mochizuki et al., 2013

<span id="page-263-0"></span>Figure A.10: Block Distribution to BG-Blocks and OB-Blocks

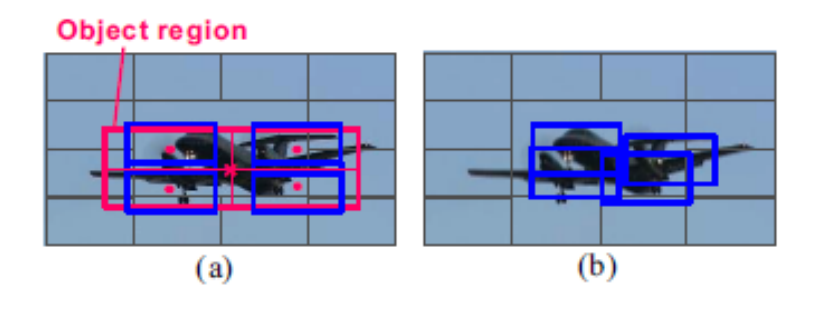

Source: Mochizuki et al., 2013

<span id="page-263-1"></span>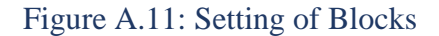

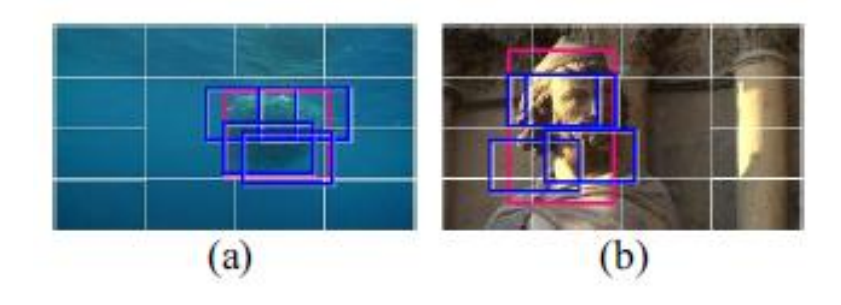

Source: Mochizuki et al., 2013

Figure A.12: Examples of Block Allocations

<span id="page-264-0"></span>Thereafter, the RGB average, hue histogram, fractal feature, and edge direction histogram were calculated for each OB-block as image features. Finally, the weight coefficient for each block was calculated depending on its salience level, and this was used in the image similarity calculations. The second phase calculated similarities between the query image and every image in the database by using the weight coefficients, and then displayed the retrieval results. The method was tested on 15,000 images which were randomly sampled from various nature TV programs. Sixty images were used as query images. The object region and background region were taken into consideration for each query image to build a correct answer for judging the image retrieval results, as shown in [Figure](#page-264-1)  [A.13.](#page-264-1)

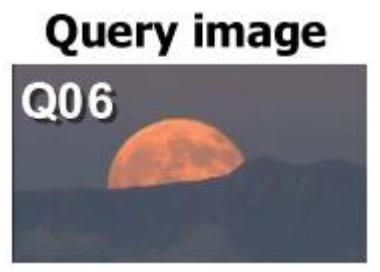

**Q06 O: sun or moon / B: dark sky**

Source: Mochizuki et al, 2013

<span id="page-264-1"></span>Figure A.13: Query Image and Correct Answer for Query Image

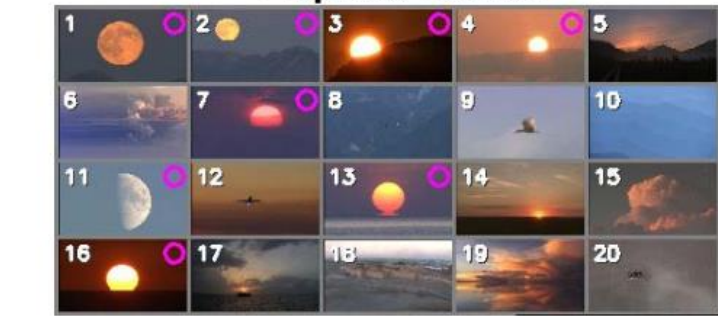

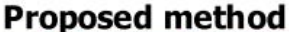

**Query image**  $Q06$ 

Source: Mochizuki et al, 2013

# Figure A.14: Example of Retrieval Results by the Proposed Method

<span id="page-265-0"></span>Images with a pink circle in [Figure A.14](#page-265-0) illustrate correct answers. The retrieval accuracy was computed by the inferred Average Precision (infAP), which estimates the expected average precision, and the result was 52%, which is higher than the results for comparable methods: the non-weighting-block, SURF-BOVW, 1-to-1-block, and 1-to-N-block, at 6%, 19%, 11%, and 8%, respectively. In addition, 'object-conscious' image retrieval was achieved by the proposed system while maintaining visual similarity over the entire image.

Shamsujjoha *et al.* (2014) presented a model that retrieves an unshaped image such as the sea, sky, sand, soil, grass, ice, and rock using the local region based on semantic modelling. The objective in using semantic modelling was to decrease the semantic gap between the image understanding capabilities of humans and computers. The proposed system was divided into five stages. Firstly, the RGB histogram was learned from stored and classified images. Secondly, the image was divided into an n\*n regular grid, as shown in [Figure](#page-266-0)  [A.15,](#page-266-0) and the RGB histogram dissimilarity factor was computed for each local image region corresponding to learned classified images in similar colours.

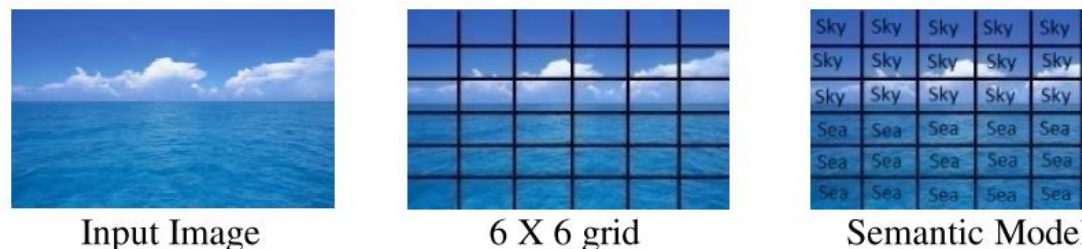

**Semantic Model** Sky: 50%, Sea: 50%

Source: Shamsujjoha et al., 2014

### Figure A.15: Image Representation through Semantic Modelling

<span id="page-266-0"></span>Thirdly, the overall dissimilarity factor was calculated with respect to the semantic concept. The purpose of the overall dissimilarity factor was to define the contrast between an image block and all trained image blocks of a particular category. Finally, the regional dissimilarity factor was computed for each image block. The regional dissimilarity factor showed the correspondence between the image's overall dissimilarity factor and its neighbours' overall dissimilarity factor and was used to determine the categories contained in the image. The overall accuracy results of the proposed semantic system (where number of experiment natural scene images equal 2,000) for unshaped objects utilising the RGB histogram and extracted local image regions on a regular grid is shown in [Table](#page-267-0) A.1; the best result was 89.86% when the grid size was 6x6. This study considered the image as one object instead of using a segmentation algorithm; therefore, it was tested on images which had only one object.

251

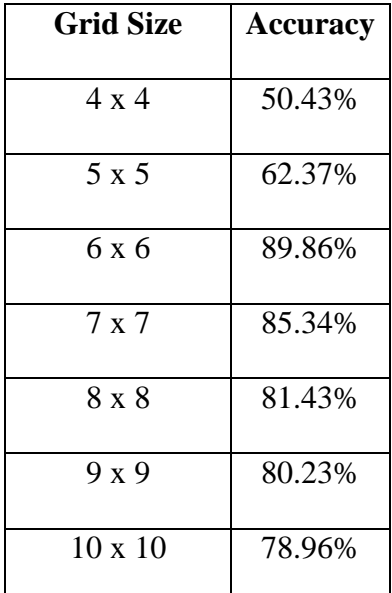

Source: Shamsujjoha et al. 2014

Table A.1: Overall Accuracy for Different Grid Size

<span id="page-267-0"></span>Another study, which identified and represented objects in a complex traffic scene based on colour features integrated with line detection techniques, was proposed by Wang, Mohamad and Ismail (2014). The proposed method was divided into two main stages: colour feature extraction and object identification and recognition. The aim of extracting the colour features from the image was for object recognition. [Figure A.16](#page-267-1) illustrates the five stages that were used to extract the colour features.

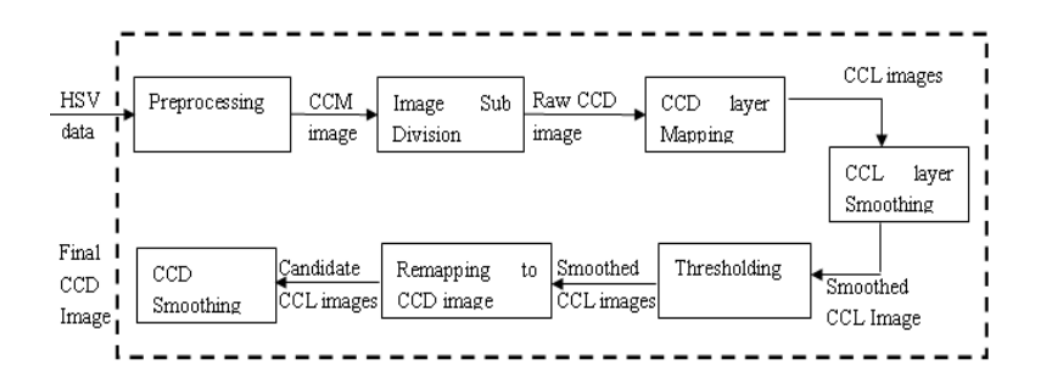

Source: Wang, Mohamad and Ismail, 2014

<span id="page-267-1"></span>Figure A.16: Feature Extraction Process Data Flow

The final CCD image was used as input for the object identification and recognition stage. In order to extract the object of interest in the images, an object identification and recognition process was needed. The object identification and recognition process involved nine stages, as shown in [Figure A.17.](#page-268-0)

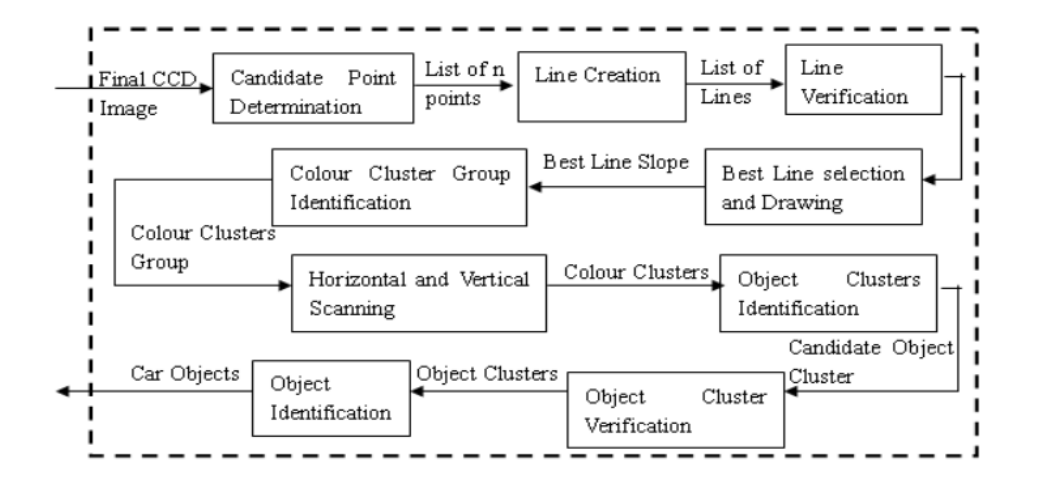

Source: Wang, Mohamad and Ismail, 2014

### Figure A.17: Object Identification and Recognition Process Data Flows

<span id="page-268-0"></span>The main concern of the experiment was to assess the accuracy and effectiveness of the proposed method in recognising the objects of interest (vehicles) in the complex traffic scene. To illustrate the result, tests involving single and multiple vehicle detection and recognition in complex and natural images were performed. The method achieved excellent results of accuracy for the detection of a single vehicle, detection of multiple vehicles, and a combination of single and multiple vehicles in the images, at 96%, 94%, and 93%, respectively. As a result, the average detection accuracy was 94.33%. In addition, the proposed vehicle detection method proved to be precise and robust under complex and natural backgrounds. Moreover, it worked well in detecting and recognising multiple vehicles. A key limitation of this research, however, was

some false detection because of noise created from the smoothing process and the diverse colour of the buildings and cars.

Cedillo-Hernandez et al. (2015) suggested an effective and fast object matching operation in order to improve the search speed and retrieval accuracy of Mexican archaeological imaging. Their proposed method was implemented through a multi-step process: (1) Convert all RGB images in a database (DB) to the Quarter Common Intermediate Format (QCIF). (2) In order to reduce the time required for indexing by object matching, a frame having a width of ten pixels is built for each QCIF image. (3) Extract the SURF descriptor from each QCIF image and save it in the descriptor DB. All previous steps are performed in one pass for all images in the DB. (4) To retrieve images related to the content of a query image, the query image is passed through steps 1-3 to extract a feature descriptor. (5) The Euclidean distance is used to determine the similarity between the query image and each image in the DB. (6) Ten minimum Euclidean distances are chosen to determine which reference images are related to the content of the query image, then these values are compared with a threshold value, which is a pre-defined value. If any one of these Euclidean distances (Ed) is less than threshold value, then the image of this Ed is stored in an array (retrieval array); otherwise, the reference image is discarded. (7) Steps 5 and 6 are repeated eight times with all the descriptors in the DB. (8) Finally, the images in the retrieval array are displayed. Precision and recall were used to measure the performance of the proposed method. The proposed system demonstrated 90% accuracy in terms of precision when implemented on an image database consisting of 800 colour images extracted randomly from the Flickr photo sharing website. The proposed method can be used in applications that need to satisfy conditions such as good precision, compact design, low computational complexity, and the use of images captured by different digital cameras with distinct geometric and photometric operations as well as varied environmental conditions.

# Appendix B: Multiple Objects-Based Image Retrieval

Among these studies, Kumar, Suneera and Kumar (2011) presented a new method of content-based image retrieval depending on objects of user interest. The initial step in their method was object selection, in which the user was provided with various tools, such as a rectangle, circle, and polygonal tool, to select an Object of User's Interest (OUI). Two steps were then used to retrieve images from a database related to the query image. In the first step, integrated global colour and texture feature vectors were extracted by calculating the colour moments and sub-band statistics of the wavelet multiscale decomposition, respectively. Colour and texture were used in order to overcome the influence of irrelevant image areas (such as background areas). The second step for image retrieval was a combined shape feature using mathematical morphology operators with the colour and texture features of the OUI. Then, to fill any holes in the results, dilation and erosion operations were applied to find larger and smaller objects, respectively. The proposed method was implemented on different colour spaces, including RGB, HSV, and YCbCr. A variety of queries involving different feature combinations (colour, colour and texture, and colour, texture, and shape) were performed in the experiments. The performance was evaluated by calculating the average precision of the retrieval results for three different combinations. The proposed method was compared with traditional methods in different ways, as listed in [Table B.1.](#page-272-0) The highest value was achieved in combining colour, texture, and shape features together in different numbers of images and colour spaces.

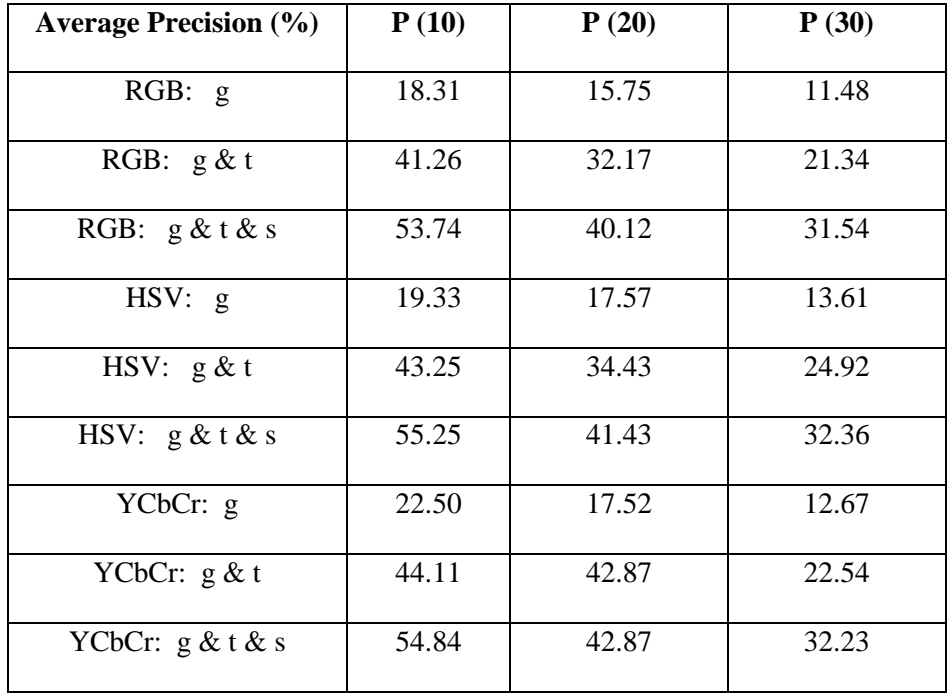

Source: Kumar, Suneera and Kumar, 2011

Table B.1: Average precision of different methods

<span id="page-272-0"></span>Keys: g: global color moment; t: texture feature; s: integrating shape and size feature)

The proposed method proved to be effective in different colour spaces and with non-homogenous regions. Although this method was better than the traditional methods it was compared with, the retrieval accuracy was nevertheless inefficient as compared to other studies.

Hong Hanh and Ly Quoc Ngoc (2012) designed a new technique for multiple object simultaneous detection using Hmax features and colour clues in order to detect interesting objects with different shapes and textures in the streets. A robust Hmax model was used to extract feature vectors for the testing stage from Streetscene images. These features were passed through to the training stage and the detection stage. In the training stage, correlative SVM classifiers were combined to detect multiple objects on the same image with parameters set to fit with each object. In the detection stage, the system resized an input image to a suitable size (256x256) in order to reduce the image detection time for large images. Then, the position and colour clue for each object in the image were obtained using the Hmax detector and filter colour, respectively. The proposed model was tested for objects of interest on the same image with different image sizes. The training and testing images database used in this study was selected from 3,547 labelled images from the Streetscene database. The results showed that the average result for the detection of presence and absence of 7 objects is 89.79% that is slightly different from the result of Bileschi (2006), which was 88%.

With the same objective, Chen, Zhang and Gao (2012) proposed another study concerned with Multiple Objects Image Retrieval (MOIR). The goal of this study was to build a framework that could retrieve multiple objects from an image in an efficient and effective way and to mitigate the problem of over-segmentation by introducing a hierarchical image representation. Initially, the user submits a query image. Then, the proposed Multi-Resolution Image Analysis (MRIA), which involves five main stages as shown in [Figure B.1,](#page-274-0) was applied to the query image in order to perform image segmentation and create a hierarchical region tree.

258

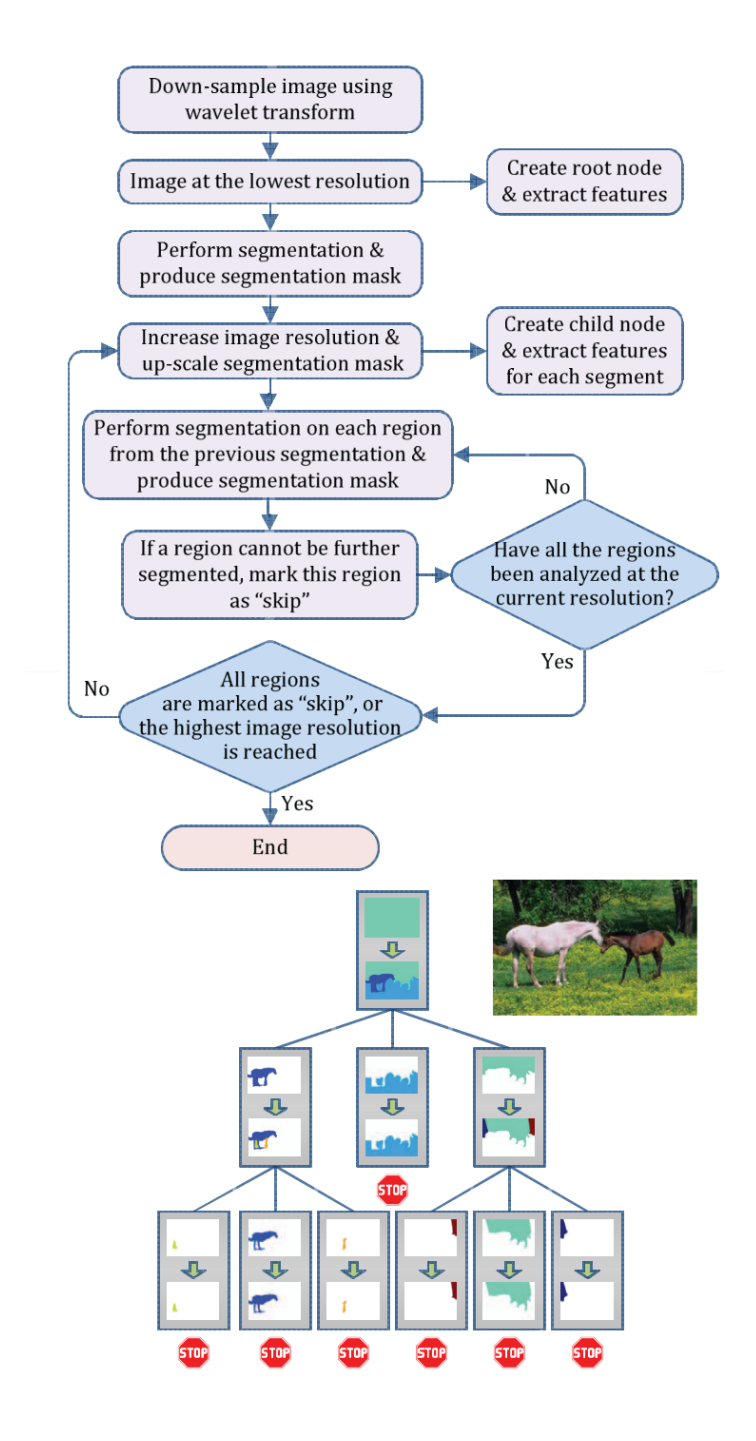

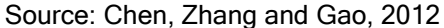

#### <span id="page-274-0"></span>Figure B.1: The Proposed MRIA Framework for Hierarchical Image Representation

Afterwards, the similarity between the query image and each image in the dataset was measured by the proposed MOIR framework that extracts multiple objects from the same image. Three types of comparison were used leaf to leaf (L-L), leaf to sub-tree or sub-tree to leaf (L-P/P-L), and sub-tree to sub-tree (P-P) in order to

compare the query image with the target image in the database (the tree of a query image with the tree of the target image), as shown in [Figure B.2.](#page-275-0)

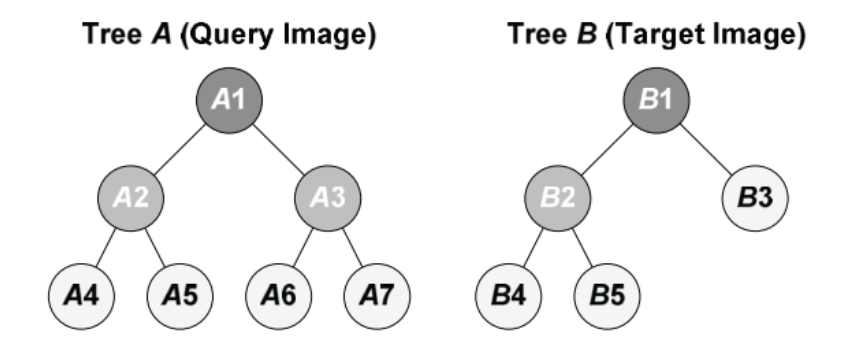

Source: Chen, Zhang and Gao, 2012

#### Figure B.2: Matching Two Hierarchical Region Trees

<span id="page-275-0"></span>260 Then, the target images (the top 20 images) were listed in descending order depending on their similarity to the query image. The user provided relevance feedback by giving either a positive or a negative label to the result. The goal of this process was to determine which objects were of interest to the user and to avoid additional comparisons during the feedback iteration. The proposed system was implemented on a Corel image database that contained 10,000 images, from which 50 objects were defined and manually annotated, such as blue sky, red car, and roadway, instead of using the Corel category label. Two experiments were carried out in order to evaluate the MRIA algorithm: an efficiency analysis and an efficacy analysis. The average segmentation efficiency was 98.26% and the segmentation quality was 73%. In addition, average precision (AP) and mean average precision (mAP) were utilised to assess the performance of the MOIR in both single object and multiple object retrieval. In single object retrieval (560 query images from 11 categories), the mAP value was 15.52%, which was higher than the IRM+SVM, FIRM, and DRM methods by 1%, 3.17%, and 6.1%, respectively. The MOIR method achieved a value of 17.58% for multiple object retrieval (201 query images with different object combinations), which also was higher than the IRM+SVM, FIRM, and DRM methods, by 3.25%, 6.02%, and 8.09%, respectively. The authors claimed that the results proved the superiority of the proposed method over the other methods.

Dimitriou et al. (2013) aimed to build a complete system for multiple object detection and classification in three dimensions that could see and understand the objects in the same manner that humans do. To achieve this goal, they proposed a model using an RGB-D sensor such as the Microsoft Kinect sensor, which used a combination of an IR light projector and a simple camera to generate an RGB plus a depth image pair. The system then used the depth information of a scene (RGB plus depth image pair) to detect objects. Edge detection algorithms were used directly on the depth image to reveal sharp changes in depth instead of sharp changes in luminosity. Consequently, different objects were detected in a scene, and the RGB image was segmented into several isolated object images. Next, the Linear Spatial Pyramid Matching (LSPM) classification algorithm was used to classify the object images more efficiently. In order to run the system properly, various thresholds were used in the detection and the classification algorithms. The proposed method was tested on a dataset that consisted of 100 images from 10 different categories: spray cleaner, book, bottle, hard disk, box, can, pot, mug, shampoo, and shoe. It was found that the time required for detection was 0.3 seconds for each scene and the time for classification of each object was 5ms. The authors claimed that the system offered a fast, precise, and preferable classification of multiple objects from just one scene and had many advantages over traditional object detection methods. Though the mean classification percentage was 84.33%, there were no examples given of object classification, and also the object detection algorithm was complicated. In addition, the number of images used in the study was small (i.e. 100 images).

Pourian and Manjunath (2015) proposed a method for image searches using image patches and spatial configurations. The method's objective was to search a database for images containing similar objects (image patches) as well as to comply with a set of requirements such as configuration, size, and position. A set of images/image patches along with their desired spatial configuration, size, and/or location in an image was used to define a query image, as illustrated in [Figure B.3.](#page-277-0)

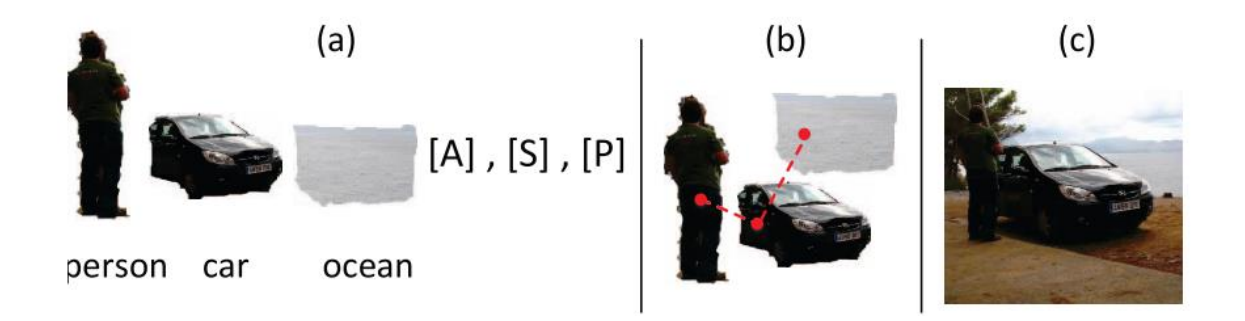

Source: Pourian and Manjunath, 2015

<span id="page-277-0"></span>Figure B.3: An Example of User's Requirements, (a) Example of Images (b) Graphical Query Representation and (c) Ideal Retrieved Image

The proposed approach provided the ability to measure the object's size and position accurately using the JSEG algorithm, which was followed by learning the image parts, which enabled the system to highlight the region associated with each object. For each of the training images, the method used an attributed graph based on segmented regions to capture the relative spatial information and select an algorithm that could collectively teach the image parts across all training images. A sub-graph matching approach could then be adopted to find images with the same configuration as the query image, as well as to retrieve images with the highest matching score. Three challenging datasets, PASCAL VOC2007, ImageNet ILSVRC2010, and TREC, were used to carry out the experiments. These datasets have been released each year since 2006 through conducting an annual competition and workshop. There are two main challenges: classification— "does the image contain any instances of a particular object class?" (where the object classes include cars, people, dogs, etc.), and detection— "where are the instances of a particular object class in the image (if any)?". In addition, there are two subset challenges ("tasters") on pixel-level segmentation—assign each pixel a class label, and "person layout"—localise the head, hands and feet of people in the image. Challenges are issued each year on deadlines, then the year result and methods are compared and discussed in the workshop held each year. The datasets and associated annotation and software are subsequently published and available for use at any time (Everingham et al., 2014). In order to evaluate the scalability of the method, a publicly available dataset containing 9,963 images and 20 object classes from PASCAL VOC2007, as well as a subset of almost one million images from ImageNet ILSVRC2010, were adopted. The retrieval accuracy was calculated by using the mAP, and the results were 65% and 59%. These results proved that the proposed approach achieved higher retrieval accuracy than other methods by 11% and 15% for the VOC07 and TREC datasets, respectively. In addition, the retrieval of each query required approximately 0.1 seconds. The drawback of this method is that it lacks concentration on the effects of object size and position in the retrieval results.

Another study focused on the extraction of multiple objects from a given image of a natural scene. Two different approaches for object extraction were used by Muralidharan *et al.* (2015). In the first approach, context-aware saliency detection

263

and superpixel over-segmentation were sequentially applied to an image to obtain objects. The values of the thresholds ( $\varepsilon$  and  $\delta$ ) used in this method were varied, depending on the scene. Both thresholds were lower when the image had a dense scene with close objects but were set higher when the image scene was sparse, with scattered objects. In the second method, multiple objects with an unlimited number of objects in the scene were extracted using active contour techniques on the saliency map. Consequently, the saliency map was used as a first step in both methods because it closely imitates the human visual system perception and reveals information relevant to the user. [Figure B.4](#page-279-0) illustrates the proposed approach framework.

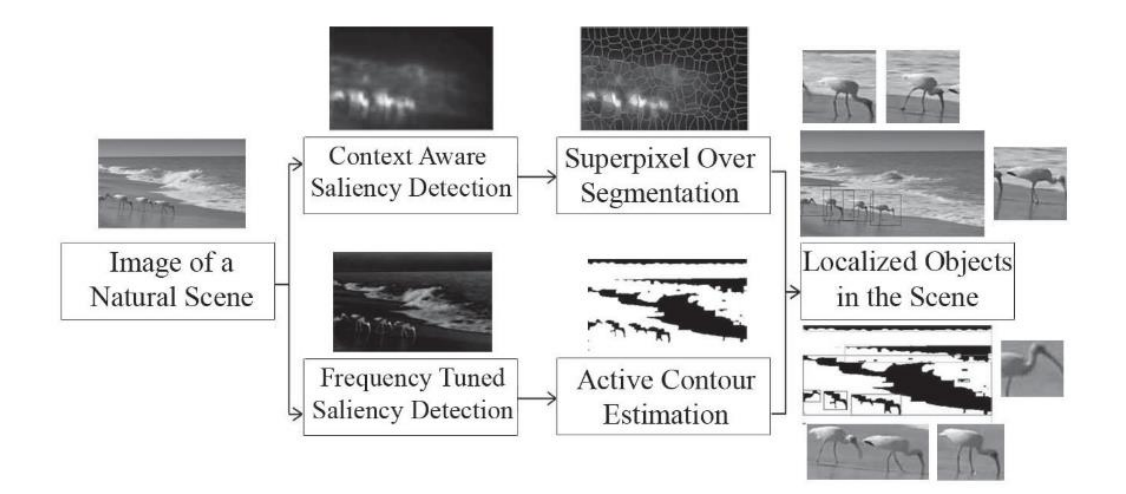

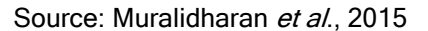

Figure B.4: The Proposed Approach

<span id="page-279-0"></span>The accuracy results for each method depended on the type of image scene. When the image contained a large single object, active contour produced better results than the superpixel-based method. If the distance between salient objects was small or the object was occluded, the superpixel-based method produced better results than the active contour. Therefore, using these two methods together could improve the results in extracting the entire set of salient subregions from the image. The proposed system was applied to various complex scenes, such as kitchens, coasts, streets, and industry. In this study, the image size does not influence the complexity of the proposed method, making this method different from previous localisation algorithms. Moreover, potentially distinct salient objects were directly extracted and localised in an unsupervised framework. Also, the proposed approach showed the ability to extract objects in different locations because the saliency map assigned a bright intensity to the parts of an object. However, the proposed approach greatly relied on the output of the saliency map. Therefore, it fails when objects have the same colour as the background because the saliency map fails to detect these salient regions. In addition, it would be necessary to perform a comprehensive evaluation of the proposed method on more challenging datasets, and the threshold values for different scenes should be estimated automatically.

Chamasemani et al. (2015) proposed a video indexing module that represents an important part of a video surveillance indexing and retrieval system. Seven stages comprised the proposed module, as shown in [Figure B.5:](#page-281-0) background modelling, foreground extraction, blob detection, blob analysis, feature extraction, blob representation, and blob indexing.

265

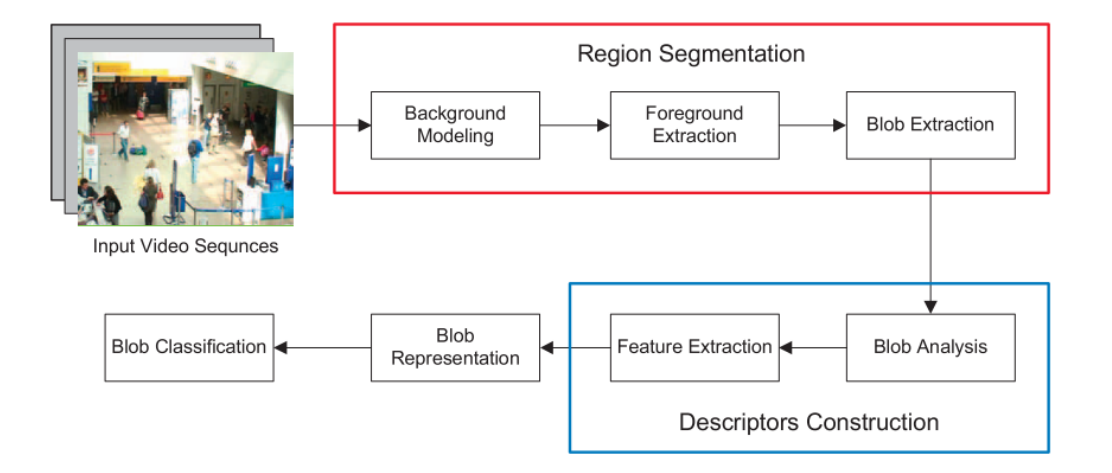

Source: Chamasemani et al., 2015 Figure B.5: Block Diagram of the Video Indexing Module

<span id="page-281-0"></span>An adapted Mixture of Gaussian (MoG) approach in HSV colour space was proposed as the background model for blob detection (in the foreground regions). This background module was employed to find foreground regions by considering each pixel that does not belong to the background model as a foreground pixel. Next, the connected component algorithm was applied to connect the foreground regions in order to extract blobs. Morphological operation was employed to select interesting blobs with a proper size and shape. Area, centroid, orientation, SIFT, colour histogram, entropy, homogeneity, and Hu moments were utilised to represent the global and local features of the selected objects. Then, these features were used to assign the blob and to save it for use in future processing. The PETS 2007 dataset was used for the proposed module experiment. The results showed that the proposed module achieved more precise results than two other approaches for background moduling (original MoG and temporal differencing) in extracting the foreground, memory consumption, shadow elimination (as shown in [Figure B.6\)](#page-282-0), and illumination sensitivity in the scene. The drawback of this module was the existence of some residual blobs after extraction of the foreground that do not represent any useful objects.

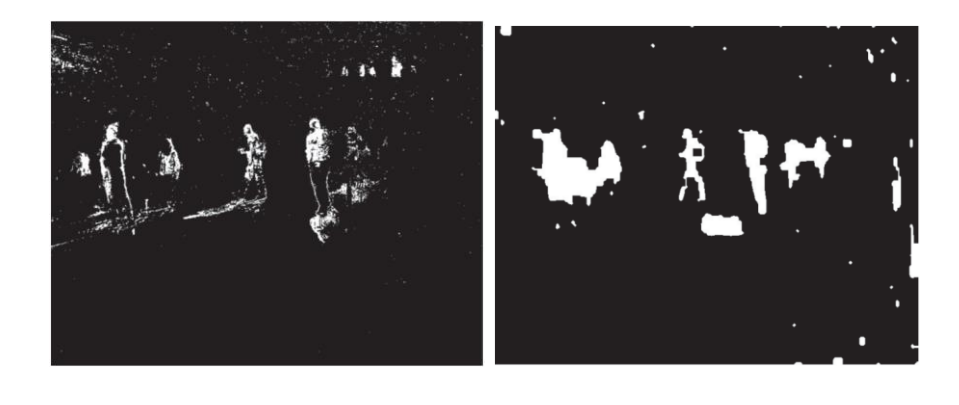

 $(a)$  (b)

<span id="page-282-0"></span>Source: Chamasemani et al., 2015 Figure B.6: Results Comparison on Foreground Extraction by Using: (a) the Original

and (b) the Proposed Mog In HSV Color Space

Appendix C: Approval Forms and Ethical Approval

**Notifications** 

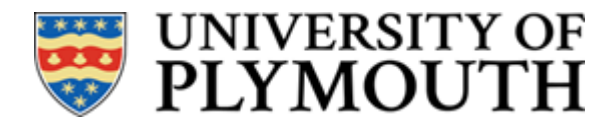

07 May 2019

# **CONFIDENTIAL**

School of Computing, Electronics and Mathematics

Dear Shahlaa

# *Ethical Approval Application*

Thank you for submitting the ethical approval form and details concerning your project:

# *An Object-based Multimedia Forensic Analysis Tool*

I am pleased to inform you that this has been approved.

Kind regards

 $\mathcal{P}$ macz

pp

Steven Neal Secretary to Faculty Research Ethics Committee

 Cc: Prof Nathan Clarke Dr Fudong Li

# **PLYMOUTH UNIVERSITY FACULTY OF SCIENCE AND ENGINEERING**

# **Research Ethics Committee**

## APPLICATION FOR ETHICAL APPROVAL OF RESEARCH INVOLVING HUMAN PARTICIPANTS

**All applicants should read the guidelines which are available via the following link:**  [https://staff.plymouth.ac.uk//scienv/humanethics/intranet.htm](https://staff.plymouth.ac.uk/scienv/humanethics/intranet.htm)

This is a WORD document. Please complete in WORD and extend space where necessary. *All applications must be word processed. Handwritten applications will be returned.*

### *Please submit with interview schedules and/or questionnaires appropriately.*

*Postgraduate and Staff must submit a signed copy to [SciEngHumanEthics@plymouth.ac.uk](mailto:SciEngHumanEthics@plymouth.ac.uk)*

*Undergraduate students should contact their School Representative of the Science and Engineering Research Ethics Committee or dissertation advisor prior to completing this form to confirm the process within their School.*

*School of Computing, Electronics and Mathematics undergraduate students – please submit to [SciEngHumanEthics@plymouth.ac.uk](mailto:SciEngHumanEthics@plymouth.ac.uk) with your project supervisor copied in.* 

\_\_\_\_\_\_\_\_\_\_\_\_\_\_\_\_\_\_\_\_\_\_\_\_\_\_\_\_\_\_\_\_\_\_\_\_\_\_\_\_\_\_\_\_\_\_\_\_\_\_\_\_\_\_\_\_\_\_\_\_\_\_\_\_\_\_\_\_\_\_\_\_\_\_\_\_\_\_

# *1. TYPE OF PROJECT*

#### *1.1 What is the type of project? (Put an X next to one only)*

**STAFF should put an X next to one of the three options below:**

Specific project X

Thematic programme of research

Practical / Laboratory Class

#### . *1.2 Put an X next to one only*

#### **POSTGRADUATE STUDENTS should put an X next to one of the options below:**

Taught Masters Project

M.Phil / PhD by research X

#### **UNDERGRADUATE STUDENTS should put an X next to one of the options below:**

Student research project

Practical / Laboratory class where you are acting as the experimenter

# *2. APPLICATION*

#### *2.1 TITLE of Research project*

An Object-based Multimedia Forensic Analysis Tool

*2.2 General summary of the proposed research for which ethical clearance is sought, briefly outlining the aims and objectives and providing details of interventions/procedures involving participants (no jargon)*

The objective of the proposed system is to automate the identification and extraction of annotation-based evidence from multimedia content. In addition to making multimedia data searchable, the Object-based Multimedia Forensic Analysis Tool (OM-FAT) system will enable investigators to perform a variety of forensic analyses (Search Using Annotations, Metadata, Object Matching, Text Similarity and Geo Tracking) to help investigators to understand the relationship between artefacts and thus reduce the time taken to perform an investigation and the cognitive load of the investigator. It enables the investigator to ask higher-level and more abstract questions of the data, then finding answers to the essential questions in the investigation: what, who, why, how, when, and where.

The purpose of the ethical approval is to permit an expert-based evaluation of the proposed system. The purpose of this evaluation is to validate the novelty of the research undertaken, review different aspects of the developed tool and identify its strengths, weaknesses and limitations using the experts' knowledge and experience.

Experts will be invited formally via e-mail on an individual basis and once the invitation is accepted (with a time-slot of their choice), the consent form will be sent to them to be read and signed. During the interview, experts will be requested to watch a video podcast that will brief them on how the system works and will include screenshots of interfaces of the developed prototype. Following this, a set of prepared interview questions will be asked to collect the feedback. All interview sessions will be recorded with the interviewees' prior permission for later analysis.

*2.3 Physical site(s) where research will be carried out*

The experts will be interviewed over the Internet (via Skype, most likely).

*2.4 External Institutions involved in the research (e.g. other university, hospital, prison etc.)* None.

*2.5 Name, telephone number, e-mail address and position of lead person for this project (plus full details of Project Supervisor if applicable)*

Mrs Shahlaa Mashhadani(Research student) – [shahlaa.mashhadani@plymouth.ac.uk,](mailto:shahlaa.mashhadani@plymouth.ac.uk) +447438750742 Prof Nathan Clarke (Director of studies) - [N.Clarke@plymouth.ac.uk,](mailto:N.Clarke@plymouth.ac.uk) +441752586218 Dr Fudong Li (Second supervisor) - fudong.li@port.ac.uk,

*2.6 Start and end date for research for which ethical clearance is sought (NB maximum period is 3 years)*

**Start date: 1 April 2019 End date: 30 September 2019**

*2.7 Has this same project received ethical approval from another Ethics Committee?*

Delete as applicable: **No** 

*2.8 If yes, do you want Chairman's action?*

Delete as applicable: **No Yes**  *If yes, please include other application and approval letter and STOP HERE. If no, please continue*

# *3. PROCEDURE*

#### *3.1 Describe procedures that participants will engage in, Please do not use jargon*

- At least 12 experts who have experience and qualifications related to the research project will be identified. Ideally this will include a mixture of practitioners and academics.
- All identified experts will be formally invited via e-mail.
- Once the invitation is accepted, consent form will be sent for their approval.
- During the interview, the interviewee will first be requested to watch a video podcast (15 or 20 minutes long) that will provide brief how the system works.

Following the podcast, a set of questions will be asked to collect the experts' feedback.

- All interview sessions will be conducted in English and will be recorded (with prior permission) for later analysis.
- The data from the interviews will be kept securely for 10 years.

 Finally, a copy of the transcribed interviews will be sent to the experts to confirm that they have been represented fairly and nothing critical has been missed out in terms of context. The document containing the transcribed interviews will be encrypted and password protected to maintain data confidentiality. Secure e-mail system will be used for the document transmission.

#### *3.2 How long will the procedures take? Give details*

The total amount of time needed for each expert participant will be around 30 minutes depending on the responses and resulting discussion.

*3.3 Does your research involve deception?*

Delete as applicable: **No** 

*3.4 If yes, please explain why the following conditions apply to your research: a) Deception is completely unavoidable if the purpose of the research is to be met*

*b) The research objective has strong scientific merit*

*c) Any potential harm arising from the proposed deception can be effectively neutralised or reversed by the proposed debriefing procedures (see section below)*

*3.5 Describe how you will debrief your participants*

The interview will begin by asking the interviewee to watch the video podcast which will explain how the system works and demonstrate the developed prototype. This will give the experts a better understanding of the research. Latter part of the interview will involve collecting their feedback by asking a set of questions about the research and the prototype.

All sessions will be recorded with permission and a copy of the transcribed interviews will be sent to the experts to confirm that they have been represented fairly and nothing critical has been missed out in terms of context.

*3.6 Are there any ethical issues (e.g. sensitive material)?*

Delete as applicable: **No** 

*3.7 If yes, please explain. You may be asked to provide ethically sensitive material. See also section 11*
Faculty of Science and Engineering Ethical Application Form PS 2015/16 Final

# *4. BREAKDOWN OF PARTICIPANTS*

#### *4.1 Summary of participants*

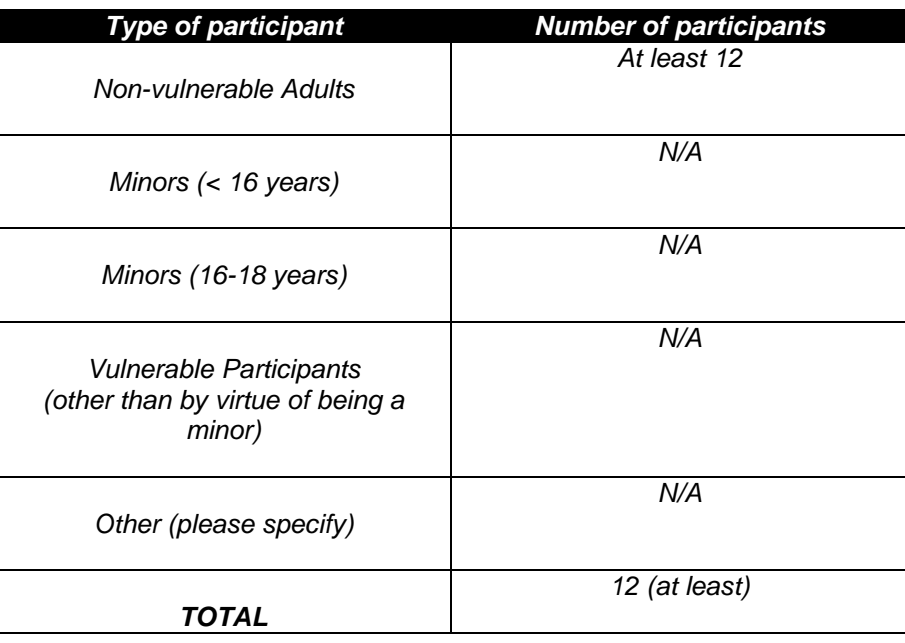

#### *4.2 How were the sample sizes determined?*

A minimum of 12 experts in the field of digital forensics are considered to be a sufficient baseline to provide a solid base for evaluation.

#### *4.3 How will subjects be recruited?*

The experts - predominantly people with experience and knowledge in the field of digital forensics - will be recruited from outside University of Plymouth. They will be formally invited via e-mail. Professional contacts via the supervision team will provide a basis for the invitations.

#### *4.4 Will subjects be financially rewarded? If yes, please give details.* No.

# *5. NON-VULNERABLE ADULTS*

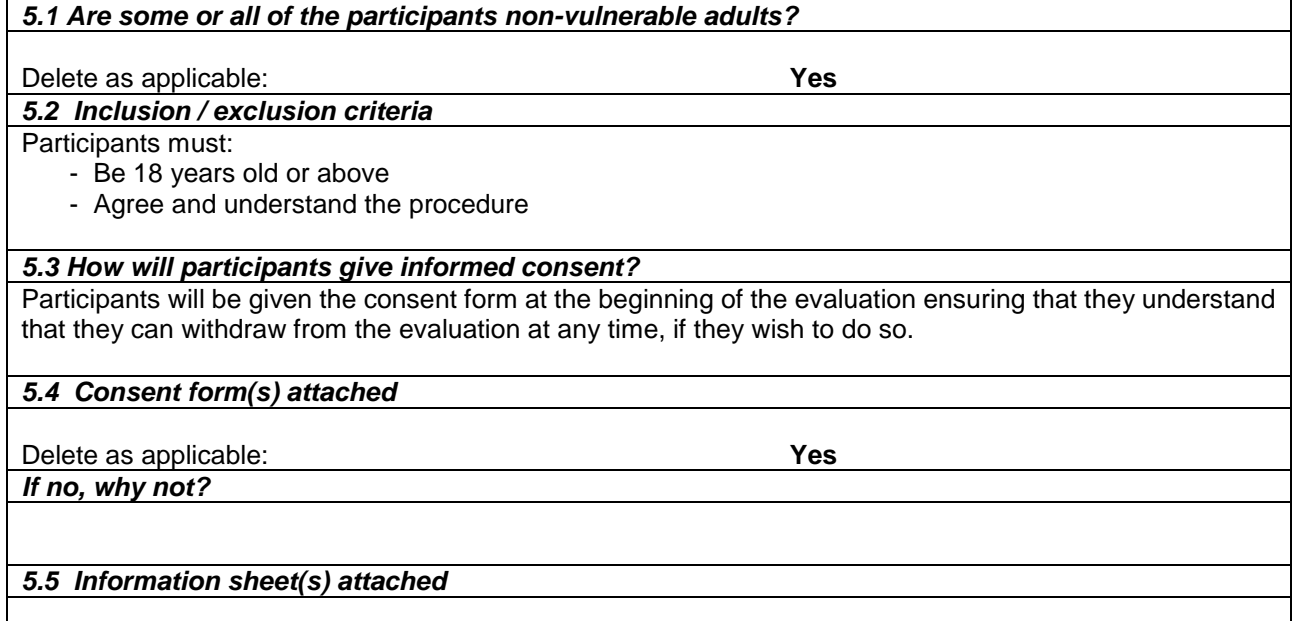

Faculty of Science and Engineering Ethical Application Form PS 2015/16 Final

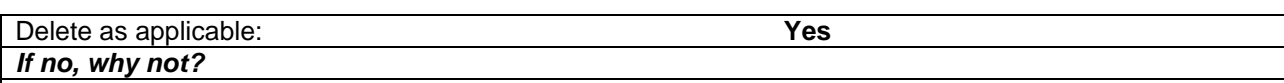

#### *5.6 How will participants be made aware of their right to withdraw at any time?*

Participant's right to withdraw from the evaluation process at any point is stated in the consent form.

*5.7 How will confidentiality be maintained, including archiving / destruction of primary data where appropriate, and how will the security of the data be maintained?*

Recorded interview sessions will be stored in an external storage device to ensure security and confidentiality. On successful transcription of the results, the primary data (recordings) will be permanently deleted.

Recording of interview sessions will not contain any identifying information. Also, none of the transcribed results of the evaluation will include any information that can identify any of the participants.

## *6. MINORS <16 YEARS*

*6.1 Are some or all of the participants under the age of 16?*

Delete as applicable: **No** 

*If yes, please consult special guidelines for working with minors. If no, please continue.*

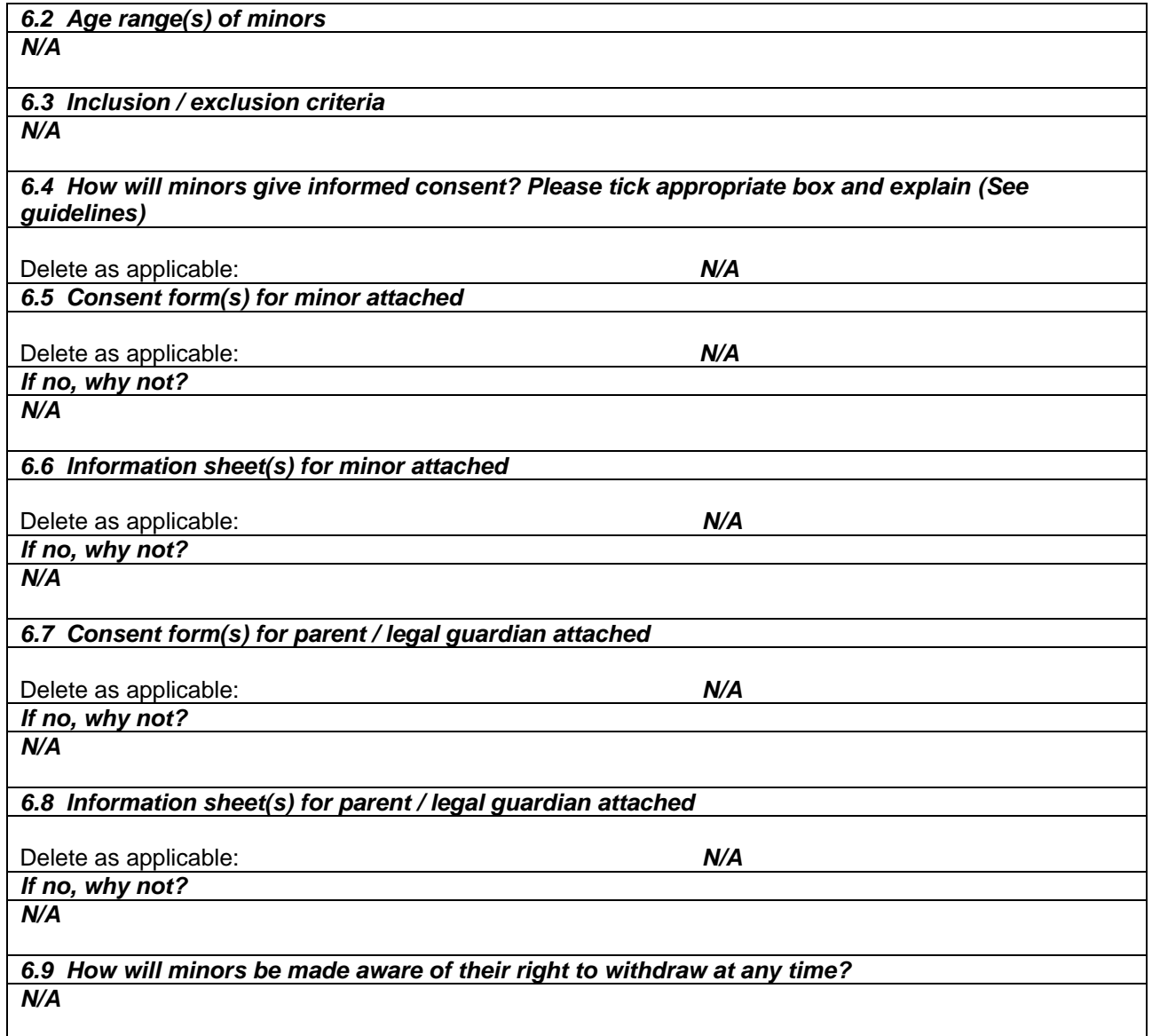

*6.10 How will confidentiality be maintained, including archiving / destruction of primary data where appropriate, and how will the security of the data be maintained? N/A*

### *7. MINORS 16-18 YEARS OLD*

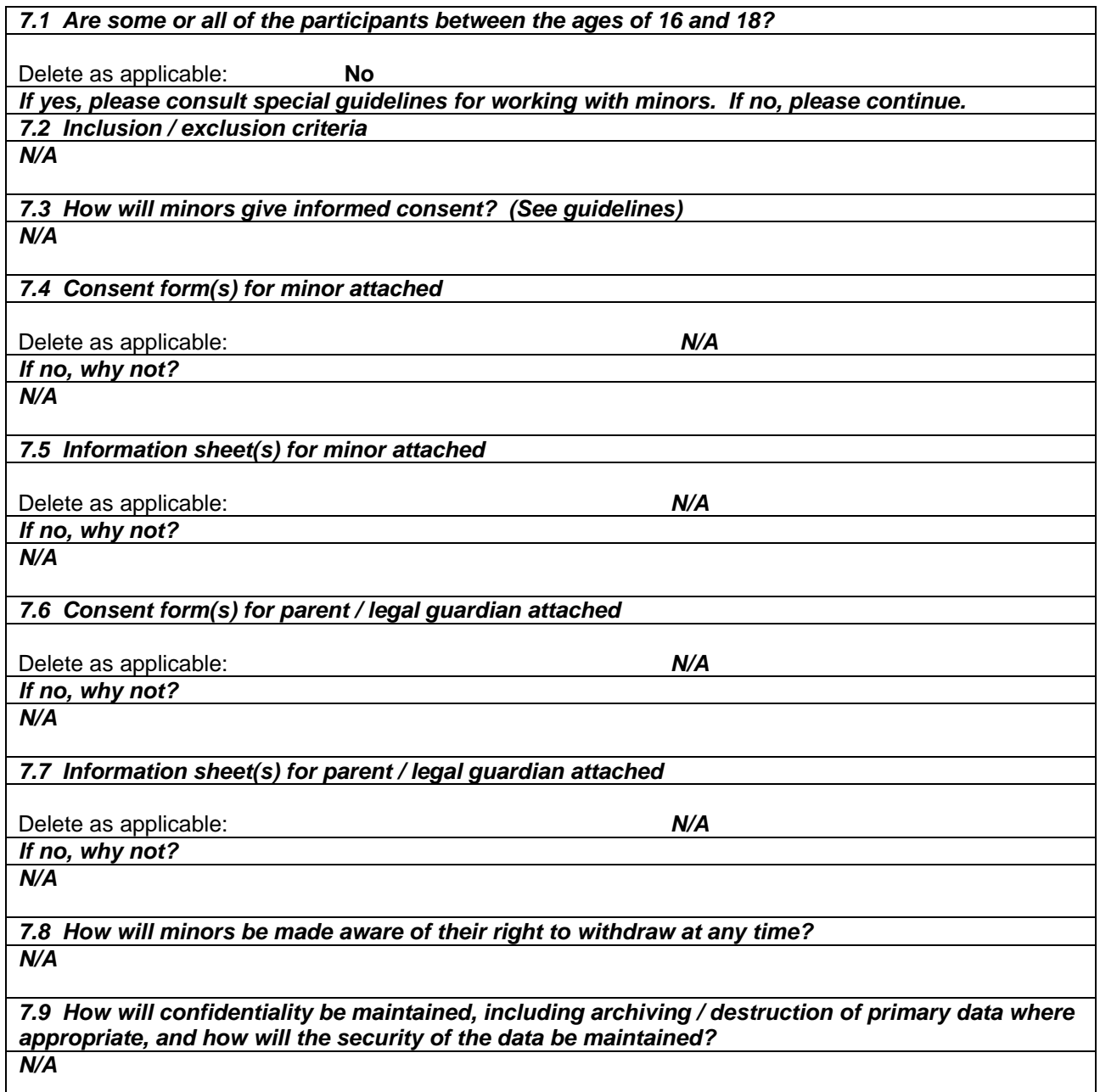

#### *8. VULNERABLE GROUPS*

*8.1 Are some or all of the participants vulnerable? (See guidelines)* Delete as applicable: **No**  *If yes, please consult special guidelines for working with vulnerable groups. If no, please continue. 8.2 Describe vulnerability (apart from possibly being a minor) N/A*

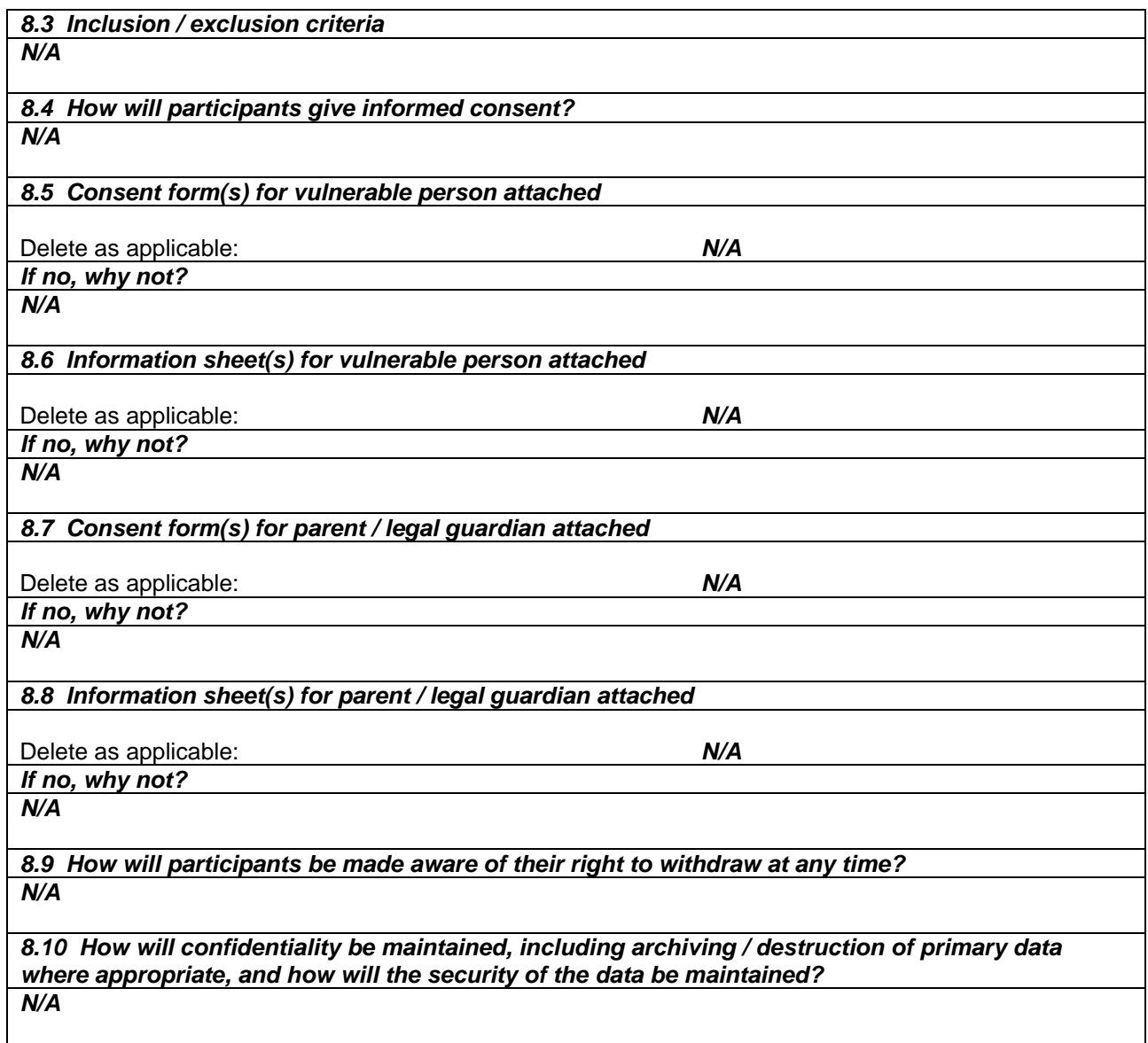

# *9. EXTERNAL CLEARANCES*

*Investigators working with children and vulnerable adults legally require clearance from the Disclosure and Barring Service (DBS)*

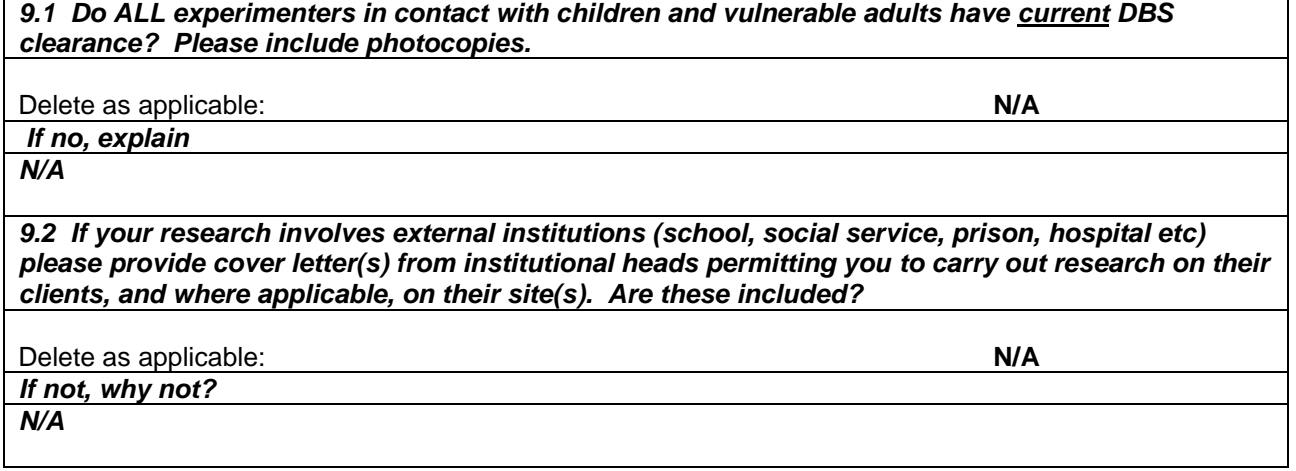

*10. PHYSICAL RISK ASSESSMENT*

*10.1 Will participants be at risk of physical harm (e.g. from electrodes, other equipment)? (See guidelines)*

Delete as applicable: **No** 

*10.2 If yes, please describe*

*N/A*

*10.3 What measures have been taken to minimise risk? Include risk assessment proformas which has been signed by the Head of Department* 

*N/A*

*10.4 How will you handle participants who appear to have been harmed? N/A*

#### *11. PSYCHOLOGICAL RISK ASSESSMENT*

*11.1 Will participants be at risk of psychological harm (e.g. viewing explicit or emotionally sensitive material, being stressed, recounting traumatic events)? (See guidelines)*

Delete as applicable: **No** 

*11.2 If yes, please describe*

*N/A*

*11.3 What measures have been taken to minimise risk?*

*N/A*

*11.4 How will you handle participants who appear to have been harmed? N/A*

## *12. RESEARCH OVER THE INTERNET*

#### *12.1 Will research be carried out over the internet?*

Delete as applicable: **Yes** 

*12.2 If yes, please explain protocol in detail, explaining how informed consent will be given, right to withdraw maintained, and confidentiality maintained. Give details of how you will guard against abuse by participants or others (see guidelines)*

Participants will be provided with the consent form in the beginning, by signing which, they can agree to participate in the evaluation. It also gives them the right to withdraw from the process at any time. Also, all participants will be asked to confirm their age (18 years or above). Recording of interview sessions will not contain any identifying information. Also, none of the transcribed results of the evaluation will include any information that can identify any of the participants.

# *13. CONFLICTS OF INTEREST & THIRD PARTY INTERESTS*

*13.1 Do any of the experimenters have a conflict of interest? (See guidelines)*

Delete as applicable: **No** 

*13.2 If yes, please describe*

*N/A*

*13.3 Are there any third parties involved? (See guidelines)*

Delete as applicable: **No** 

*13.4 If yes, please describe*

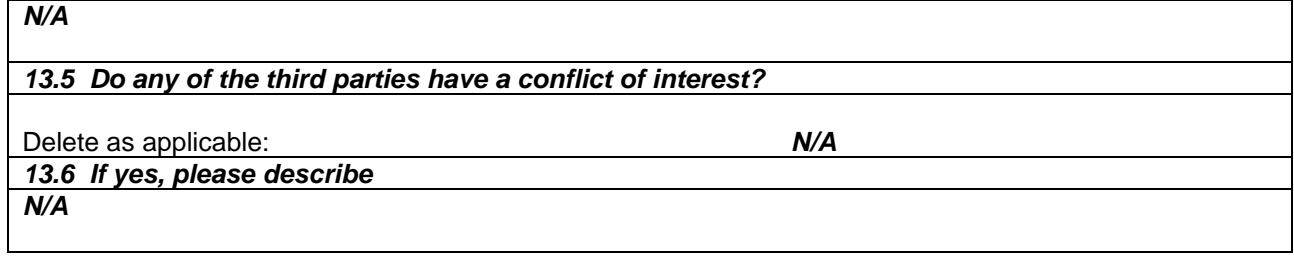

### *14. ADDITIONAL INFORMATION*

*14.1 [Optional] Give details of any professional bodies whose ethical policies apply to this research*

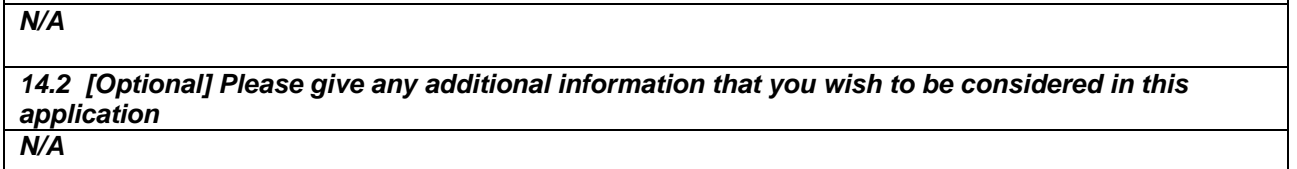

#### *15. ETHICAL PROTOCOL & DECLARATION*

To the best of our knowledge and belief, this research conforms to the ethical principles laid down by the University of Plymouth and by any professional body specified in section 14 above.

This research conforms to the University's Ethical Principles for Research Involving Human Participants with regard to openness and honesty, protection from harm, right to withdraw, debriefing, confidentiality, and informed consent

#### **Sign below where appropriate:**

#### **STAFF / RESEARCH POSTGRADUATES**

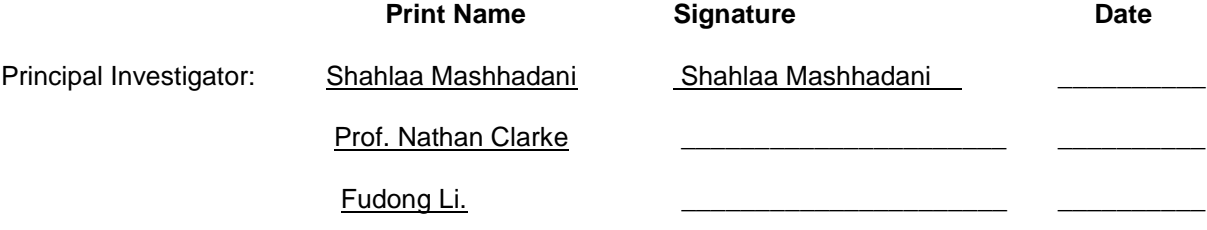

#### **Staff and Research Postgraduates should email the completed and signed copy of this form to Paula Simson. UG Students**

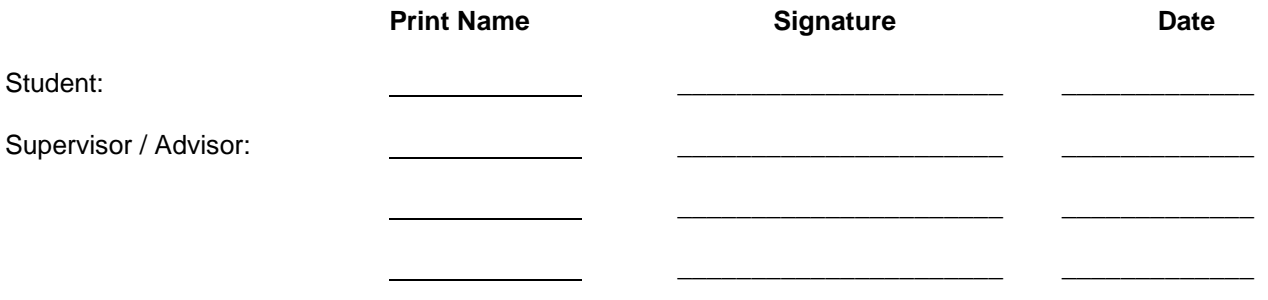

**Undergraduate students should pass on the completed and signed copy of this form to their School Representative on the Science and Engineering Human Ethics Committee.**

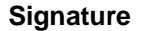

**Date** 

School Representative on Science and Engineering Faculty Human Ethics Committee

## **Faculty of Science and Engineering Research Ethics Committee List of School Representatives**

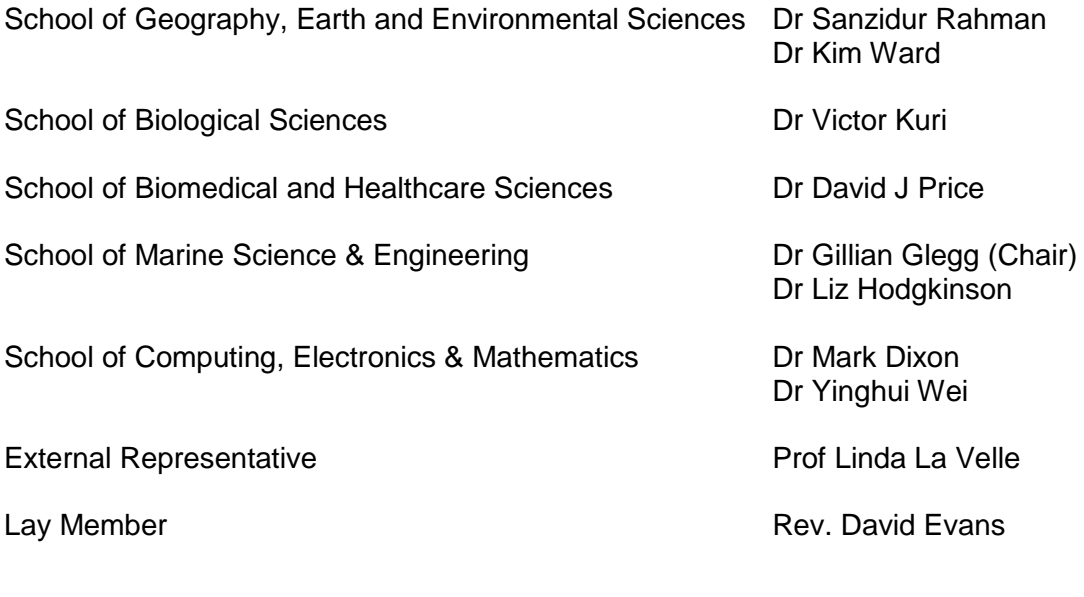

**Committee Secretary: Mrs Paula Simson** 

**email: paula.simson@plymouth.ac.uk**

**tel: 01752 584503**

# *SAMPLE SELF-CONSENT FORM*

# **PLYMOUTH UNIVERSITY**

# **FACULTY OF SCIENCE AND ENGINEERING**

## **Human Ethics Committee Sample Consent Form**

CONSENT TO PARICIPATE IN RESEARCH PROJECT / PRACTICAL STUDY

 $\_$  , and the set of the set of the set of the set of the set of the set of the set of the set of the set of the set of the set of the set of the set of the set of the set of the set of the set of the set of the set of th

\_\_\_\_\_\_\_\_\_\_\_\_\_\_\_\_\_\_\_\_\_\_\_\_\_\_\_\_\_\_\_\_\_\_\_\_\_\_\_\_\_\_\_\_\_\_\_\_\_\_\_\_\_\_\_\_\_\_\_\_\_\_\_\_\_\_\_\_\_\_\_\_

\_\_\_\_\_\_\_\_\_\_\_\_\_\_\_\_\_\_\_\_\_\_\_\_\_\_\_\_\_\_\_\_\_\_\_\_\_\_\_\_\_\_\_\_\_\_\_\_\_\_\_\_\_\_\_\_\_\_\_\_\_\_\_\_\_\_\_\_\_\_\_\_

Name of Principal Investigator

Shahlaa Mashhadani

Title of Research

An Object-based Multimedia Forensic Analysis Tool

Brief statement of purpose of work

The purpose of the research is to automate the identification and extraction of annotationbased evidence from multimedia content. In addition to making multimedia data searchable, the Object-based Multimedia Forensic Analysis Tool (OM-FAT) system will enable investigators to perform a variety of forensic analyses (Search Using Annotations, Metadata, Object Matching, Text Similarity and Geo Tracking) to help investigators to understand the relationship between artefacts and thus reduce the time taken to perform an investigation and the cognitive load of the investigator. It enables the investigator to ask higher-level and more abstract questions of the data, then finding answers to the essential questions in the investigation: what, who, why, how, when, and where.

To achieve this aim, a Novel Framework for Object-based Multimedia Forensic Analysis Tool (OM-FAT) has been developed. The OM-FAT is a holistic system that able to extract, index, analyse the recovered images/videos and provide an investigator with an environment with which to ask more abstract and cognitively challenging questions of the data. In addition, the extracted evidence must be in a form that makes it more convenient and acceptable in a court of law.

The developed system requires an evaluation from the stakeholder community (i.e. experts in the field of digital forensics) with the purpose to review the approach taken, the functionality and to identify its strengths, weaknesses and limitations. As such, I would be grateful for your participation. This will involve watching a video of the prototype tool and then participating in a telephone or Skype interview to gather your feedback.

You have the right to withdraw at any stage of this evaluation process. Should you wish to do so, please contact Shahlaa Mashhadani.

For information regarding the study, please contact: Shahlaa Mashhadani – [shahlaa.mashhadani@plymouth.ac.uk](mailto:shahlaa.mashhadani@plymouth.ac.uk) Faculty of Science and Engineering Ethical Application Form PS 2015/16 Final

For any questions concerning the ethical status of this study, please contact the secretary of the Human Ethics Committee – [paula.simson@plymouth.ac.uk](mailto:paula.simson@plymouth.ac.uk)

\_\_\_\_\_\_\_\_\_\_\_\_\_\_\_\_\_\_\_\_\_\_\_\_\_\_\_\_\_\_\_\_\_\_\_\_\_\_\_\_\_\_\_\_\_\_\_\_\_\_\_\_\_\_\_\_\_\_\_\_\_\_\_\_\_\_\_\_\_\_\_\_

The objectives of this research have been explained to me.

I understand that I am free to withdraw from the research at any stage, and ask for my data to be destroyed if I wish.

I understand that my anonymity is guaranteed, unless I expressly state otherwise.

I understand that the Principal Investigator of this work will have attempted, as far as possible, to avoid any risks, and that safety and health risks will have been separately assessed by appropriate authorities (e.g. under COSHH regulations)

Under these circumstances, I agree to participate in the research.

Name: ……………………………………….

Signature: .....................................…………….. Date: ................…………..

# *SAMPLE INFORMATION SHEET FOR ADULT / CHILD*

# **PLYMOUTH UNIVERSITY**

# **FACULTY OF SCIENCE AND ENGINEERING**

# RESEARCH INFORMATION SHEET

 $\_$  , and the set of the set of the set of the set of the set of the set of the set of the set of the set of the set of the set of the set of the set of the set of the set of the set of the set of the set of the set of th

\_\_\_\_\_\_\_\_\_\_\_\_\_\_\_\_\_\_\_\_\_\_\_\_\_\_\_\_\_\_\_\_\_\_\_\_\_\_\_\_\_\_\_\_\_\_\_\_\_\_\_\_\_\_\_\_\_\_\_\_\_\_\_\_\_\_\_\_\_\_\_\_

\_\_\_\_\_\_\_\_\_\_\_\_\_\_\_\_\_\_\_\_\_\_\_\_\_\_\_\_\_\_\_\_\_\_\_\_\_\_\_\_\_\_\_\_\_\_\_\_\_\_\_\_\_\_\_\_\_\_\_\_\_\_\_\_\_\_\_\_\_\_\_

Name of Principal Investigator

Shahlaa Mashhadani

Title of Research

An Object-based Multimedia Forensic Analysis Tool

#### Aim of research

The aim of the research is to automate the identification and extraction of annotation-based evidence from multimedia content. In addition to making multimedia data searchable, the Object-based Multimedia Forensic Analysis Tool (OM-FAT) system will enable investigators to perform a variety of forensic analyses (Search Using Annotations, Metadata, Object Matching, Text Similarity and Geo Tracking) to help investigators to understand the relationship between artefacts and thus reduce the time taken to perform an investigation and the cognitive load of the investigator. It enables the investigator to ask higher-level and more abstract questions of the data, then finding answers to the essential questions in the investigation: what, who, why, how, when, and where.

To achieve this aim, a Novel Framework for Object-based Multimedia Forensic Analysis Tool (OM-FAT) has been developed. The OM-FAT is a holistic system that able to extract, index, analyse the recovered images/videos and provide an investigator with an environment with which to ask more abstract and cognitively challenging questions of the data. In addition, the extracted evidence must be in a form that makes it more convenient and acceptable in a court of law.

### Description of procedure

During the interview, the experts will be requested to watch a video podcast that will brief them on how the system works and will include screenshots of interfaces of the developed prototype. Following this, prepared interview questions will be asked to collect the feedback.

All interview sessions will be conducted over the Internet (preferably using Skype) and the medium of communication will be English. Total amount of time needed for each session will vary between 30 and 40 minutes depending on the questions and discussion. All sessions will be recorded with the interviewee's prior permission for later analysis. Records will be deleted once the feedback is transcribed.

Description of risks

All of the information will be treated confidentially and data will be anonymous during the collection, storage and publication of research material.

# Benefits of proposed research

The objective of this research is to automate the identification and extraction of annotationbased evidence from multimedia content. In addition to making multimedia data searchable, the Object-based Multimedia Forensic Analysis Tool (OM-FAT) system will enable investigators to perform a variety of forensic analyses (Search Using Annotations, Metadata, Object Matching, Text Similarity and Geo Tracking) to help investigators to understand the relationship between artefacts and thus reduce the time taken to perform an investigation and the cognitive load of the investigator. It enables the investigator to ask higher-level and more abstract questions of the data, then finding answers to the essential questions in the investigation: what, who, why, how, when, and where.

# Right to withdraw

You have the right to withdraw at any time during the interview session.

If you are dissatisfied with the way the research is conducted, please contact the principal investigator in the first instance: telephone number *[07438750742]*. If you feel the problem has not been resolved please contact the secretary to the Faculty of Science and Engineering Human Ethics Committee: Mrs Paula Simson 01752 584503.

# *SAMPLE CONSENT FORM FOR PARENT/LEGAL GUARDIAN*

# **PLYMOUTH UNIVERSITY**

## **FACULTY OF SCIENCE AND ENGINEERING**

### **Human Ethics Committee Sample Consent Form**

## CONSENT TO PARTICIPATE IN RESEARCH PROJECT / PRACTICAL STUDY

 $\_$  , and the set of the set of the set of the set of the set of the set of the set of the set of the set of the set of the set of the set of the set of the set of the set of the set of the set of the set of the set of th

\_\_\_\_\_\_\_\_\_\_\_\_\_\_\_\_\_\_\_\_\_\_\_\_\_\_\_\_\_\_\_\_\_\_\_\_\_\_\_\_\_\_\_\_\_\_\_\_\_\_\_\_\_\_\_\_\_\_\_\_\_\_\_\_\_\_\_\_\_\_\_\_

\_\_\_\_\_\_\_\_\_\_\_\_\_\_\_\_\_\_\_\_\_\_\_\_\_\_\_\_\_\_\_\_\_\_\_\_\_\_\_\_\_\_\_\_\_\_\_\_\_\_\_\_\_\_\_\_\_\_\_\_\_\_\_\_\_\_\_\_\_\_\_\_

\_\_\_\_\_\_\_\_\_\_\_\_\_\_\_\_\_\_\_\_\_\_\_\_\_\_\_\_\_\_\_\_\_\_\_\_\_\_\_\_\_\_\_\_\_\_\_\_\_\_\_\_\_\_\_\_\_\_\_\_\_\_\_\_\_\_\_\_\_\_\_\_

Name of Principal Investigator

Title of Research

Brief statement of purpose of work

I am the \*parent /legal guardian of \_\_\_\_\_\_\_\_\_\_\_\_\_\_\_\_\_\_\_\_\_\_\_\_\_\_\_\_\_\_\_\_\_\_\_\_\_\_\_\_

The objectives of this research have been explained to me.

I understand that \*she/he is free to withdraw from the research at any stage, and ask for \*his/her data to be destroyed if I wish.

I understand that \*his/her anonymity is guaranteed, unless I expressly state otherwise.

I understand that the Principal Investigator of this work will have attempted, as far as possible, to avoid any risks, and that safety and health risks will have been separately assessed by appropriate authorities (e.g. under COSSH regulations)

Under these circumstances, I agree for him/her to participate in the research.

Name: ……………………………………….

*\* delete as appropriate*

Signature: .....................................…………….. Date: ................………….

15